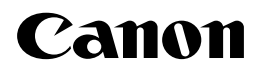

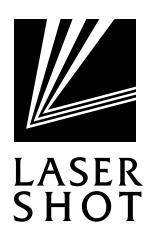

# LBP-1610

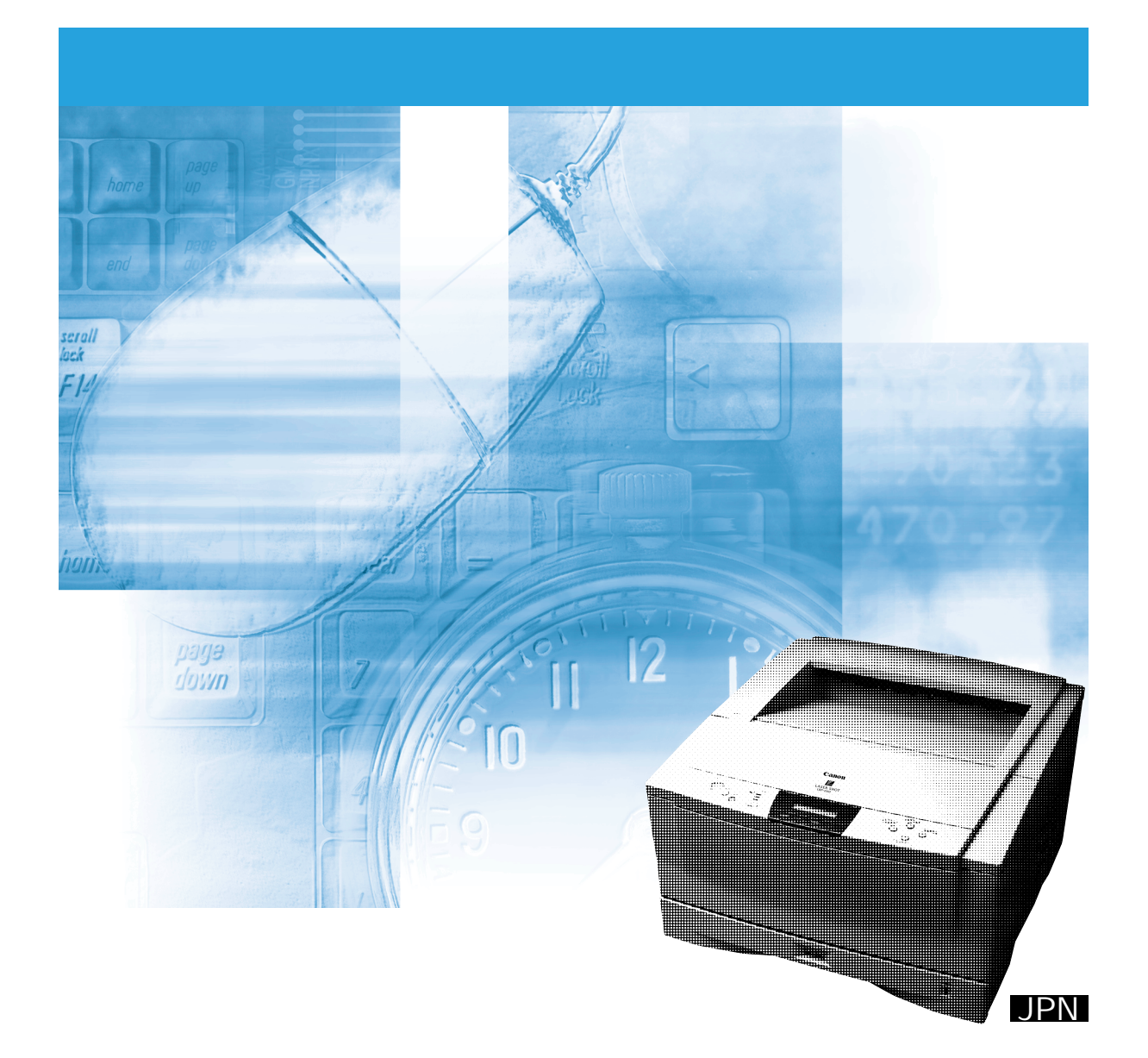

### LASER SHOT LBP-1610

**その他のマニュアル�**

マニュアルの構造を使っている。 マニュアルの構造を使っている。 マニュアルの構造を使っている。 マニュアルの構造を使っている。 マニュアルの構造を使っている。 マニュアルの構造を使っている。 マニュアルの構造を使っている。 マニュアルの

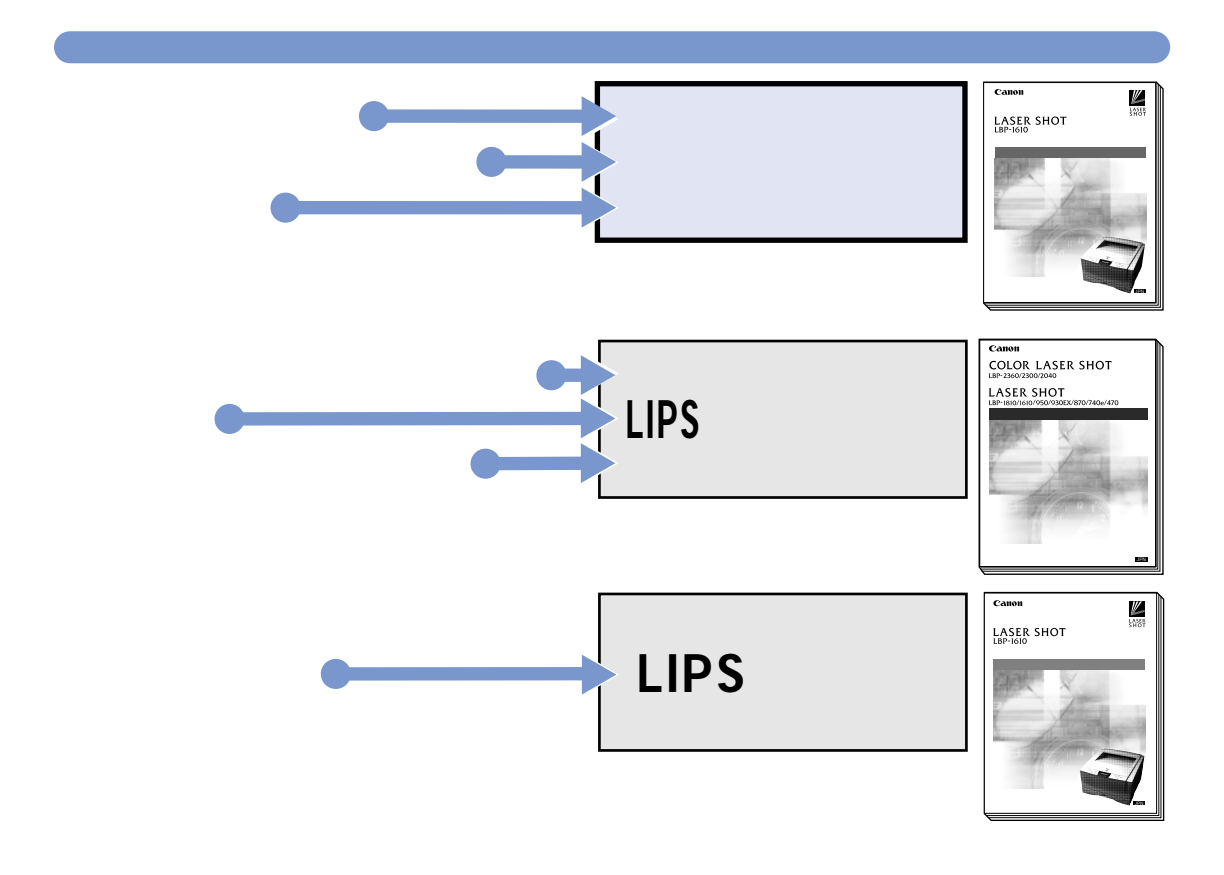

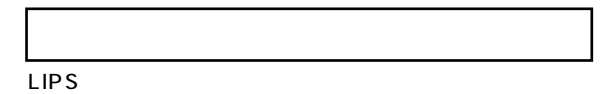

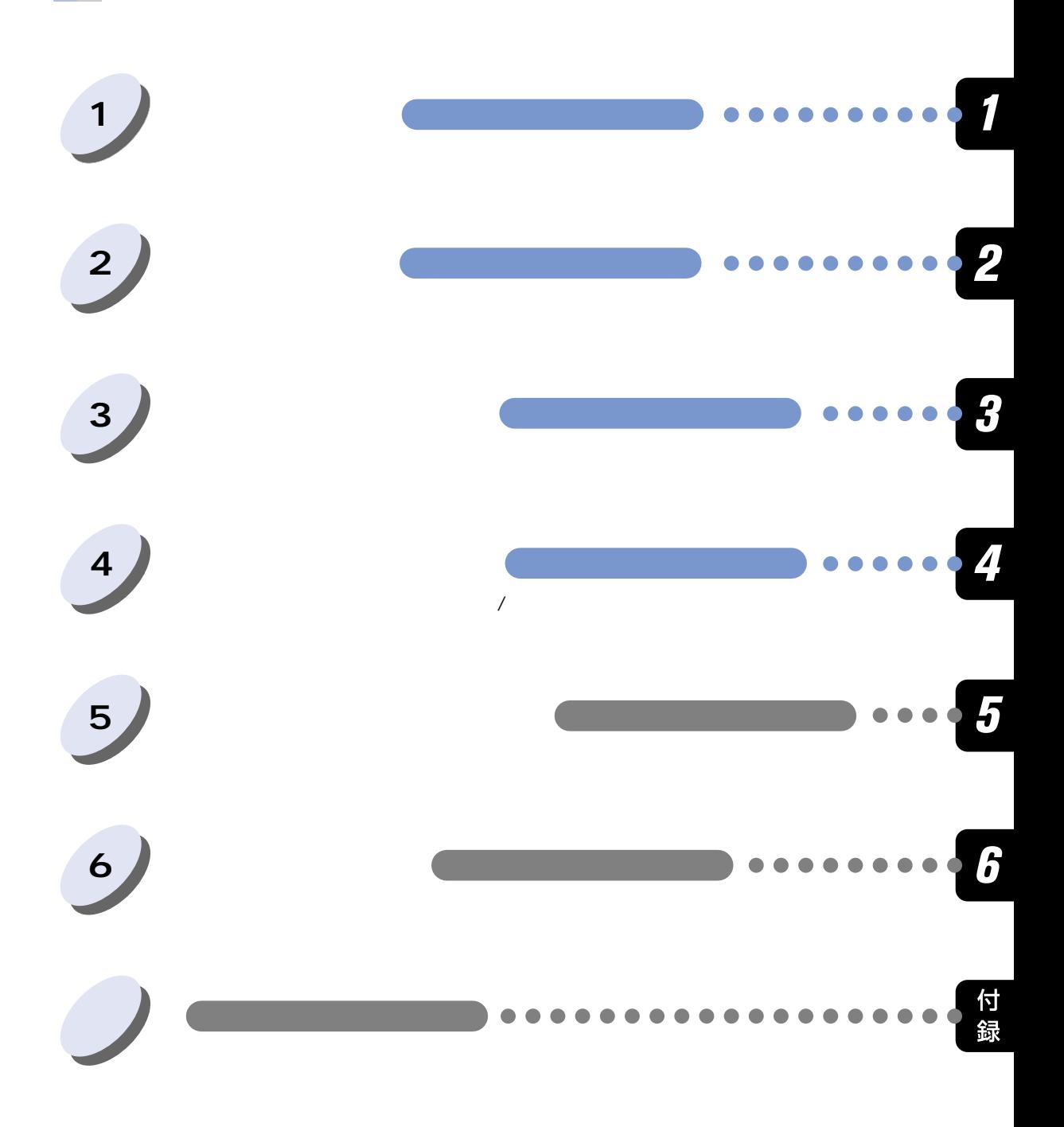

**ユーザーズガイドの使いかた�**

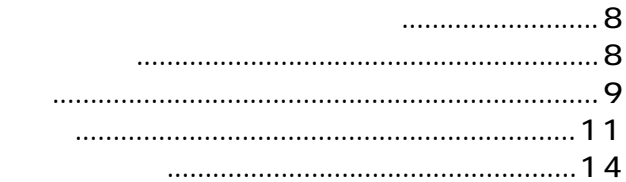

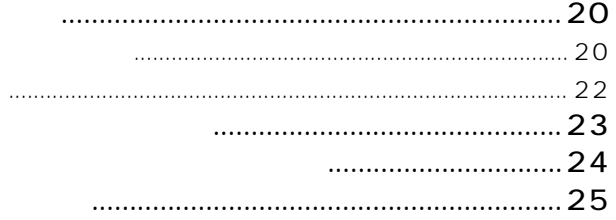

 $\overline{2}$ 

 $\overline{1}$ 

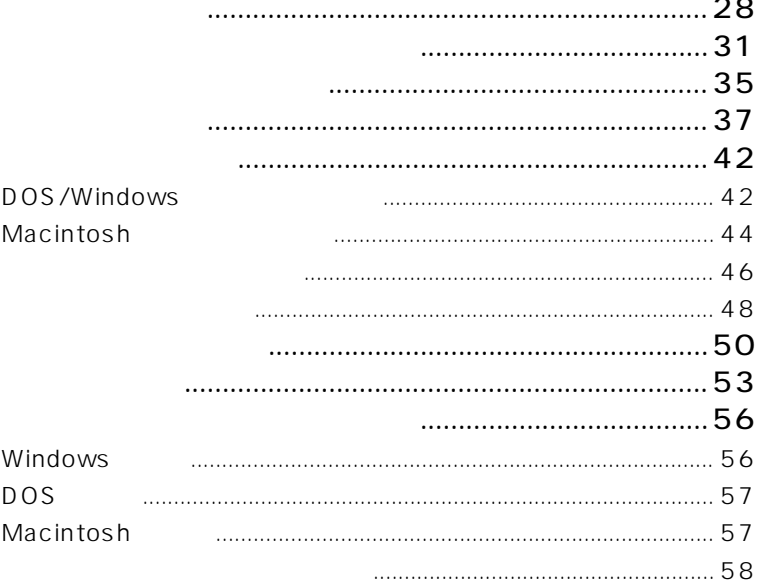

 $\overline{\mathbf{3}}$ 

m.

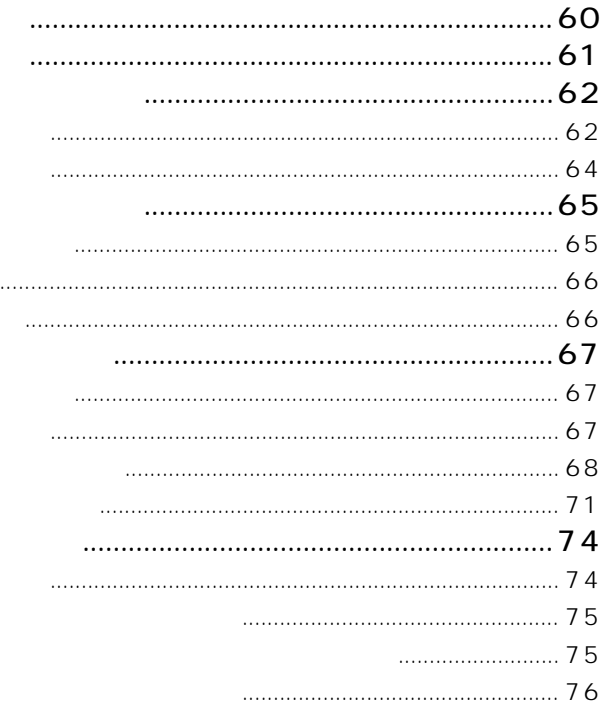

5

 $\overline{\mathbf{4}}$ 

 $\overline{6}$ 

a.

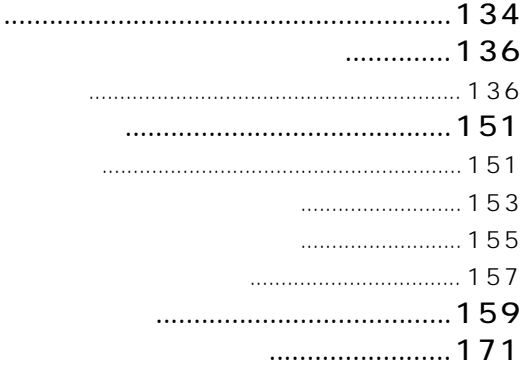

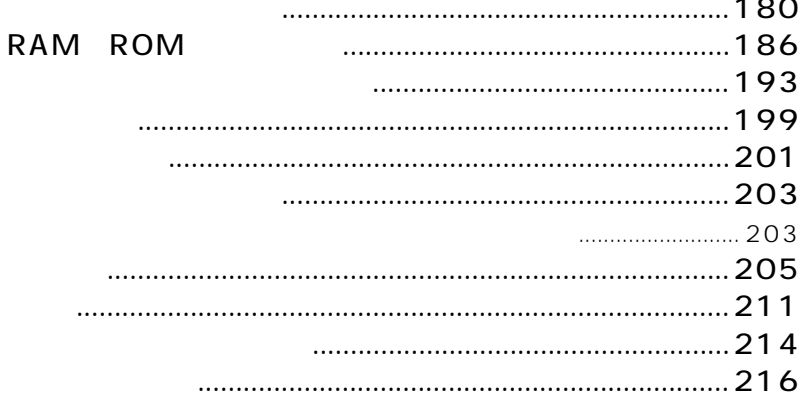

# **LASER SHOT LBP-1610**

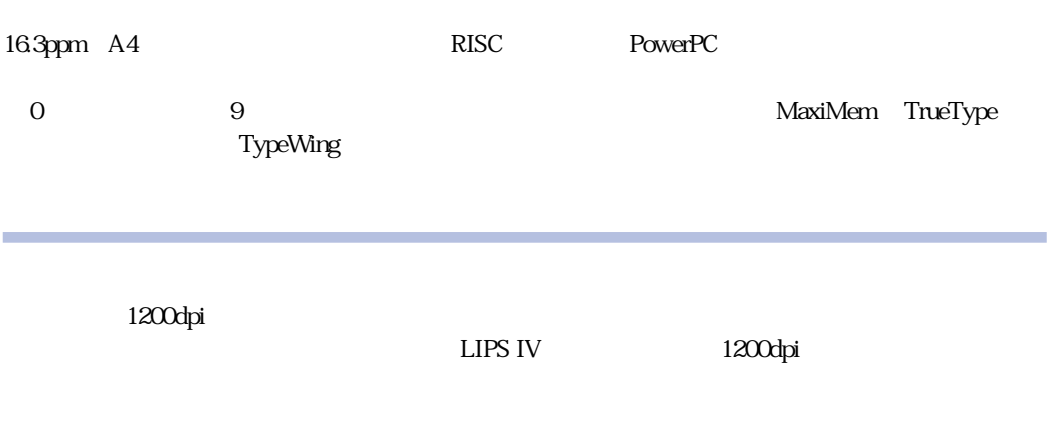

 $\overline{OS}$  DMA

アークボードには、ブラウザを使っているHTTP

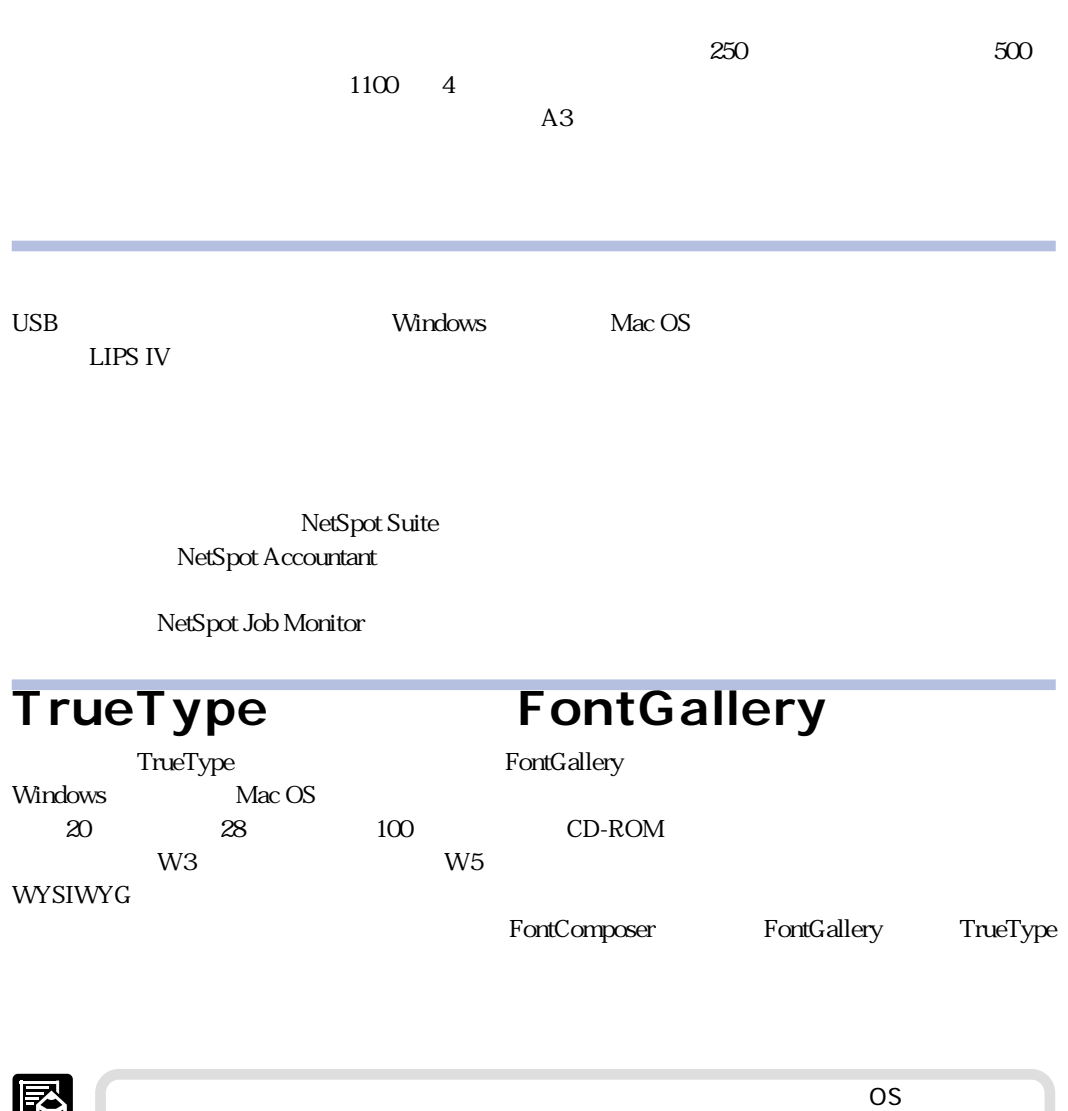

LIPS

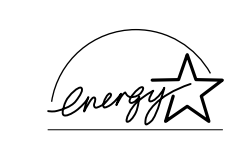

**trade** 

**国際エネルギースタープログラムについて**

 $\overline{V}$ CCI() and B the SNCCI between  $\overline{B}$ 

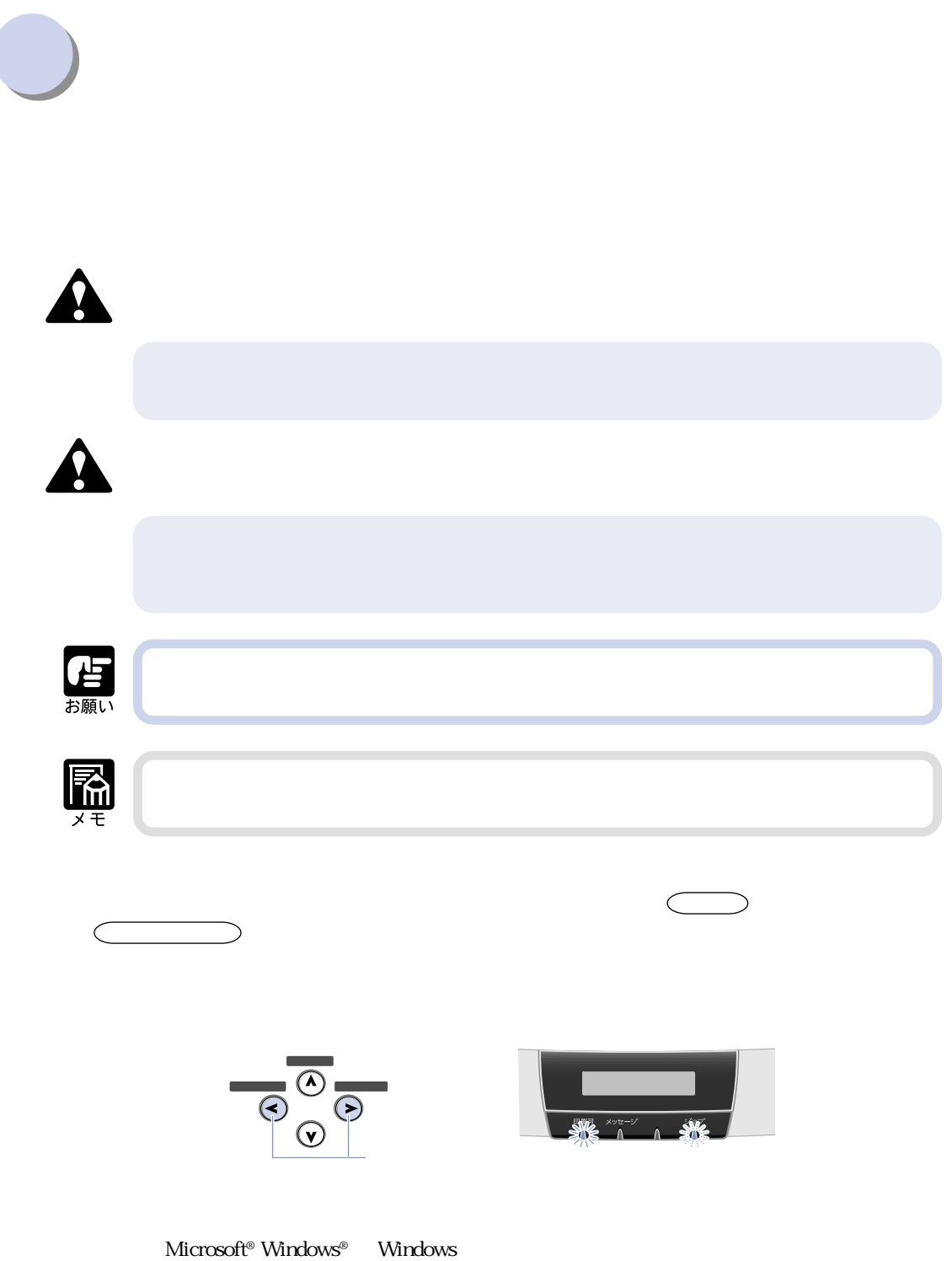

#### $LASER$  SHOT LBP-1610  $LBP-1610$

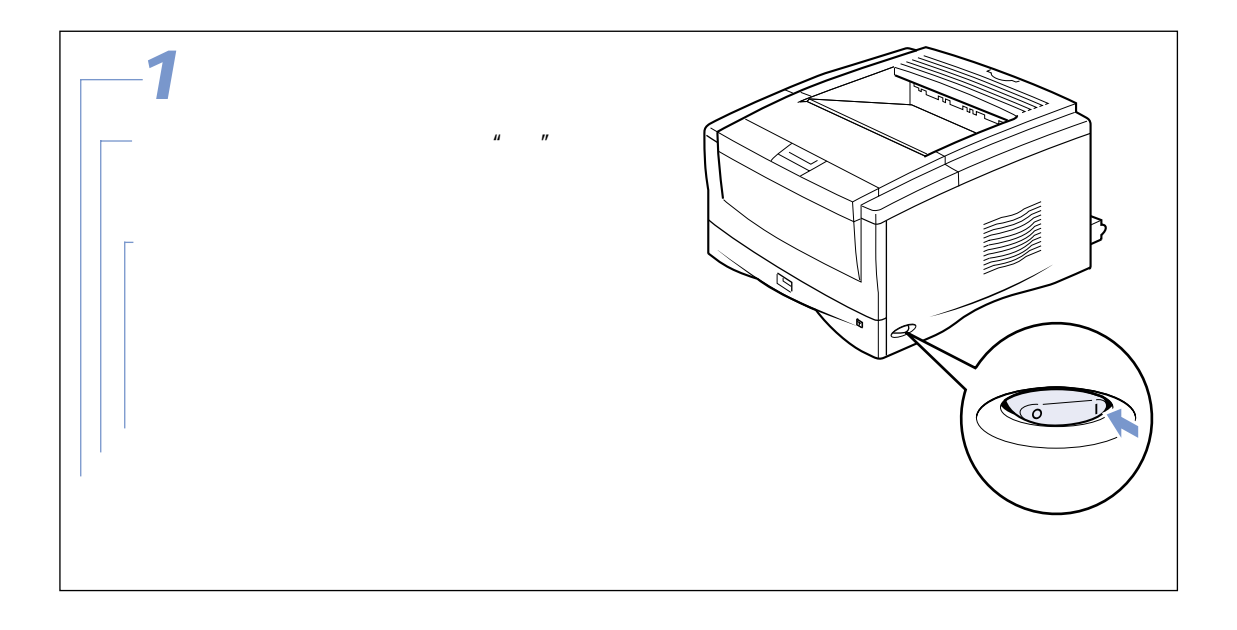

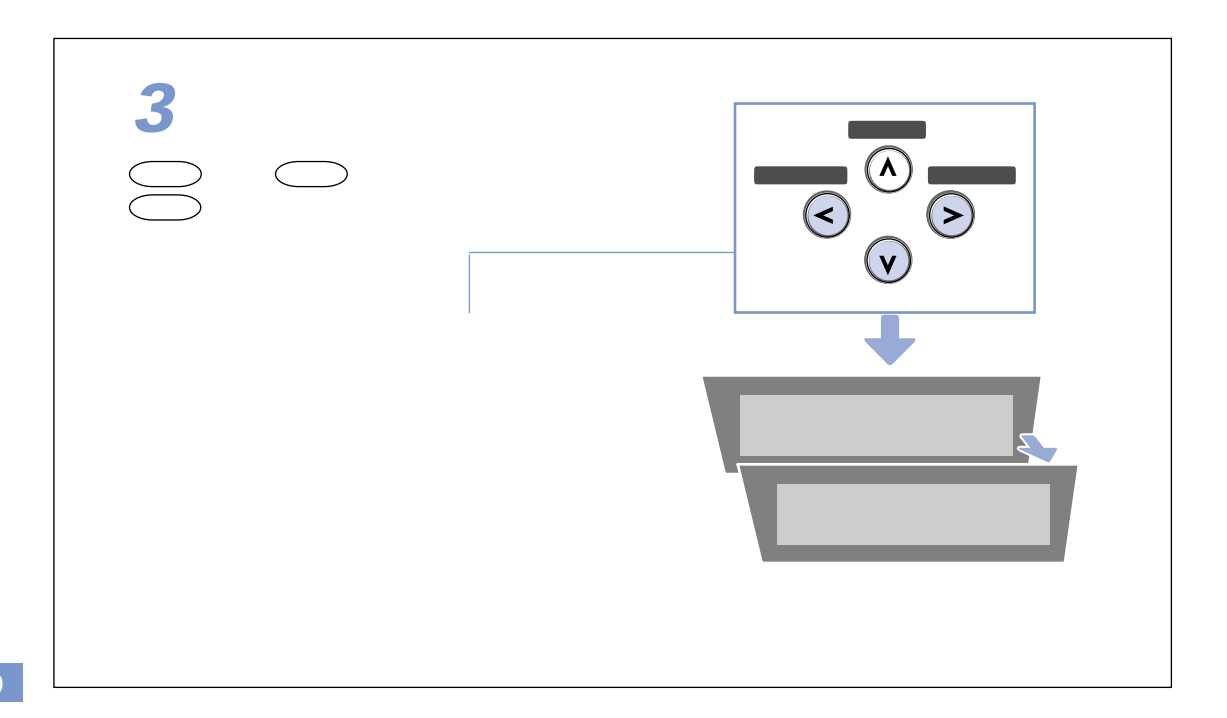

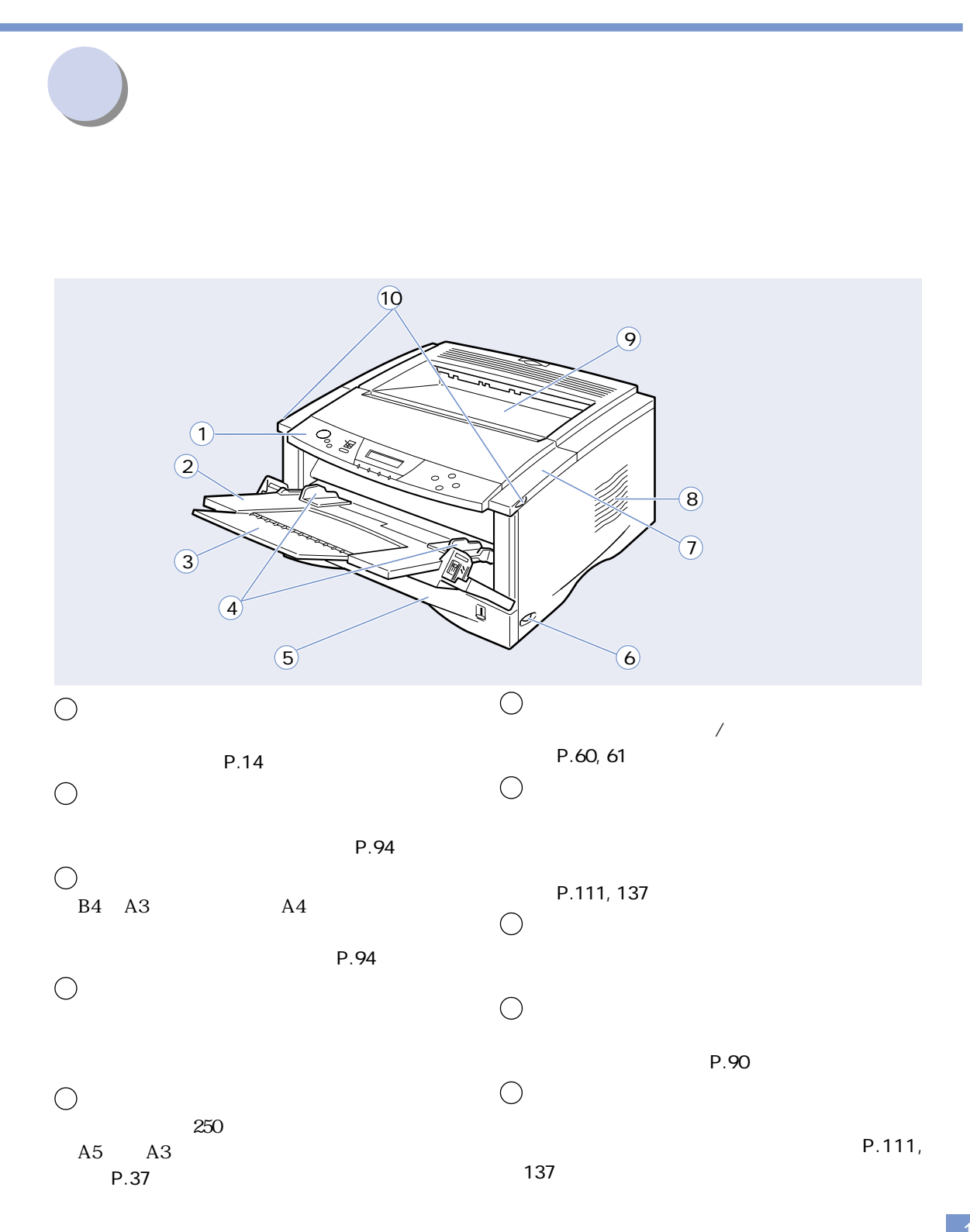

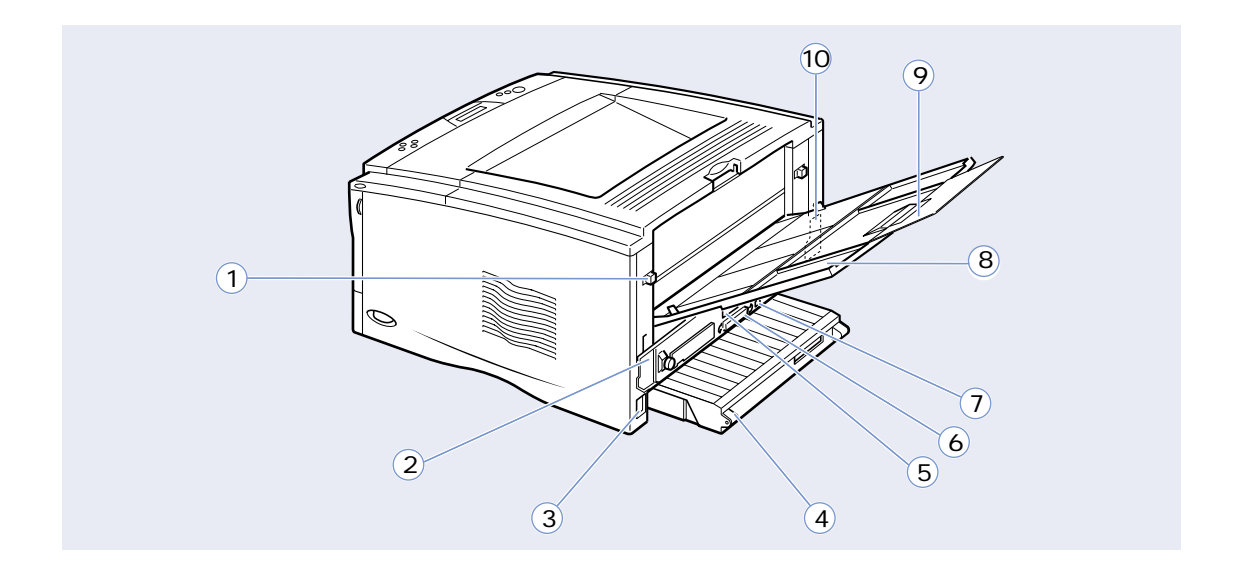

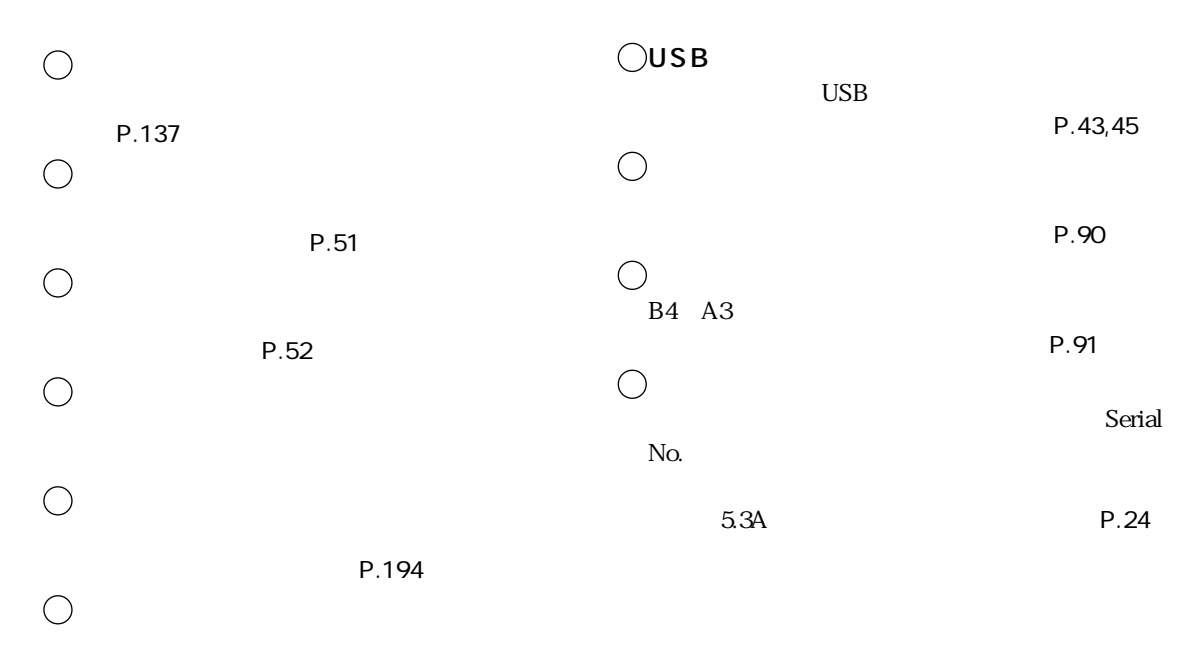

P.43, 44, 47

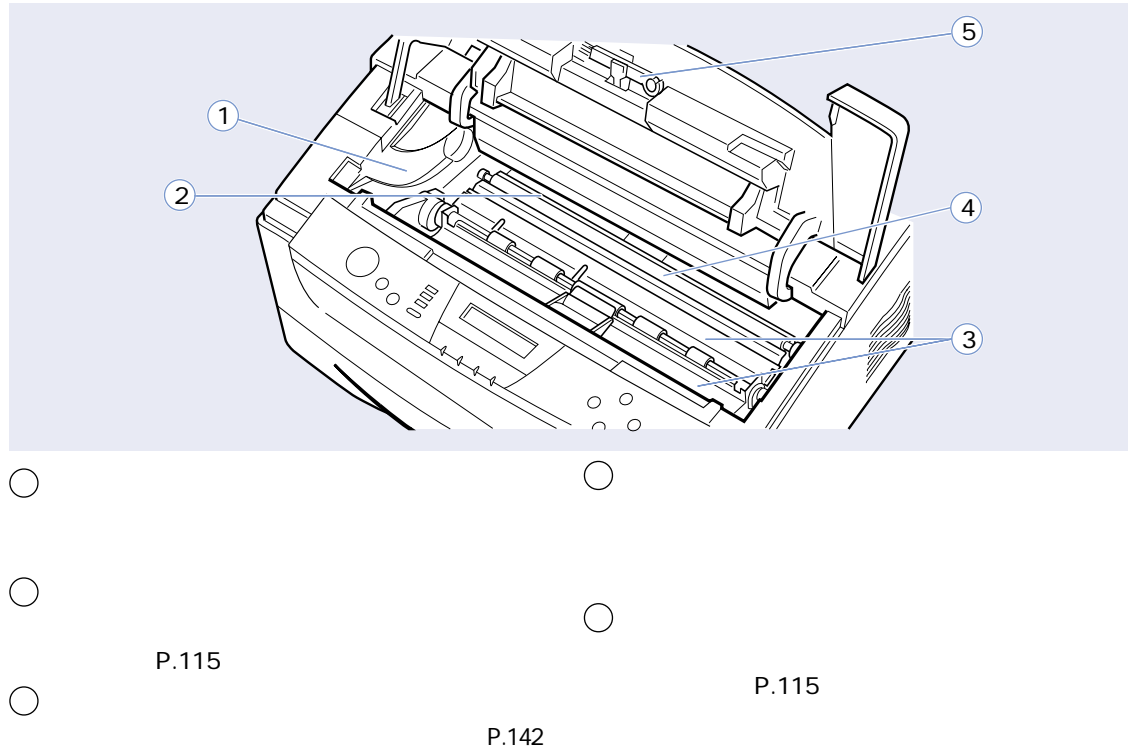

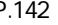

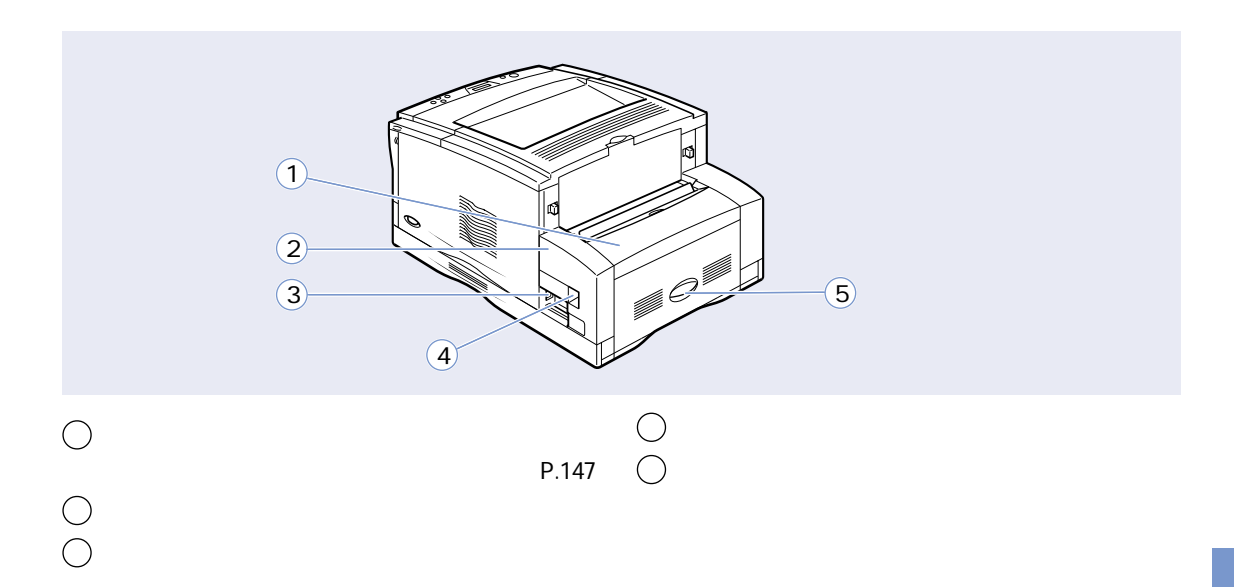

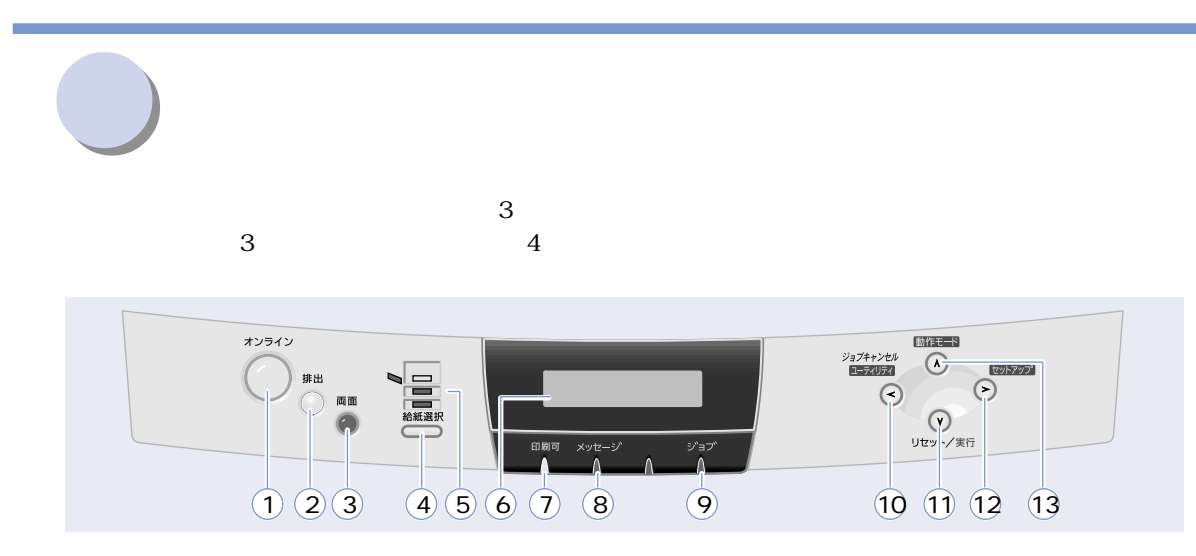

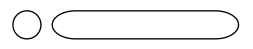

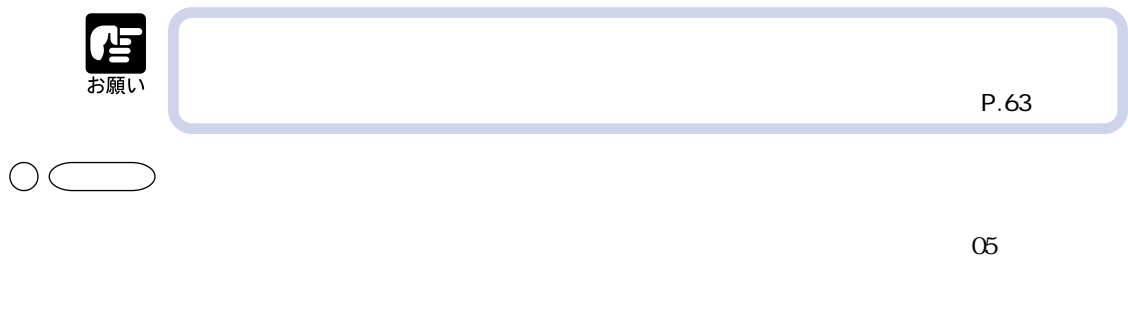

点灯したままプリンタが停止してしまうことがあります。このようなときに 排出 キーでメモリに

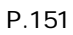

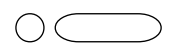

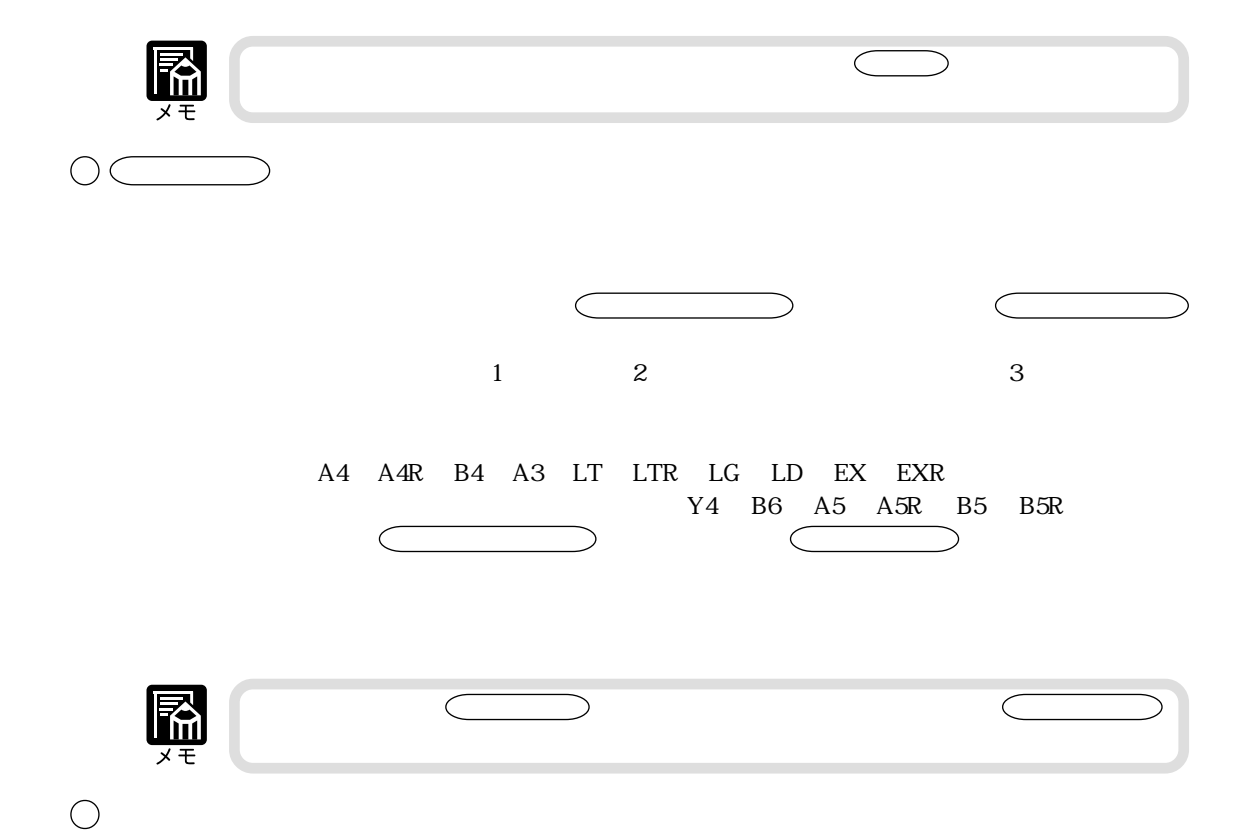

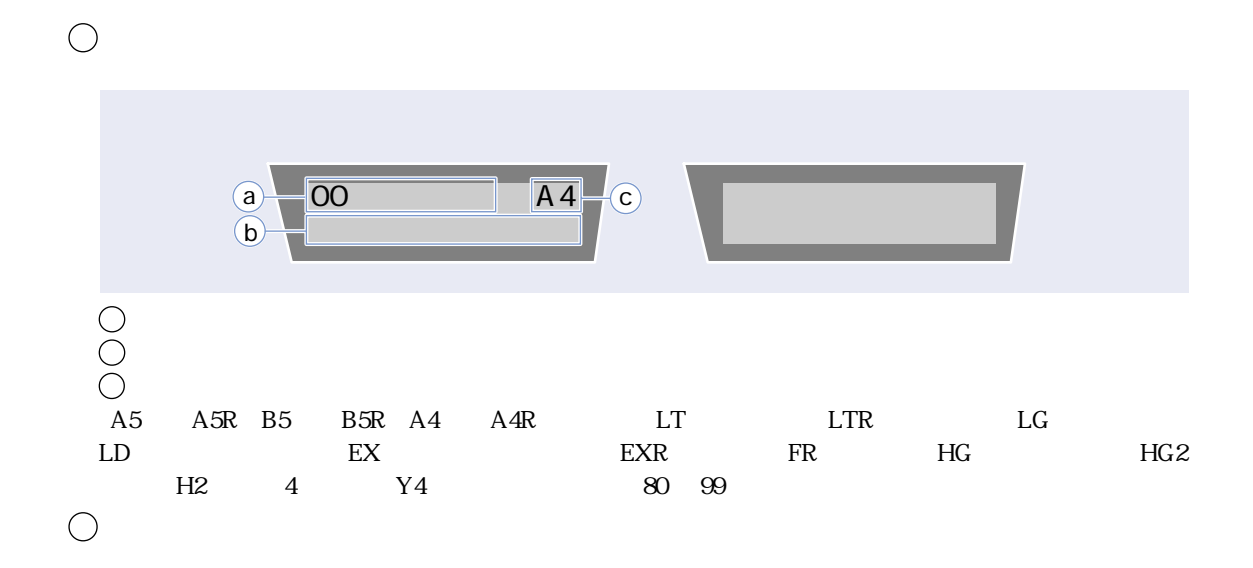

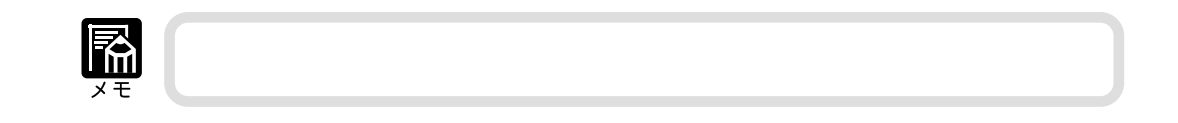

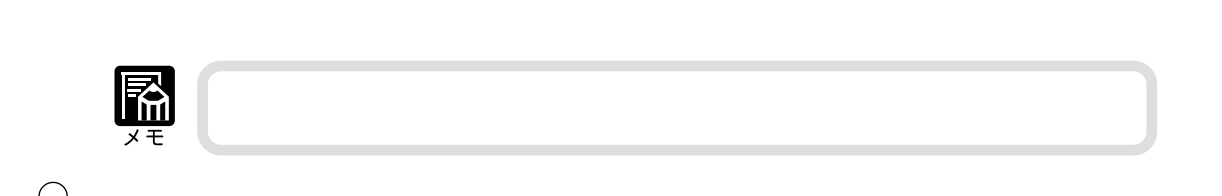

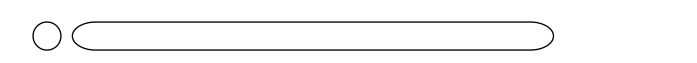

 $P.153$  $P.54$ 

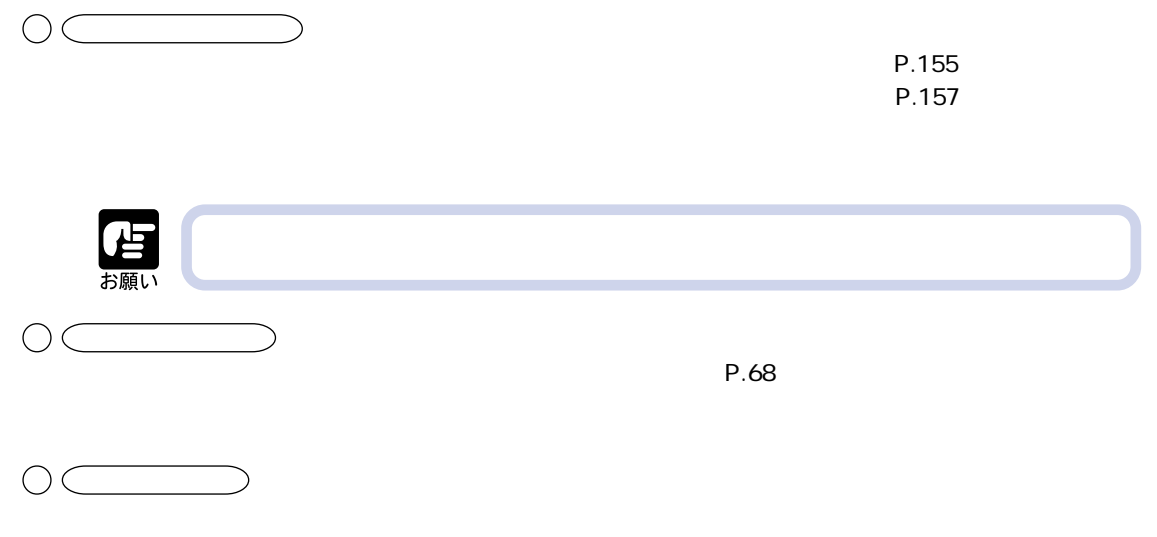

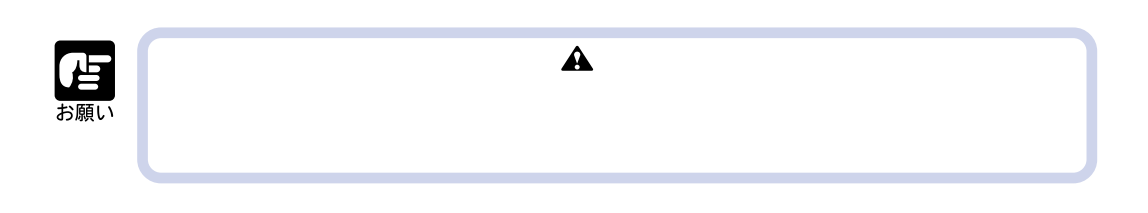

 $715W^*$   $AC100V \pm 10\%,5060Hz \pm 2Hz$ 

 $15A$ 

**設置場所を決める**

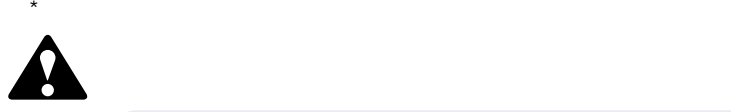

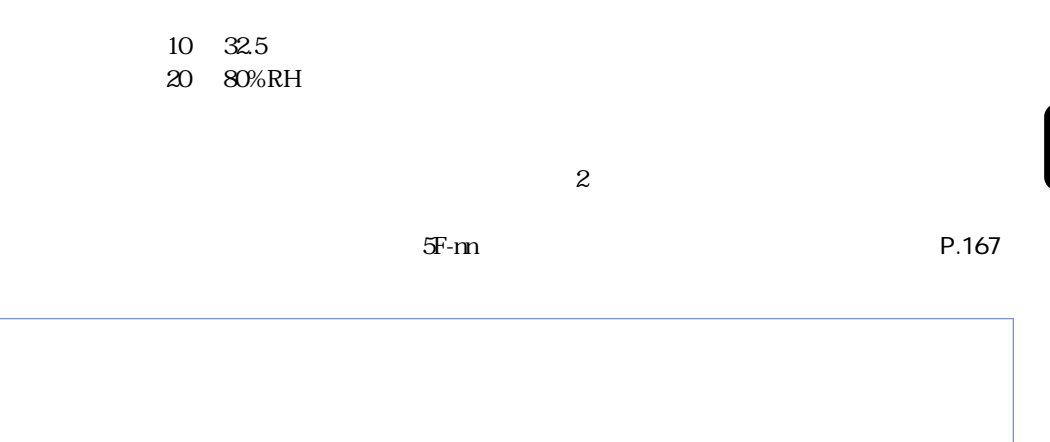

 $\boldsymbol{\eta}$ 

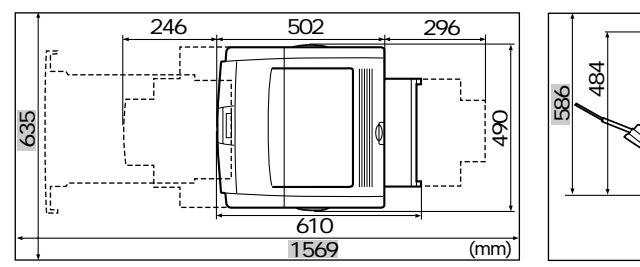

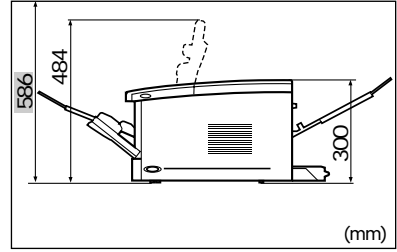

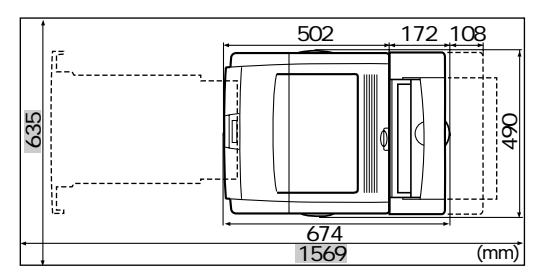

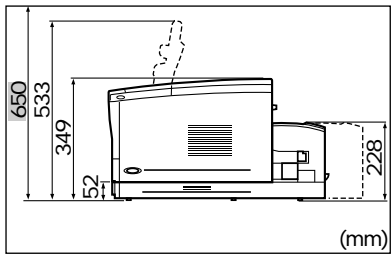

250+500

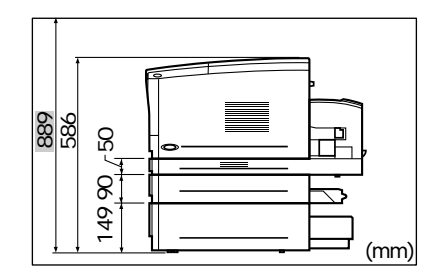

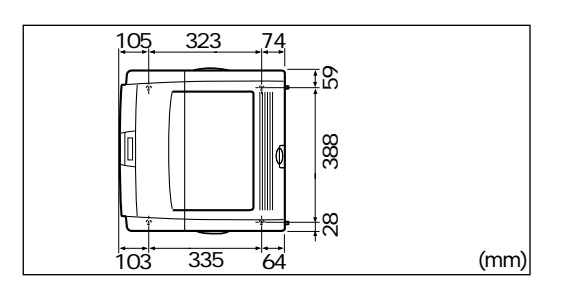

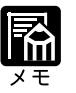

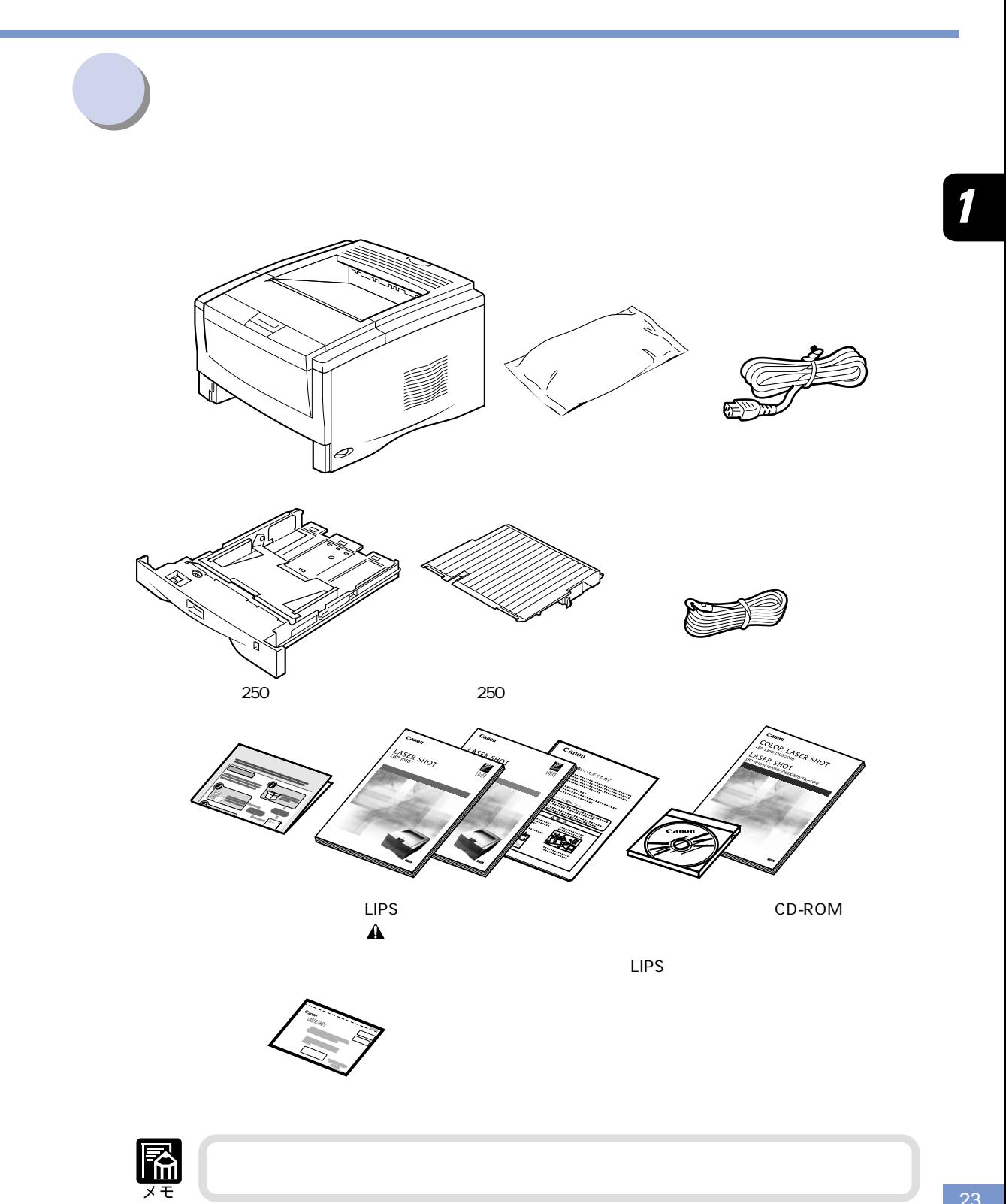

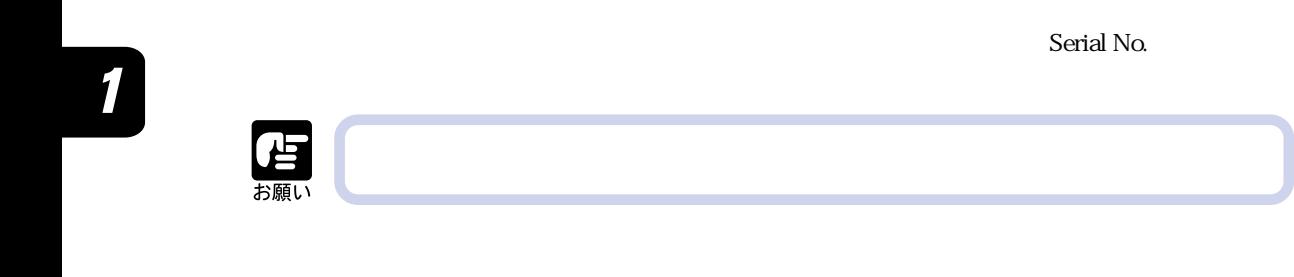

**シリアルナンバーの表示位置について**

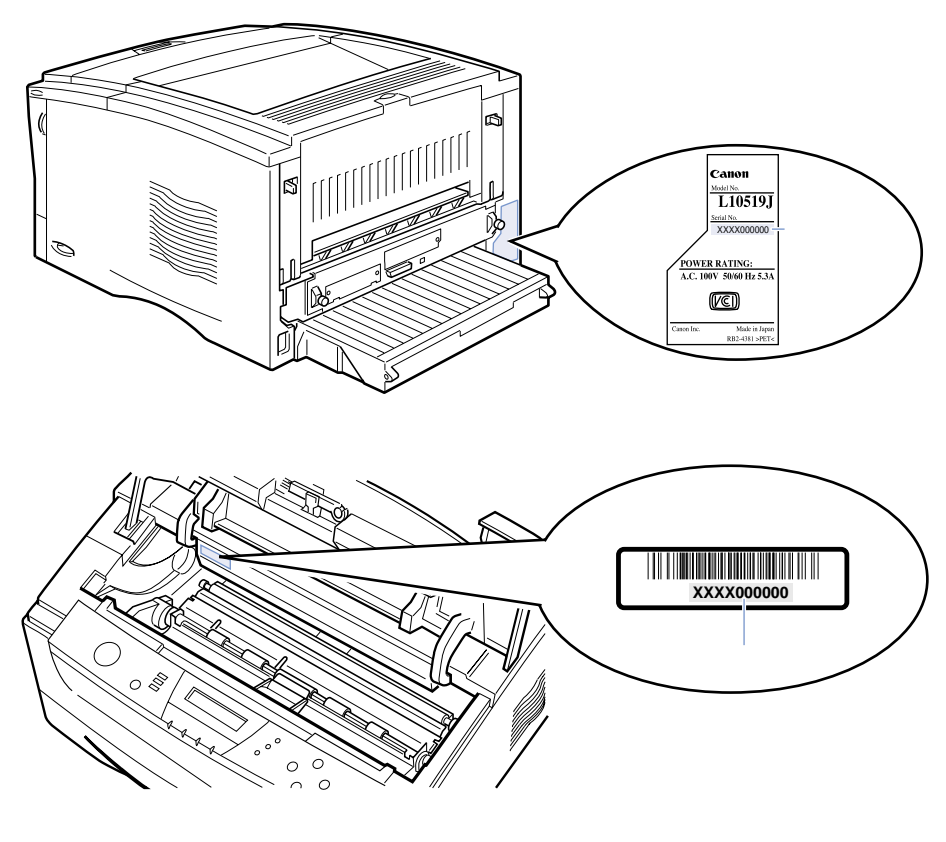

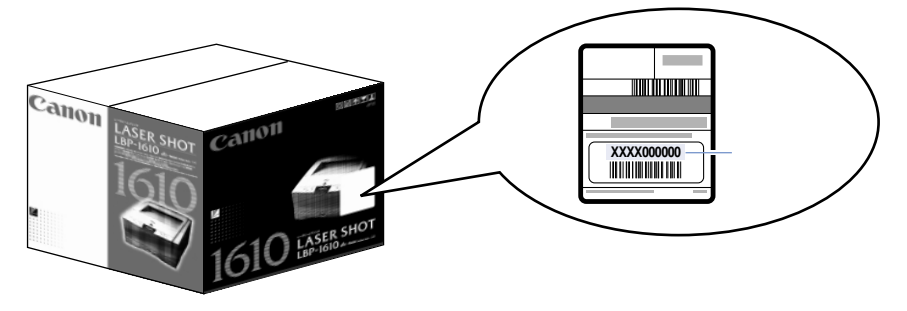

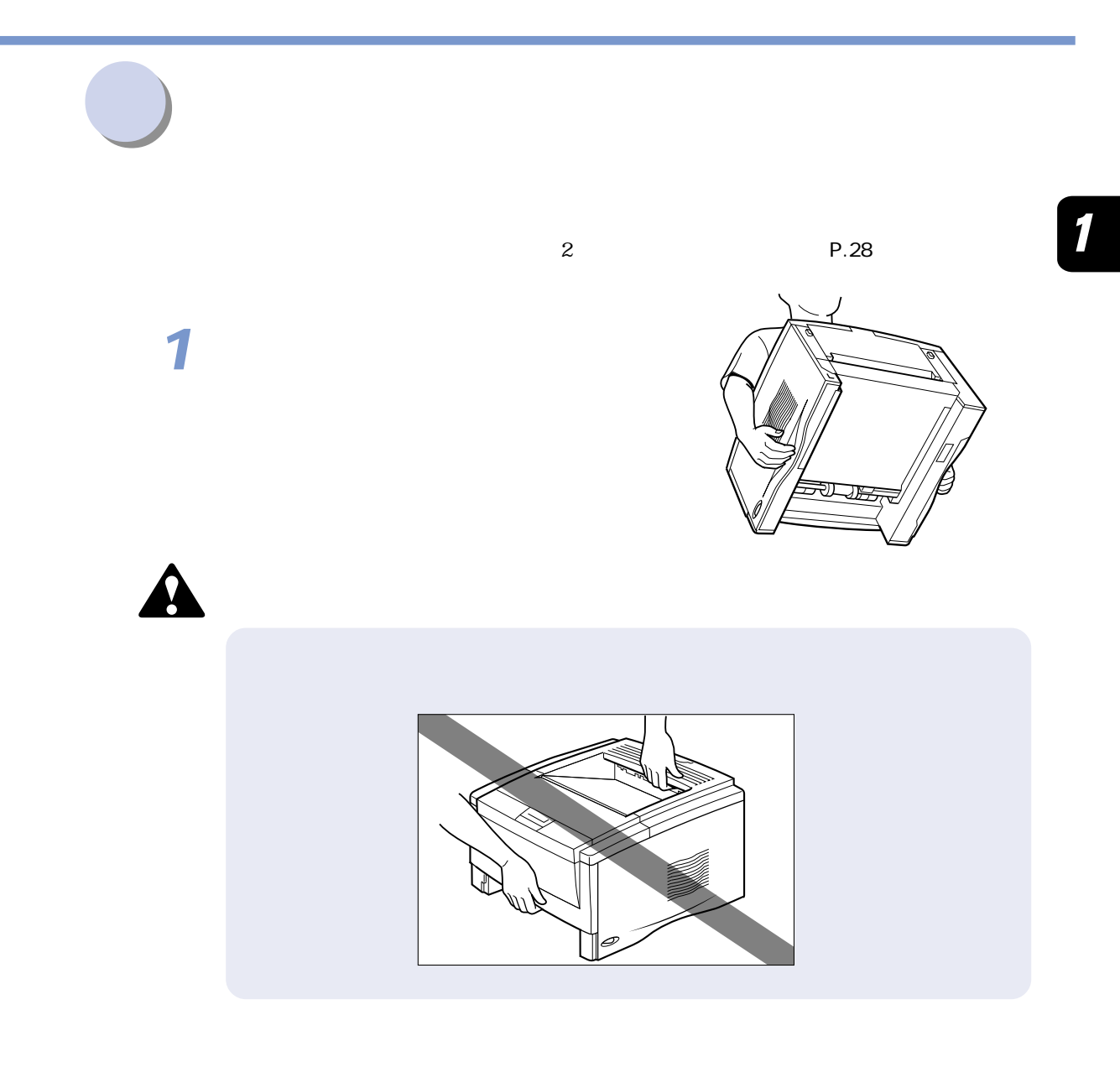

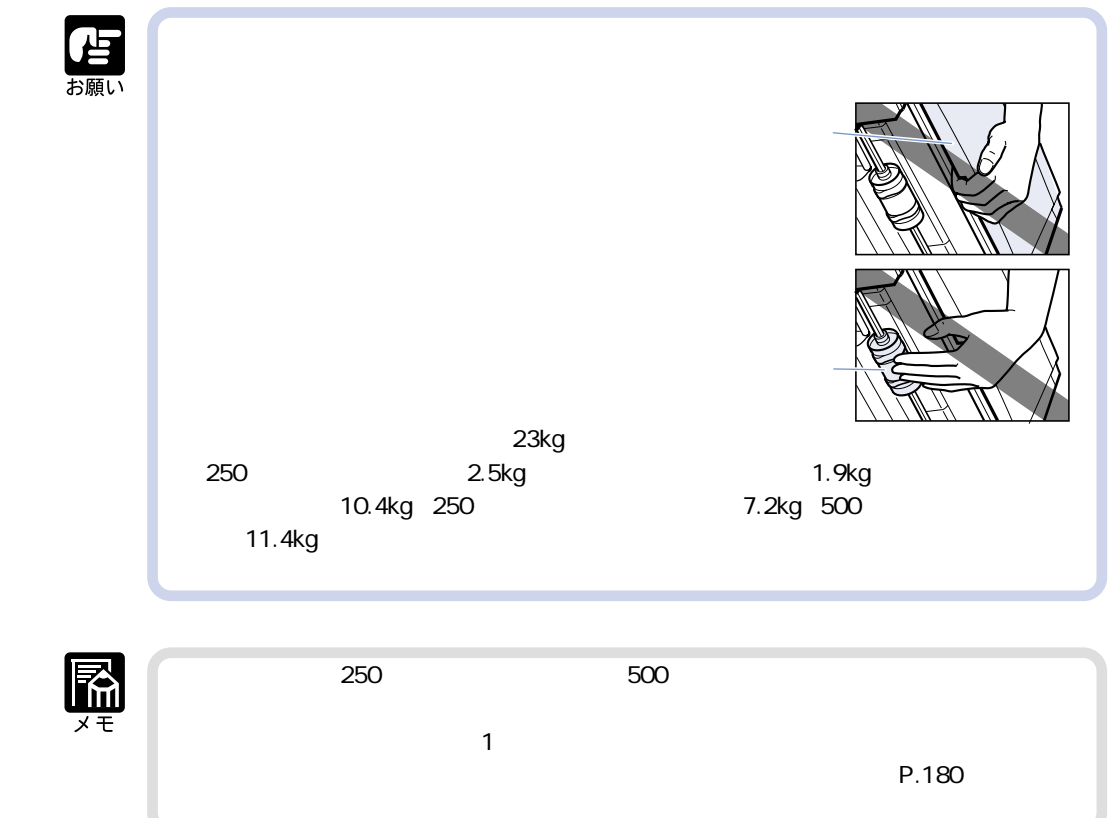

 $\mathbf 1$ 

 $\overline{2}$ 

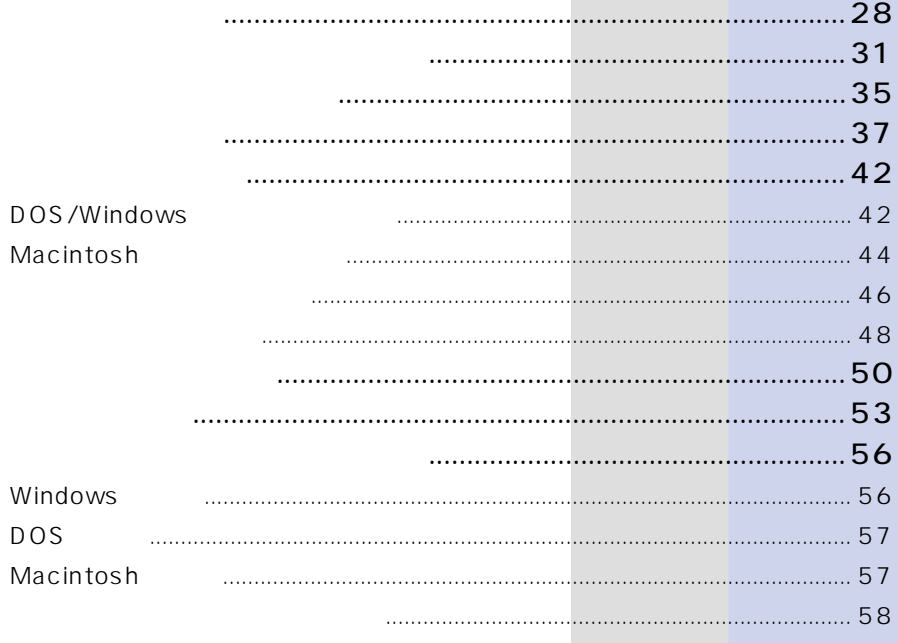

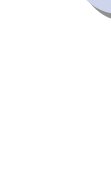

 $\overline{\mathbf{2}}$ 

**2**

**1**

**梱包材を取り外す**

**3**

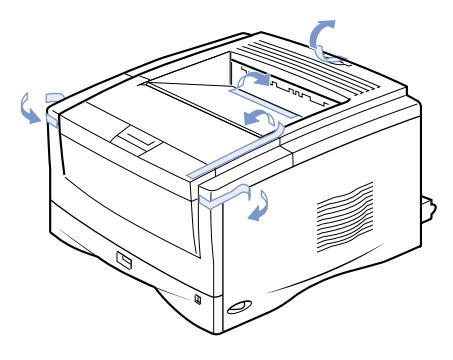

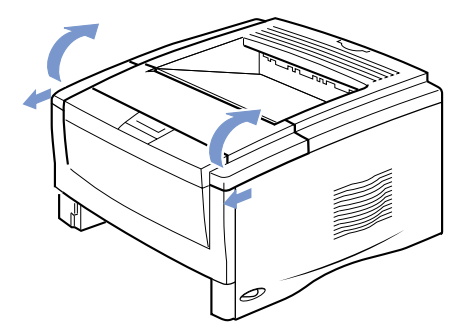

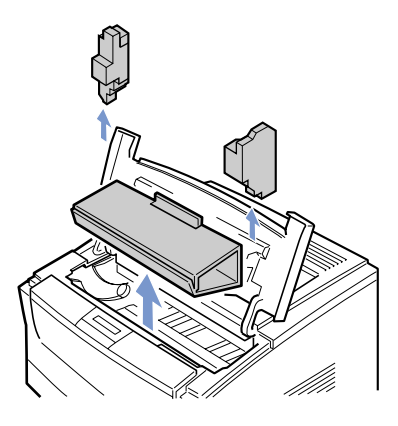

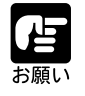

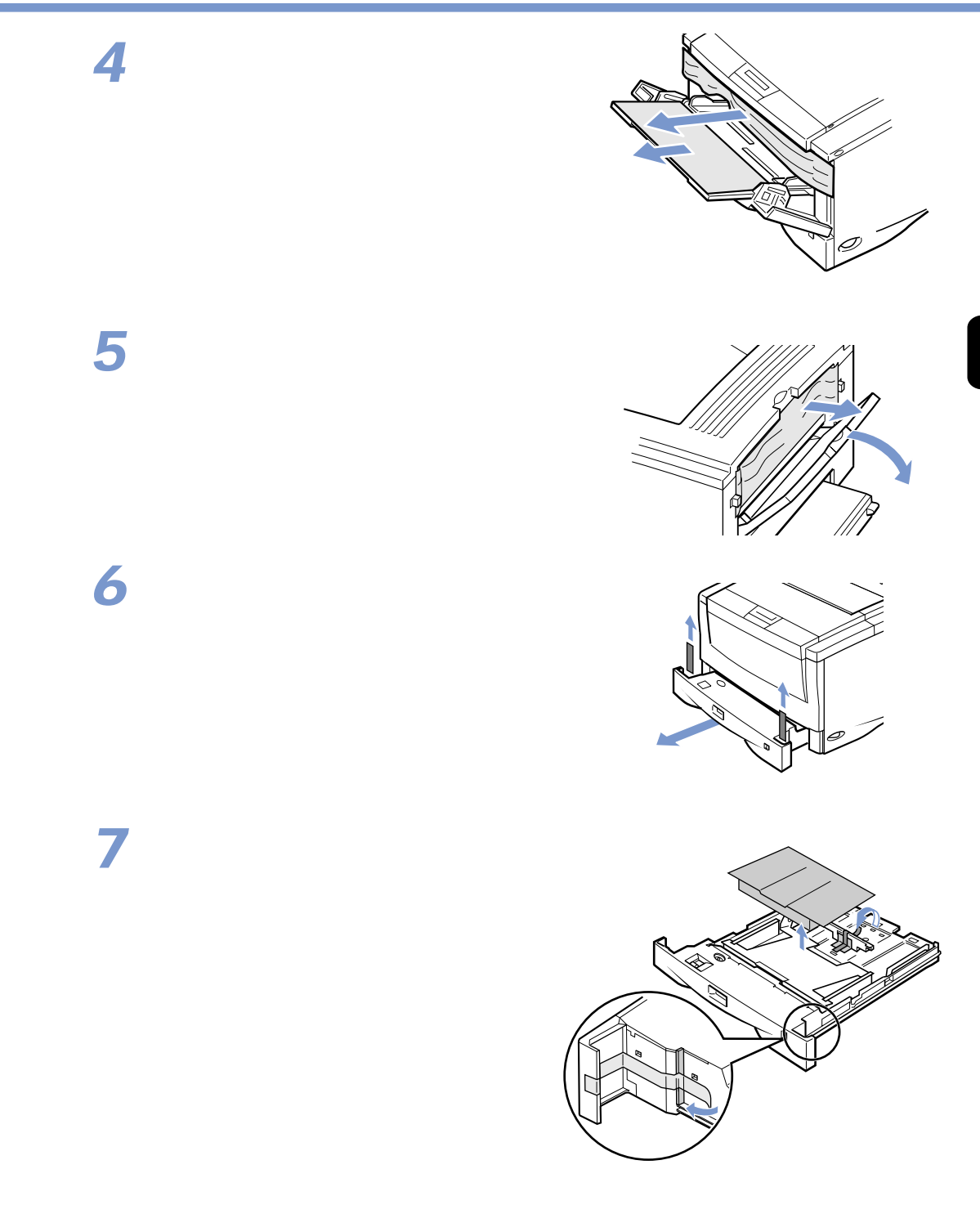

 $\overline{\mathbf{2}}$ 

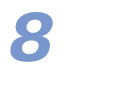

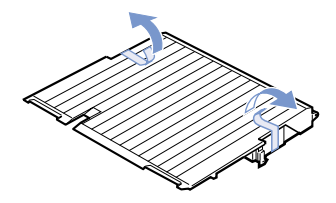

 $\overline{2}$ 

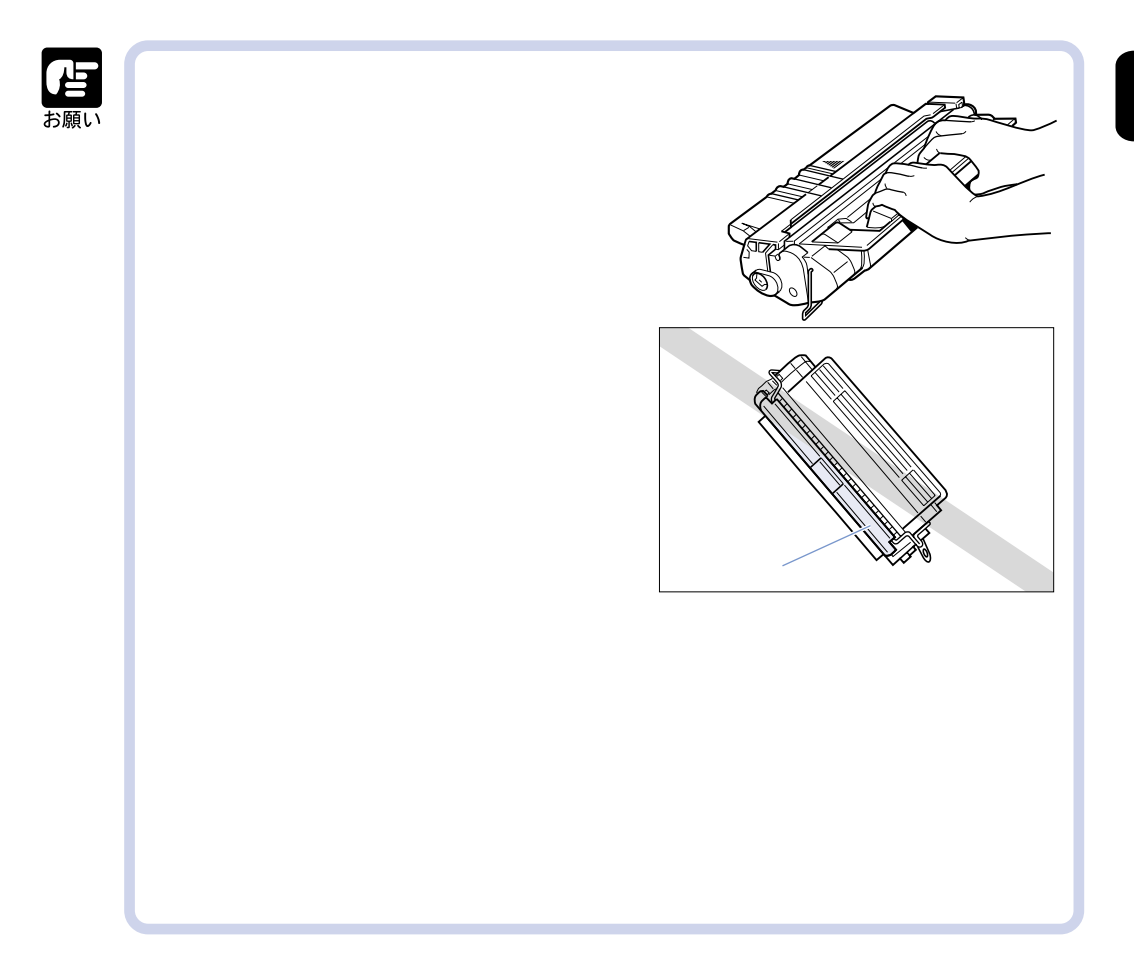

**トナーカートリッジをセットする**

 $\overline{2}$ 

**1**

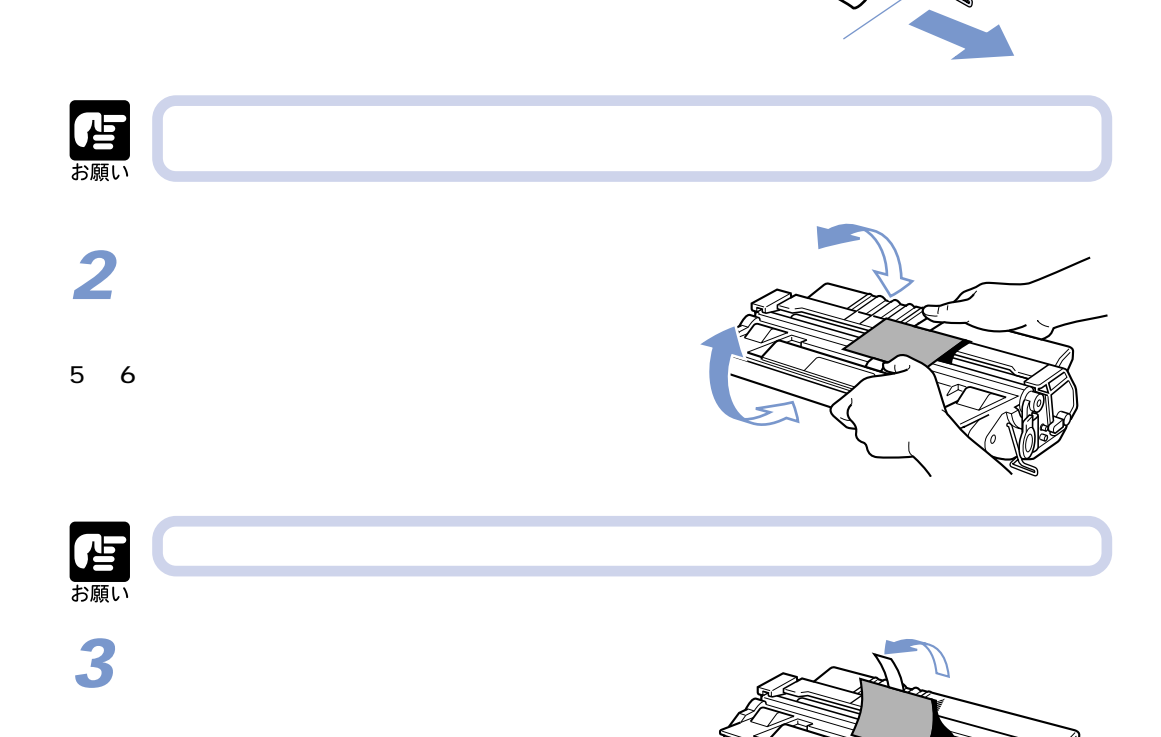

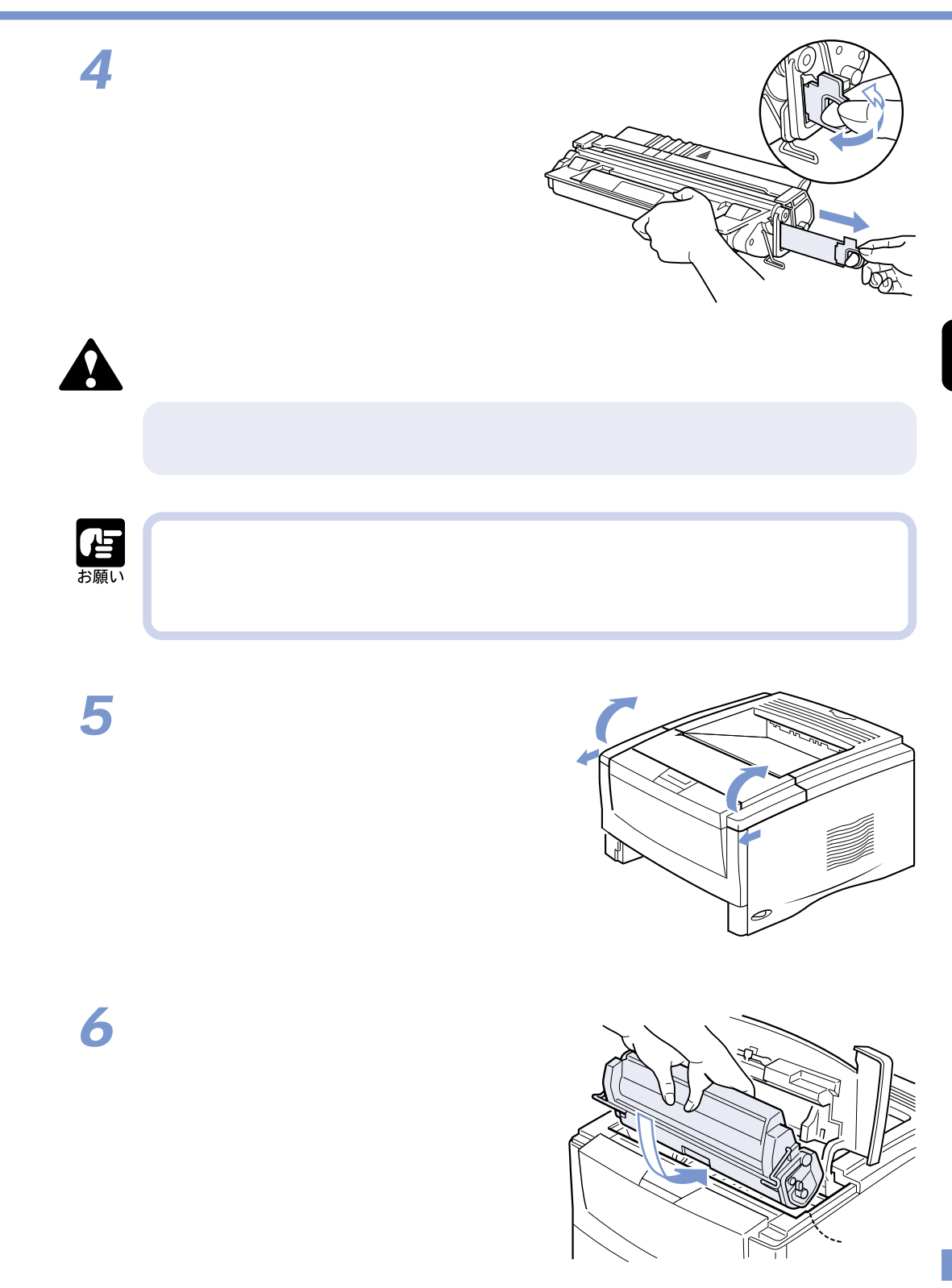

**7** 雷調

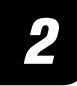

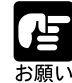

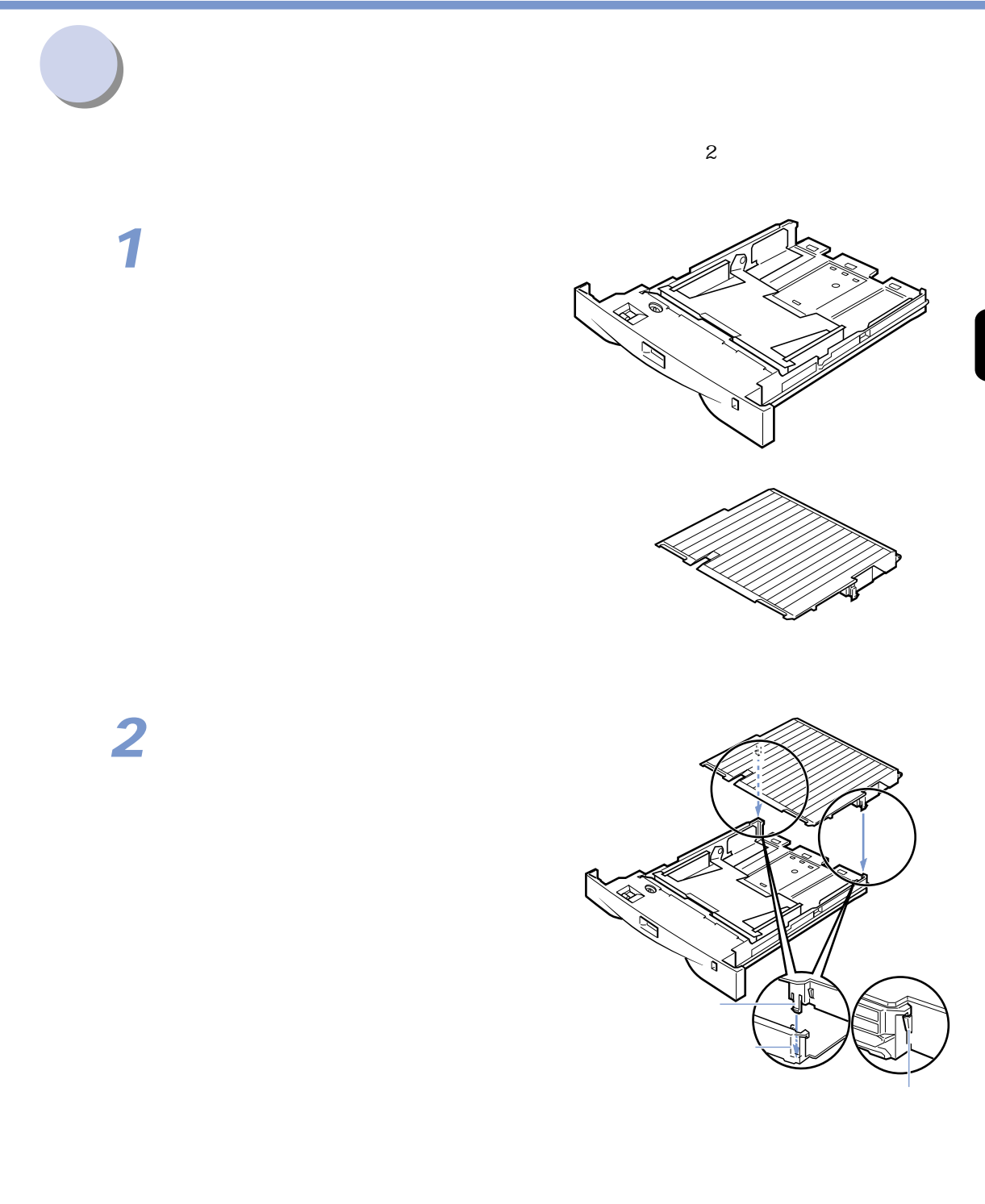

 $\overline{\mathbf{2}}$
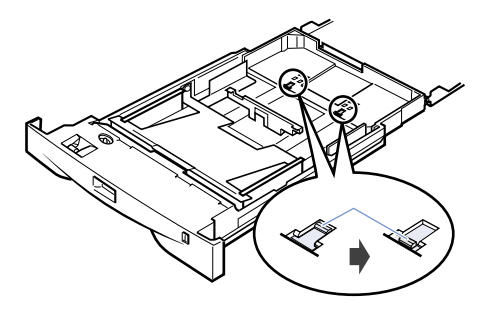

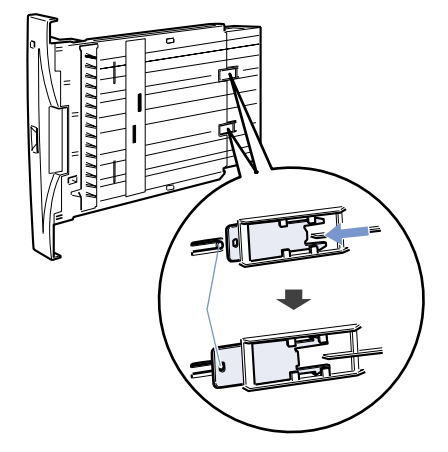

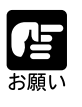

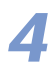

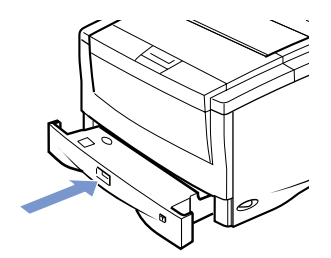

 $\overline{2}$ 

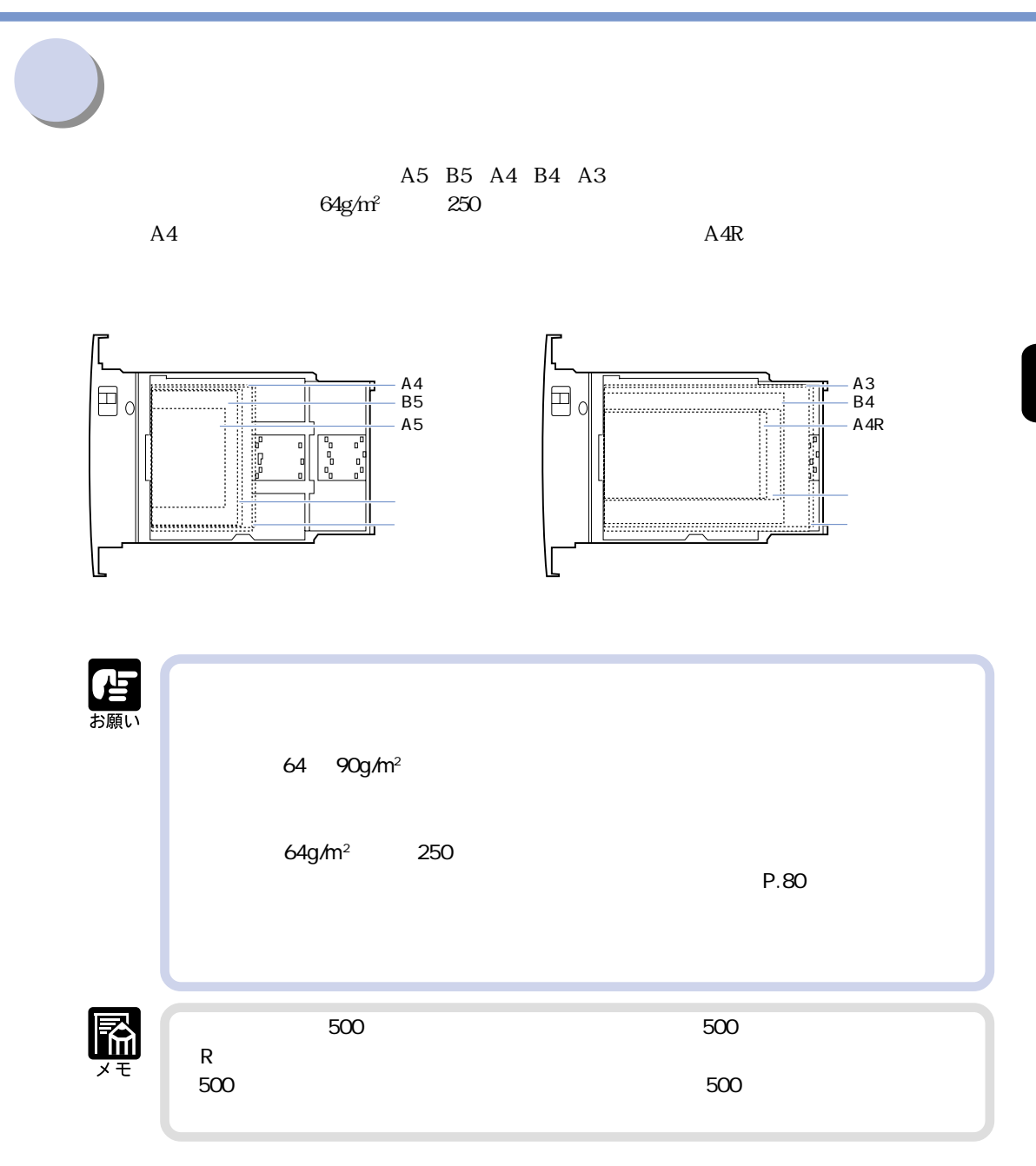

 $\overline{\mathbf{2}}$ 

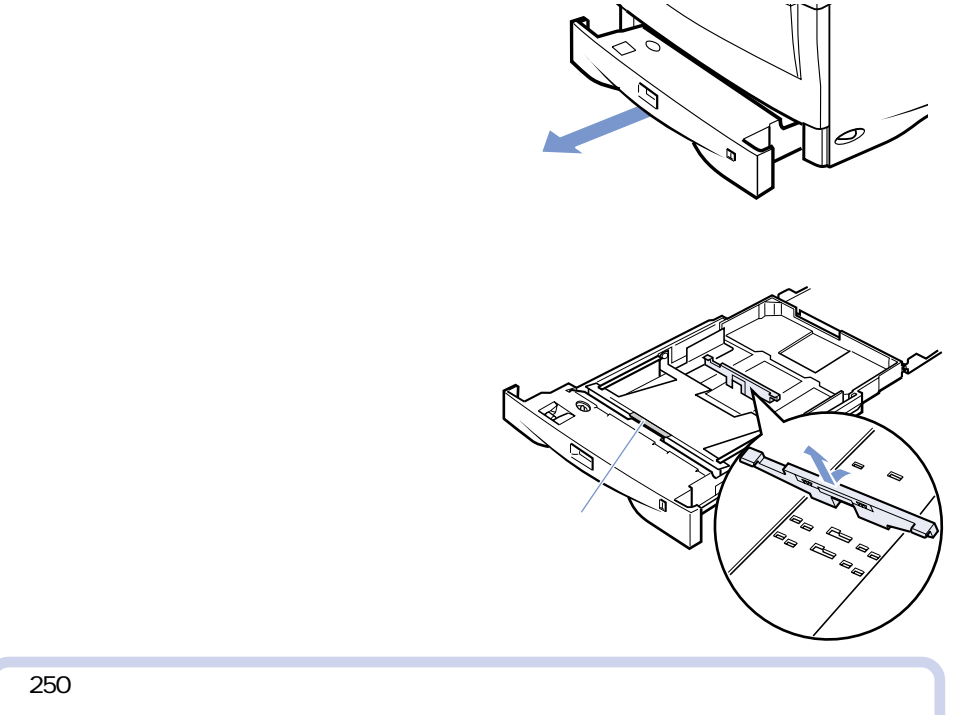

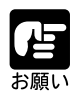

**2**

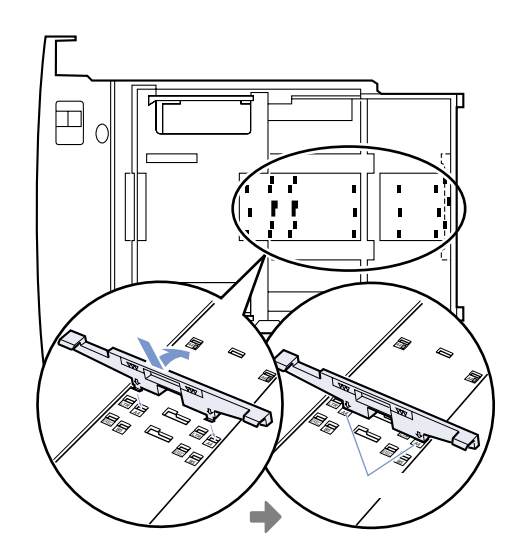

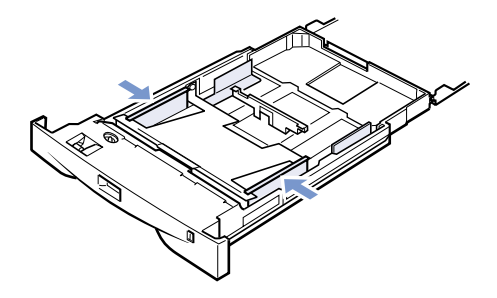

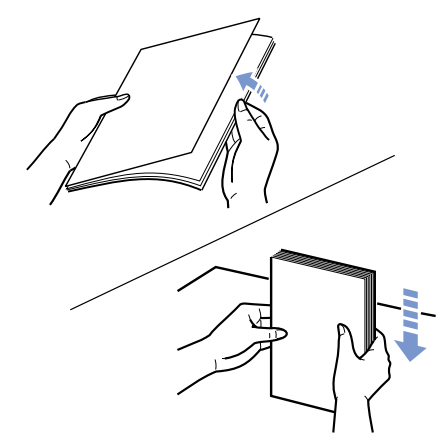

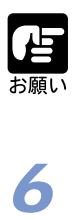

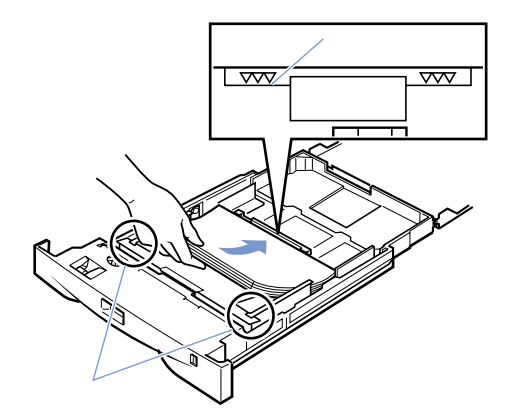

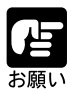

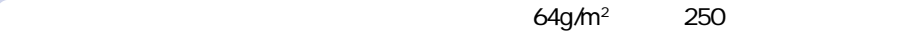

**7** 用紙ガイド�  $\overline{\overline{O}}$  $\overline{2}$ 雷那 **8**  $\overline{\phantom{a}}$ 系列スイッチ�  $A4$ Æ お願い **9**

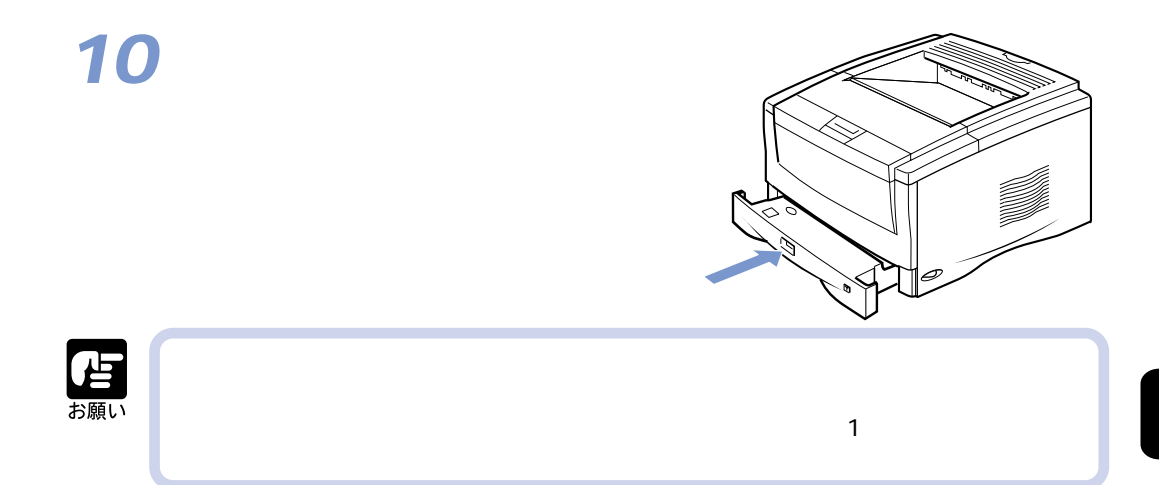

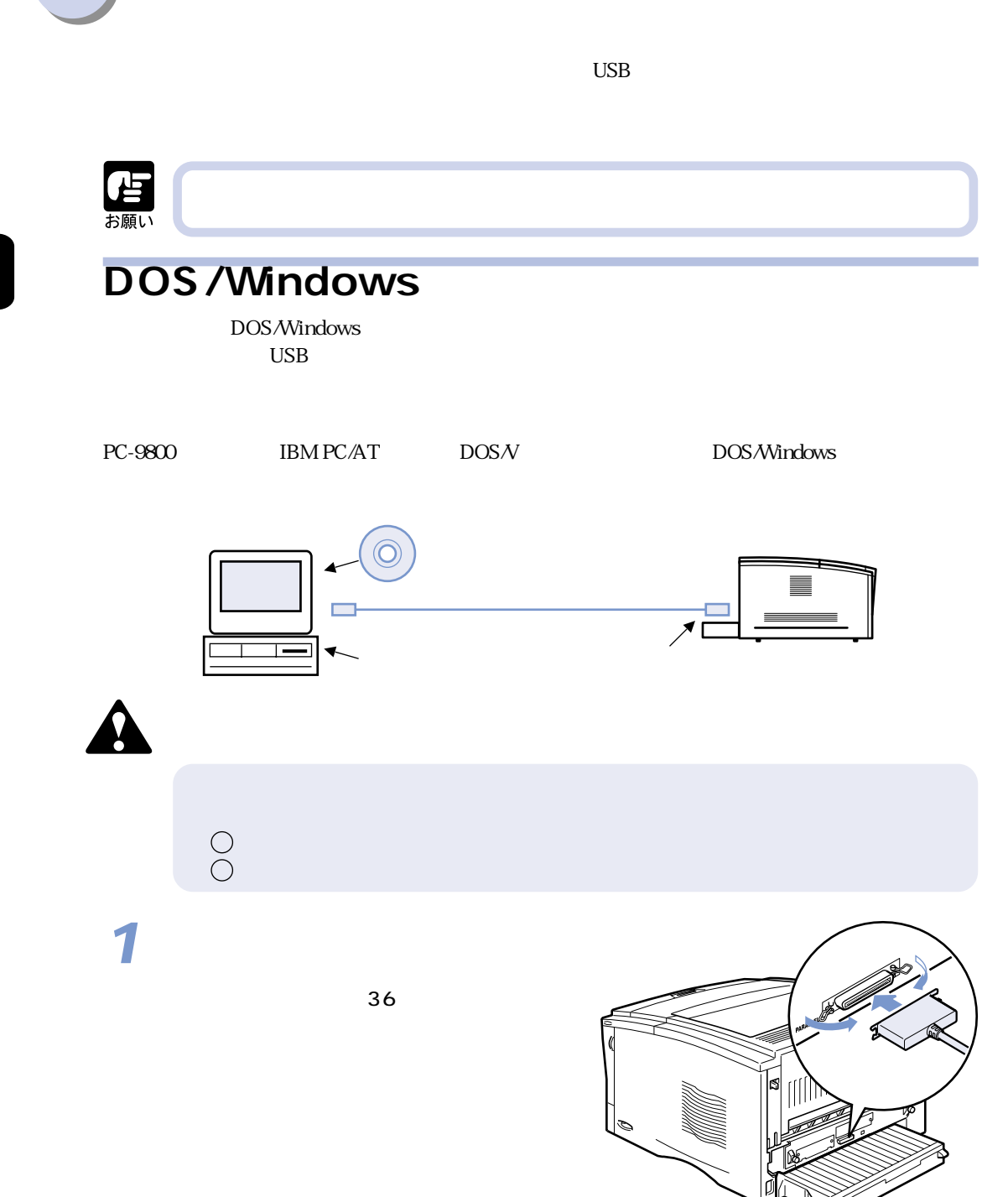

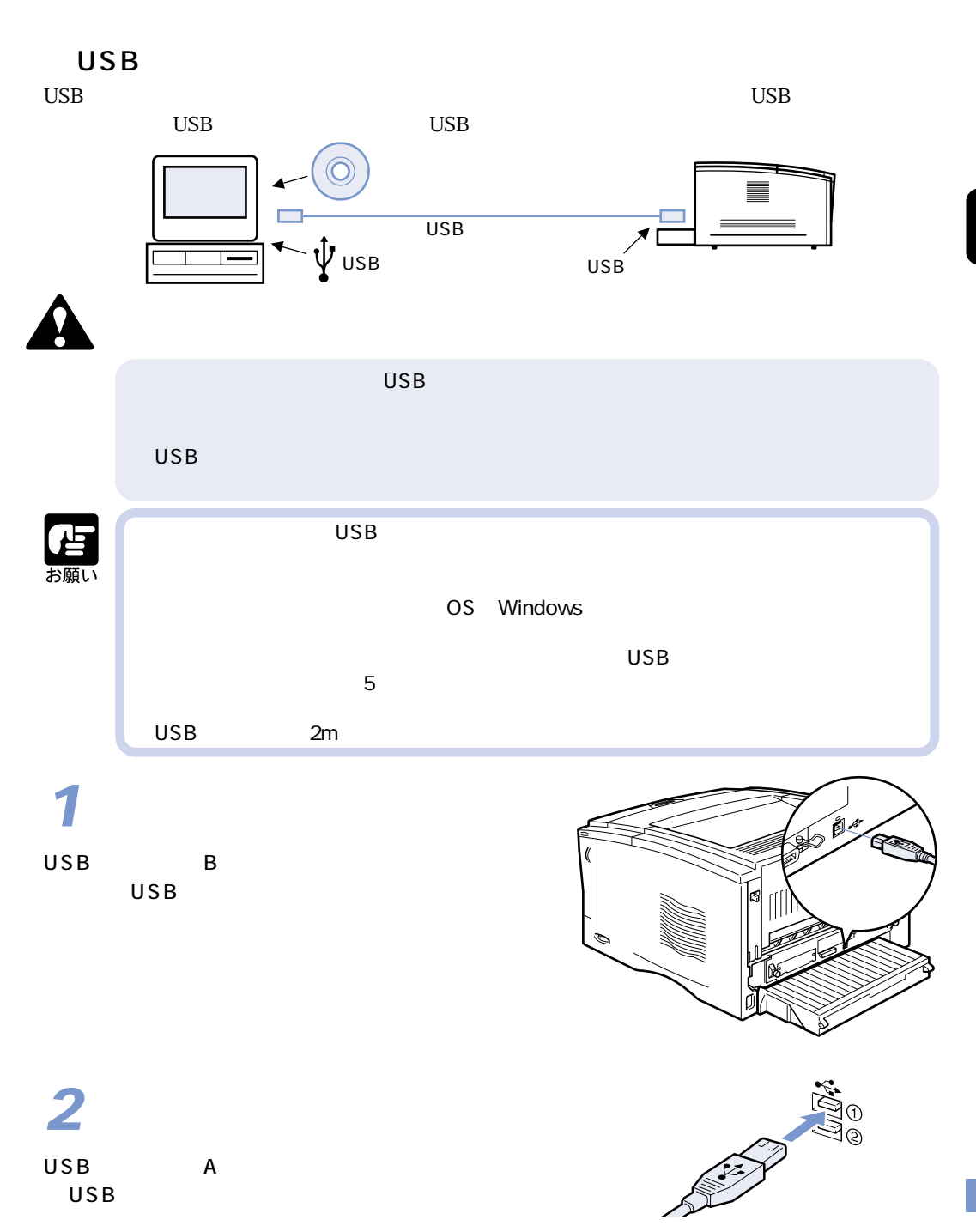

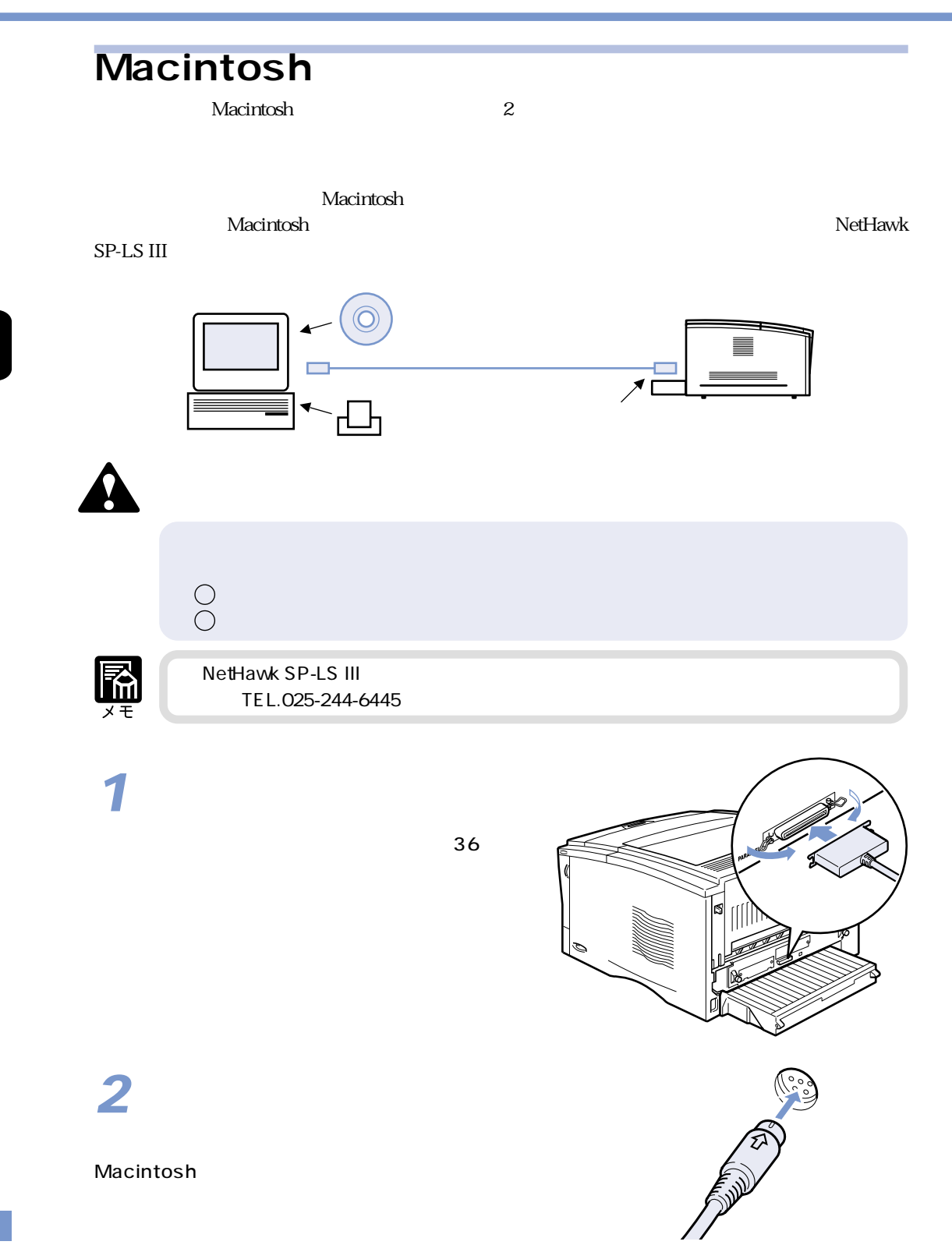

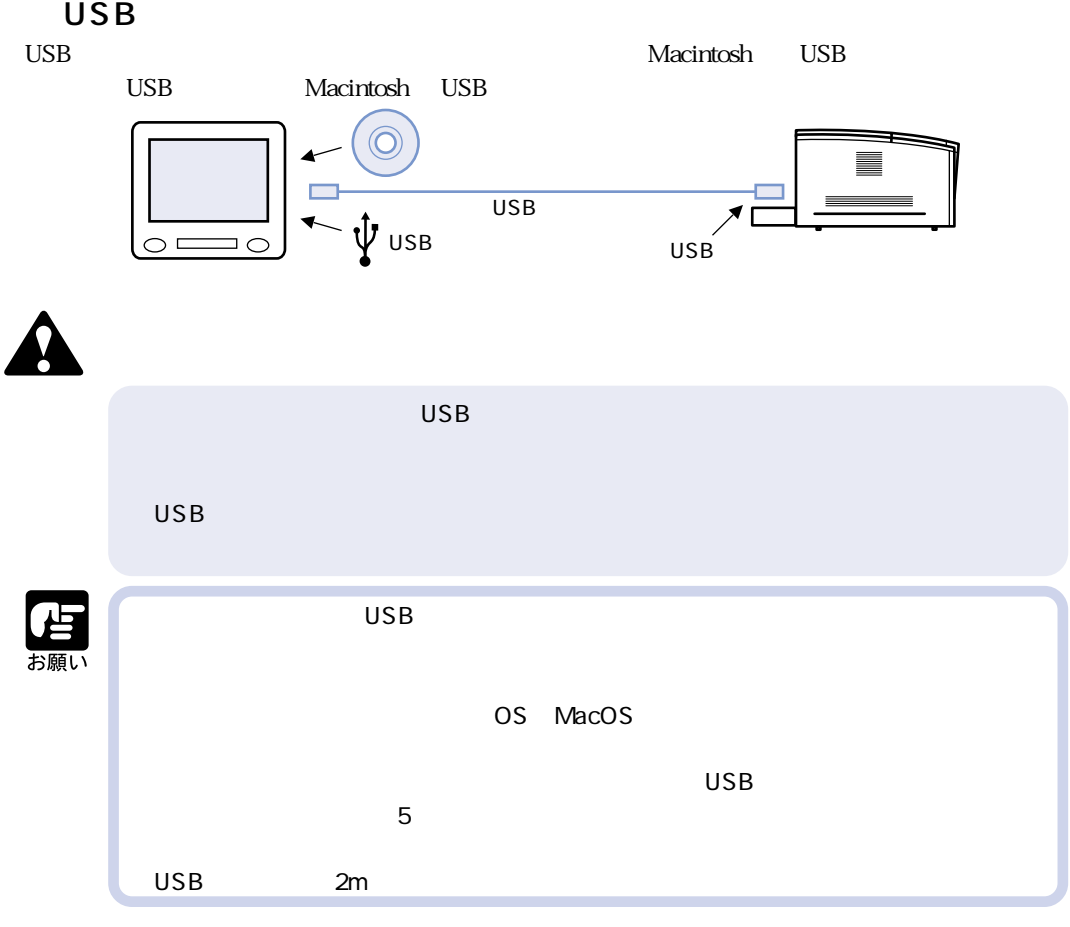

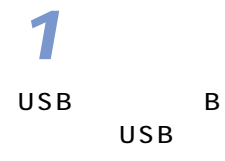

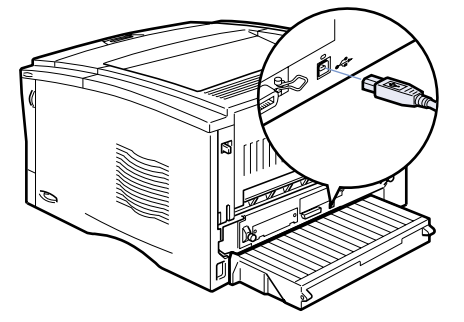

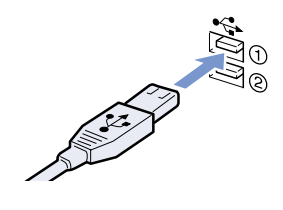

USB A Macintosh USB  $\overline{2}$ 

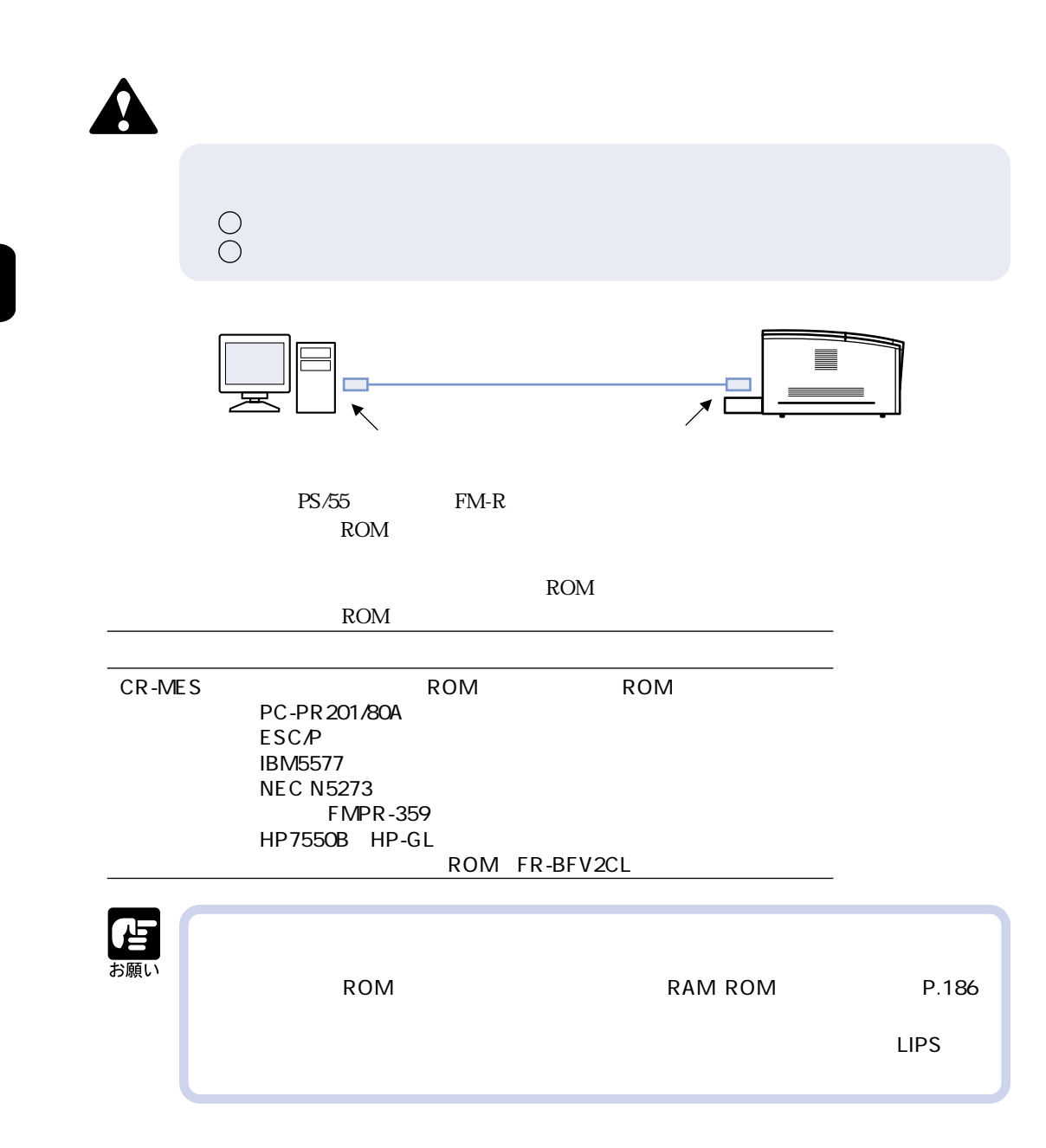

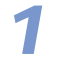

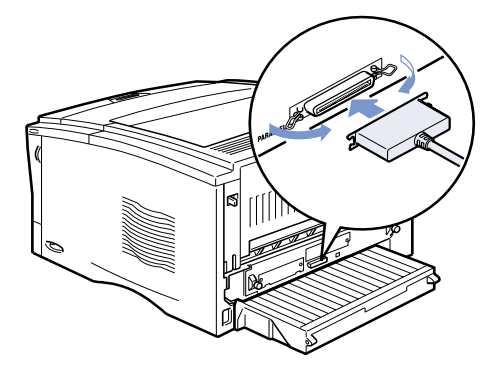

Windows Macintosh UNIX IPX/SPX TCP/IP EtherTalk

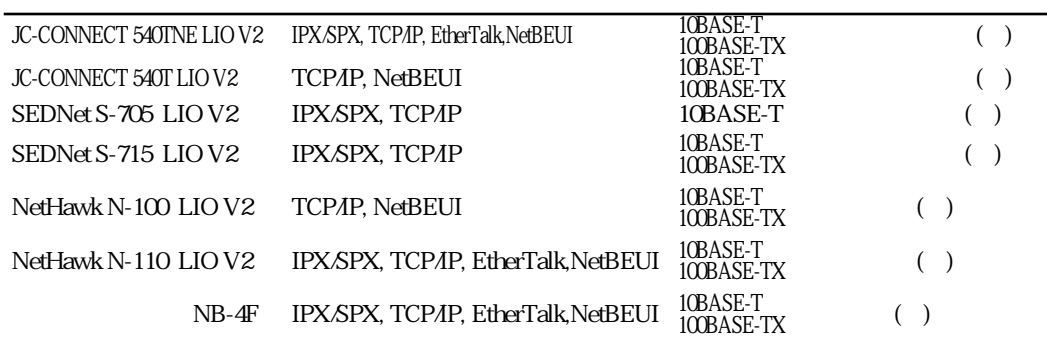

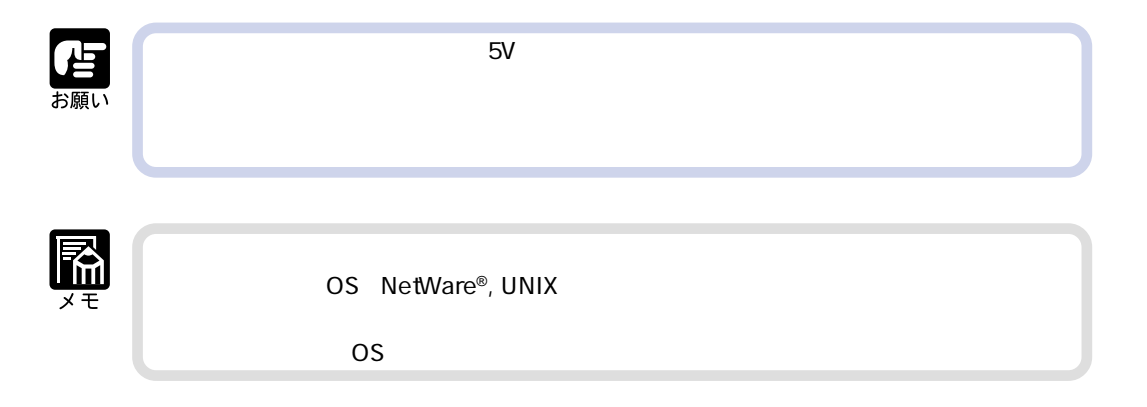

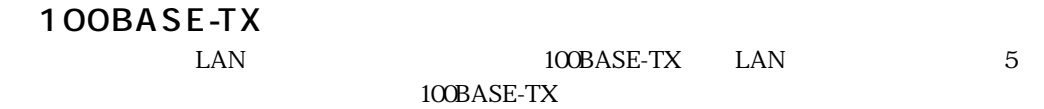

100BASE-TX

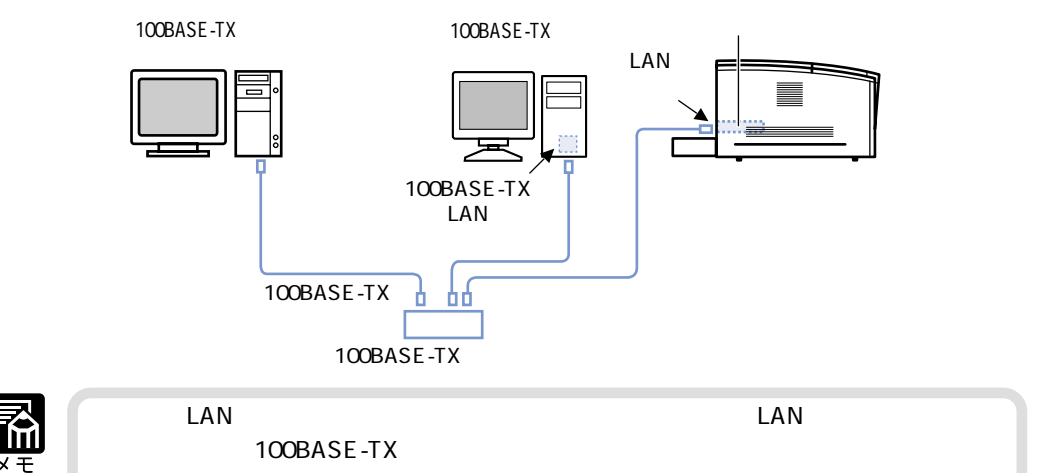

10BASE-T

LAN 10BASE-T LAN 5

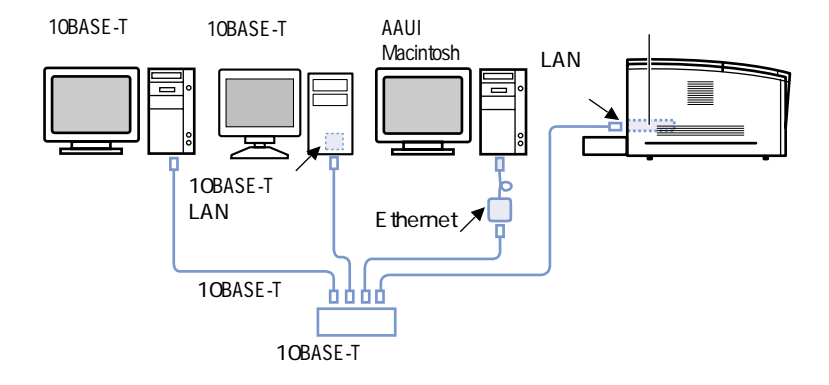

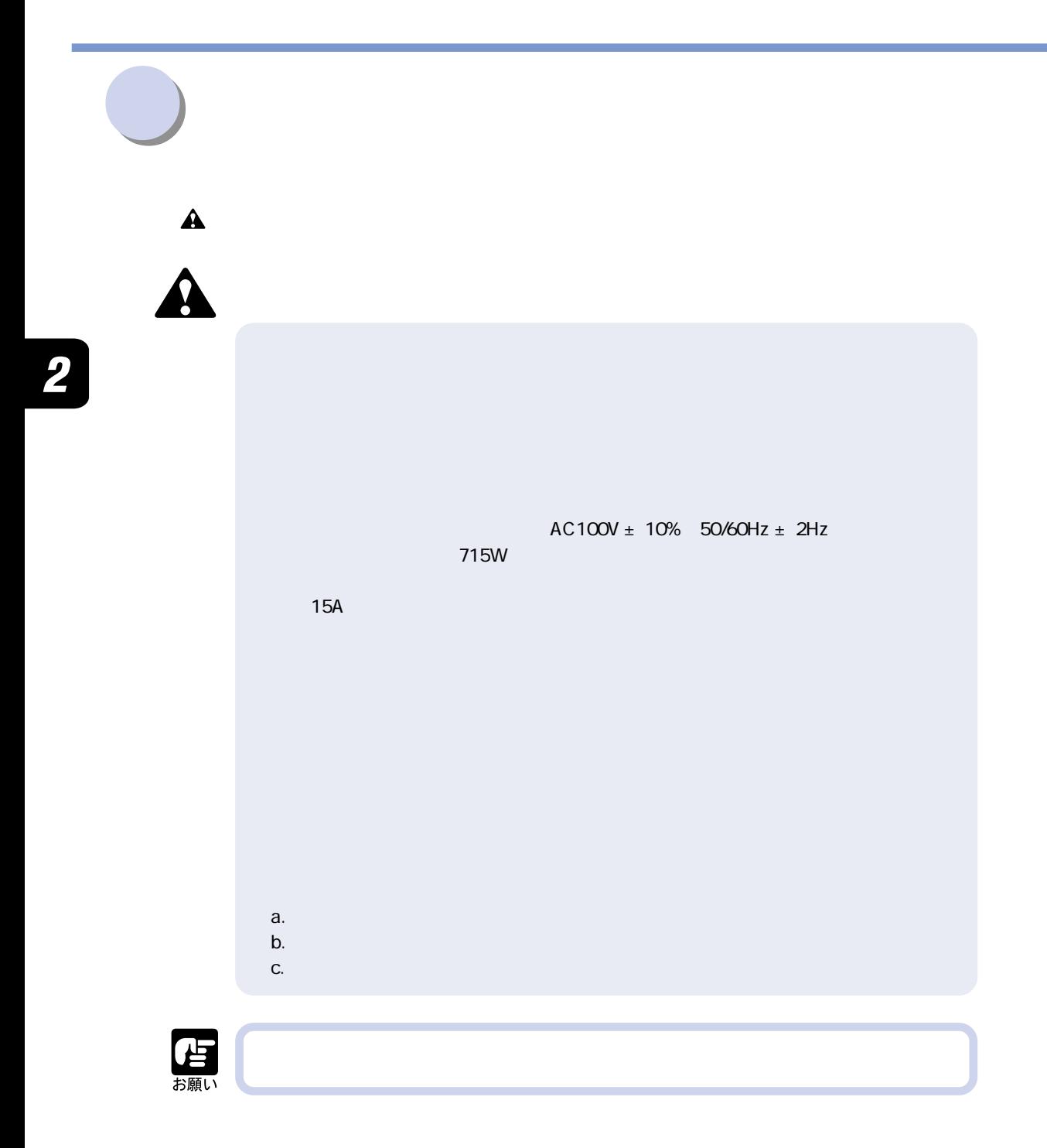

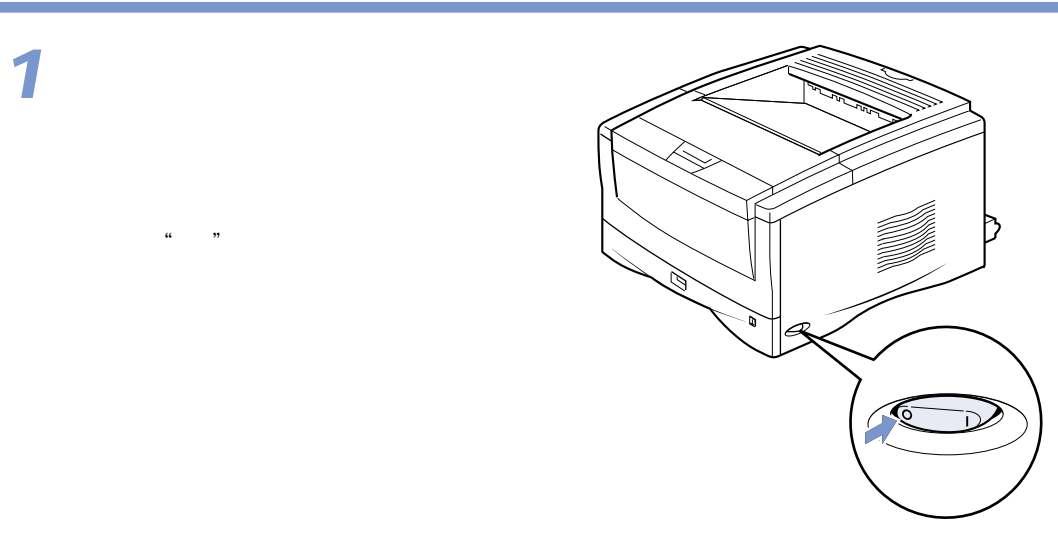

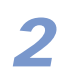

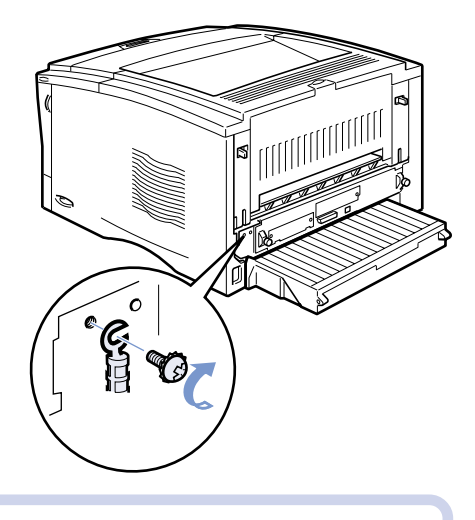

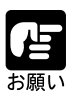

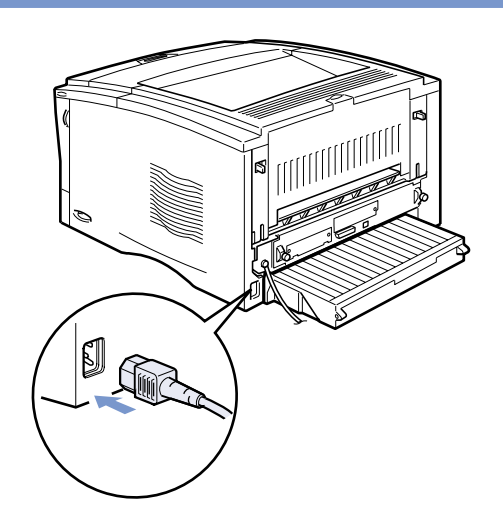

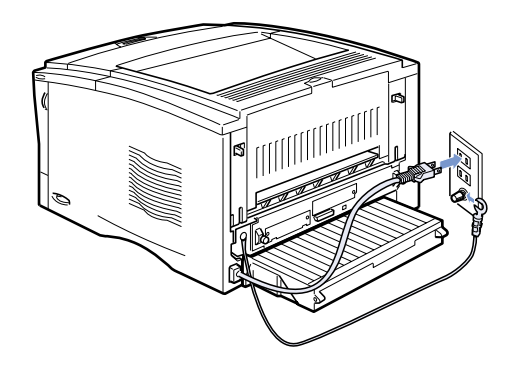

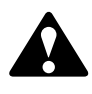

**4**

 $\overline{\mathbf{2}}$ 

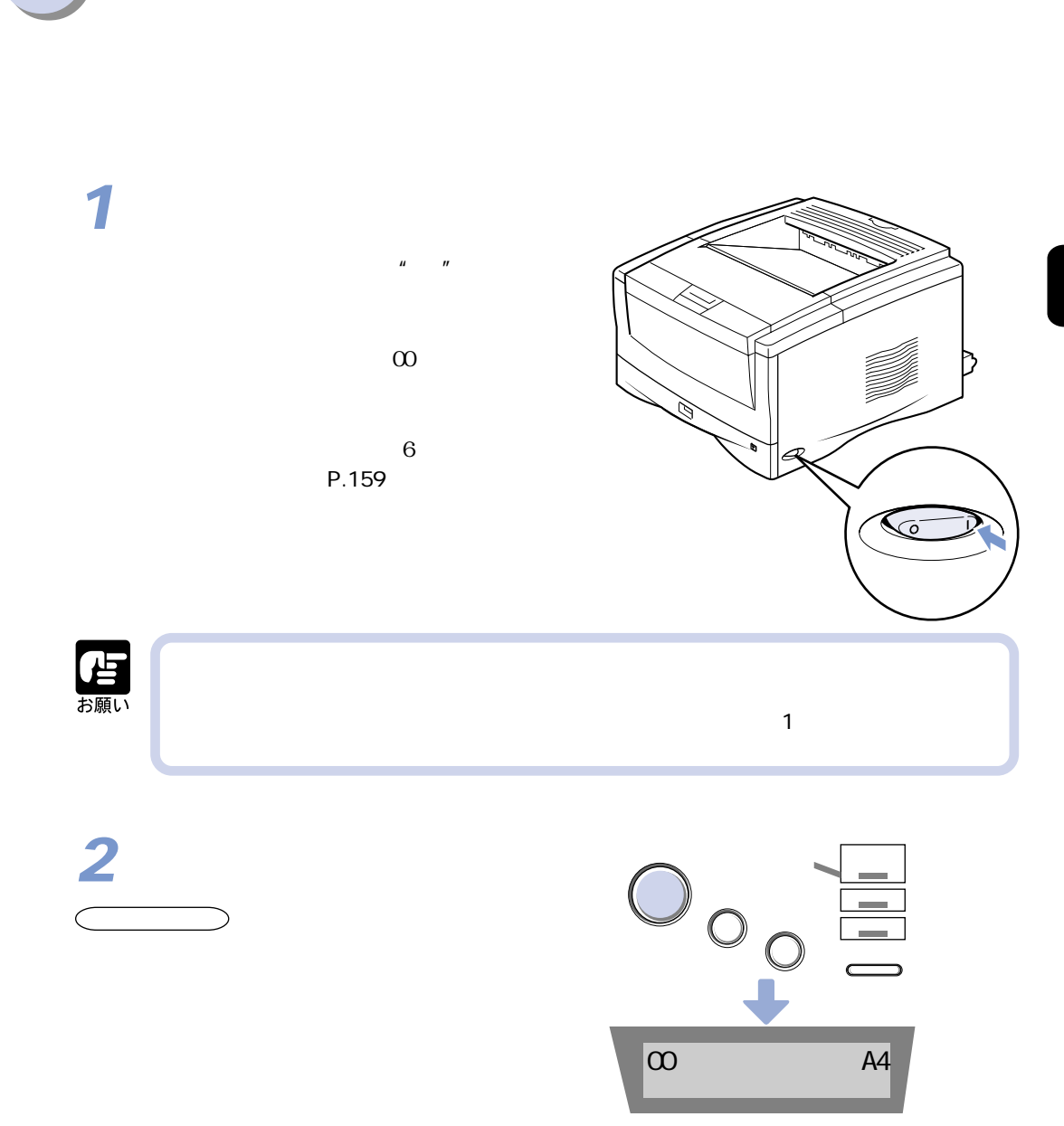

**このような こうしょう こうしょう こうしょう こうしょう こうしょう こうしょう** 

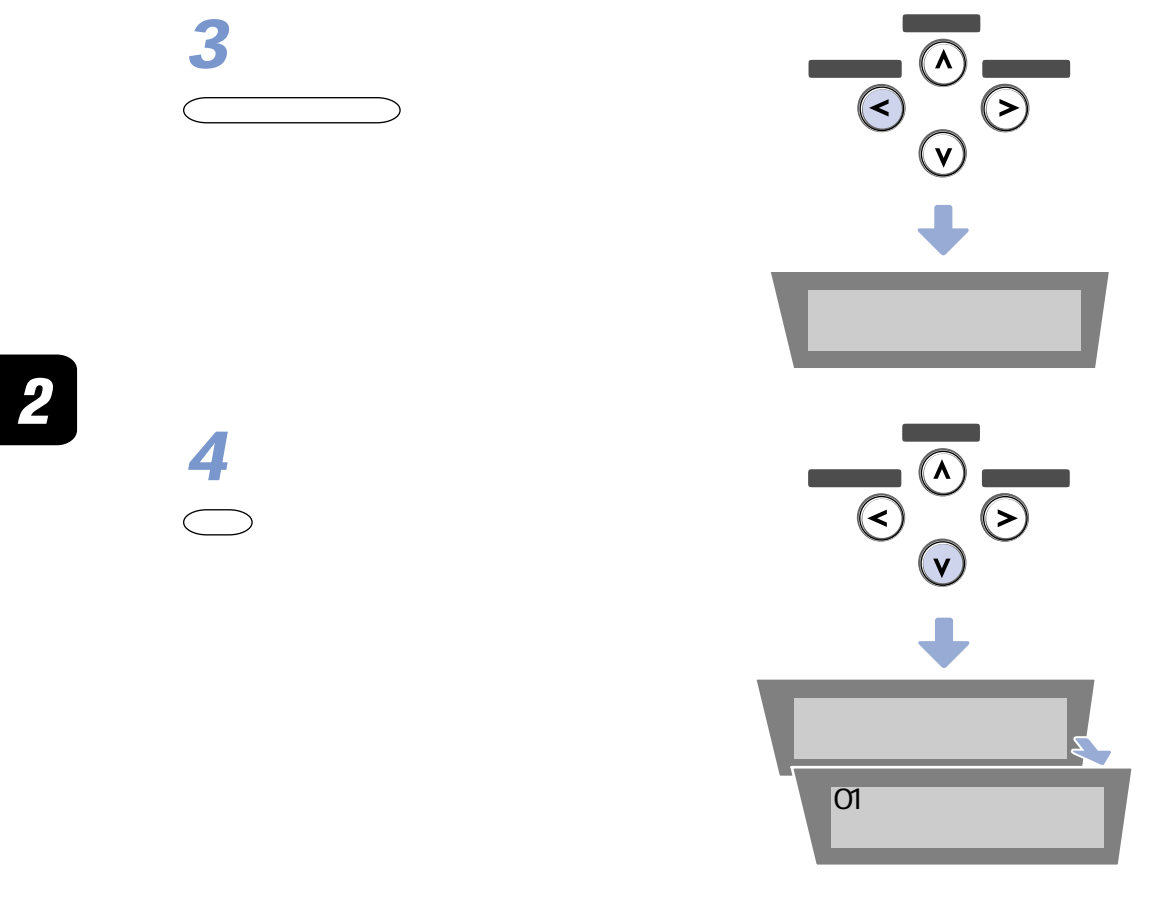

 $\mathbf{n}$  and  $\mathbf{n}$ 

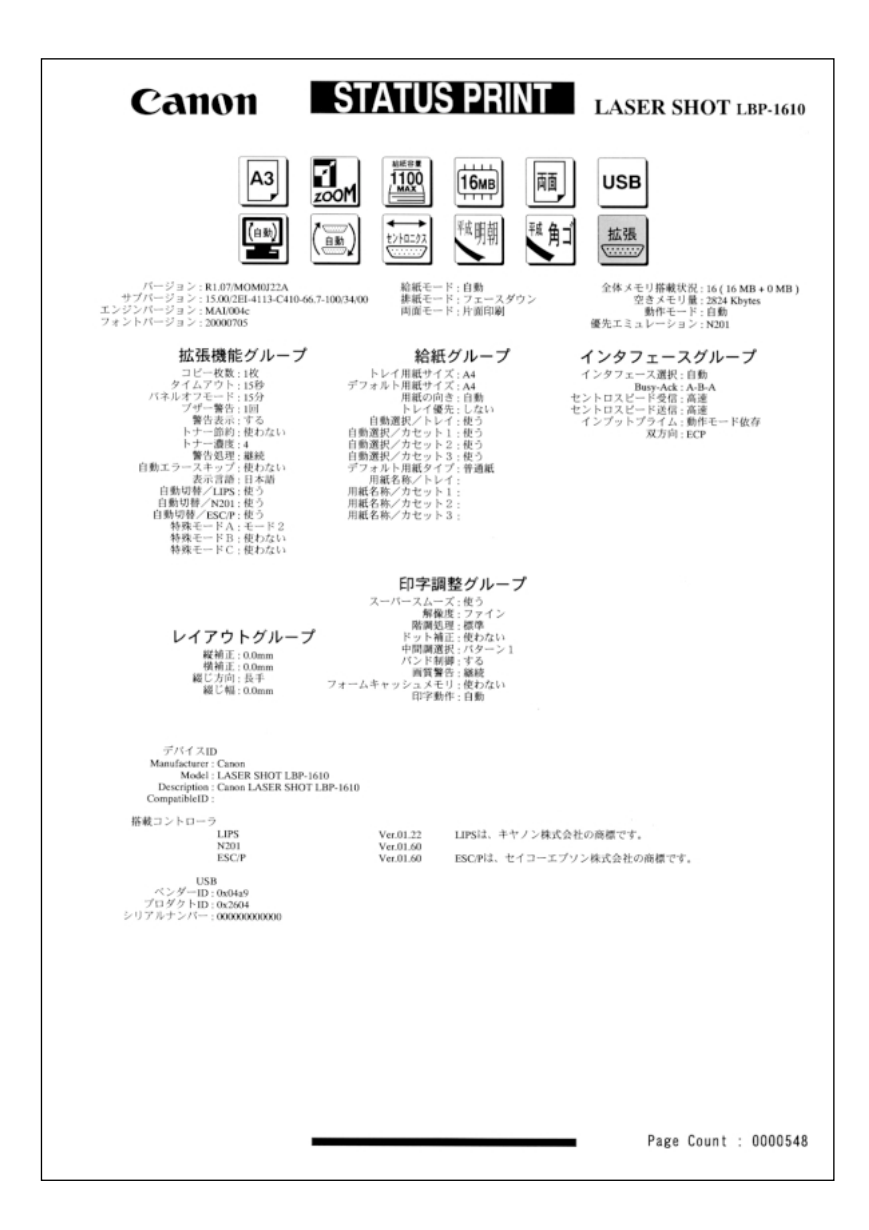

## **Windows**

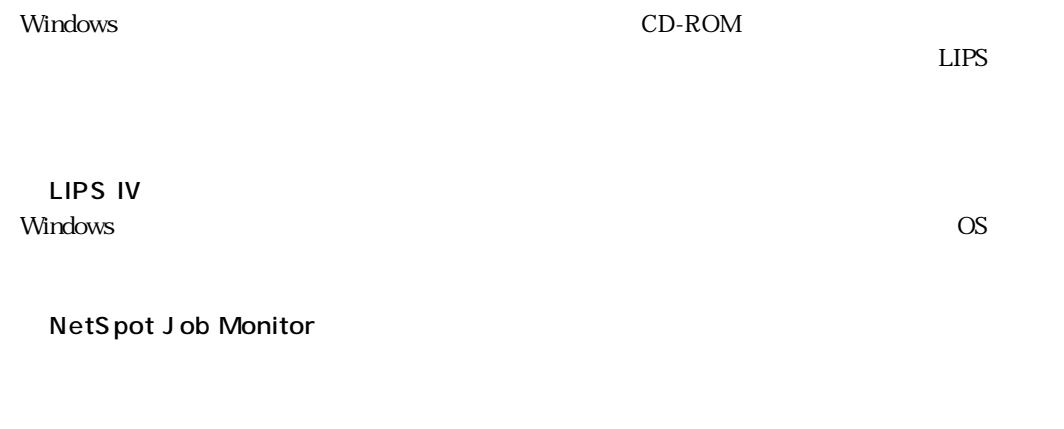

唰

NetSpot Job Monitor NetSpot Job Monitor

**リフトウェアをインストールする。** 

NetSpot

USB

 $\text{USB}$ 

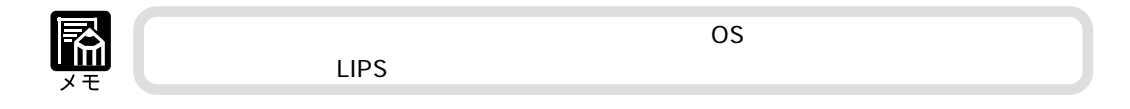

## DOS

DOS のアプリケーションソフトで本プリンタを使用する場合、各アプリケーションソフトのプリ

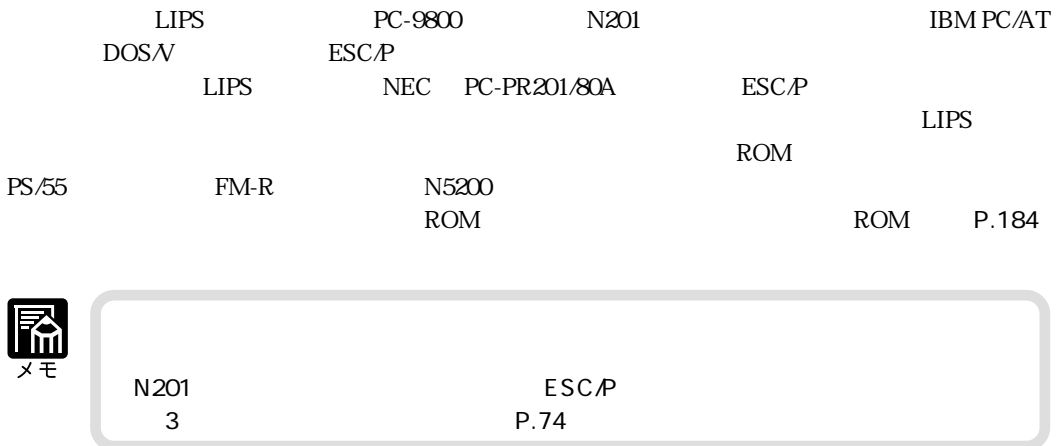

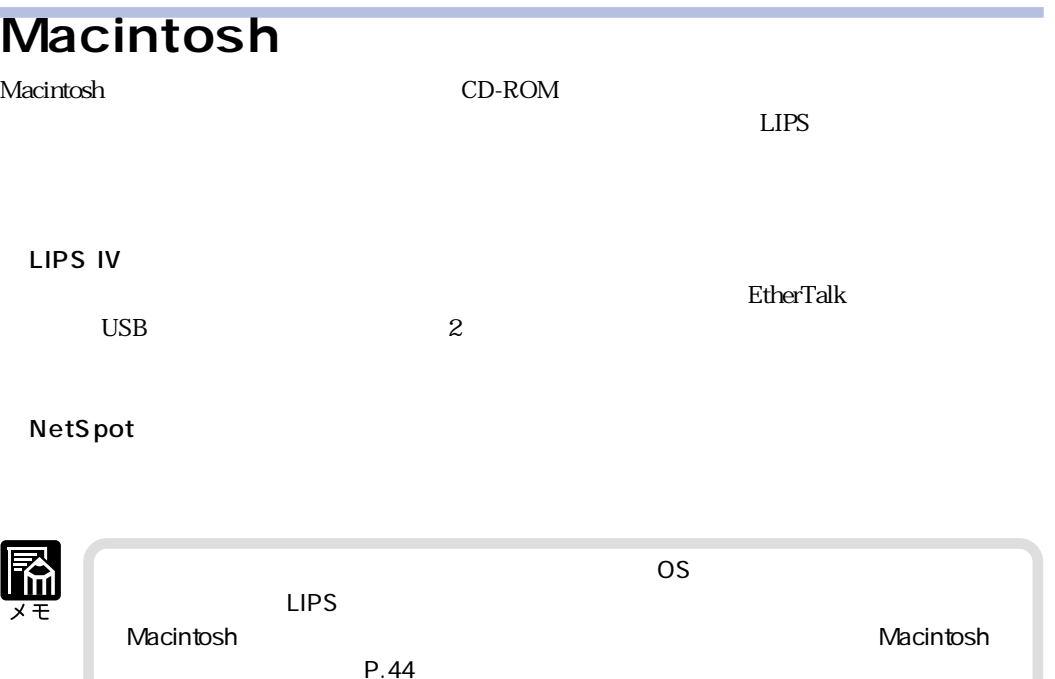

NetWare UNIX OS OS  $\overline{O}$ 【图  $P.48$ 

 $\overline{2}$ 

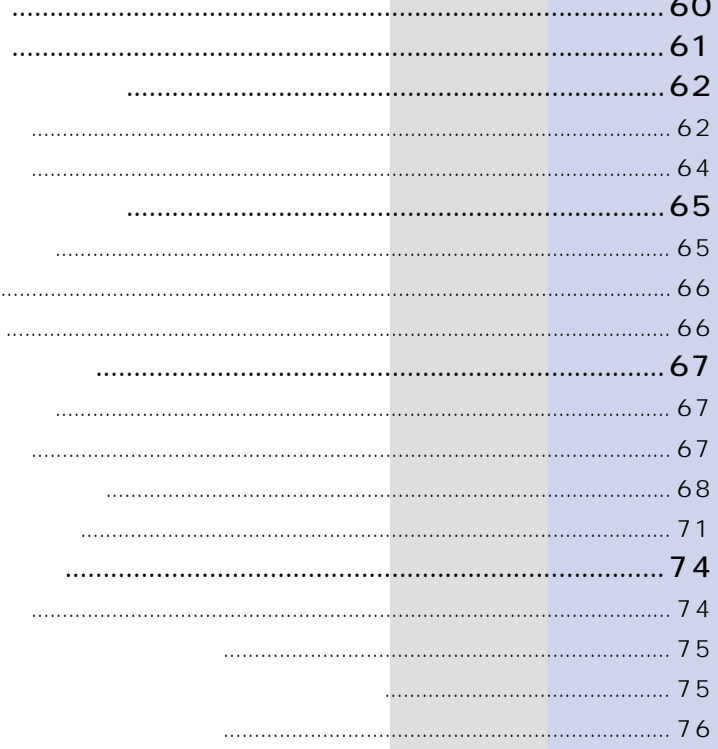

 $\cdots$ 

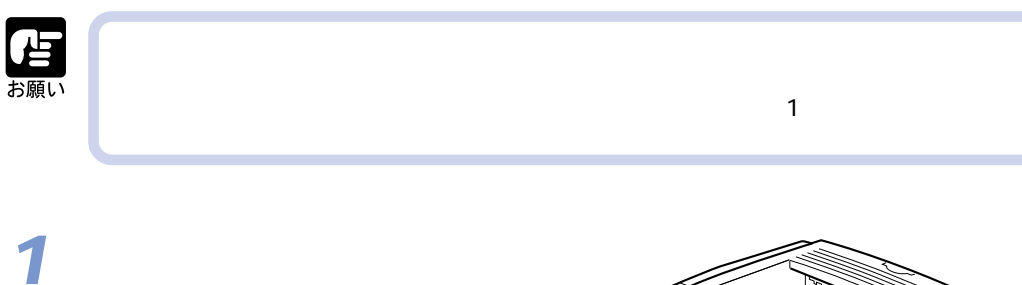

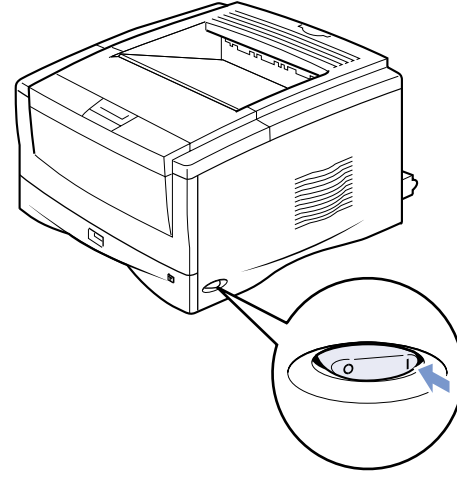

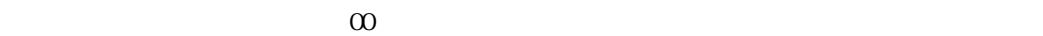

 $\mu$  |  $\mu$  |  $\mu$ 

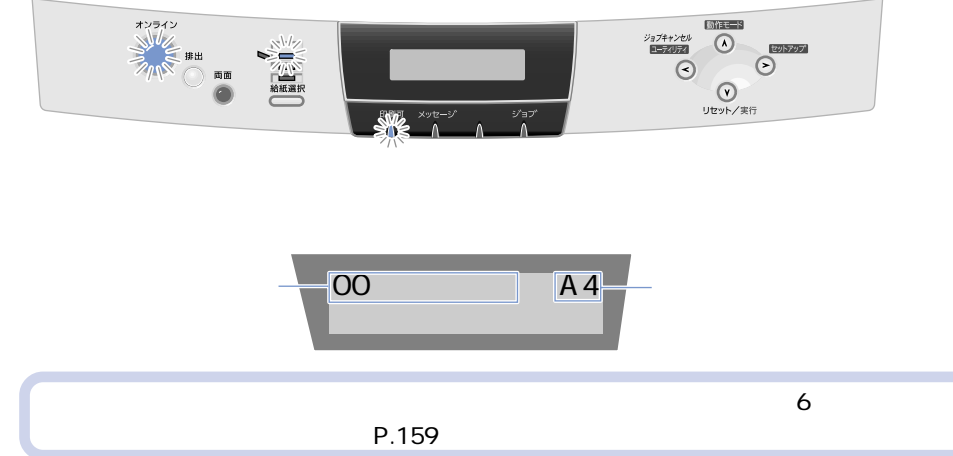

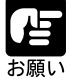

**、「電源の入れから」ということが、「電源の入れから」ということが、「電源の入れから」ということが、「電源の入れから」ということが、「電源の入れから」ということが、「電源の入れから」ということが、「電源の入れから** 

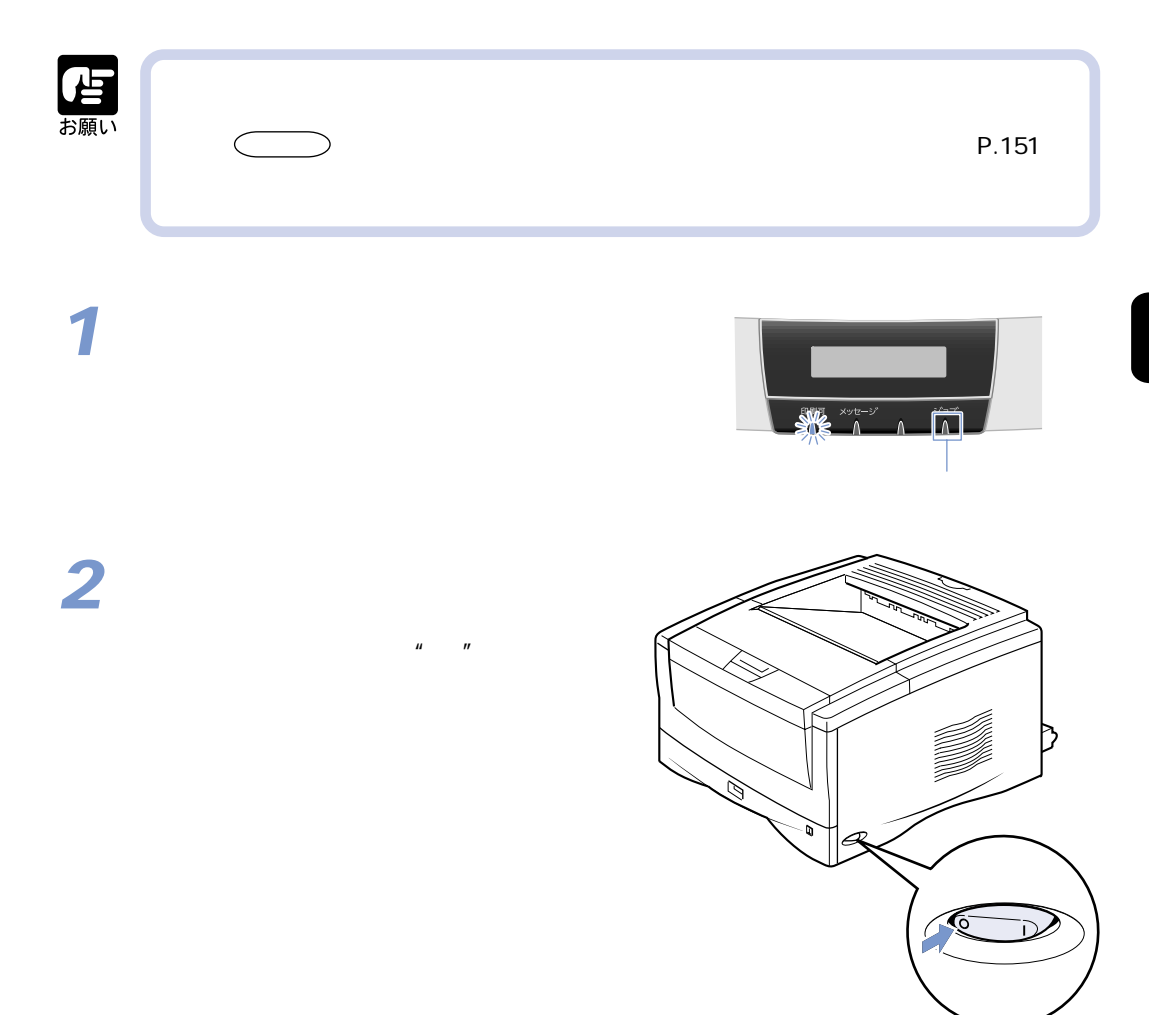

**この** 「電源の切りがある」ということには、「電源の切りがある」ということには、「電源の切りがある」ということには、「電源の切りがある」ということには、「電源の切りがある」ということには、「電源の切りがある」ということには、「電源の切りがある」ということになっている。

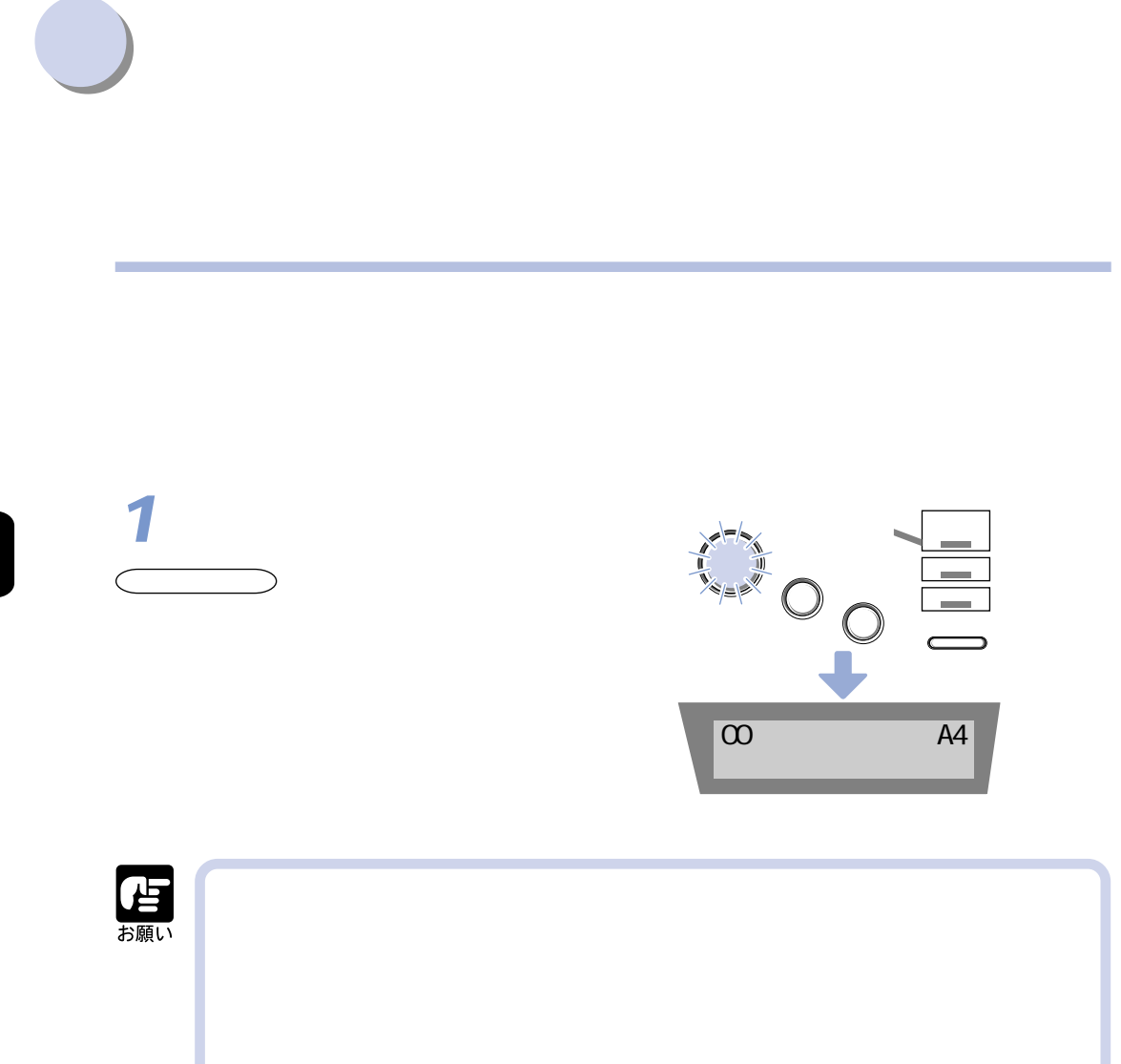

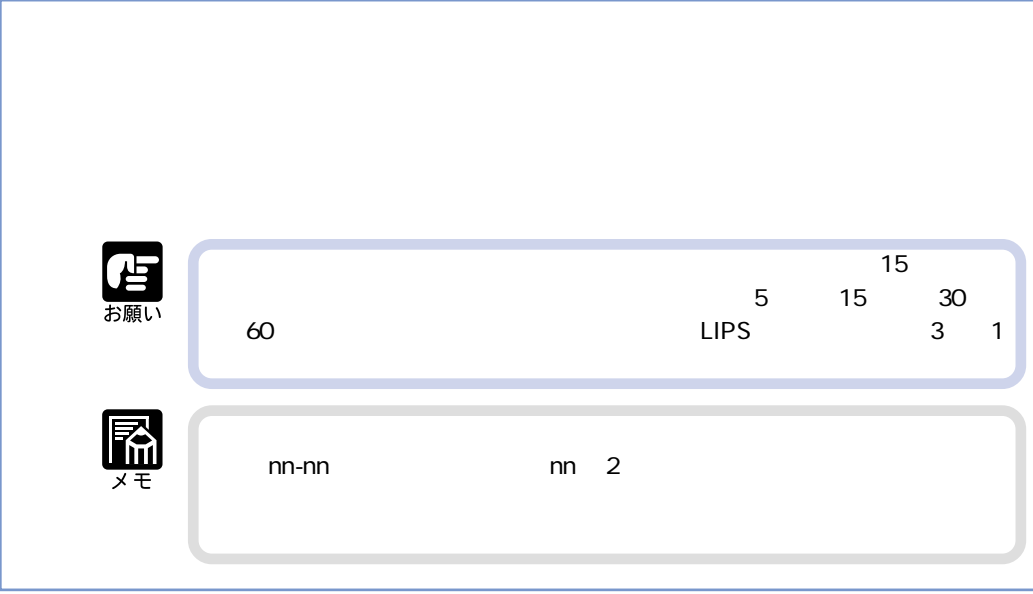

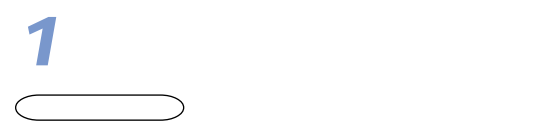

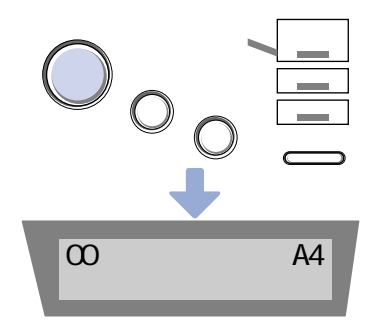

できていません。

メッセージの数字部分が点滅状態)のとき、またはメニュー機能や給紙方法の選択、

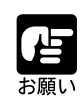

NetSpot 3

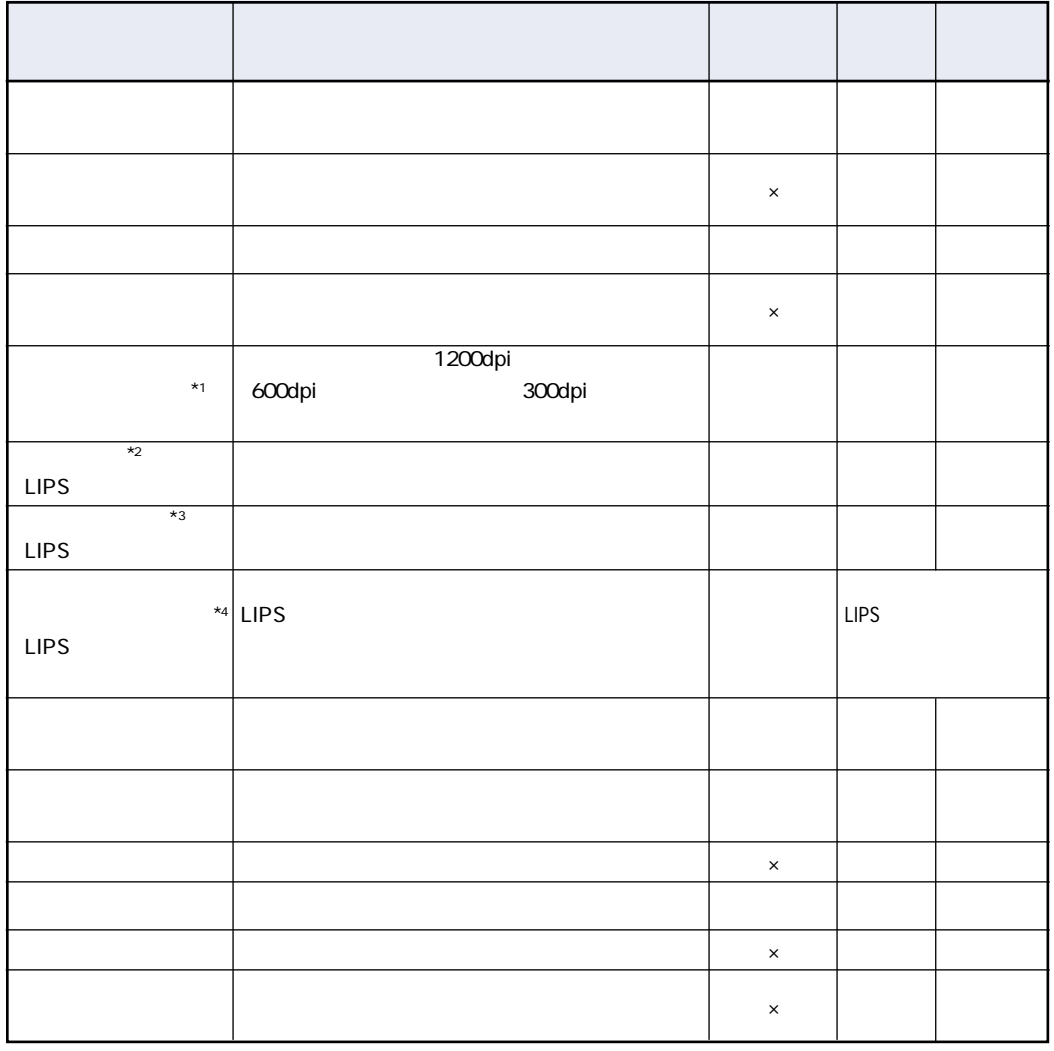

 $\mathsf{x}$ \*1 \*2 \*3 \*4  $\blacksquare$ 

**プリンタの機能について**

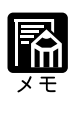

<u>LIPS Value</u>

 $\Box$ PS  $\Box$ 

 $LIPS$  IV

NetSpot  $\operatorname{NetSpot}$   $\ldots$   $\operatorname{NetSpot}$ 

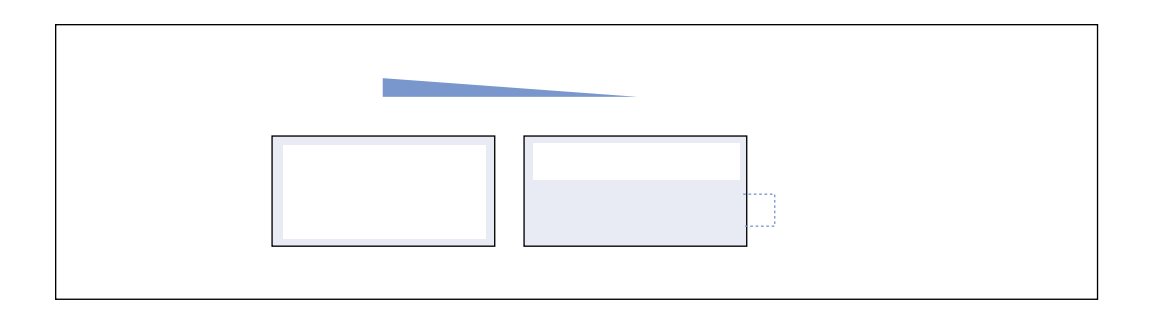

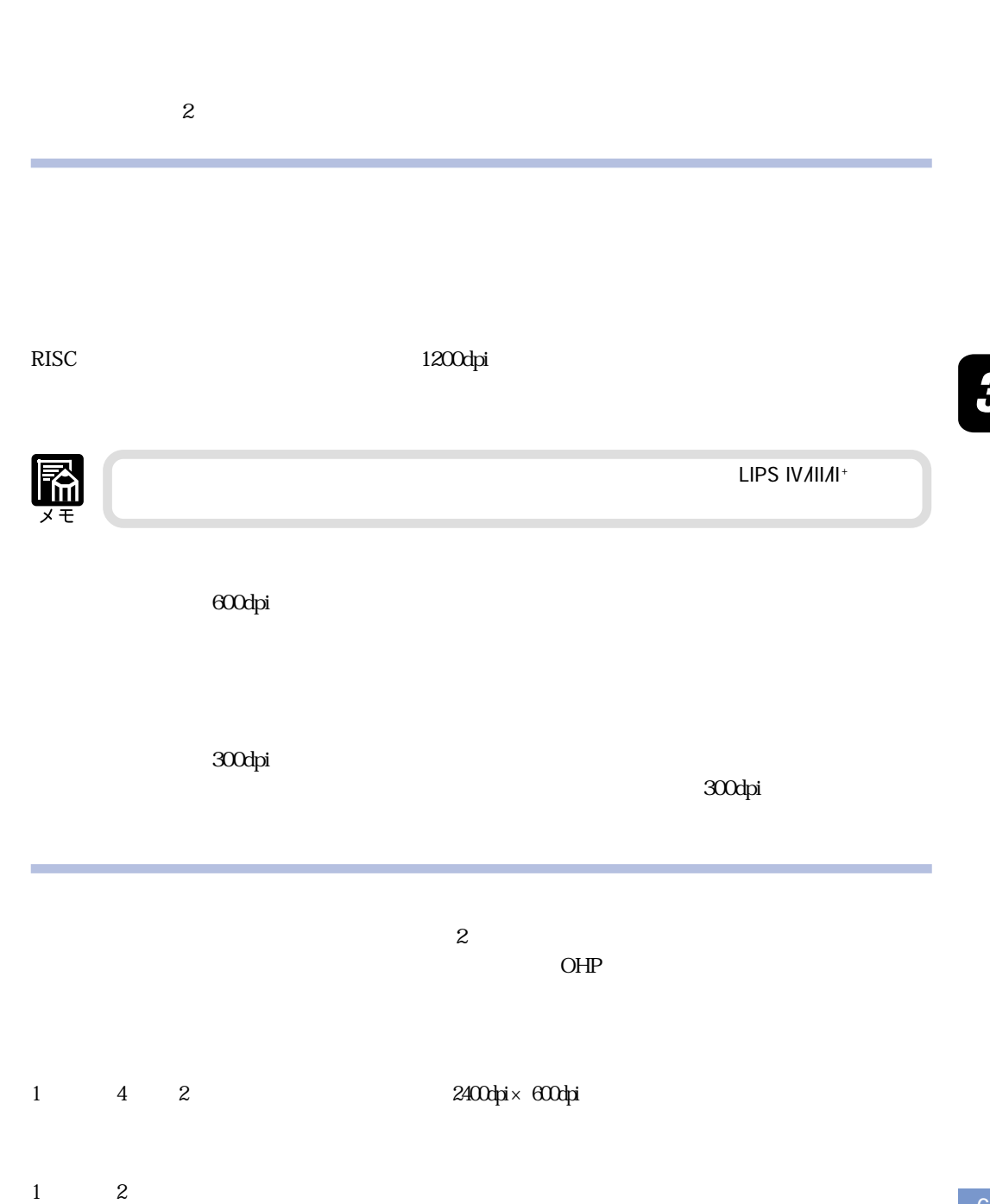

アフト・コンピュータ - アフト・コンピュータ - アフト・コンピュータ - アフト・コンピュータ - アフト・コンピュータ - アフト・コンピュータ - アフト・コンピュータ - アフト・コンピュータ - アフト・コンピュ

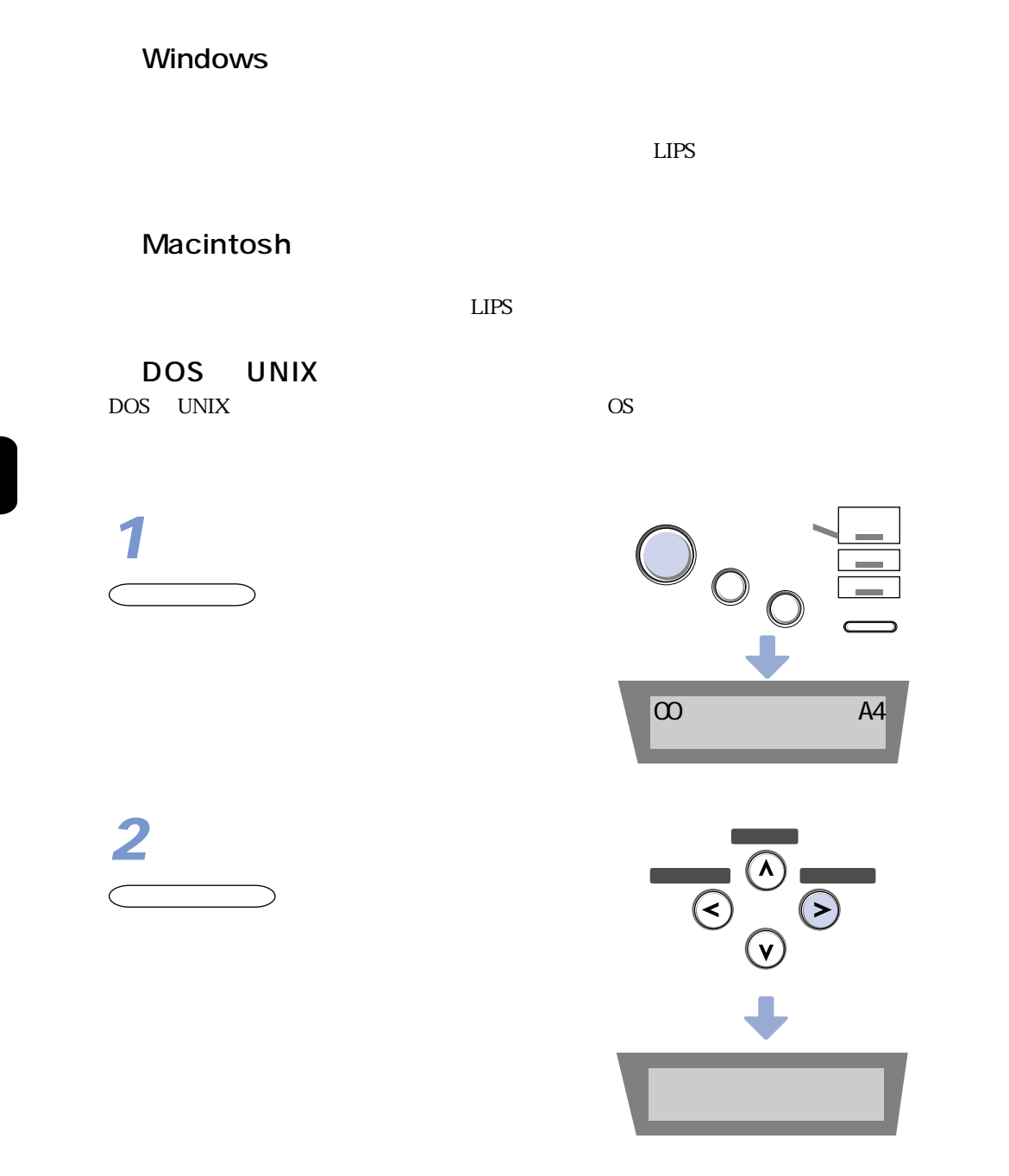

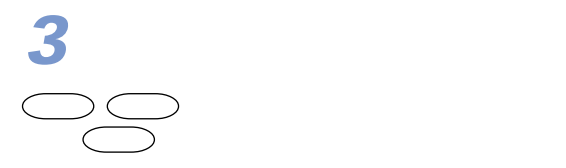

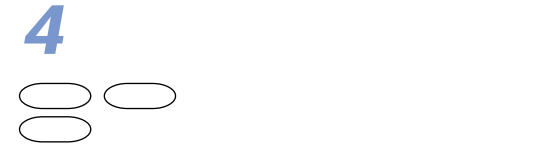

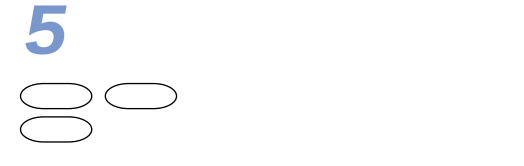

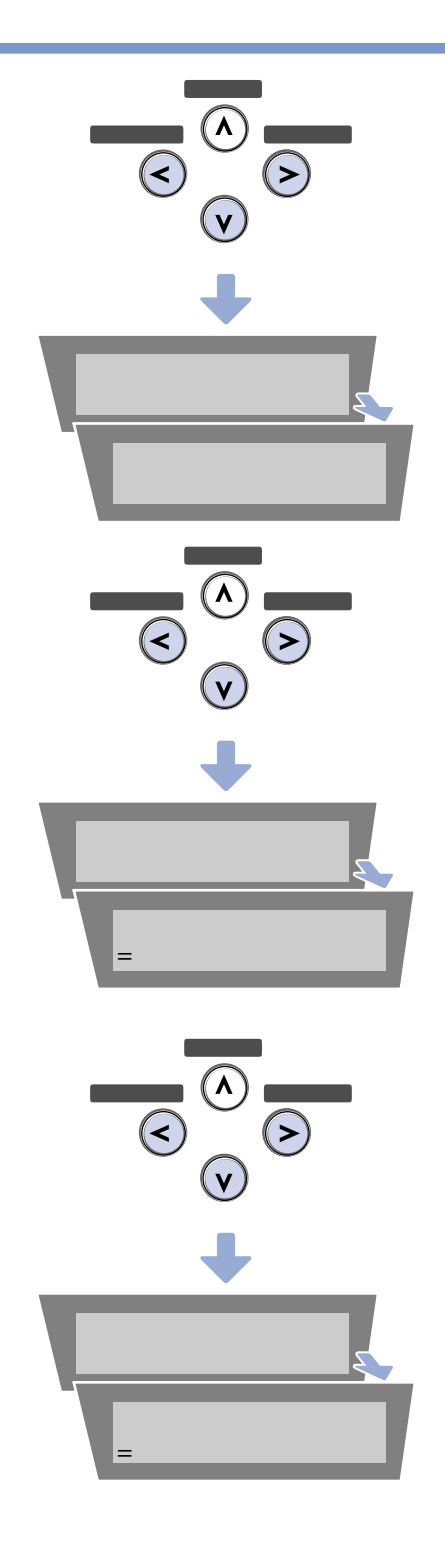

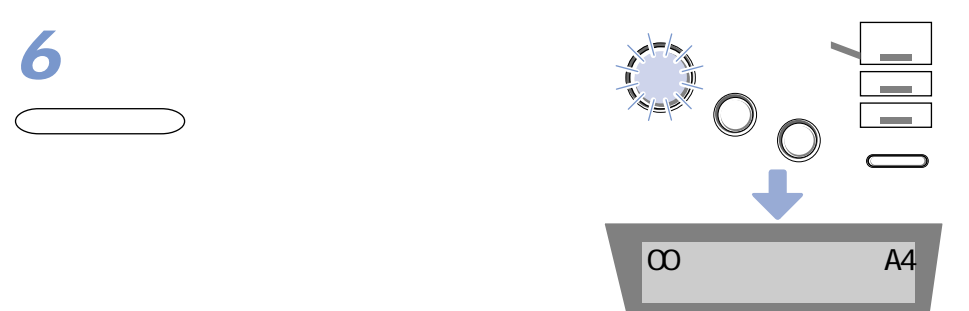

Windows

 $LIPS$ 

## Macintosh

 $LIPS$ 

DOS UNIX DOS UNIX OS

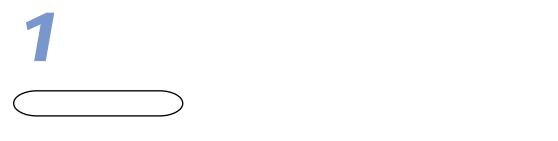

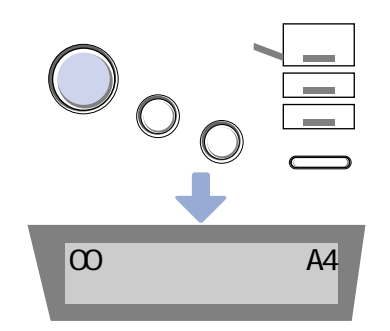

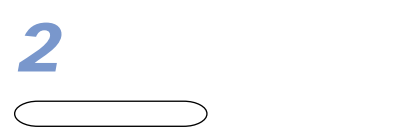

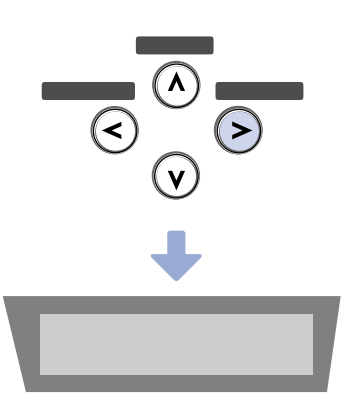
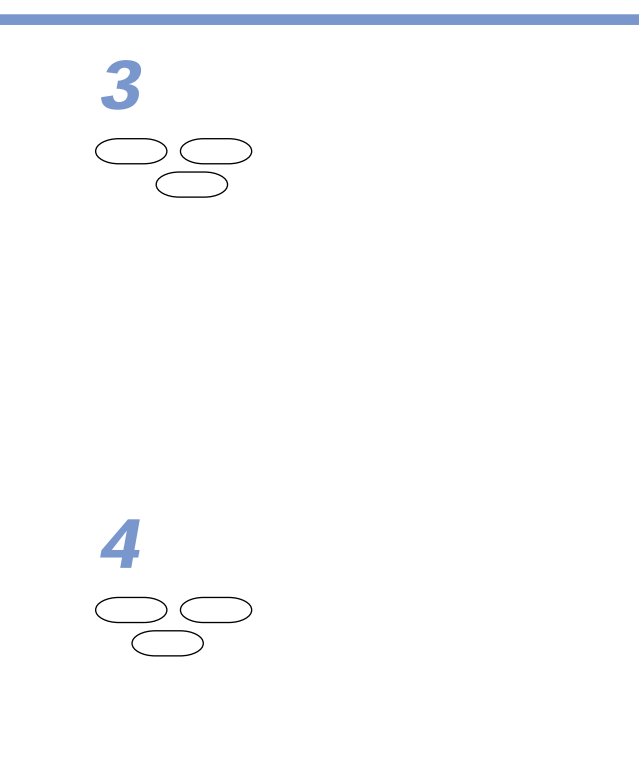

 $\bigcirc$   $\bigcirc$ 

 $\Box$ 

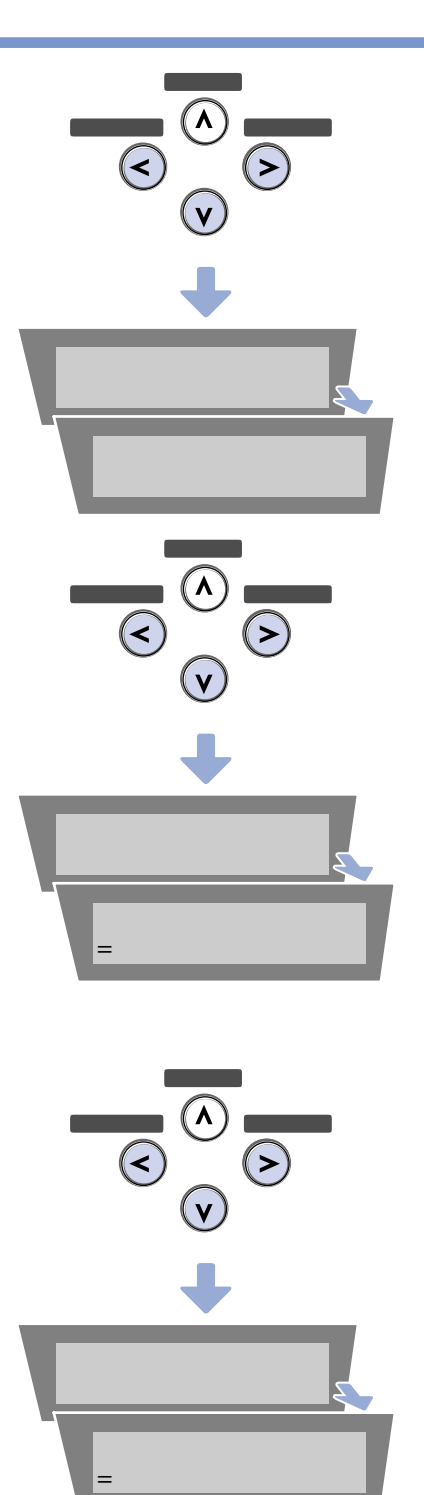

**6**  $\subset$   $\qquad$ 

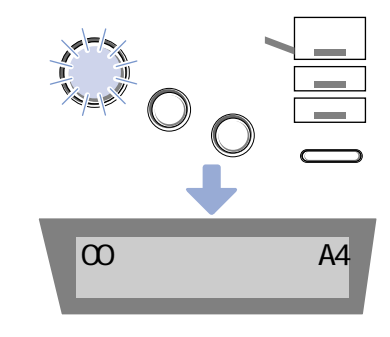

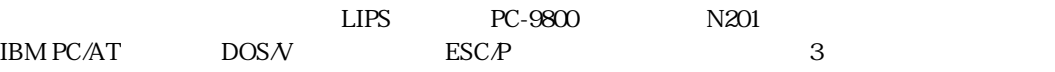

**動作モードについて**

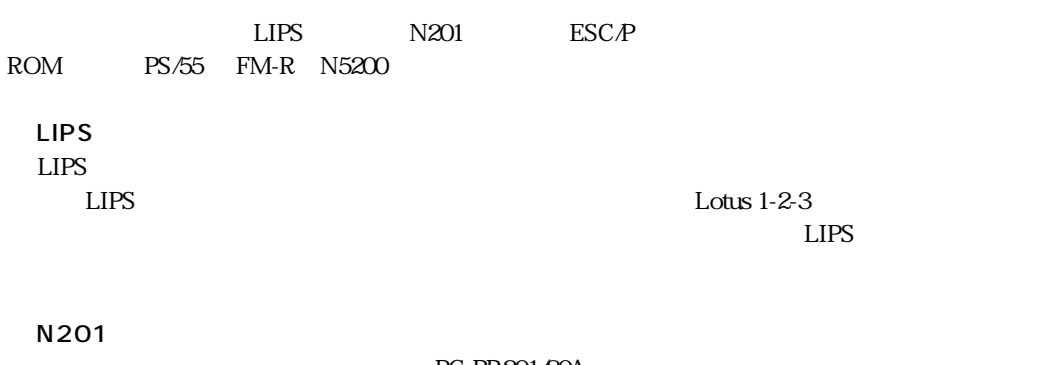

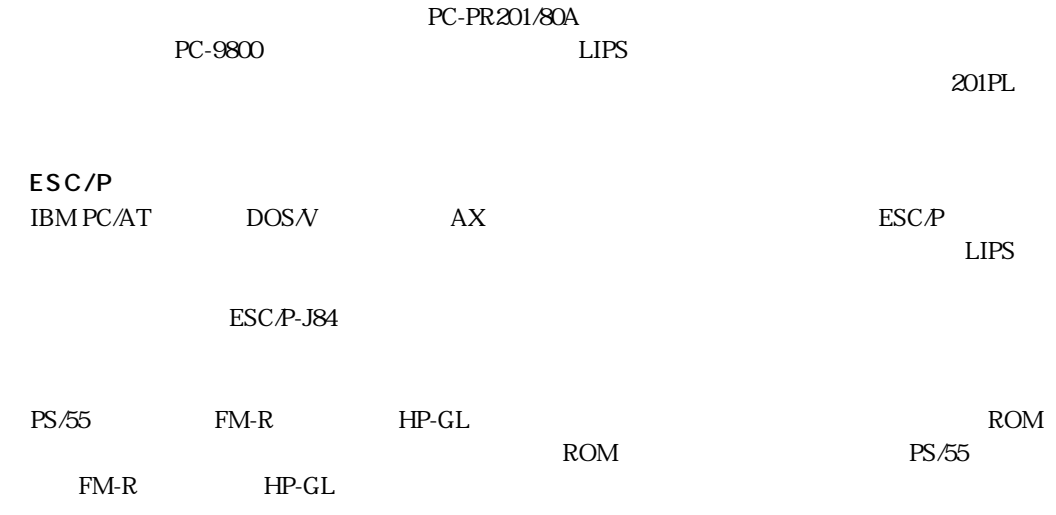

ールトロール ROM ROM ROM ROM ROM ROM ROM

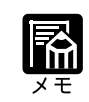

 $\begin{array}{lll} \text{N201} & \text{ESC/} \\ \text{P} & \text{LIPS} \end{array}$ P LIPS  $\blacksquare$  $N201$  $\begin{tabular}{ll} \multicolumn{2}{l}{{\bf ESC}}{\boldsymbol{P}} & & \multicolumn{2}{l}{\bf LIPS} & & \multicolumn{2}{l}{\bf ROM} \end{tabular}$ 

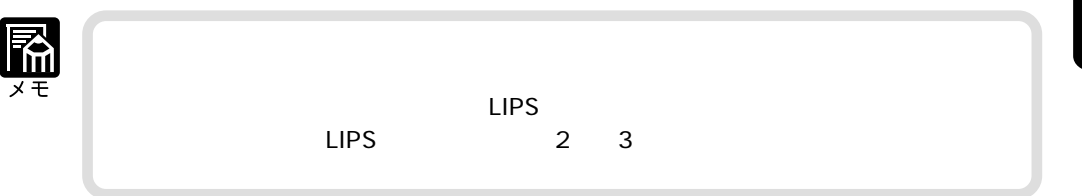

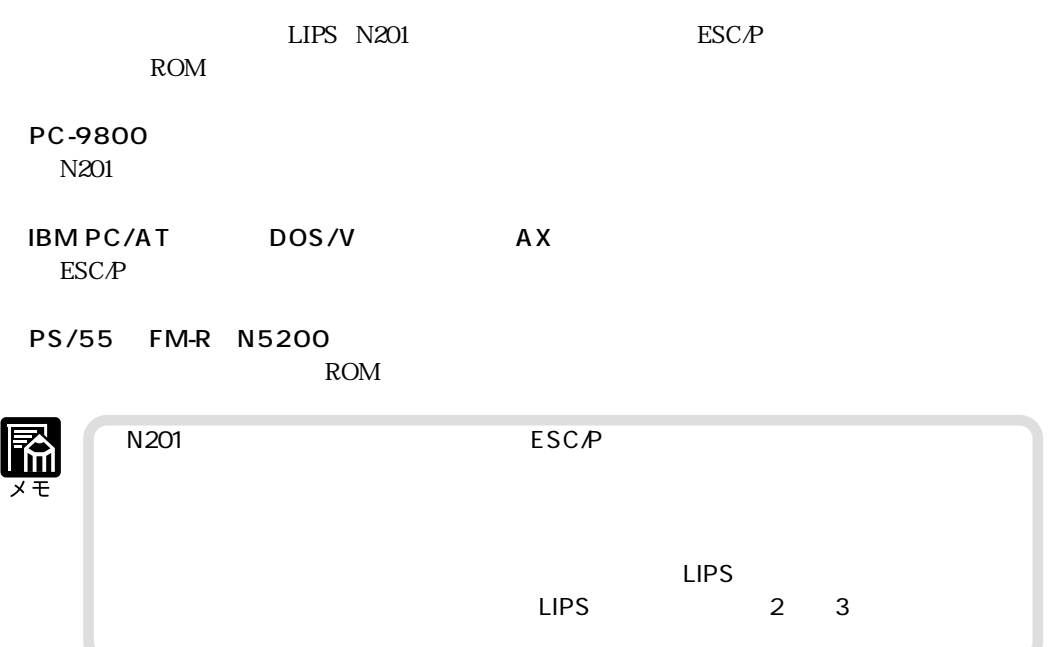

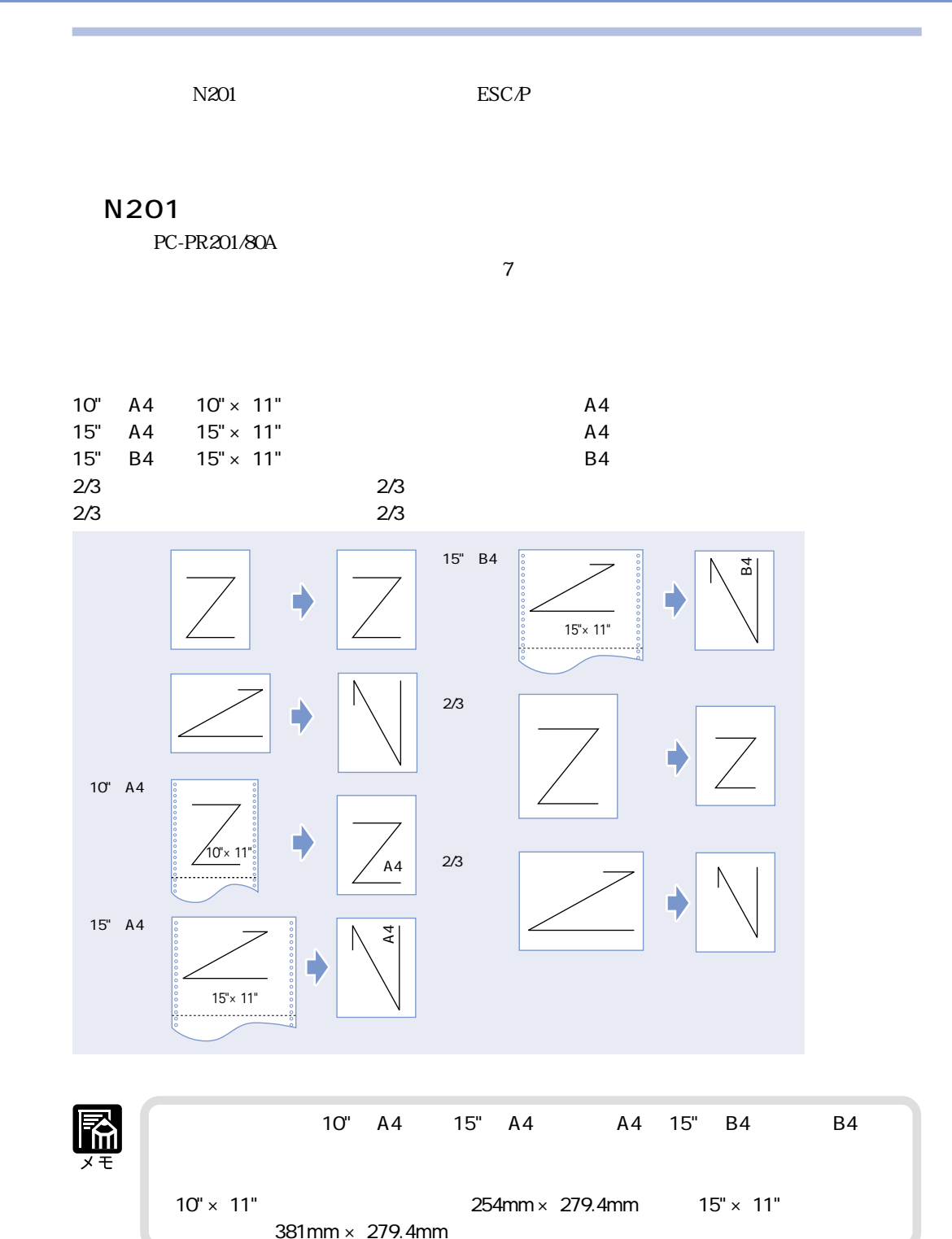

ESC/P

 $\text{ESC}$  $\gamma$ 

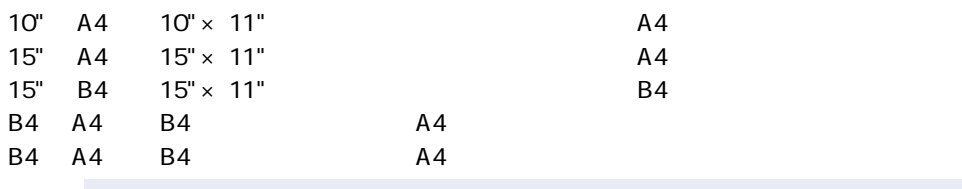

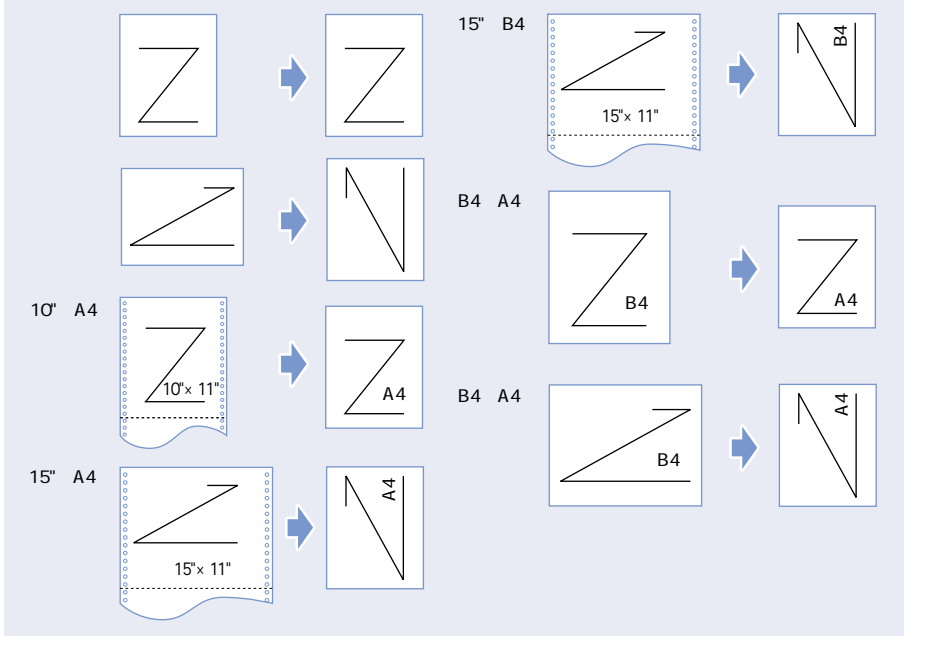

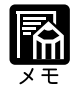

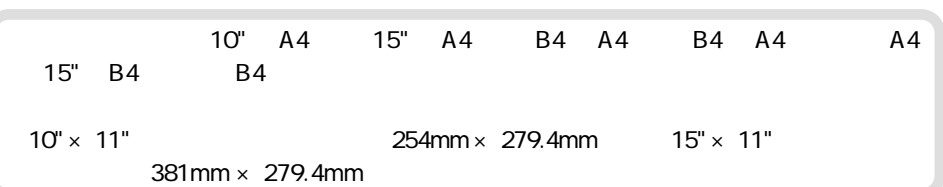

 $\overline{\mathbf{4}}$ 

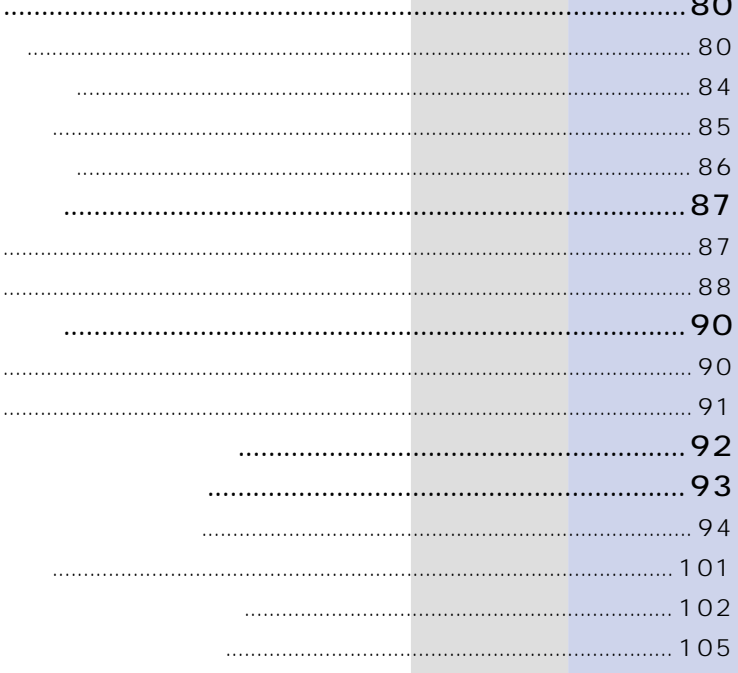

\*3 縦送りのみセット可能です。

**用紙についても、その他についても、その他にも、その他にも、その他にも、その他にも、その他にも、その他にも、その他にも、その他にも、その他にも、その他にも、その他にも、その他にも、その他には、その他には、その他には、その他には、その他には、その他には、その他には、その他には、その他には、その他には、その他には、その他には、その他には、その他には、その他には、その他には、その他には、その他には、その他には、その他には、その他には、その他に** 

 $64$   $105$ g/m<sup>2</sup><br>B6<sup>\*3</sup>

 $m$ mm  $n$  mm  $n$  mm  $n$ 

1 14 8.5  $\frac{431.8 \text{mm}}{100}$  1 mm

(オプション) (オプション)

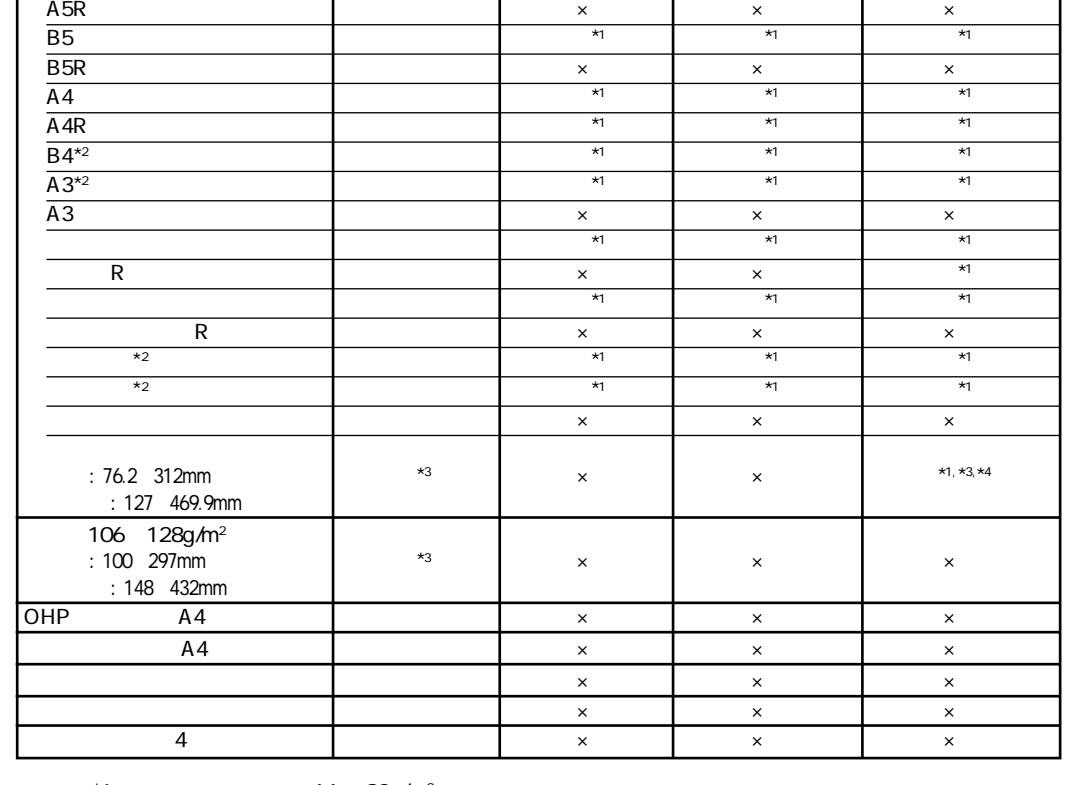

 $\times$ 

用紙の種類 給紙トレイ 給紙カセット 250枚ペーパーフィーダ 500枚ペーパーフィーダ

B6\*3 ○×× × A5 ◎ ◎\*1 ◎\*1 ◎\*1

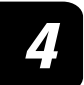

給紙元件

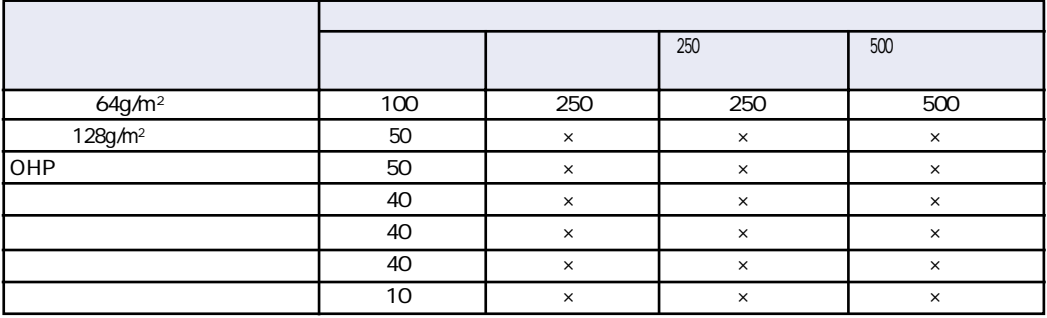

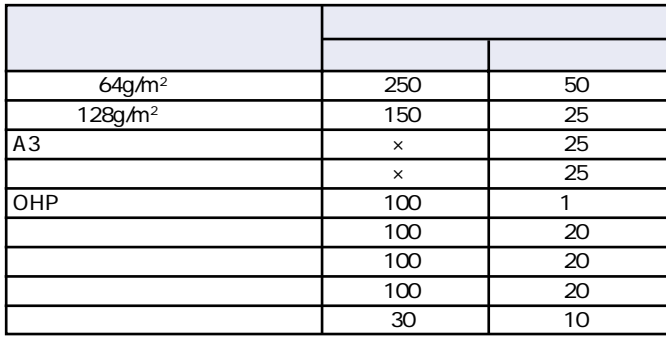

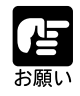

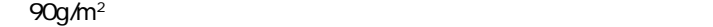

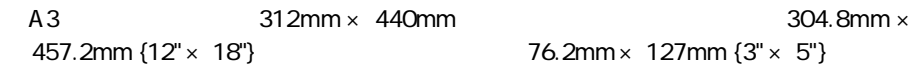

 $\bullet$  The following  $\bullet$  The following  $\bullet$  The following  $\bullet$  The following  $\bullet$  The following  $\bullet$  The following  $\bullet$  The following  $\bullet$  The following  $\bullet$  The following  $\bullet$  The following  $\bullet$  The following  $\bullet$  The fol

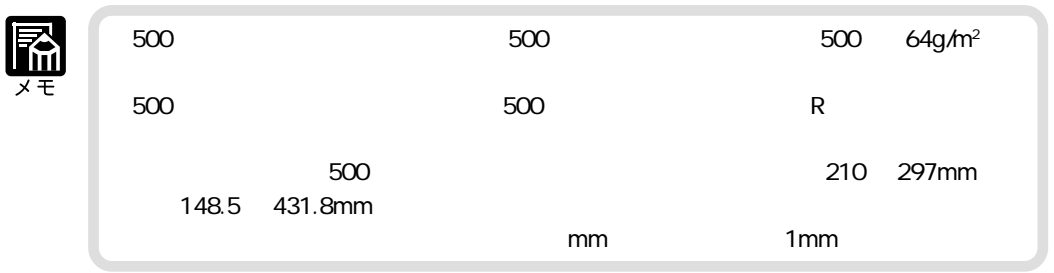

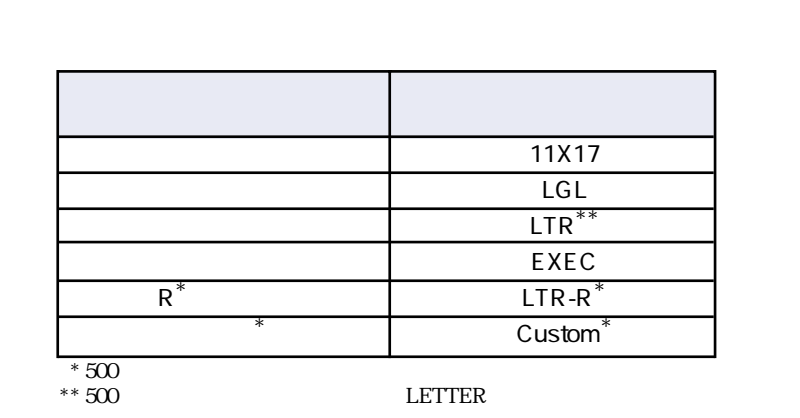

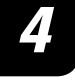

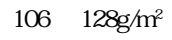

## OHP

OHP 2. コンピュータ アイ・コンピュータ 2. コンピュータ 2. コンピュータ 2. コンピュータ 2. コンピュータ 2. コンピュータ 2. コンピュータ 2. コンピュータ 2. コンピュータ 2. コンピュータ 2. コンピュータ 2. コンピュータ 2. コンピュータ 2. コンピュータ 2. コンピュータ 2. コンピュータ 2. コンピュータ 2. コンピュータ 2. コンピュータ 2. コンピュータ 2. コンピュー

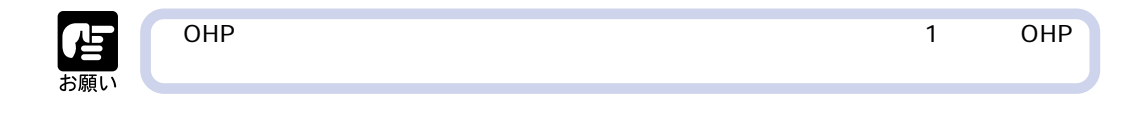

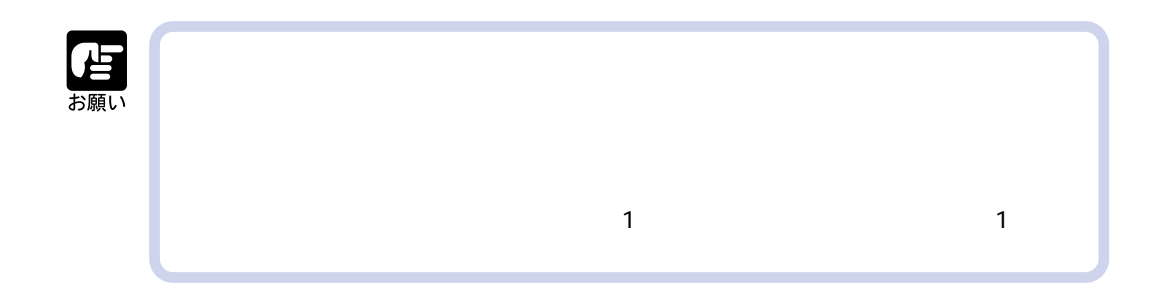

 $P.97$ 

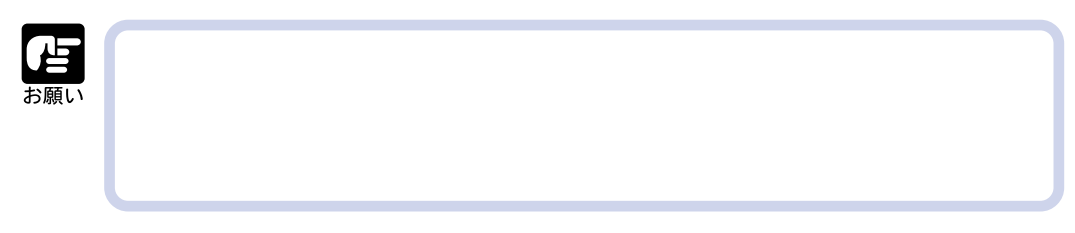

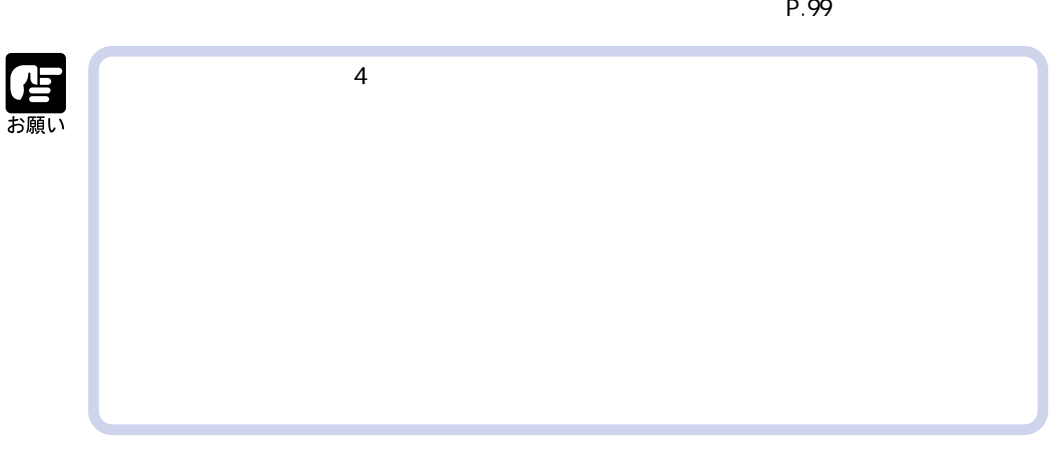

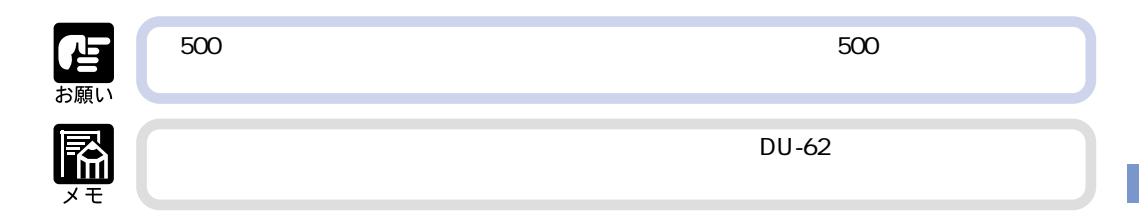

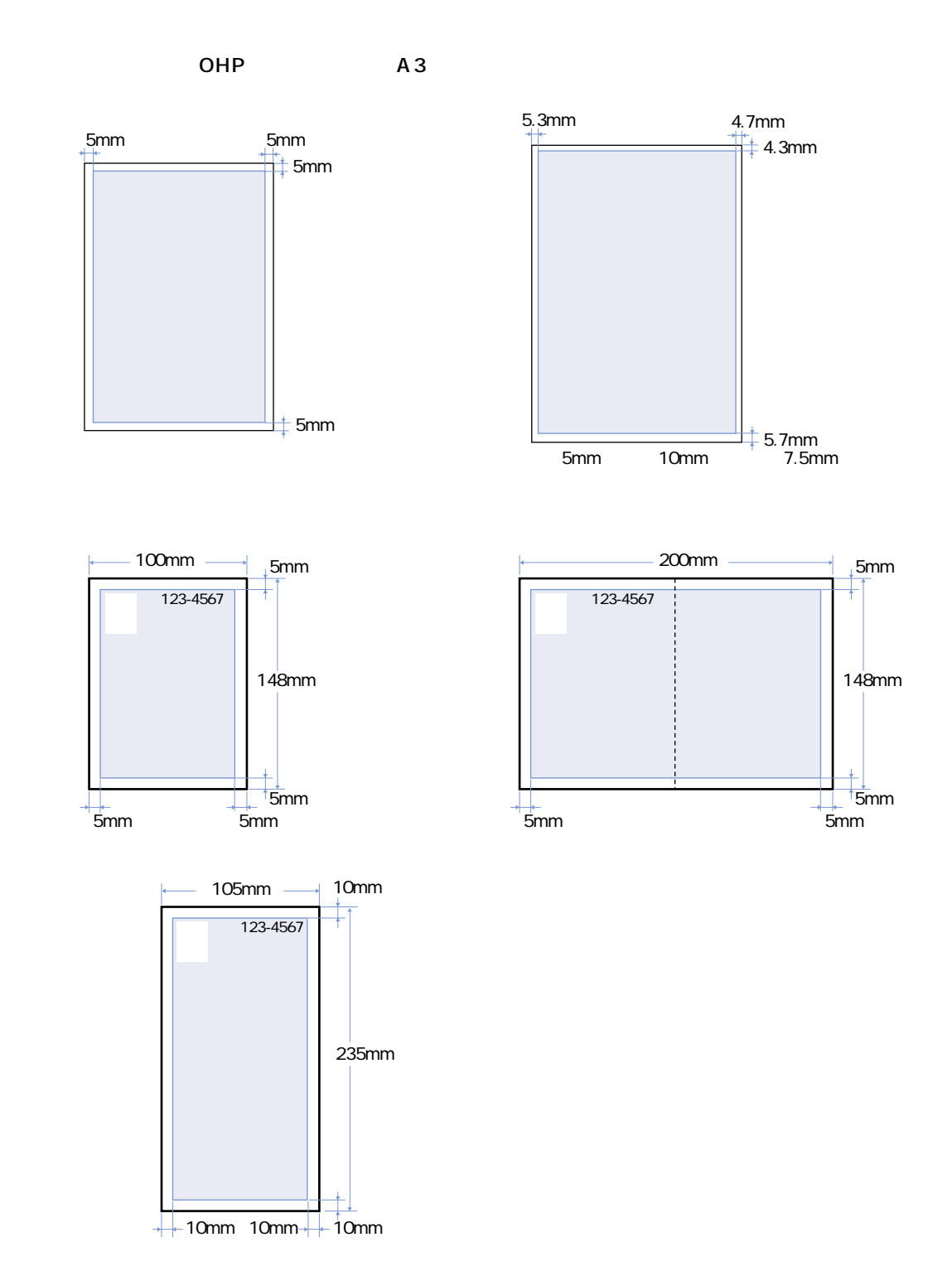

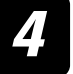

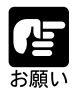

 $\sim$  150 $\sim$ 

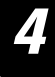

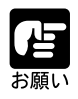

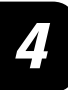

 $\sim$  7500  $\sim$  7500 枚(64g/m2 ) and the contract of  $250$  and  $250$  and  $500$ 1100 (64g/m<sup>2</sup>) ) í ū S 250 **500**  600 K **IN** 

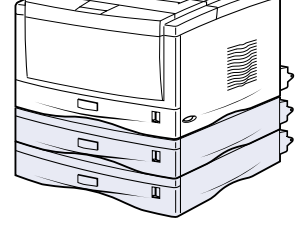

**給紙元を選択する**

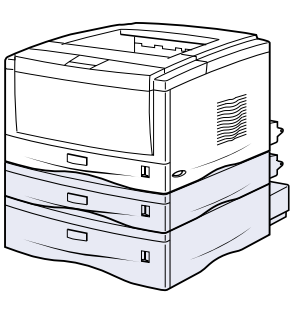

250 250  $250$   $250$   $250$   $500$ 

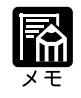

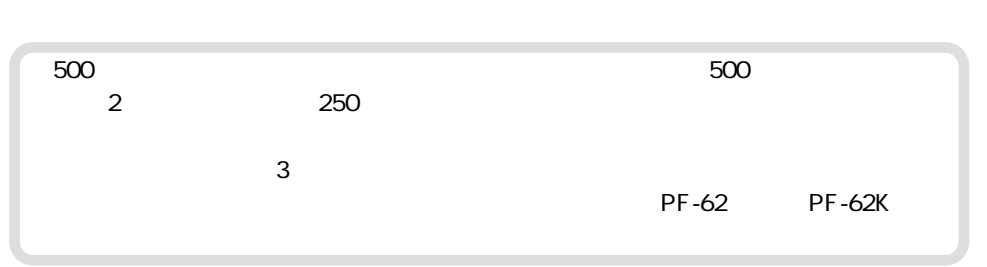

## Windows Macintosh

 $LIPS$ 

DOS UNIX DOS UNIX OS

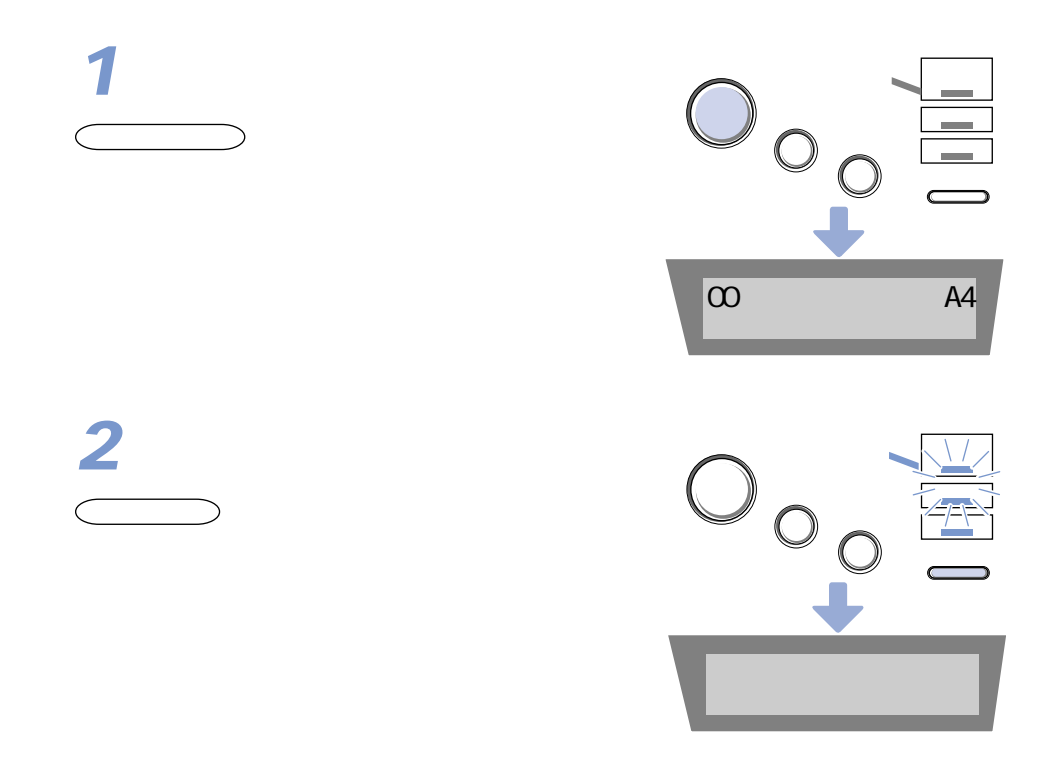

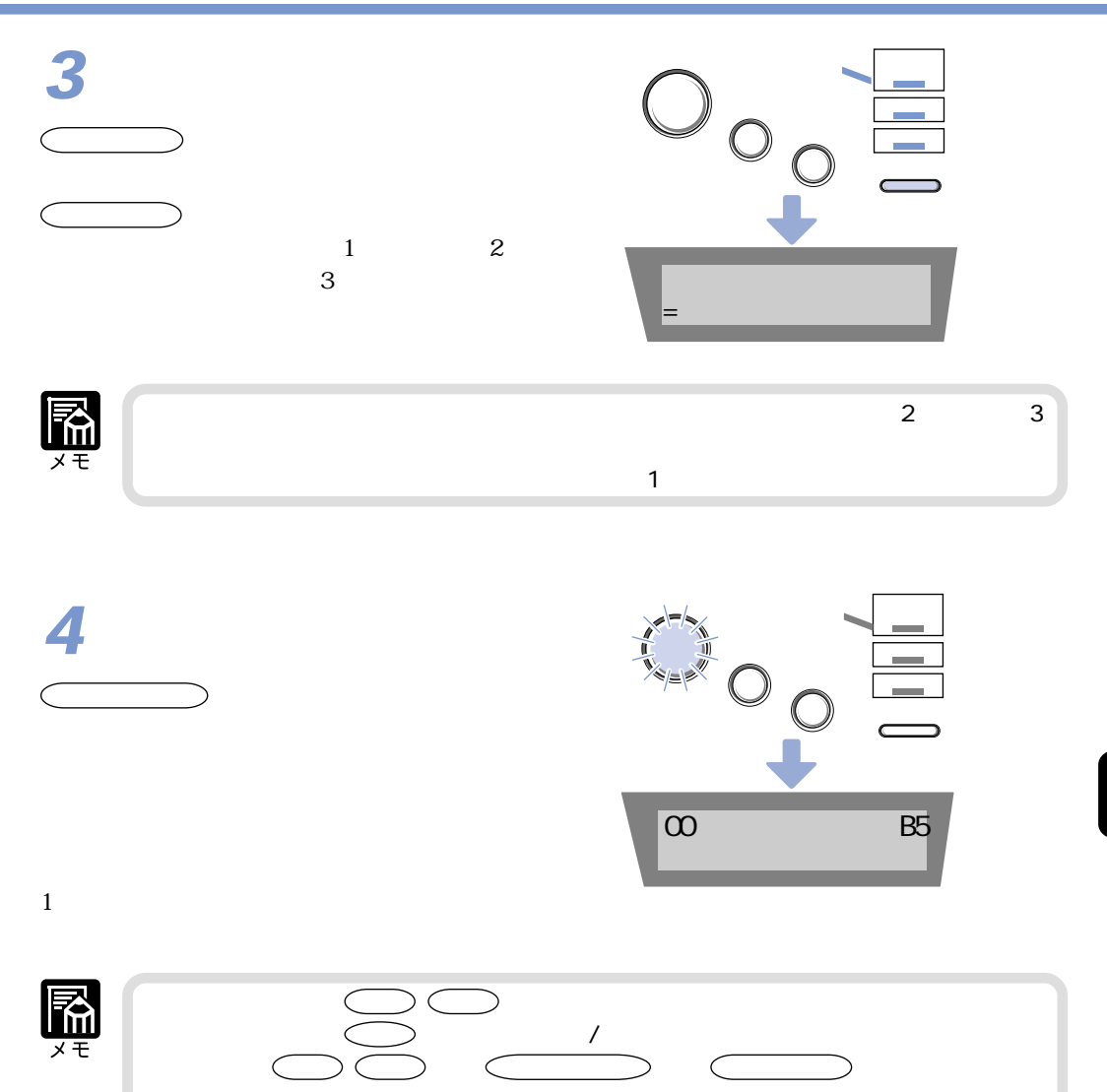

 $\sim$  2

**排紙先を選択する**

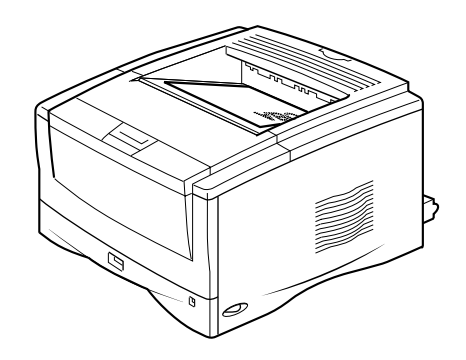

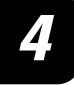

 $OHP$   $P$ 

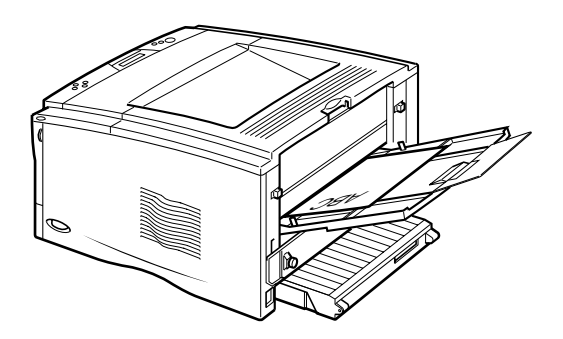

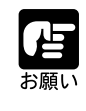

● OHP フィルムをフェースアップ排紙するときは、排紙されるたびに 1 枚ずつ OHP

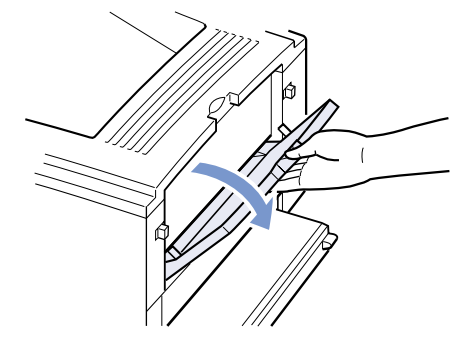

## **2**

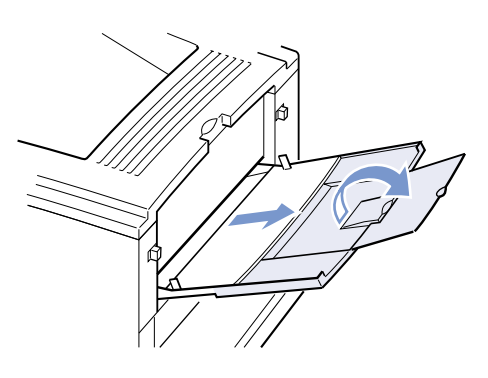

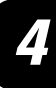

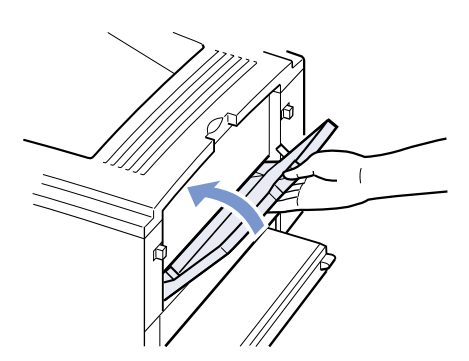

250 500  $A5$  B5 A4 A4R B4 A3<br>64  $\Omega$ ga<sub>1</sub> a<sup>4</sup> 00g/m<sup>2</sup> ) 500  $64\quad \, \mathfrak{A}\quad \, \mathfrak{A}\quad \, \mathfrak{A} \qquad \, )$  R  $R$  $250$  250  $250$ 

(64g/m2 、オプションの500枚ペーパーフィーダの給紙カセットには約 500枚(64g/m2 ) is the set of  $\mathbb{R}^n$ 

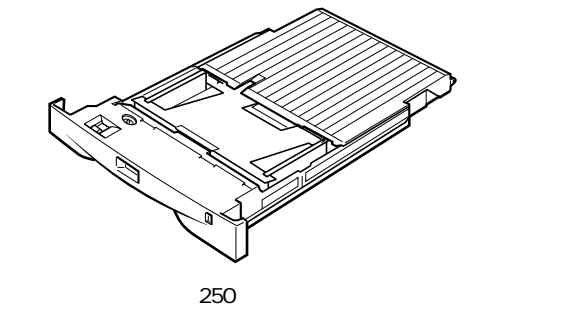

**トセットからプリントがある。** 

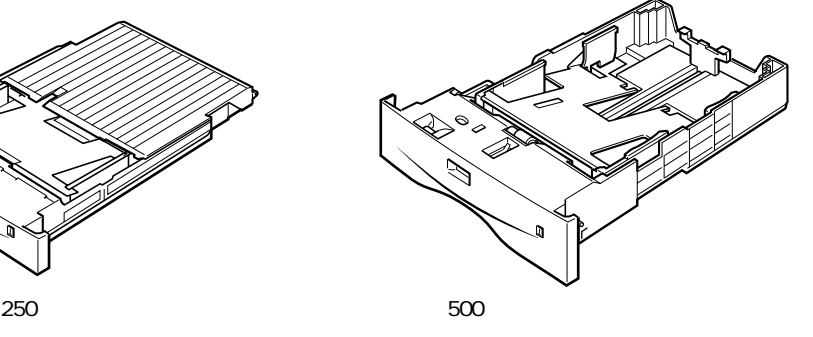

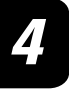

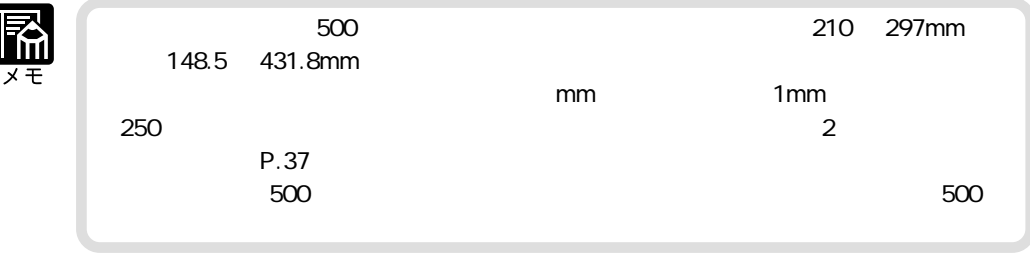

**給紙トレイからプリントする**  $76.2$  312mm 127  $469.9$ mm 100  $(64g/m^2)$  OHP  $\rm OHP$ P.94 P.101 P.102 P.105 DOS UNIX OS  $\overline{\mathsf{LIPS}}$  $\label{eq:1.1}$  <br> Windows  $$\tt LIPS$$  $LIPS$ 

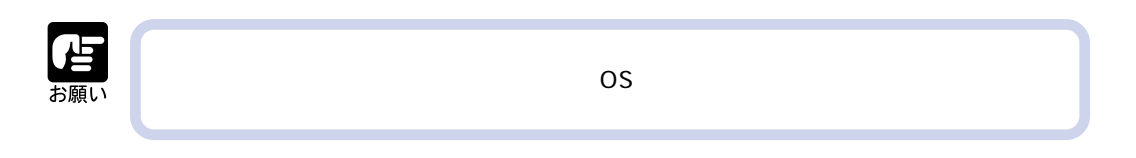

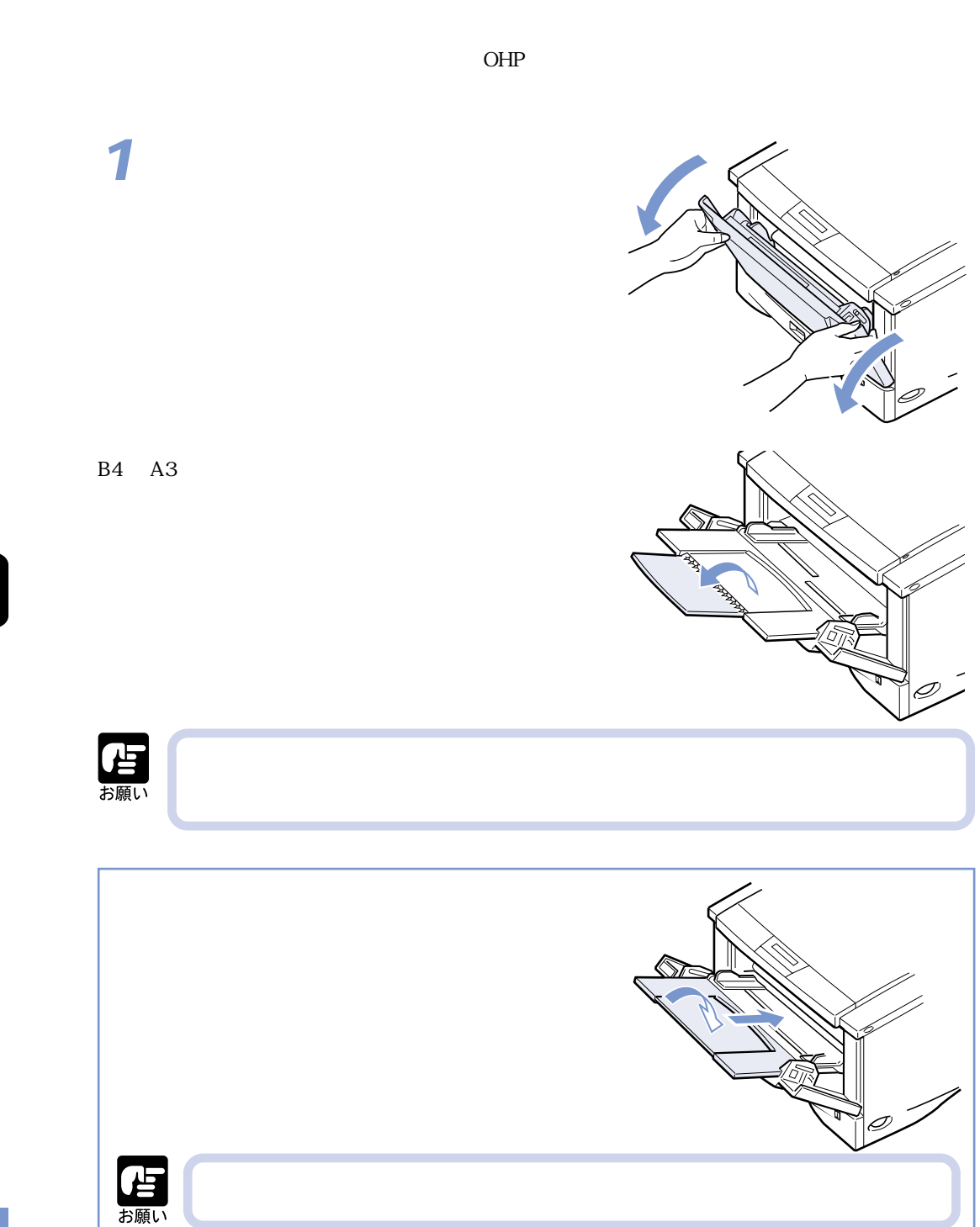

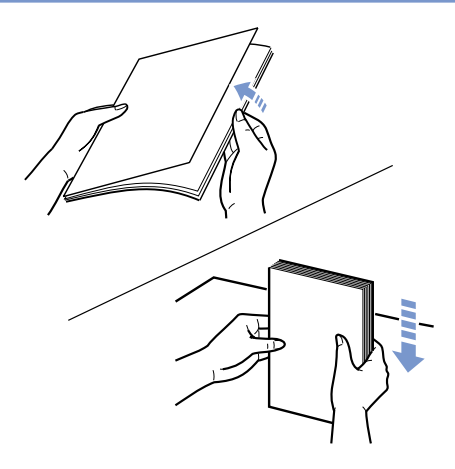

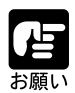

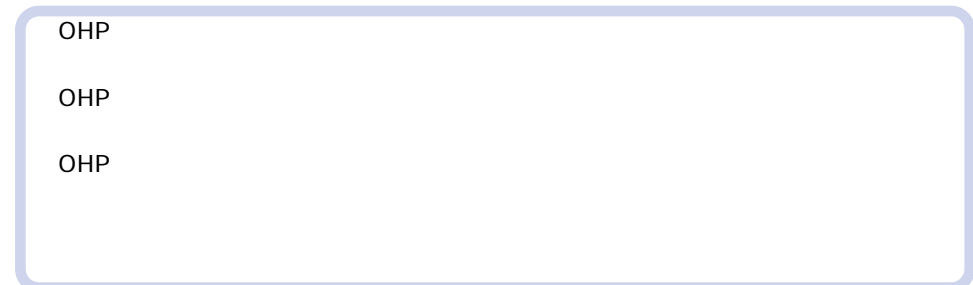

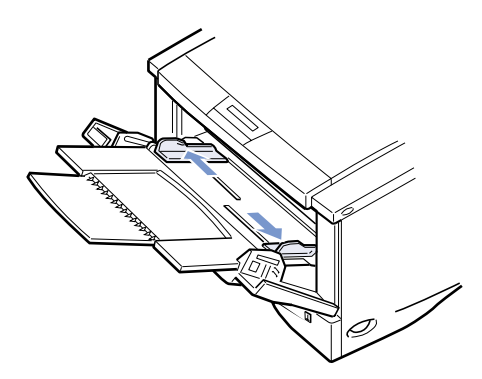

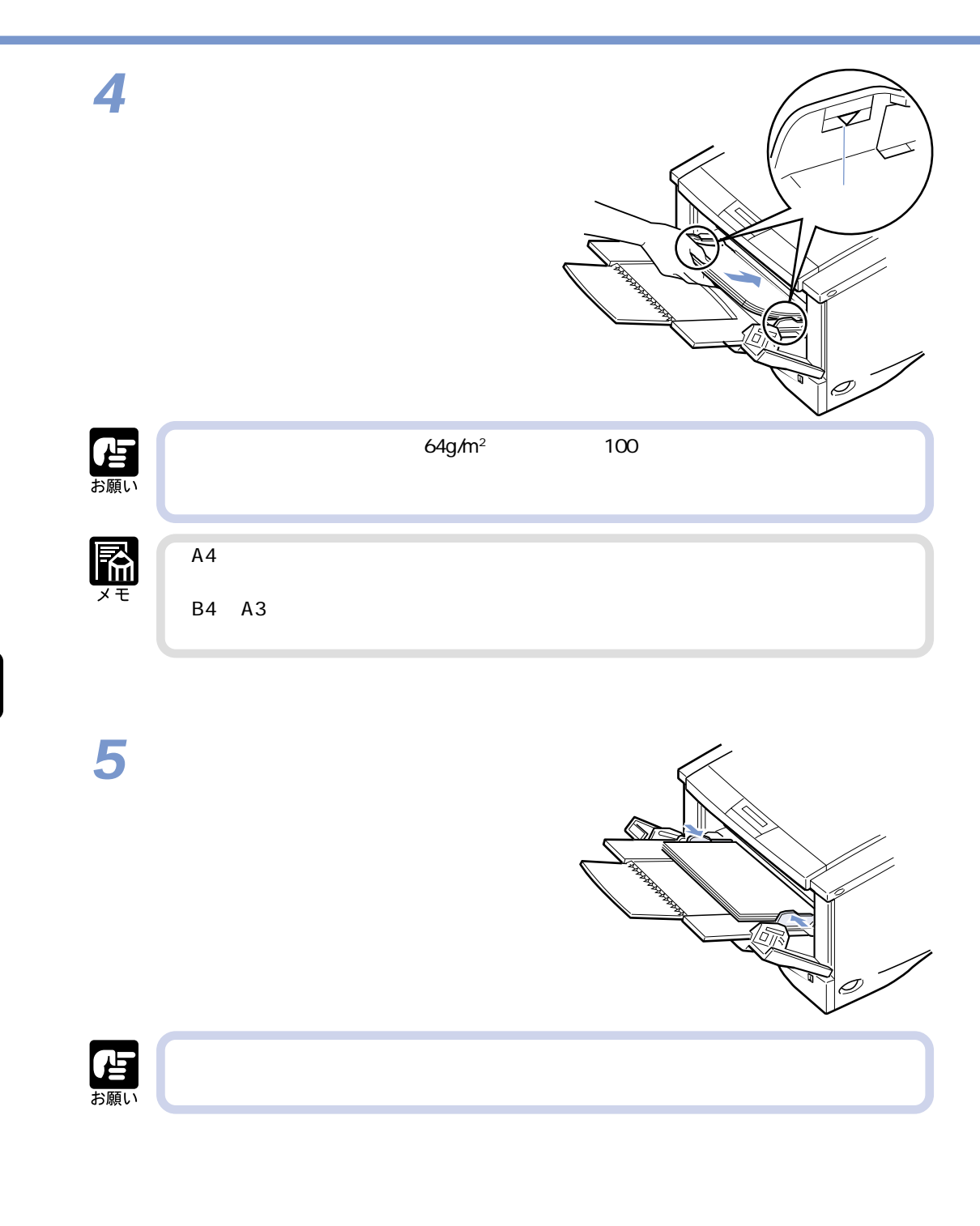

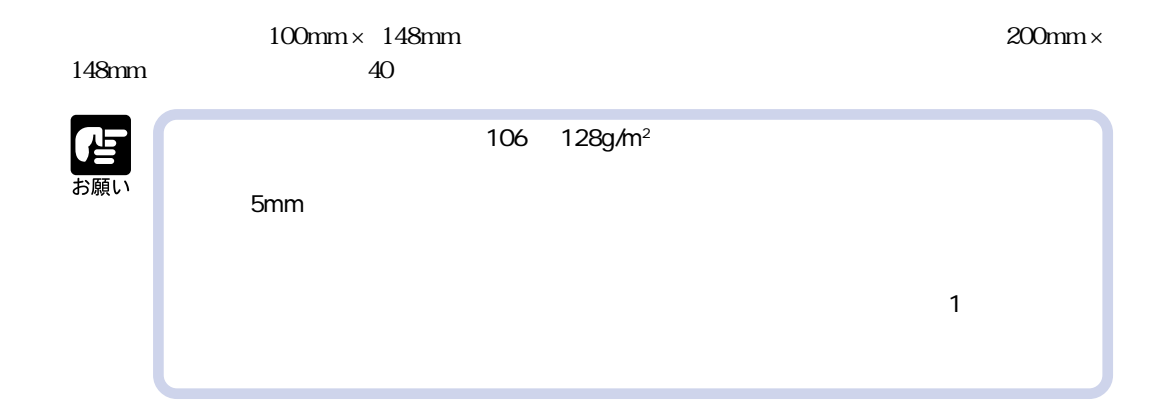

**1**

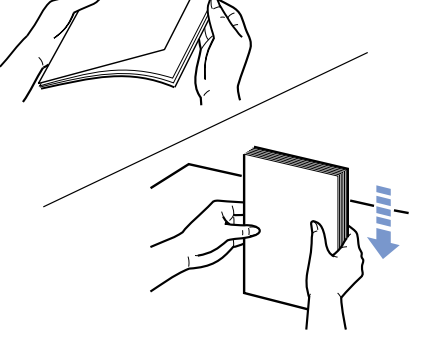

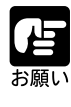

2mm

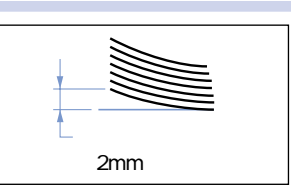

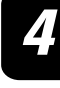

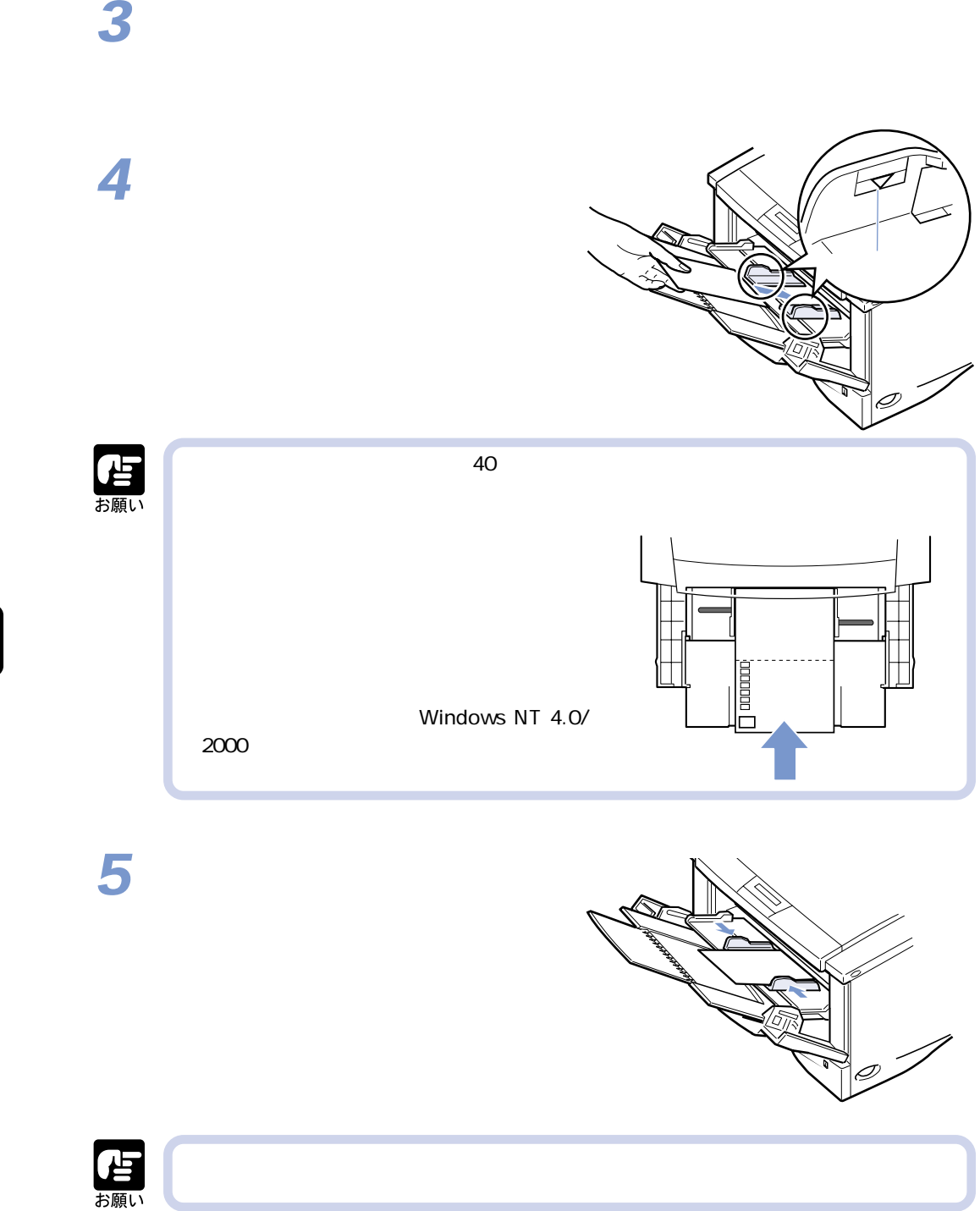

 $\overline{\mathbf{4}}$ 

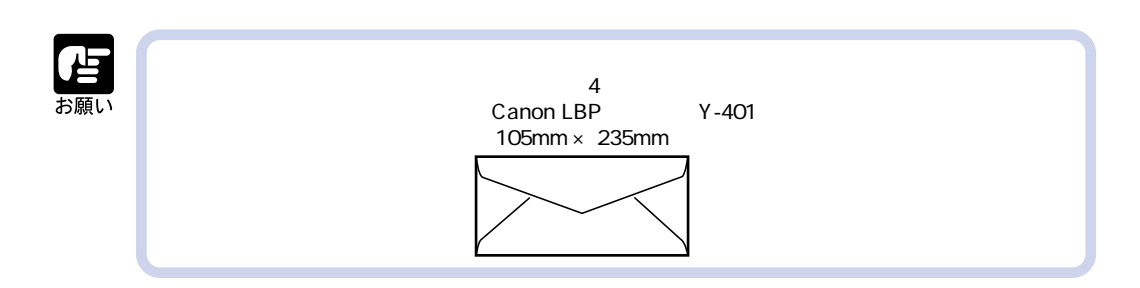

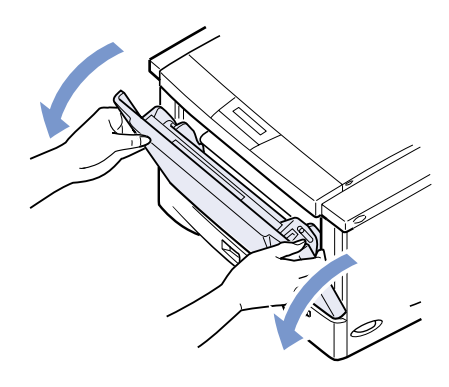

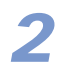

**1**

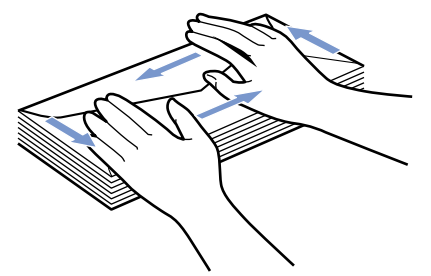

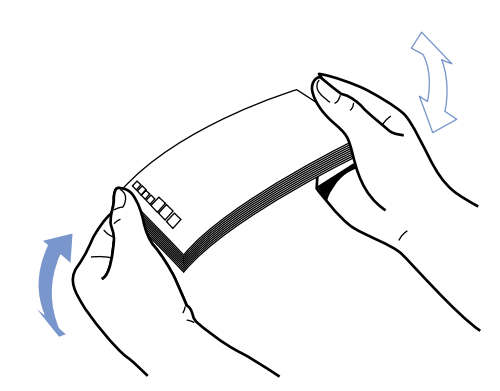

 $4$ 

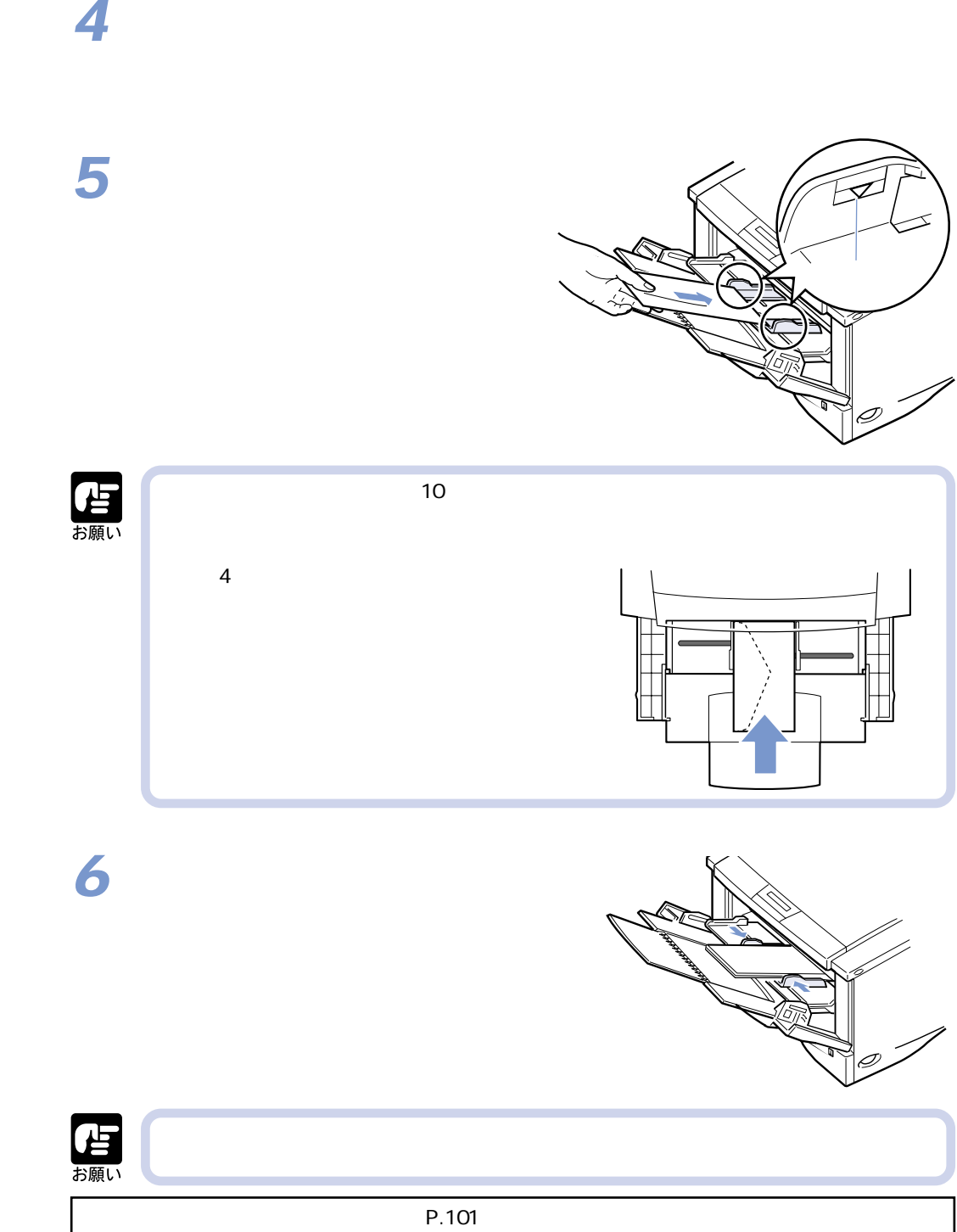

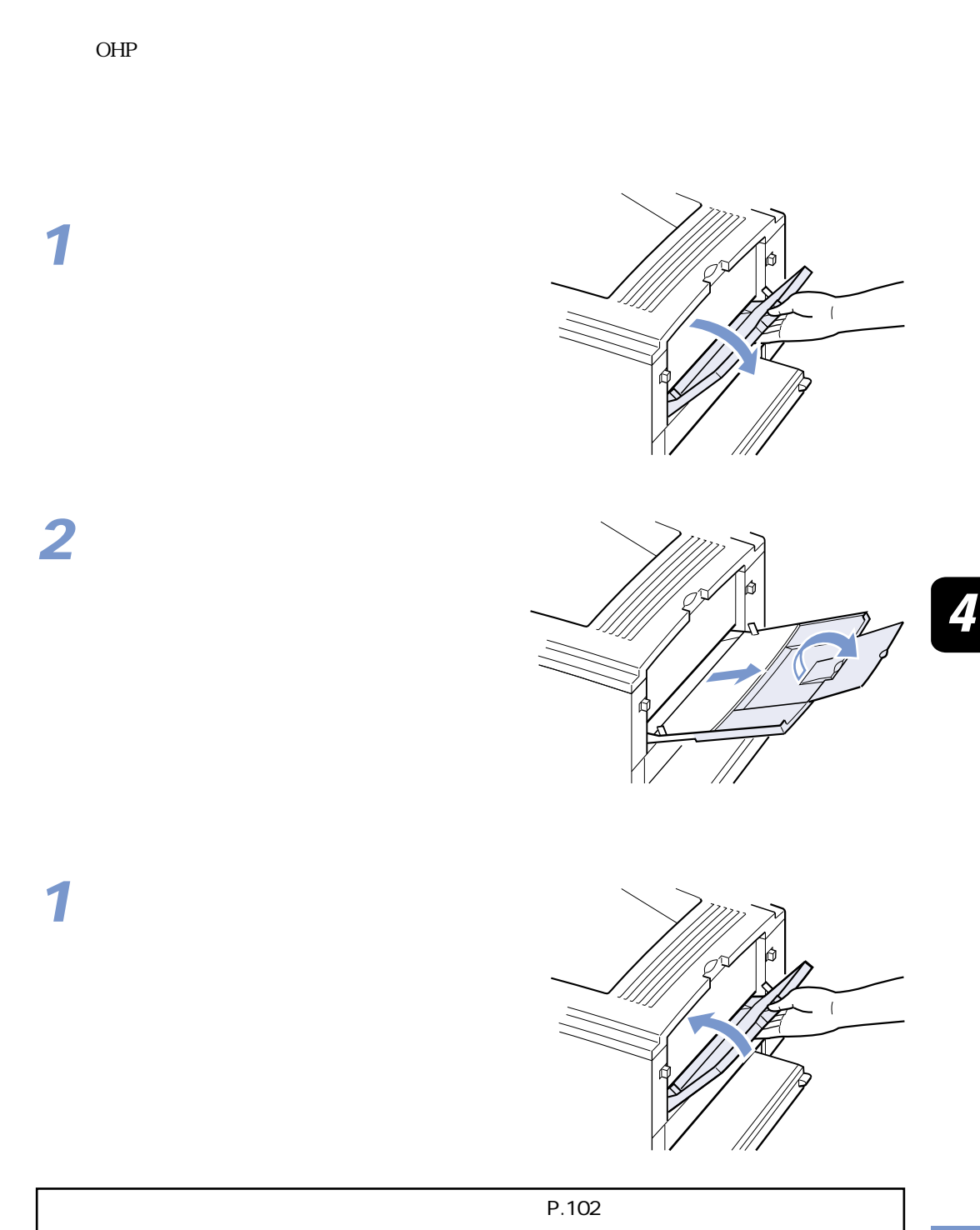

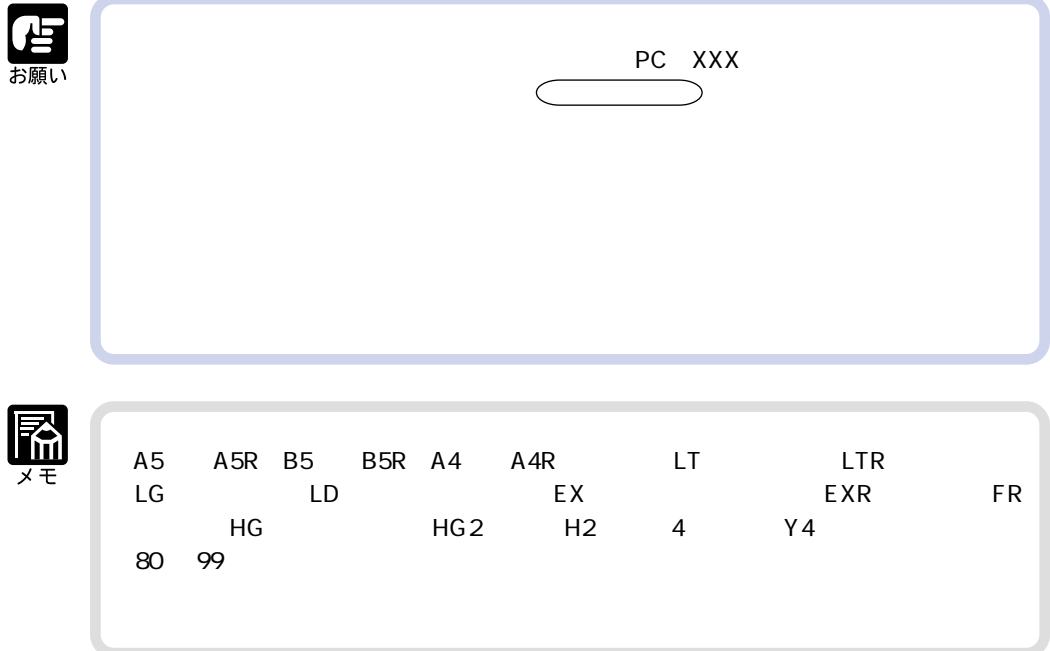

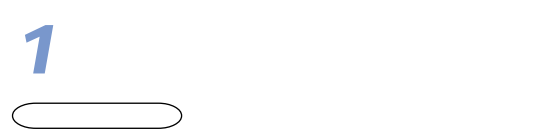

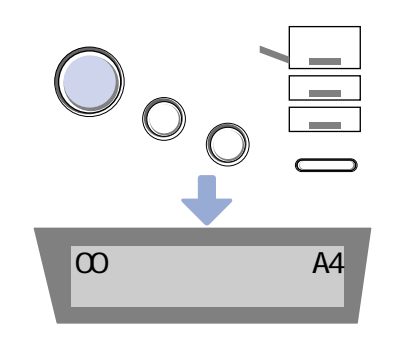

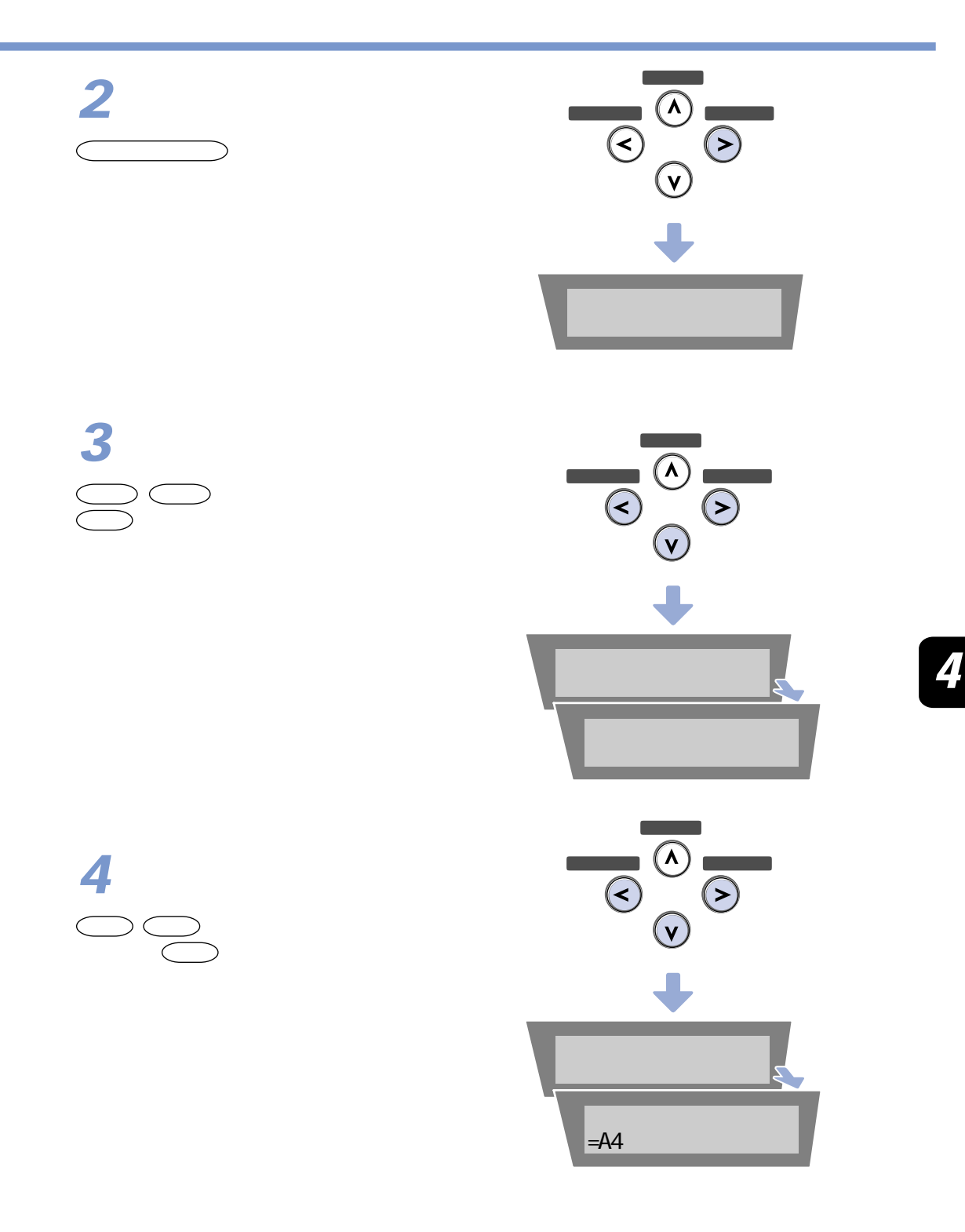

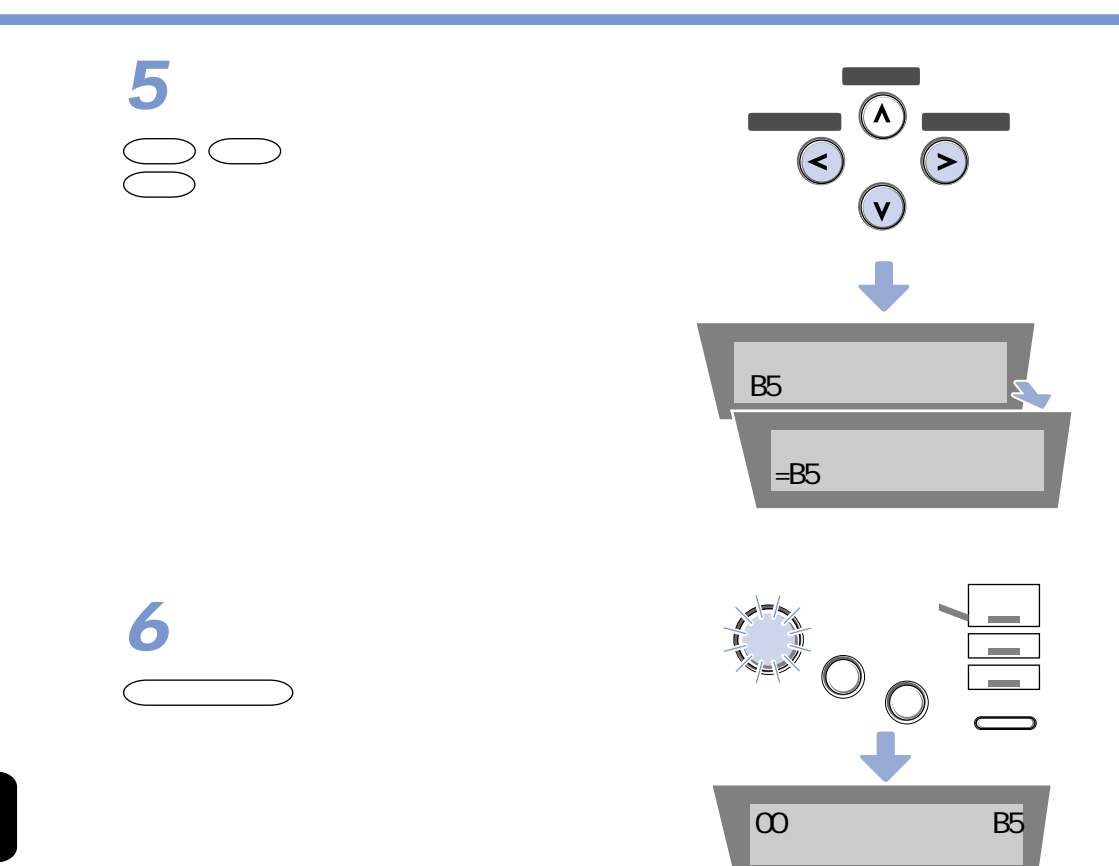

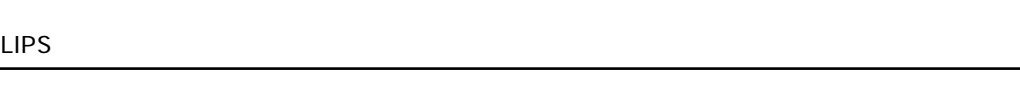

DOS やUNIXなどプリンタドライバが使用できないOSからプリントする場合は、デフォルト P.105

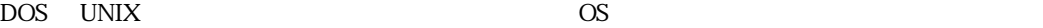

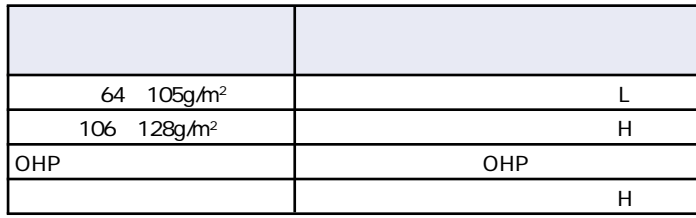

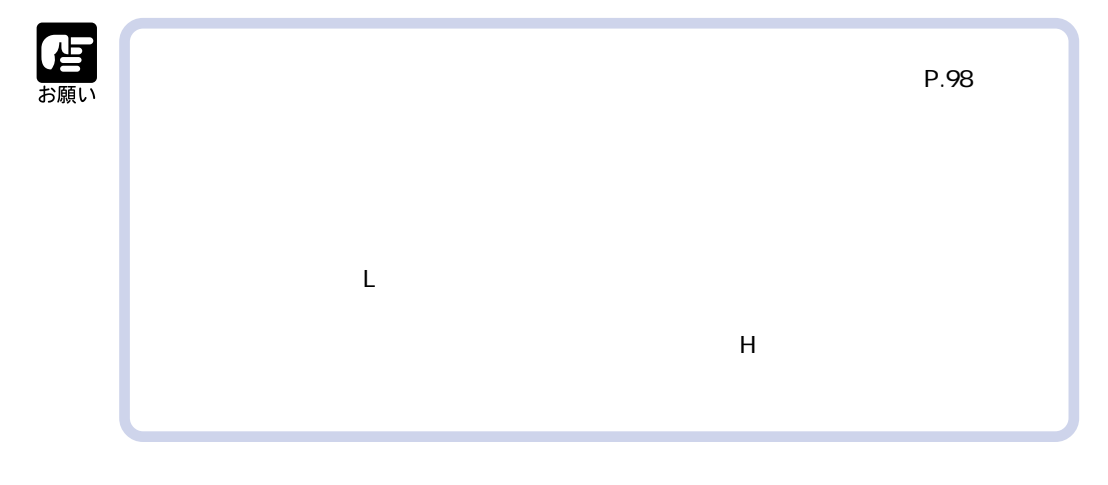

**1**  $\subset$   $\qquad$ 

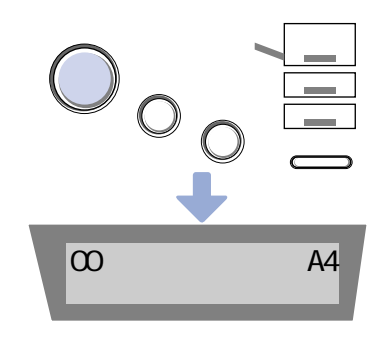

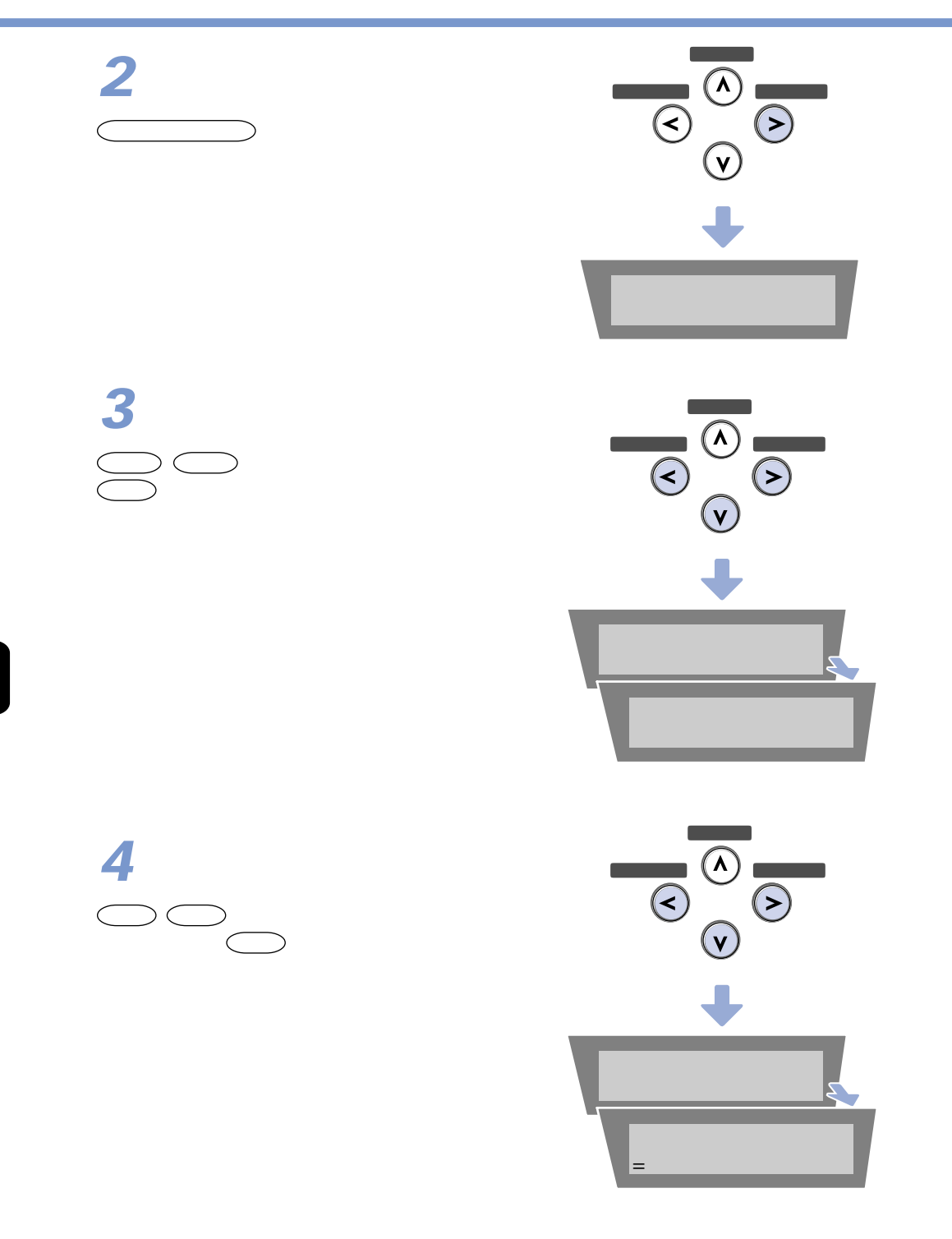

 $\boldsymbol{Z}$ 

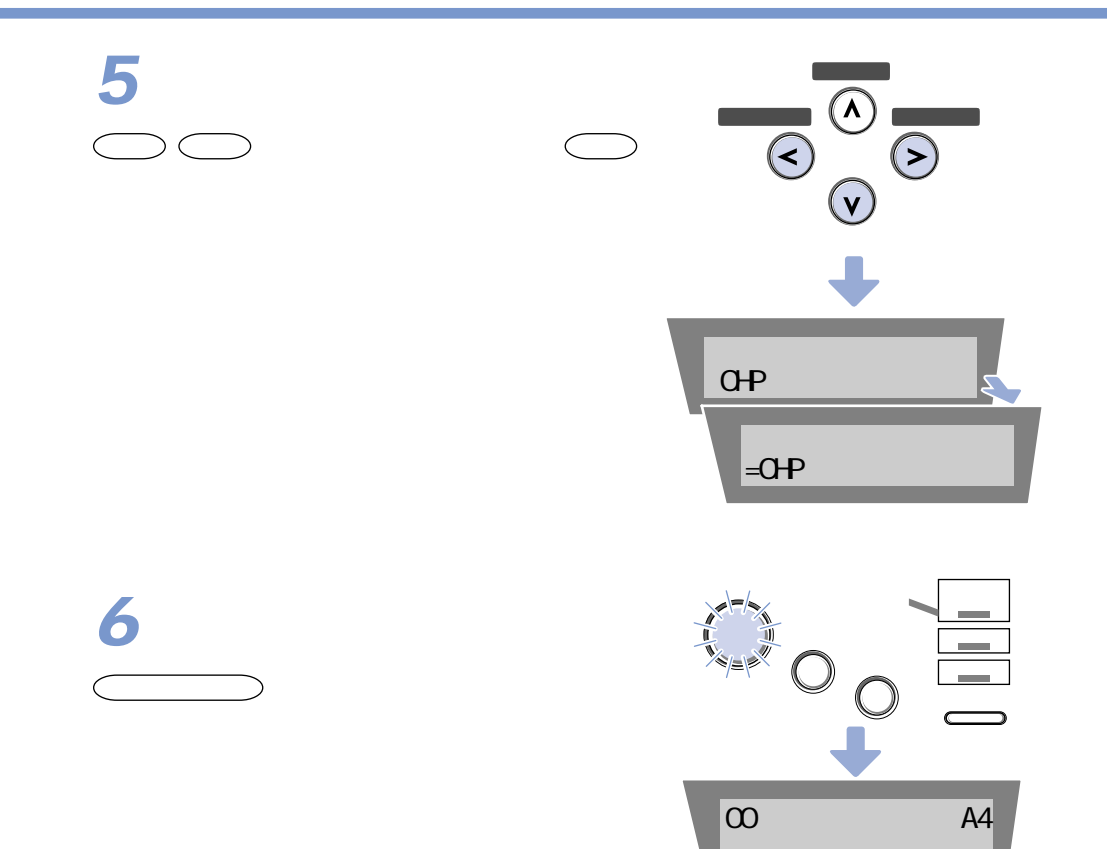

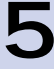

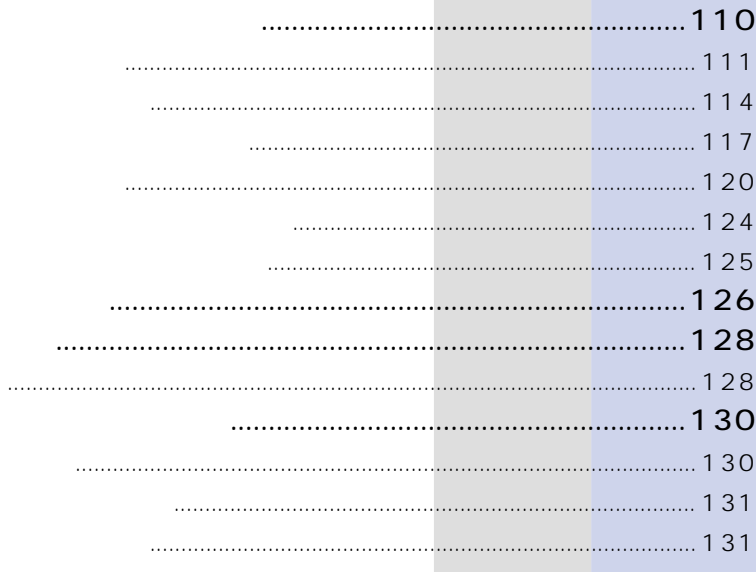
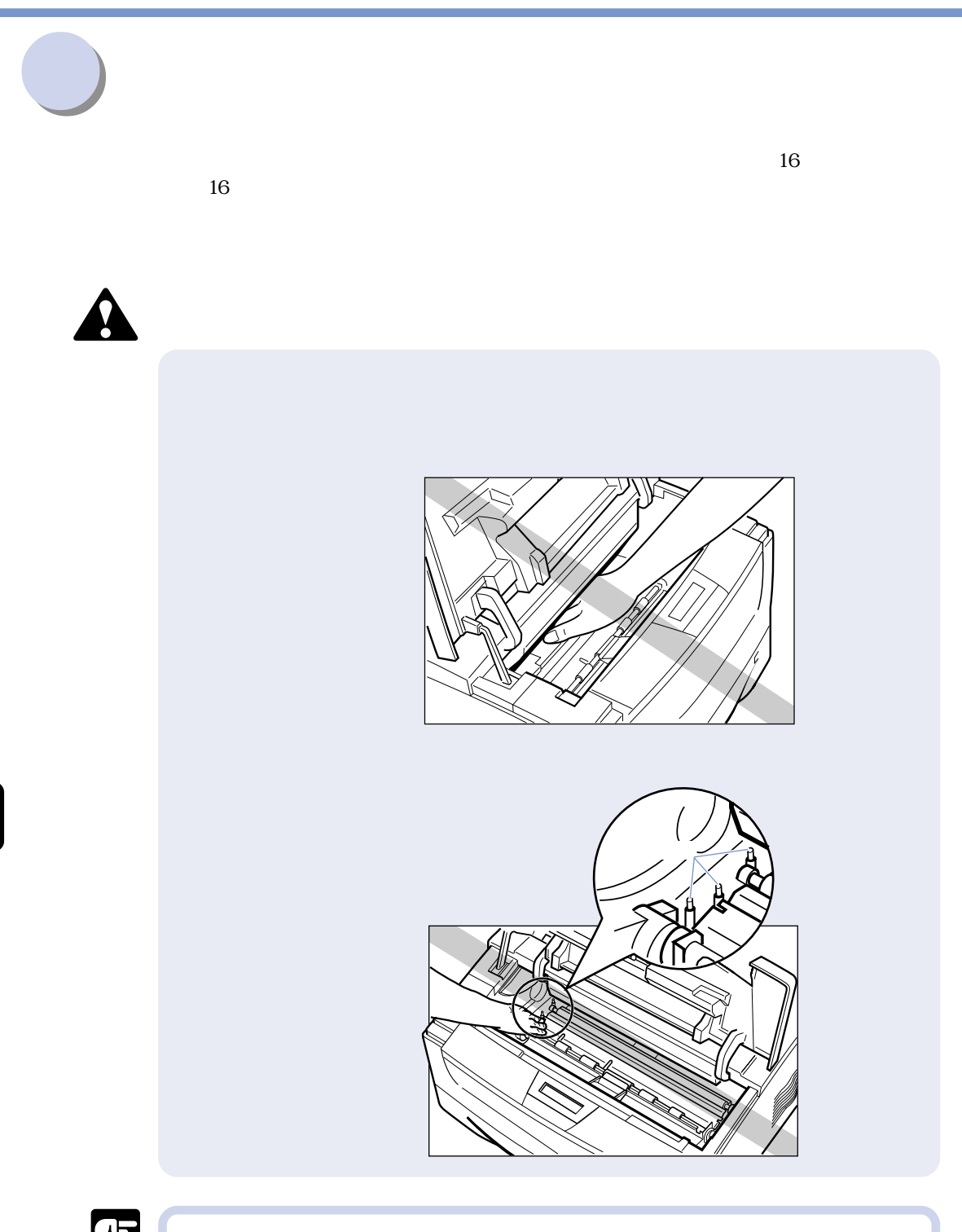

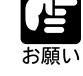

 $\overline{\mathbf{5}}$ 

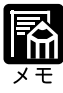

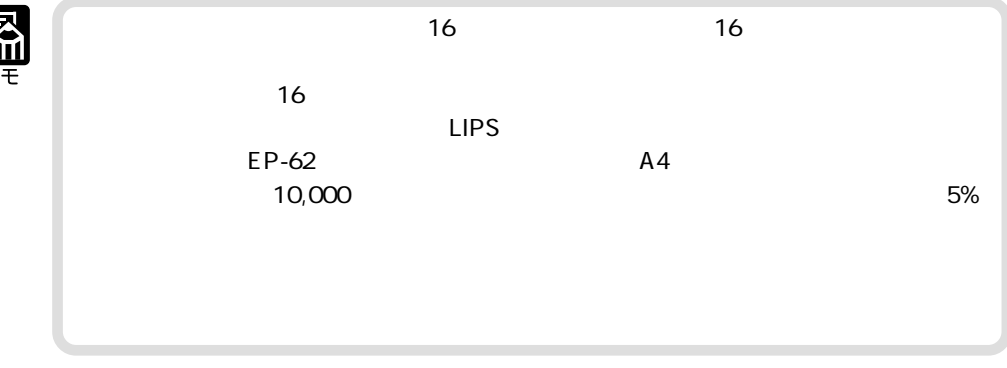

 $16$  **16**  $16$ 

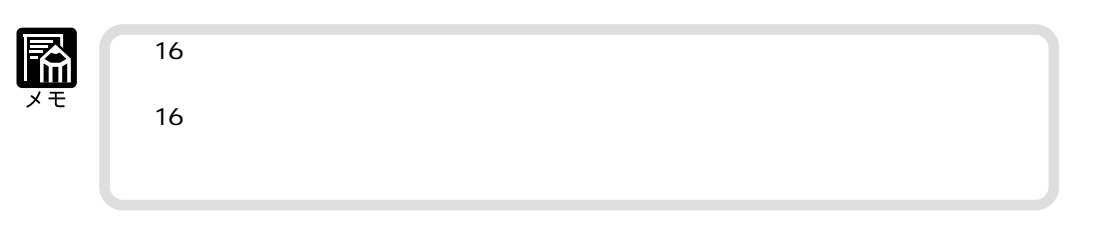

**1**

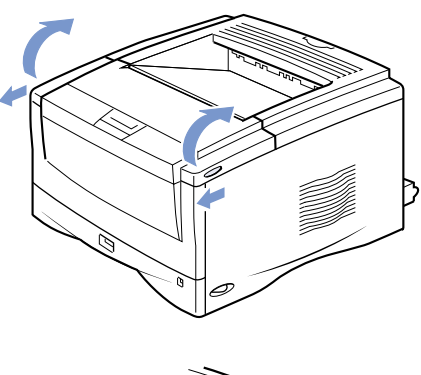

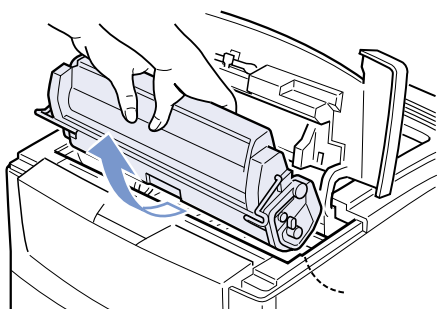

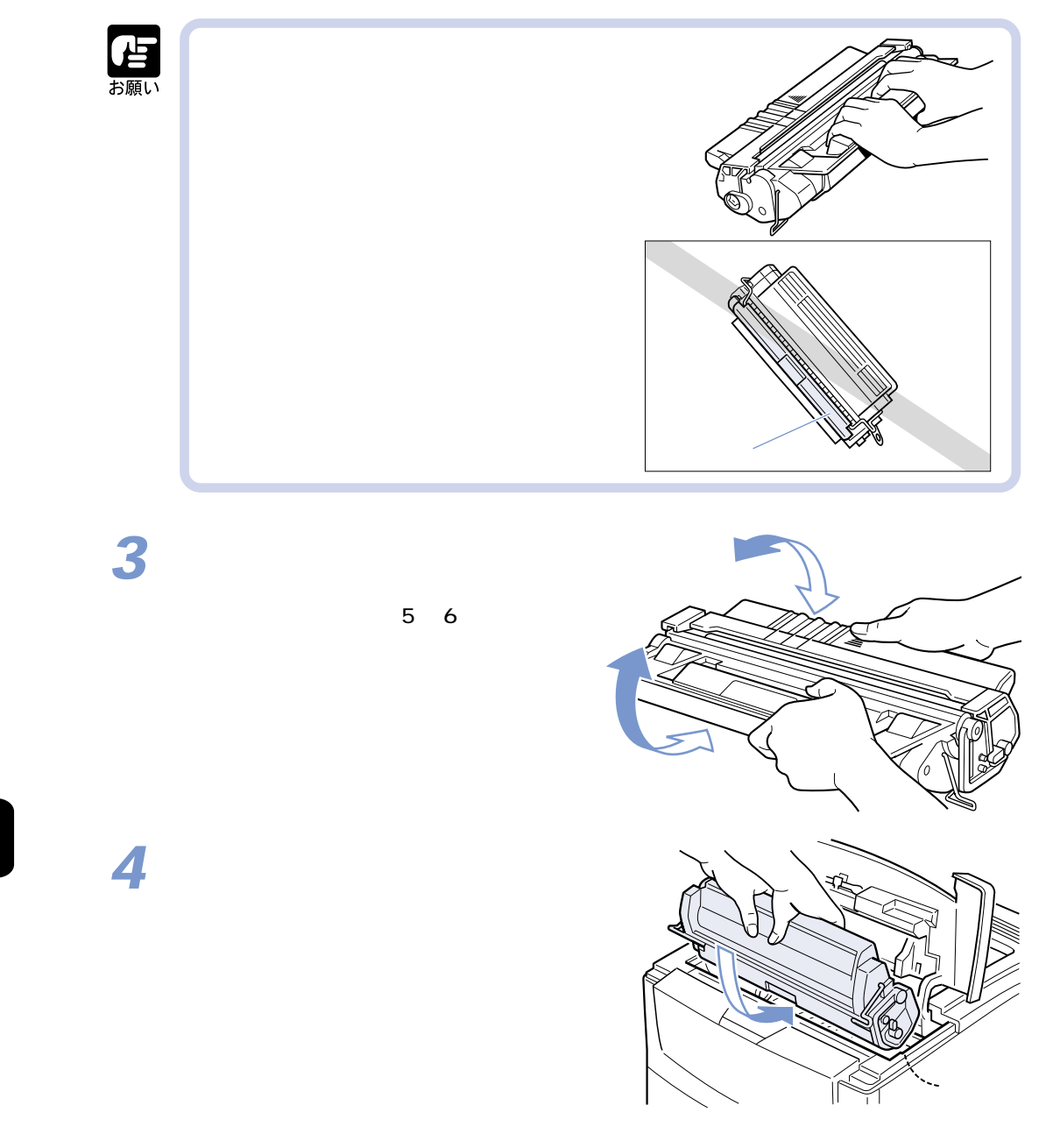

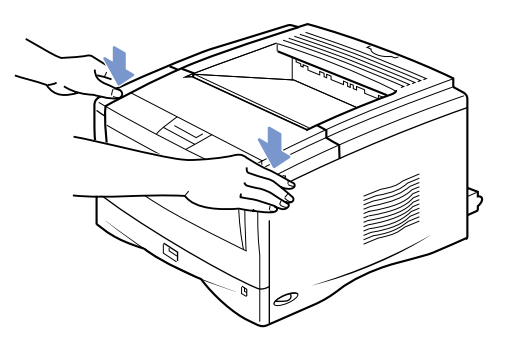

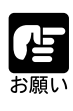

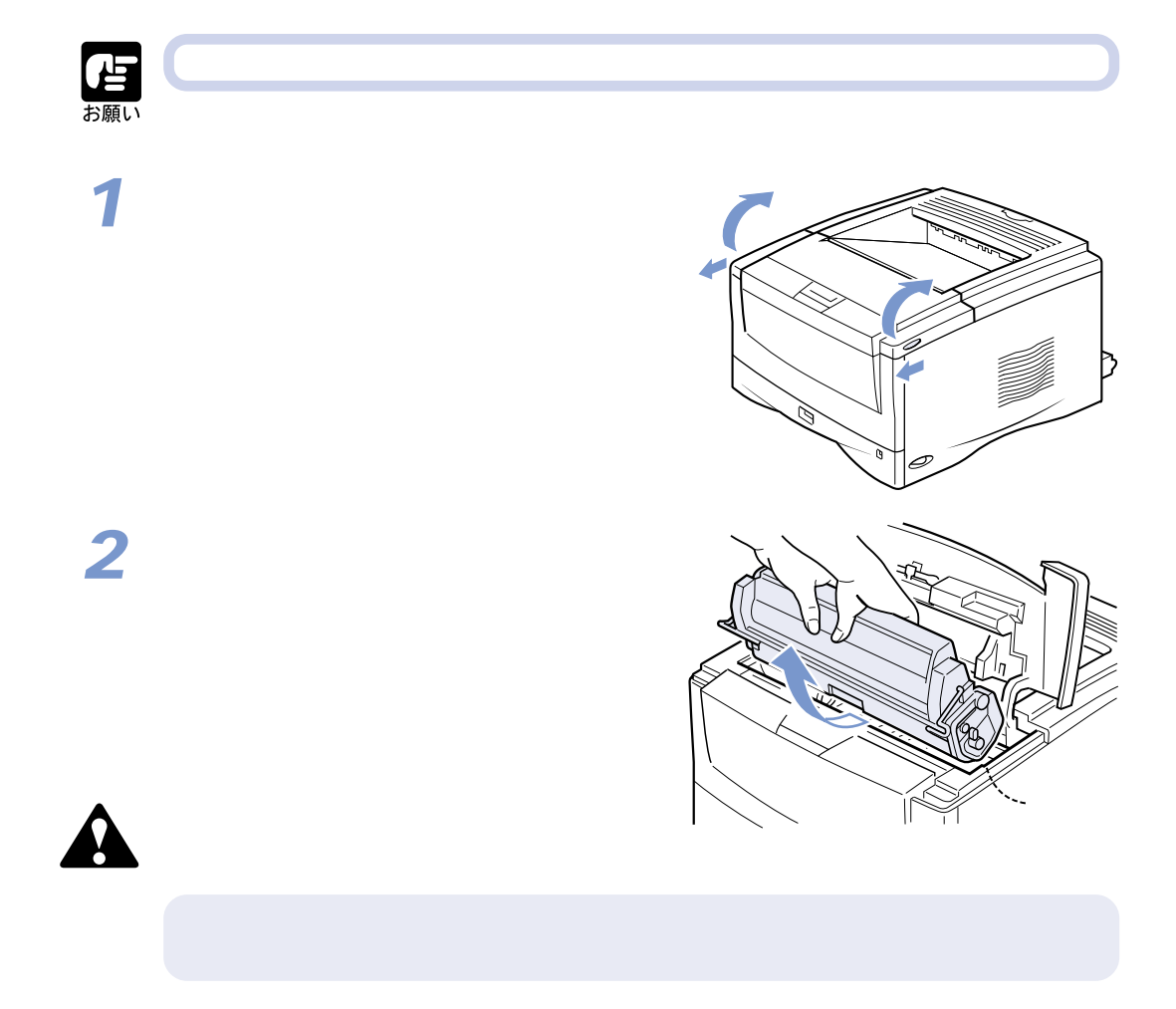

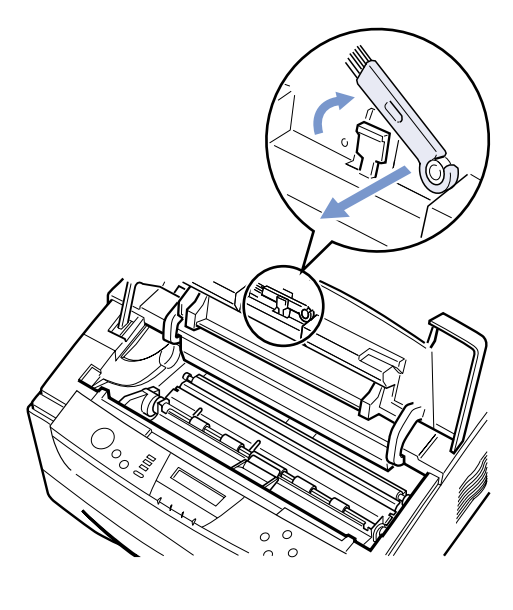

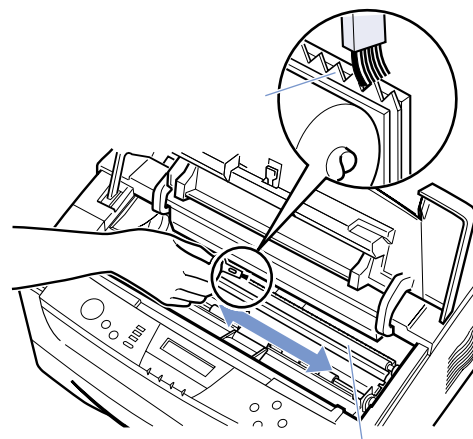

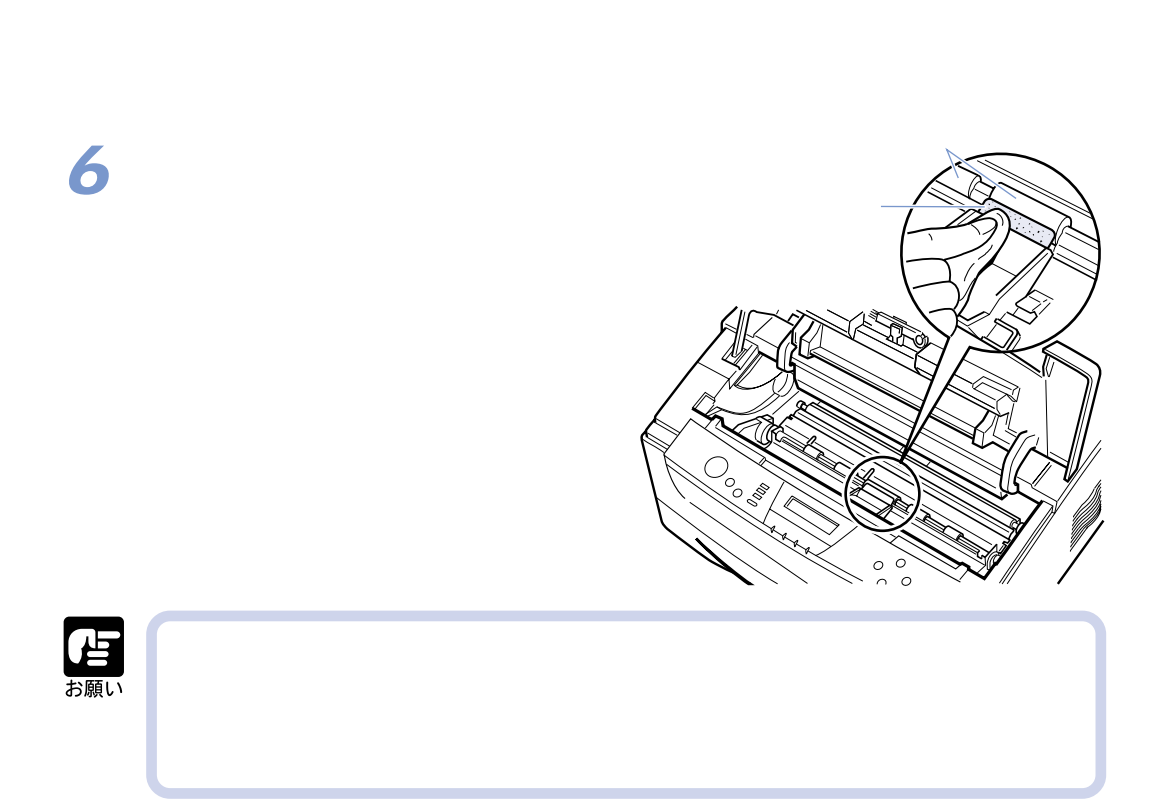

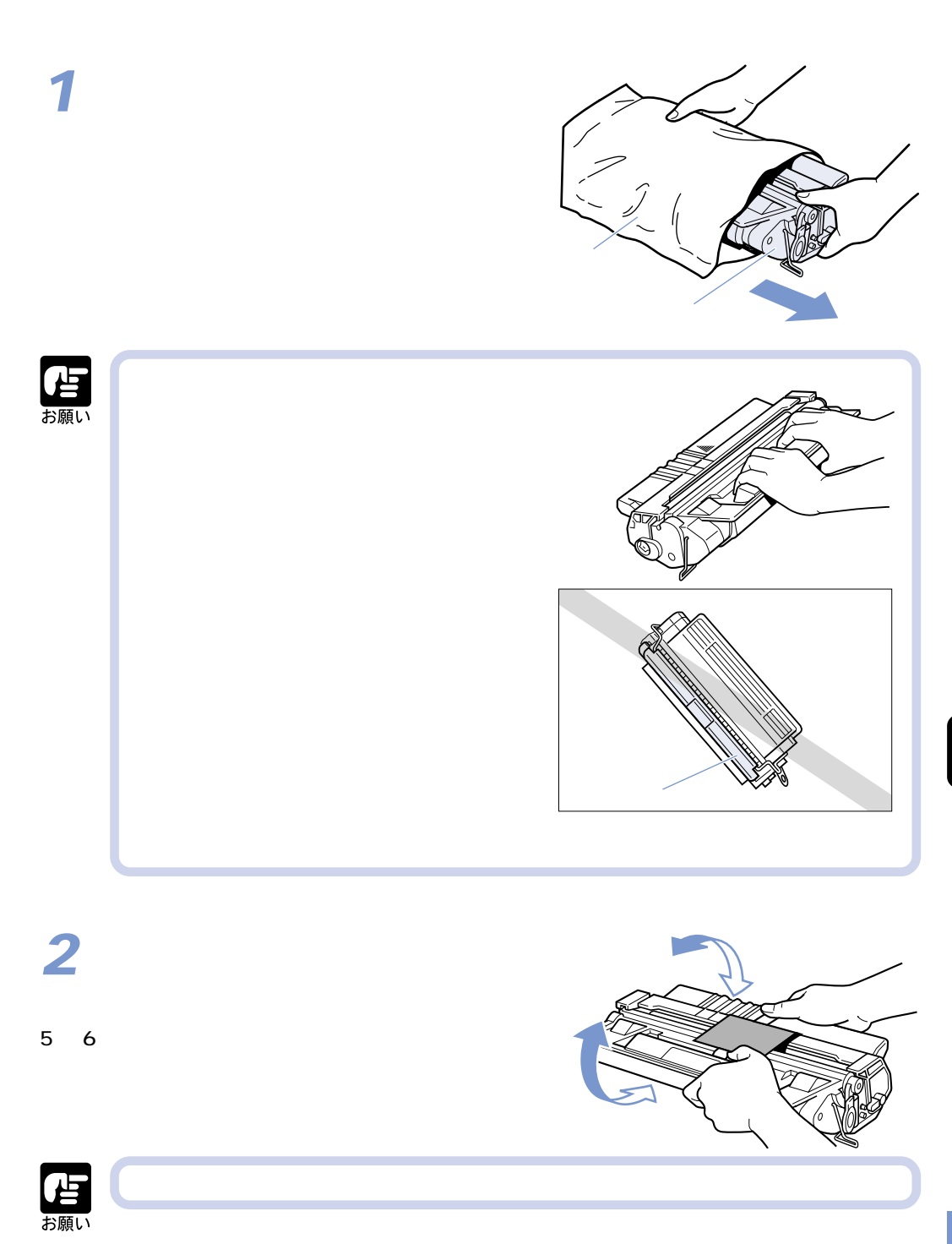

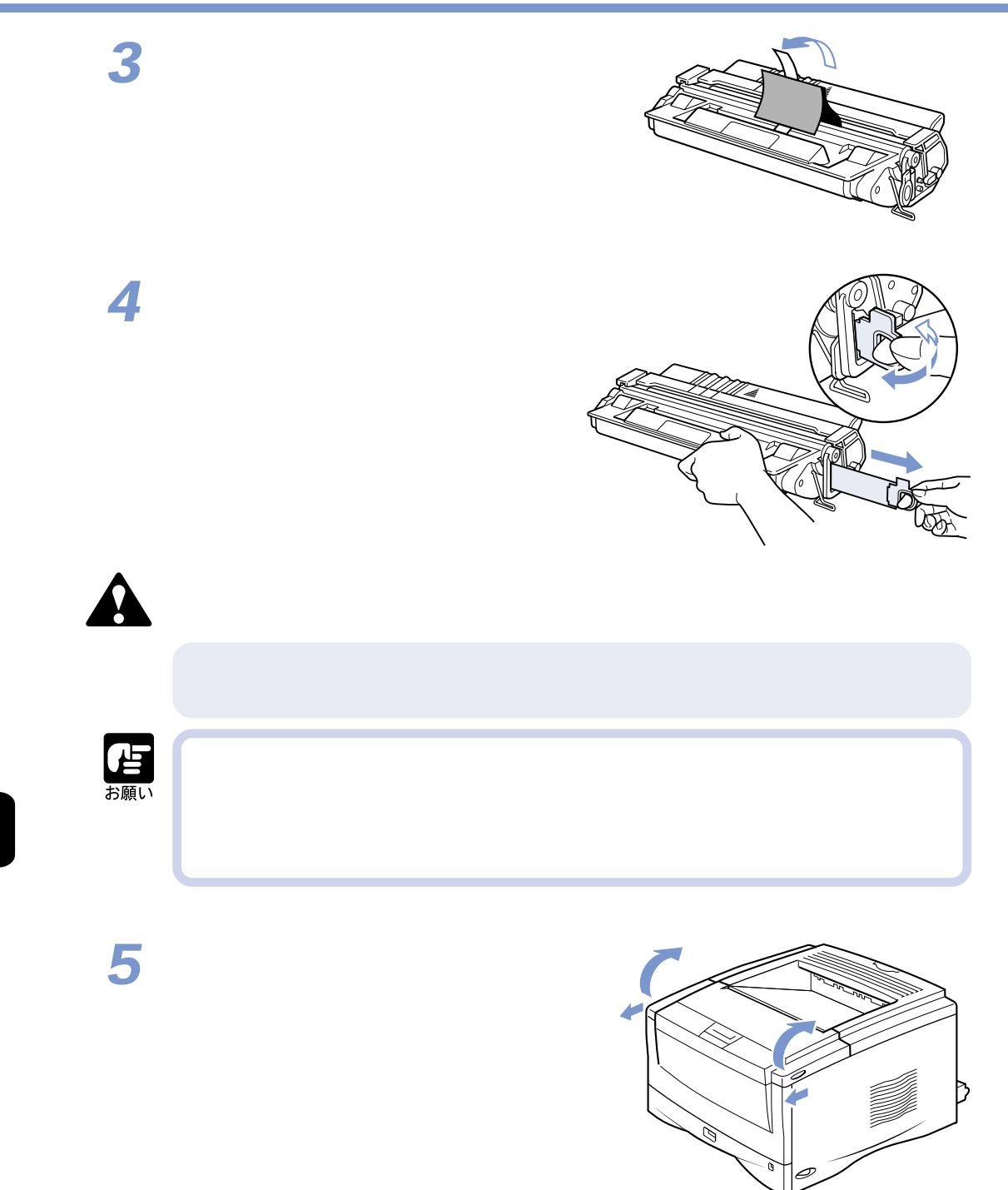

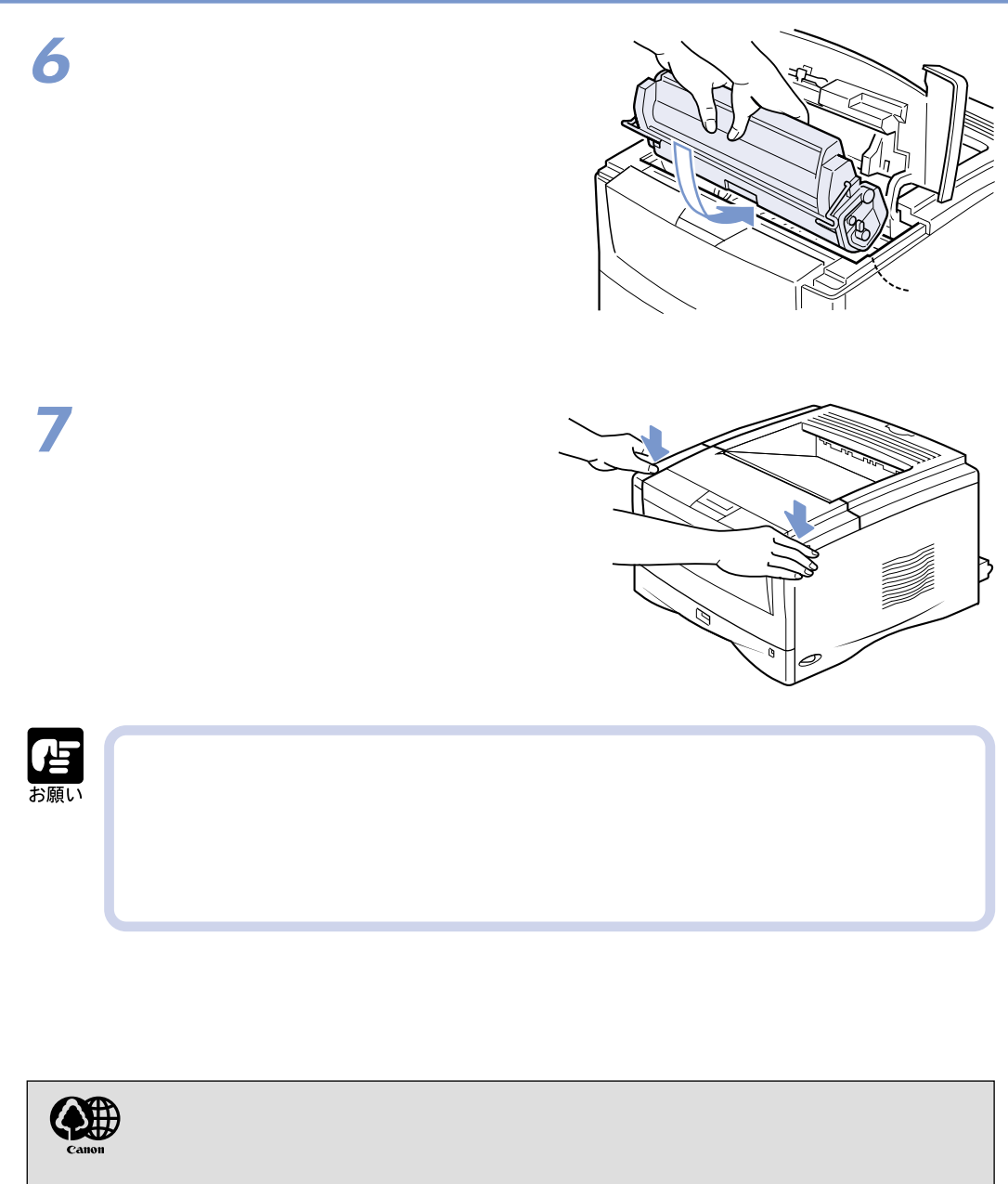

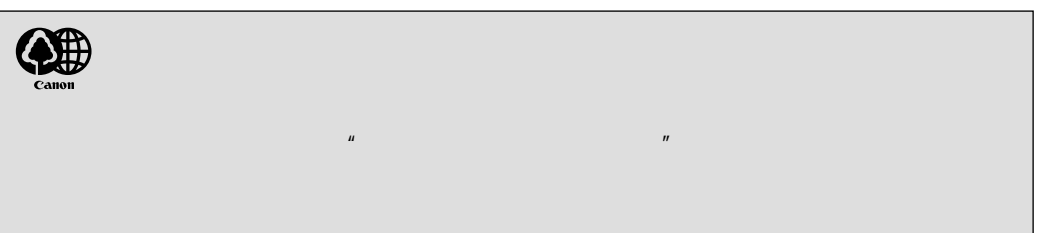

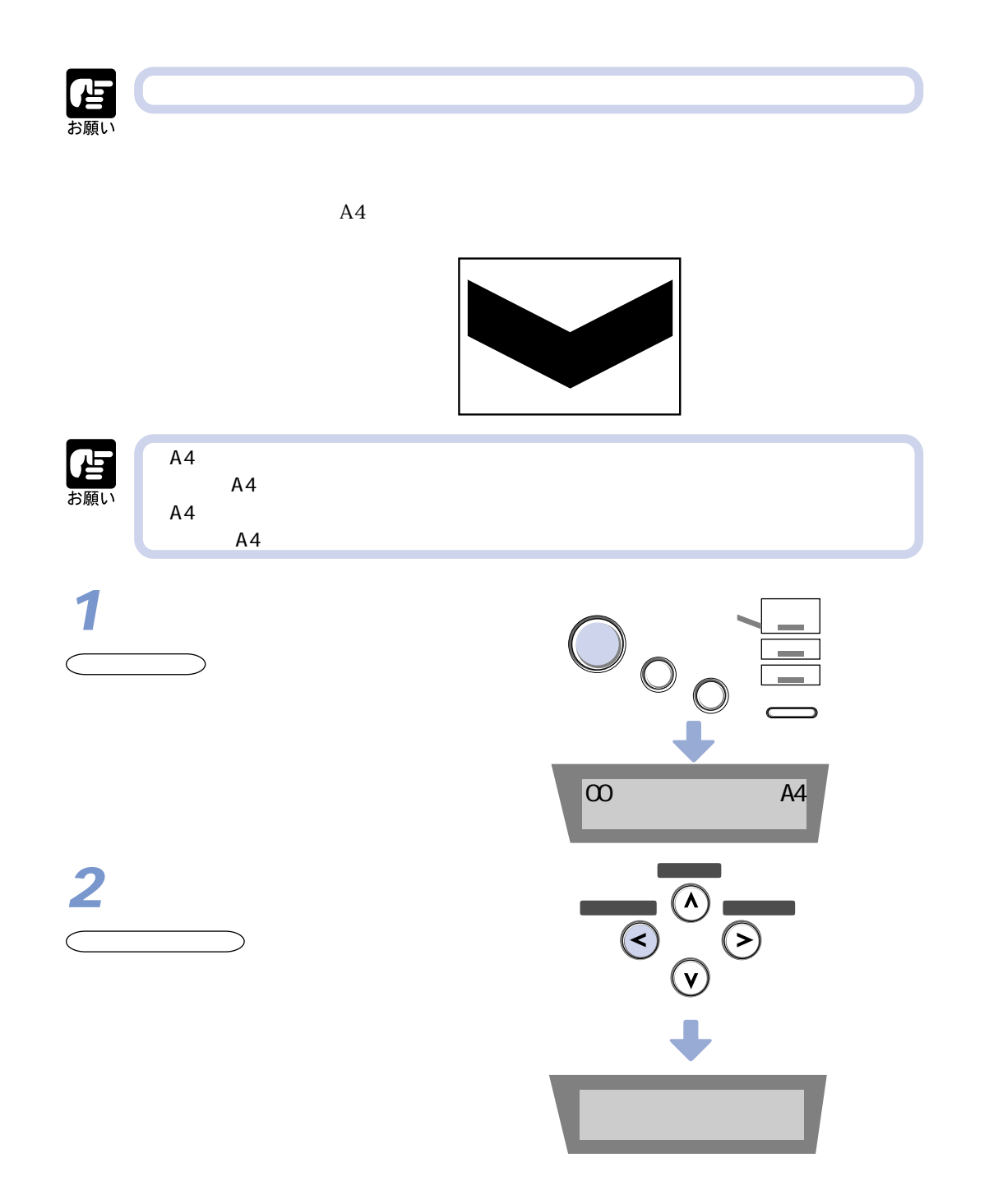

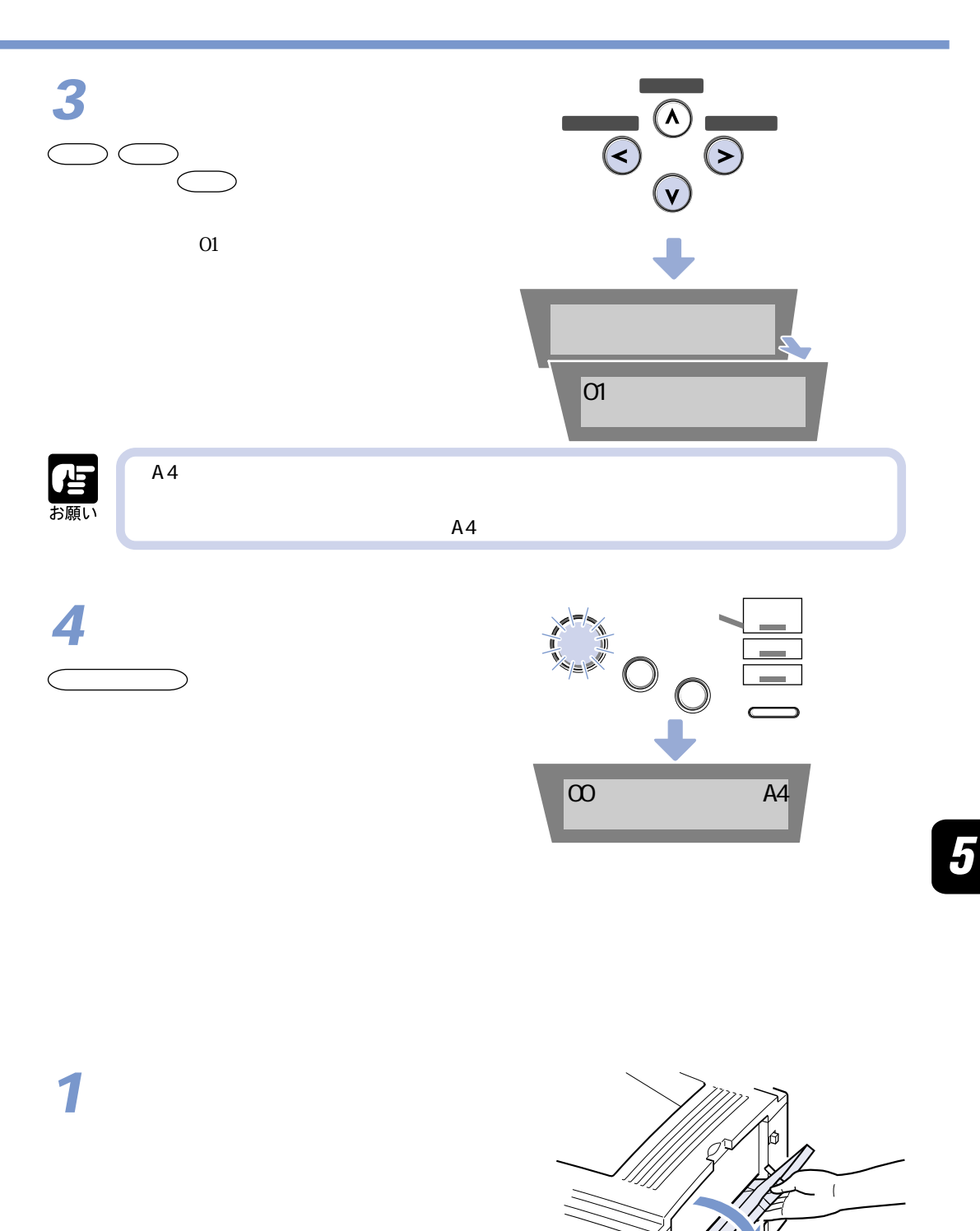

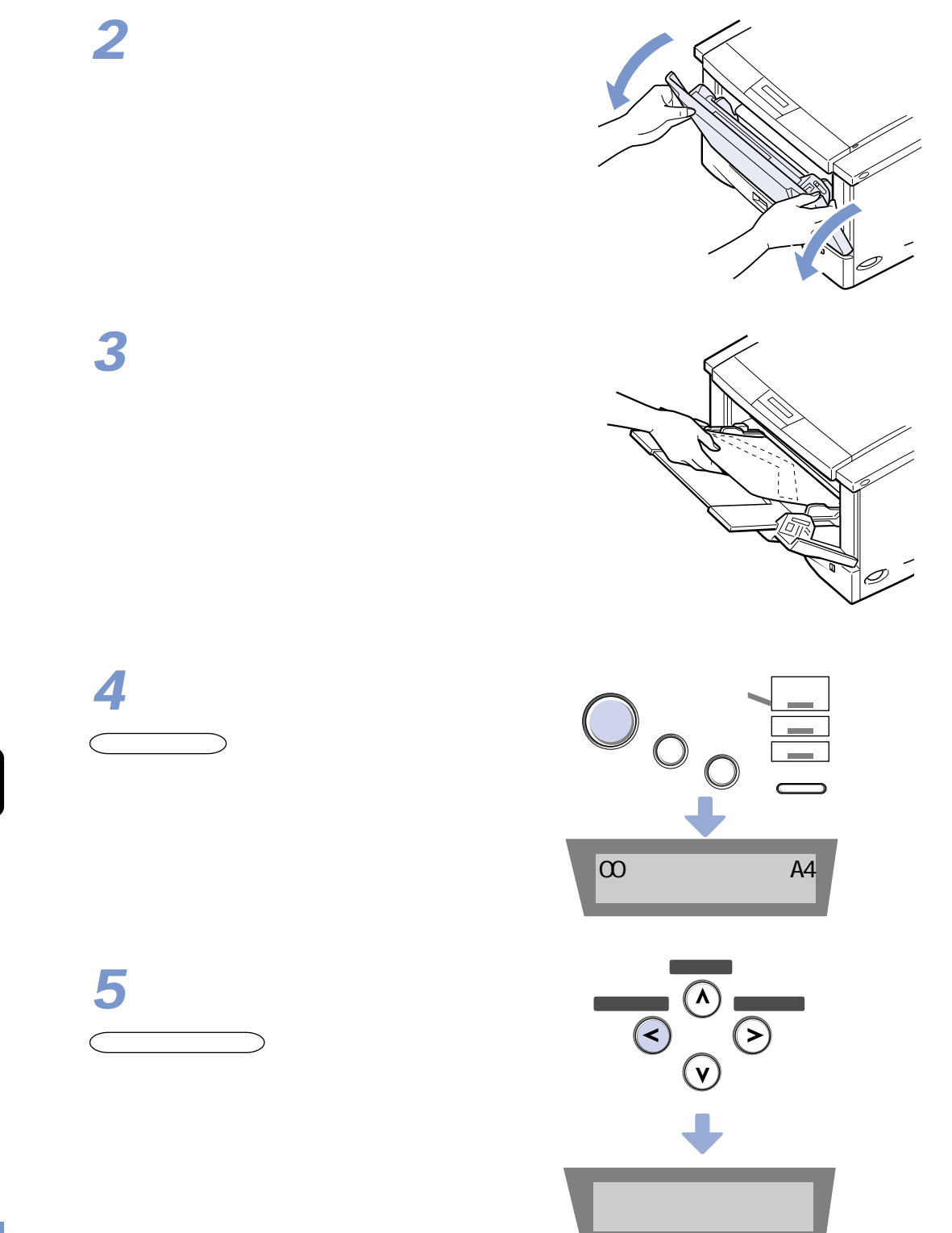

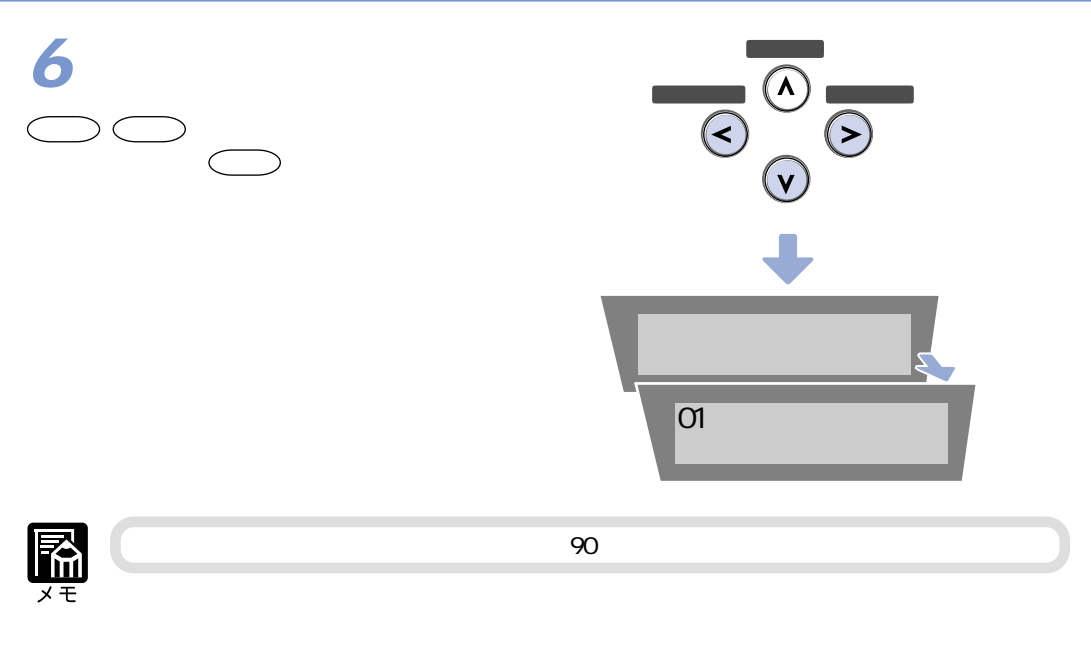

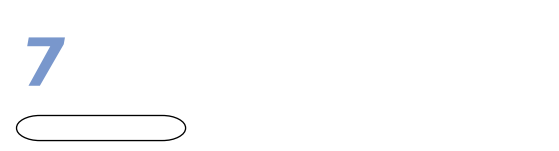

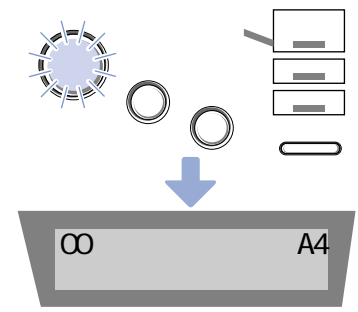

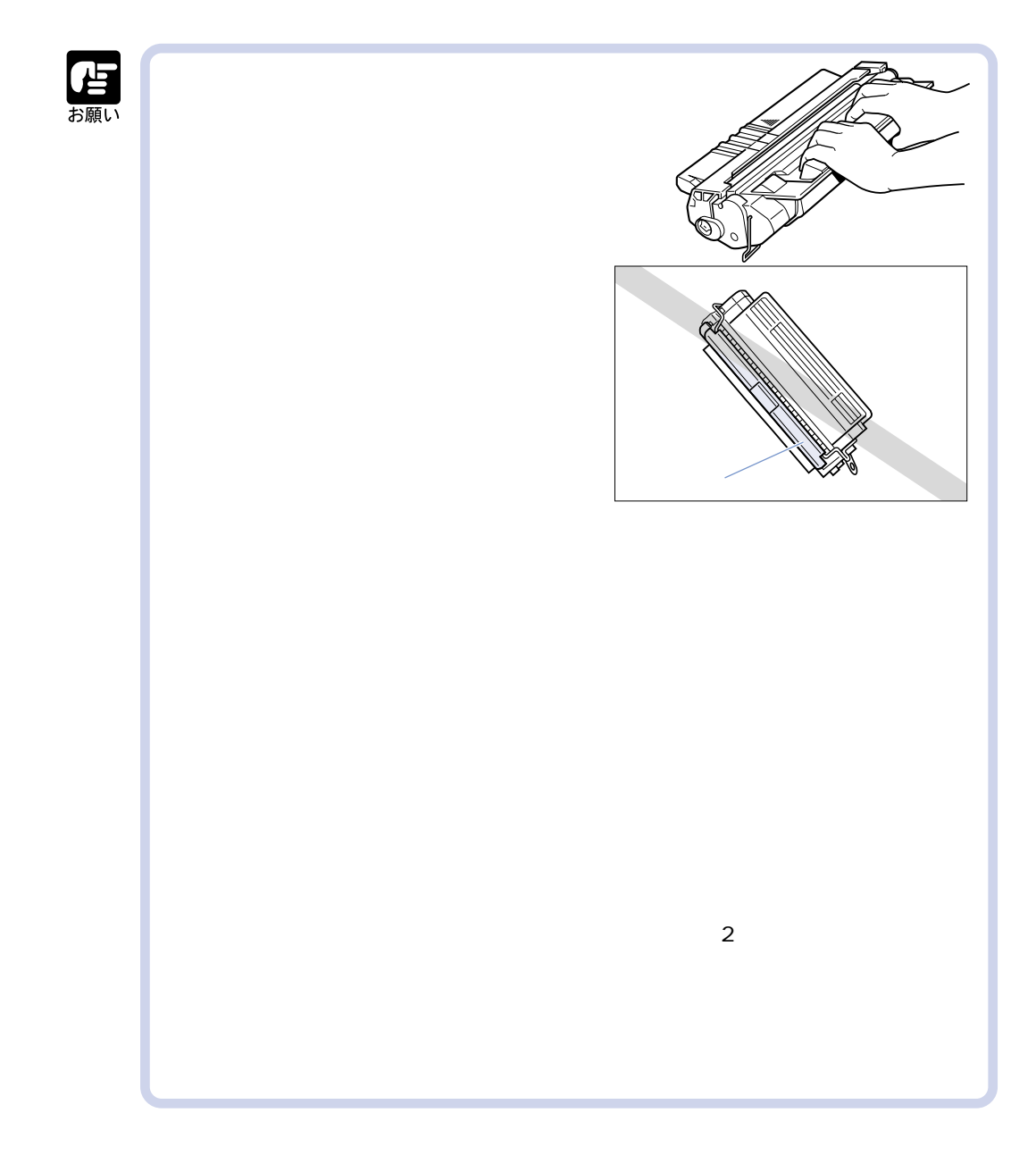

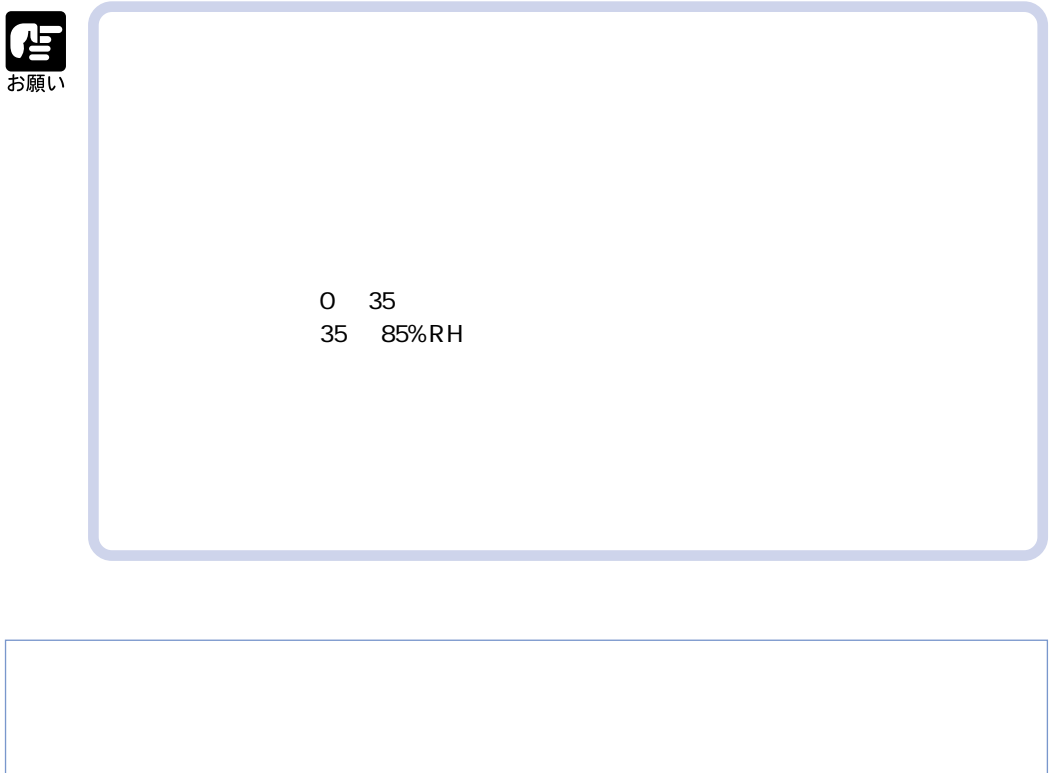

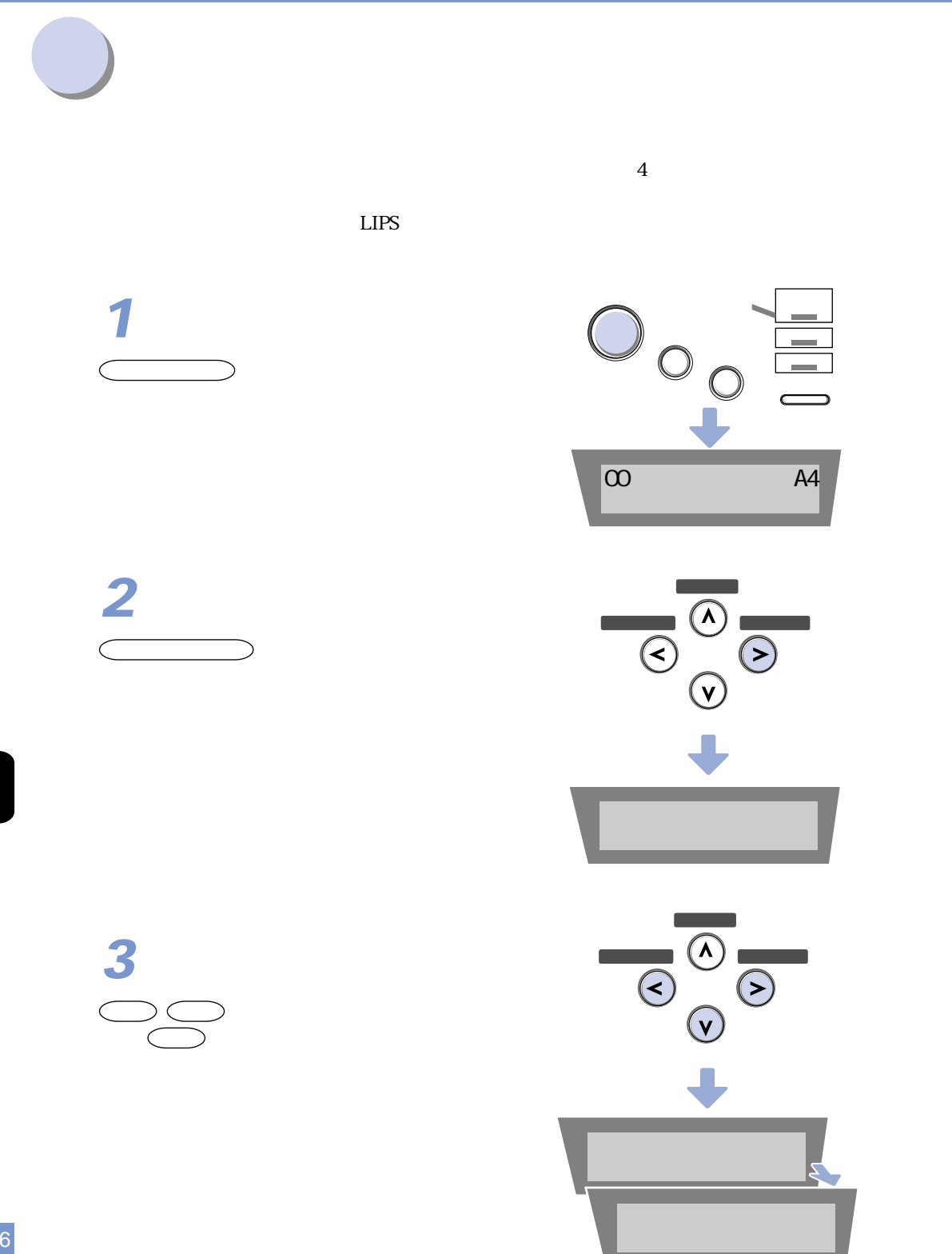

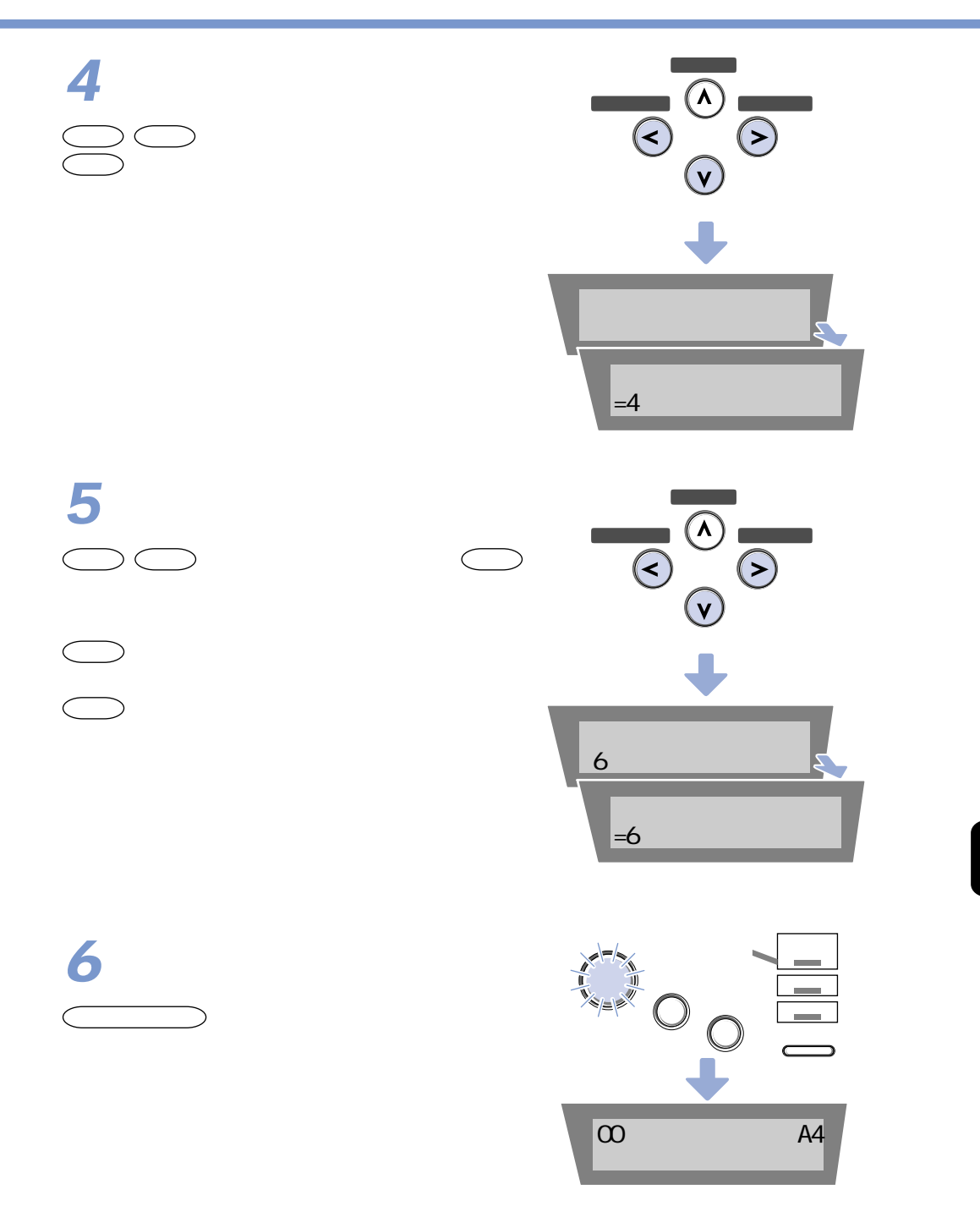

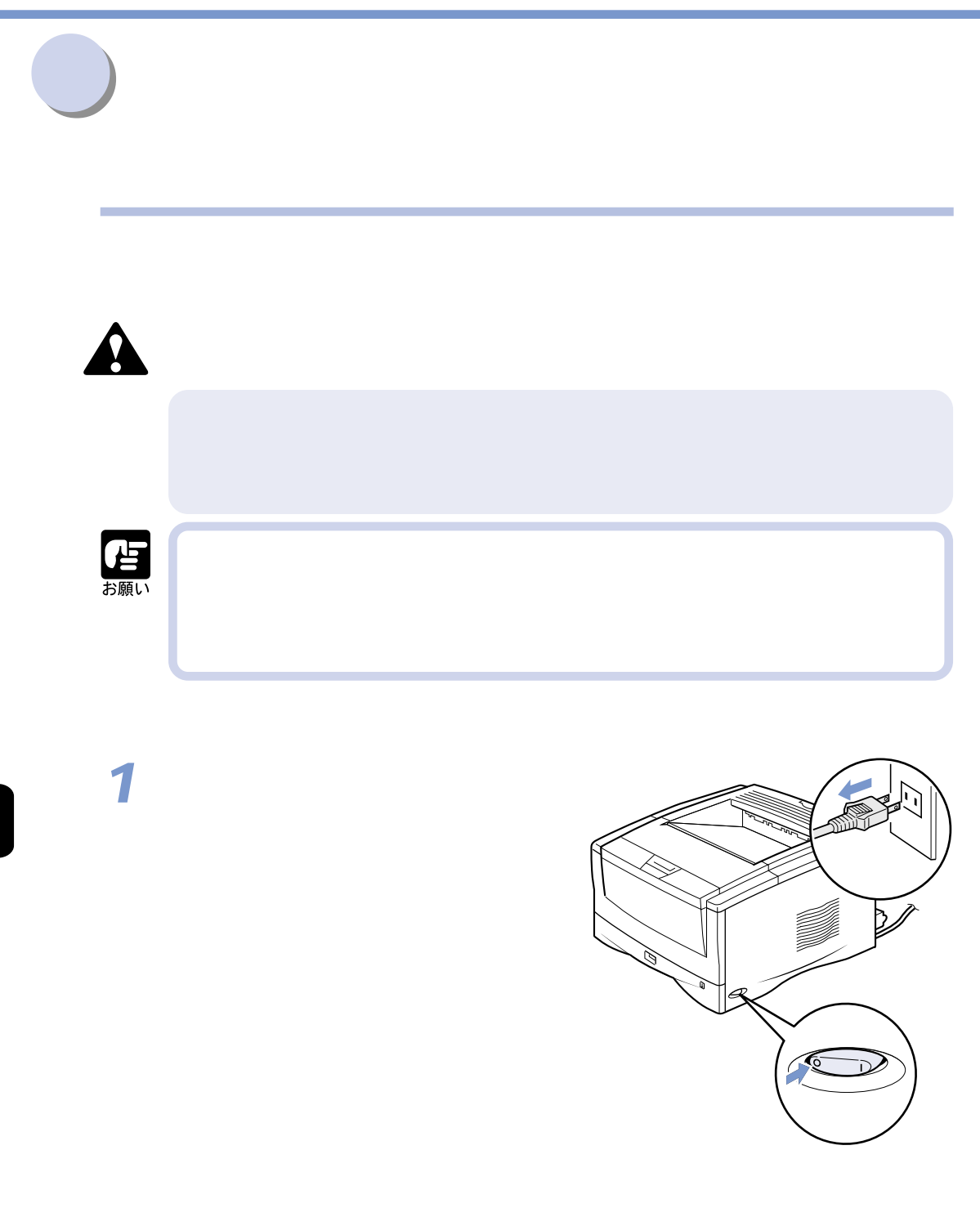

**4**

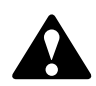

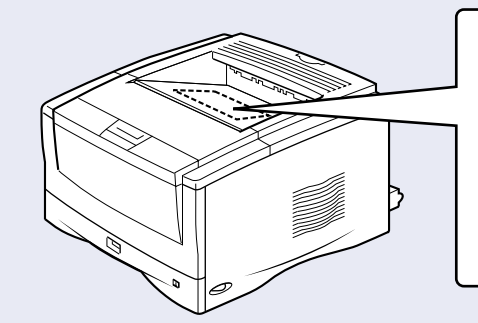

アフト・コンピュータの取り (Second Schen Schen Schen Schen Schen Schen Schen Schen Schen Schen Schen Schen Schen Schen Schen<br>- The Schen Schen Schen Schen Schen Schen Schen Schen Schen Schen Schen Schen Schen Schen Schen Schen Schen

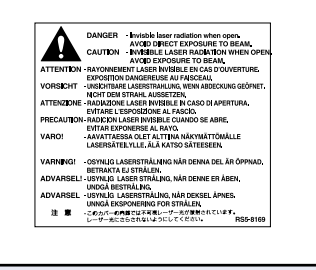

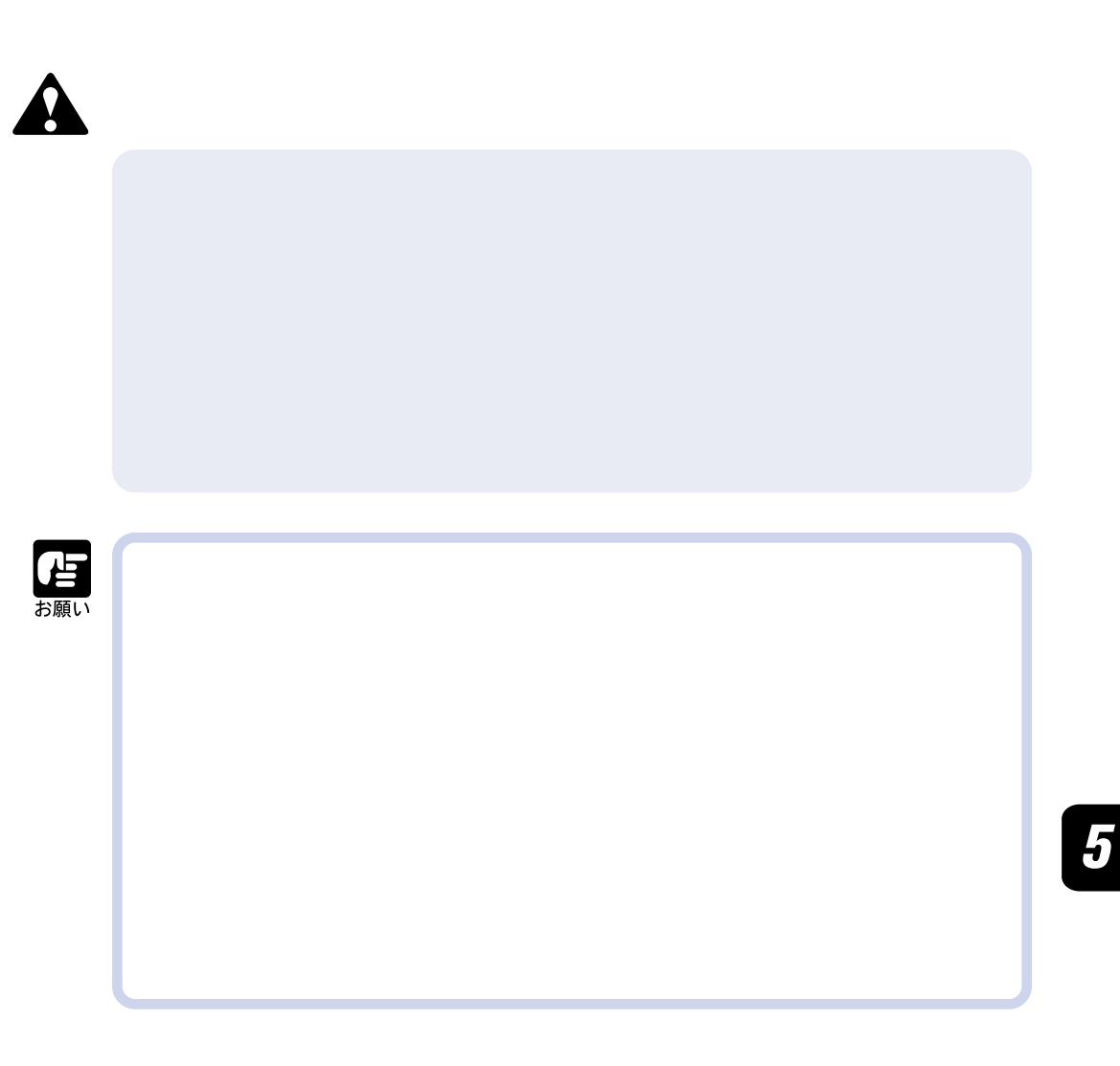

0 35.0 10 80%RH

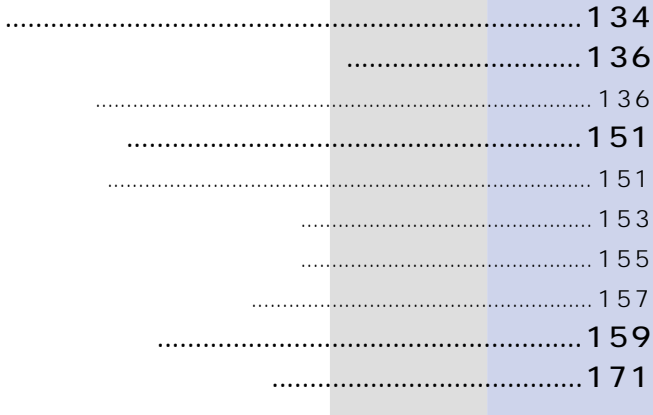

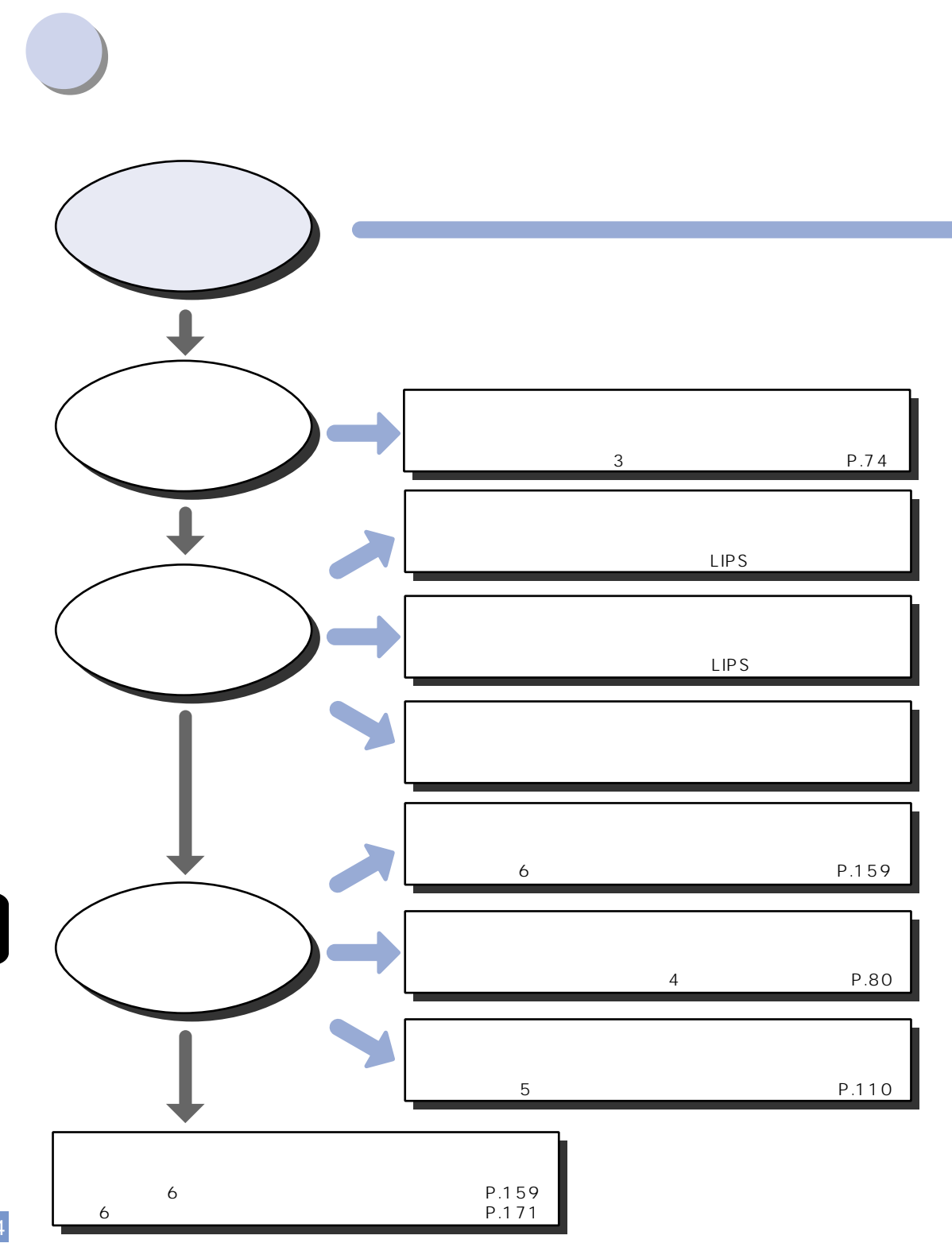

 $\boldsymbol{6}$ 

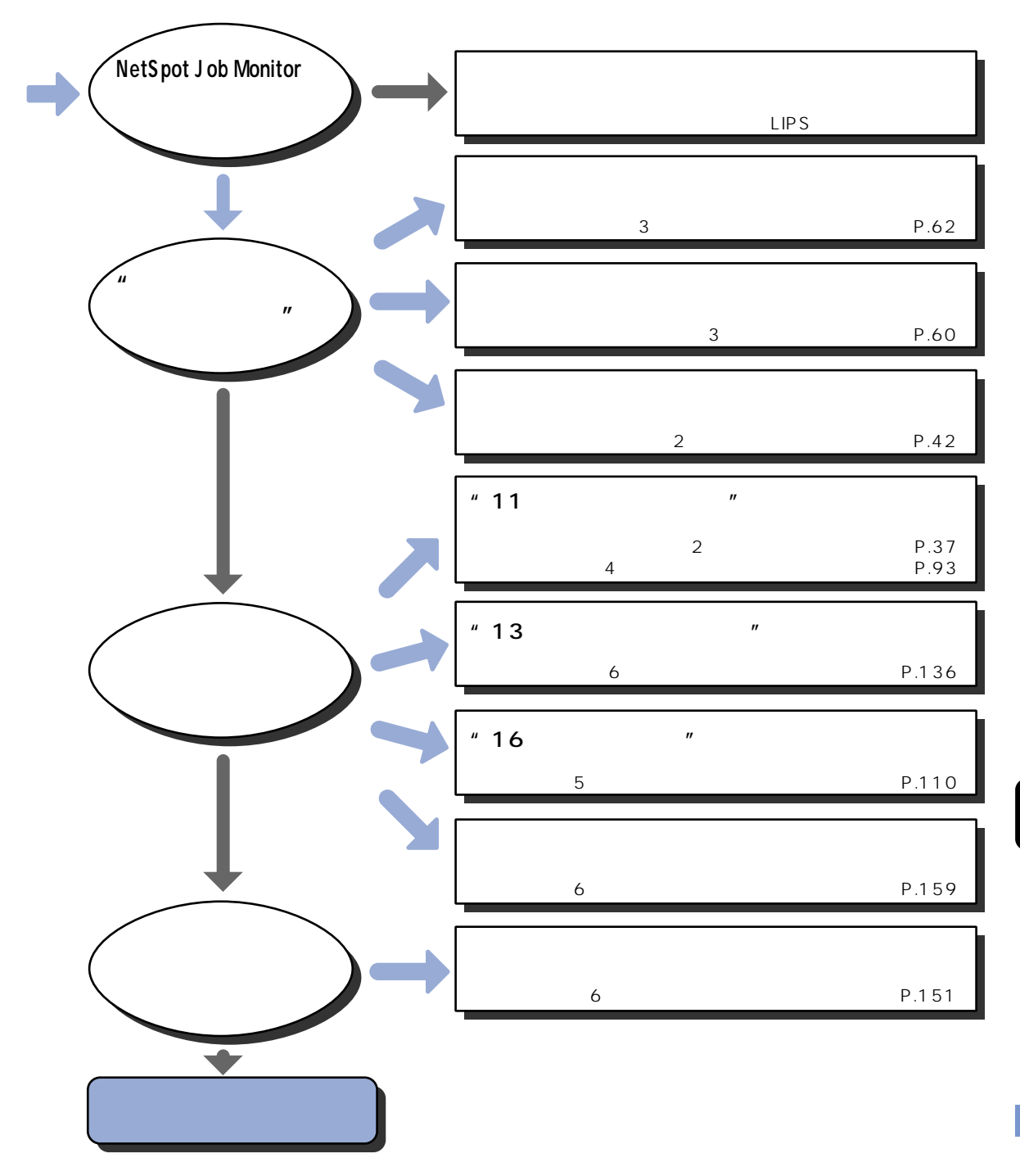

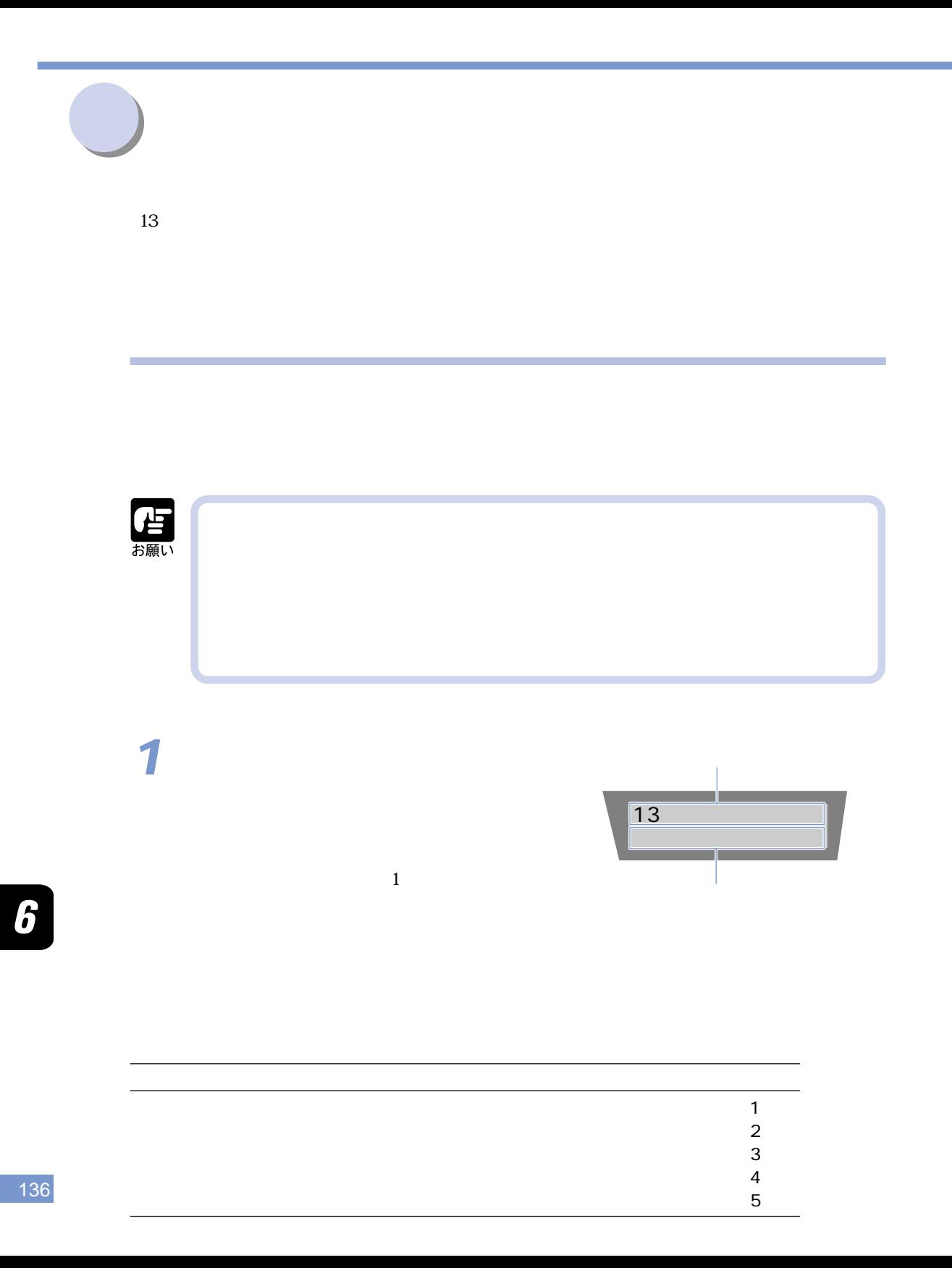

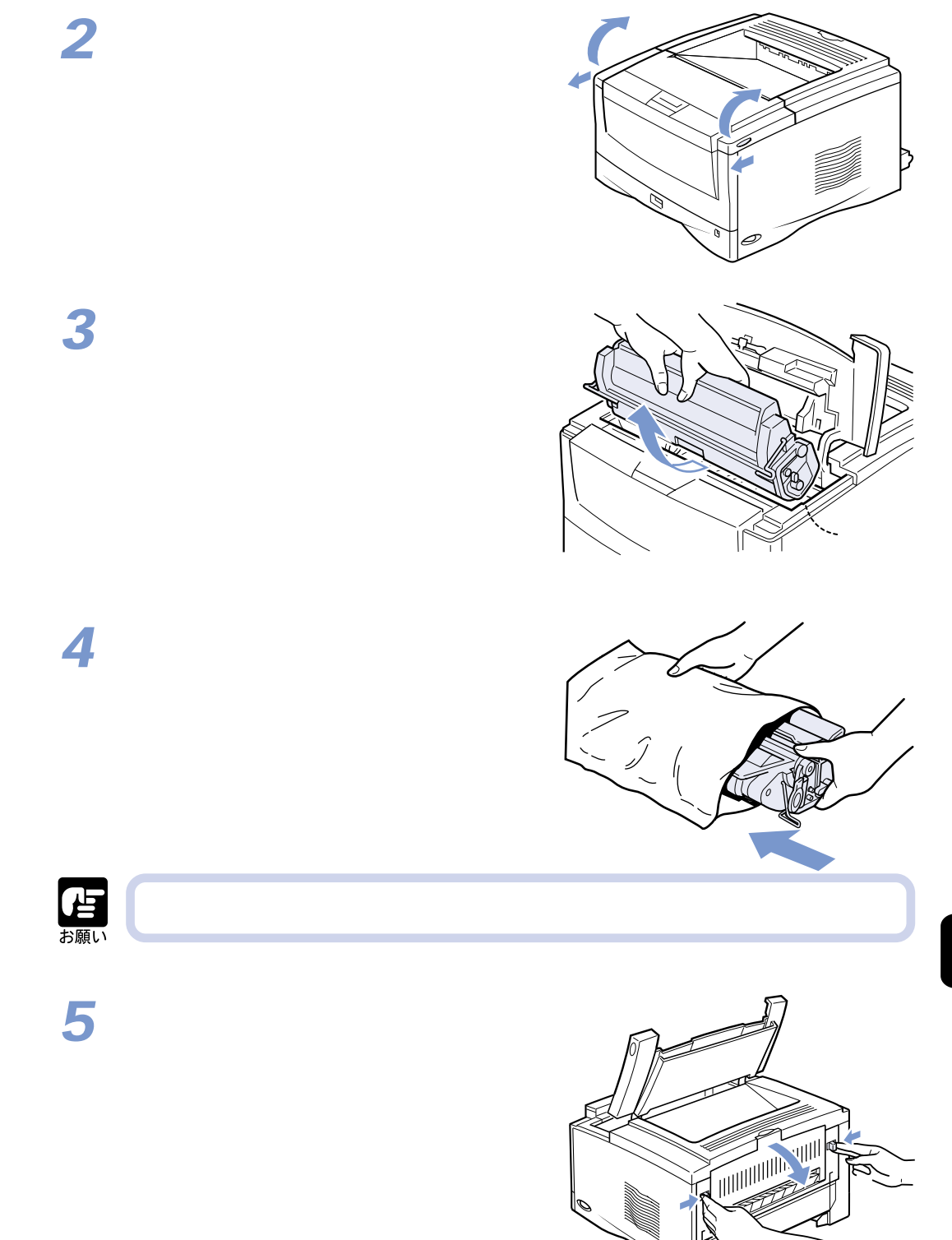

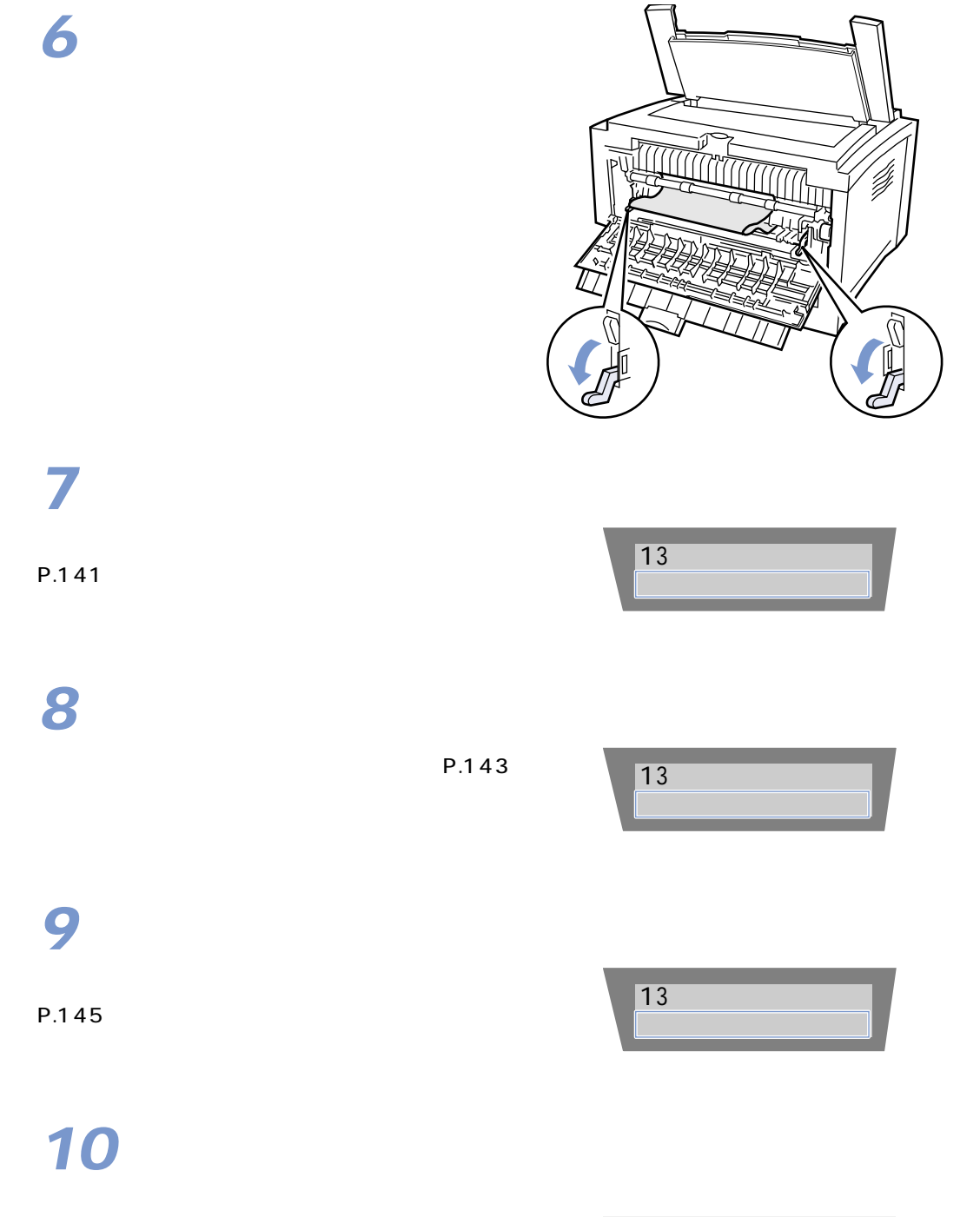

 $\overline{13}$ 

リョウメン ユニット�

P.147

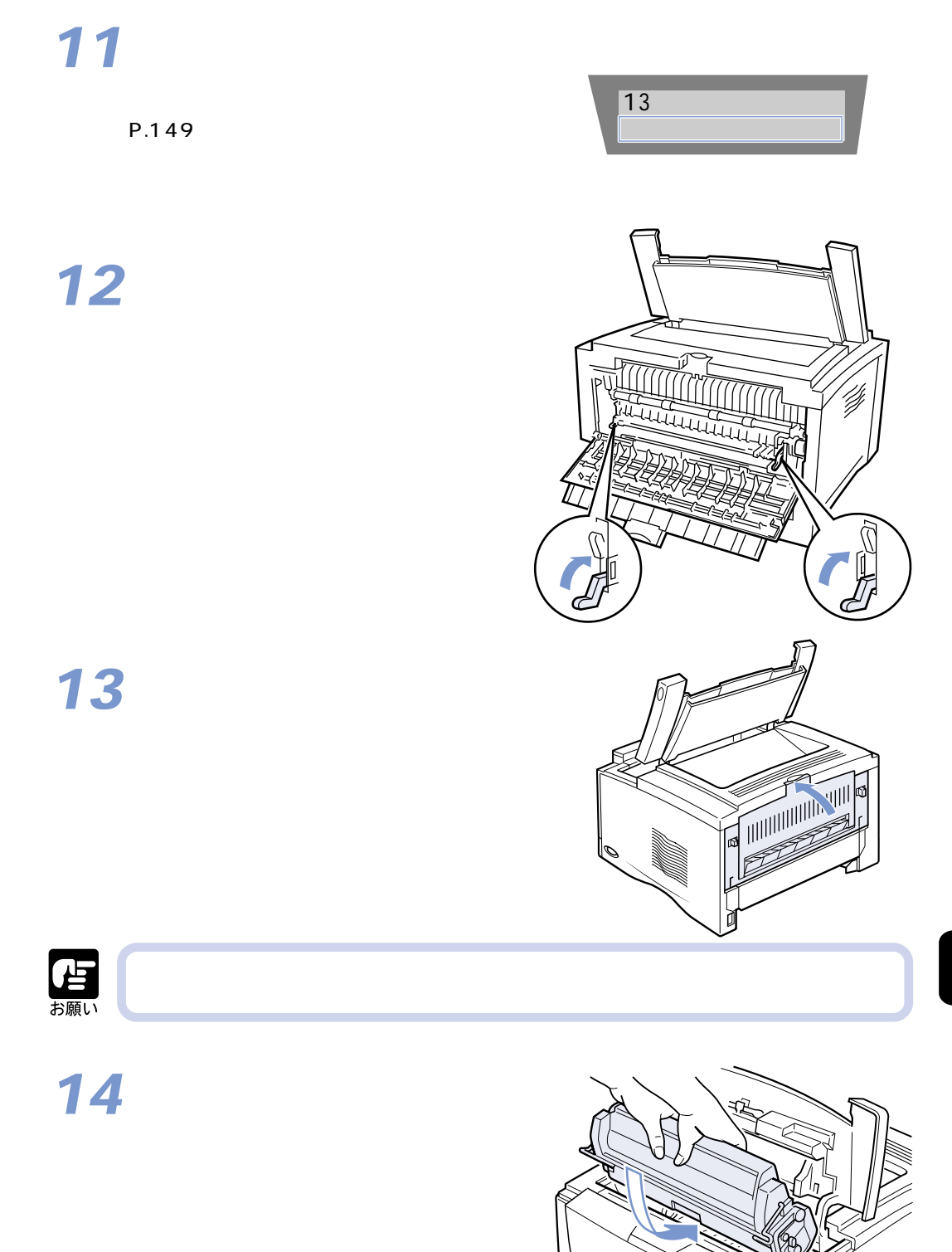

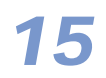

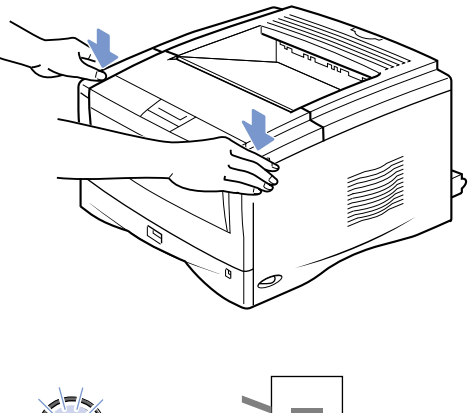

 $\subset$   $\qquad$ 

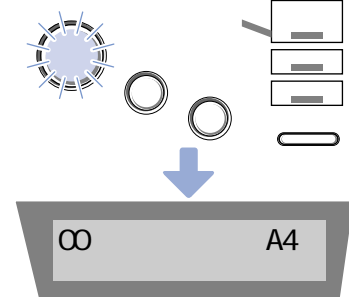

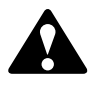

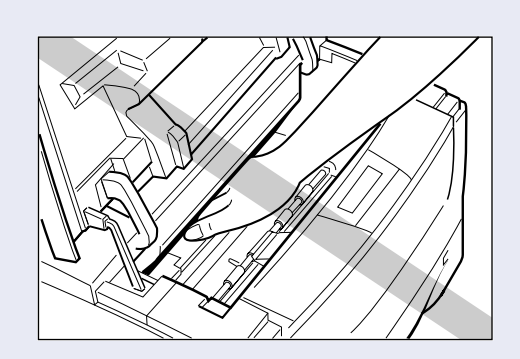

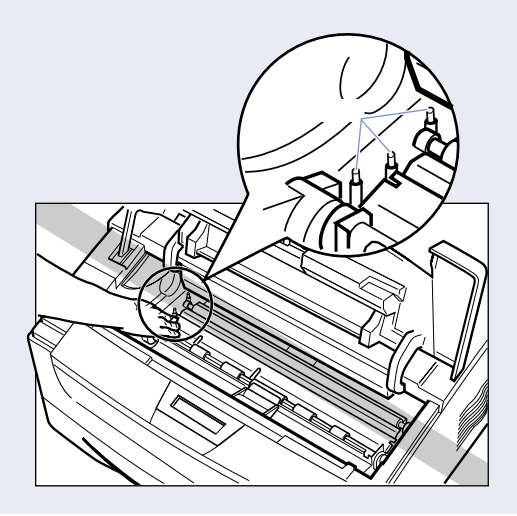

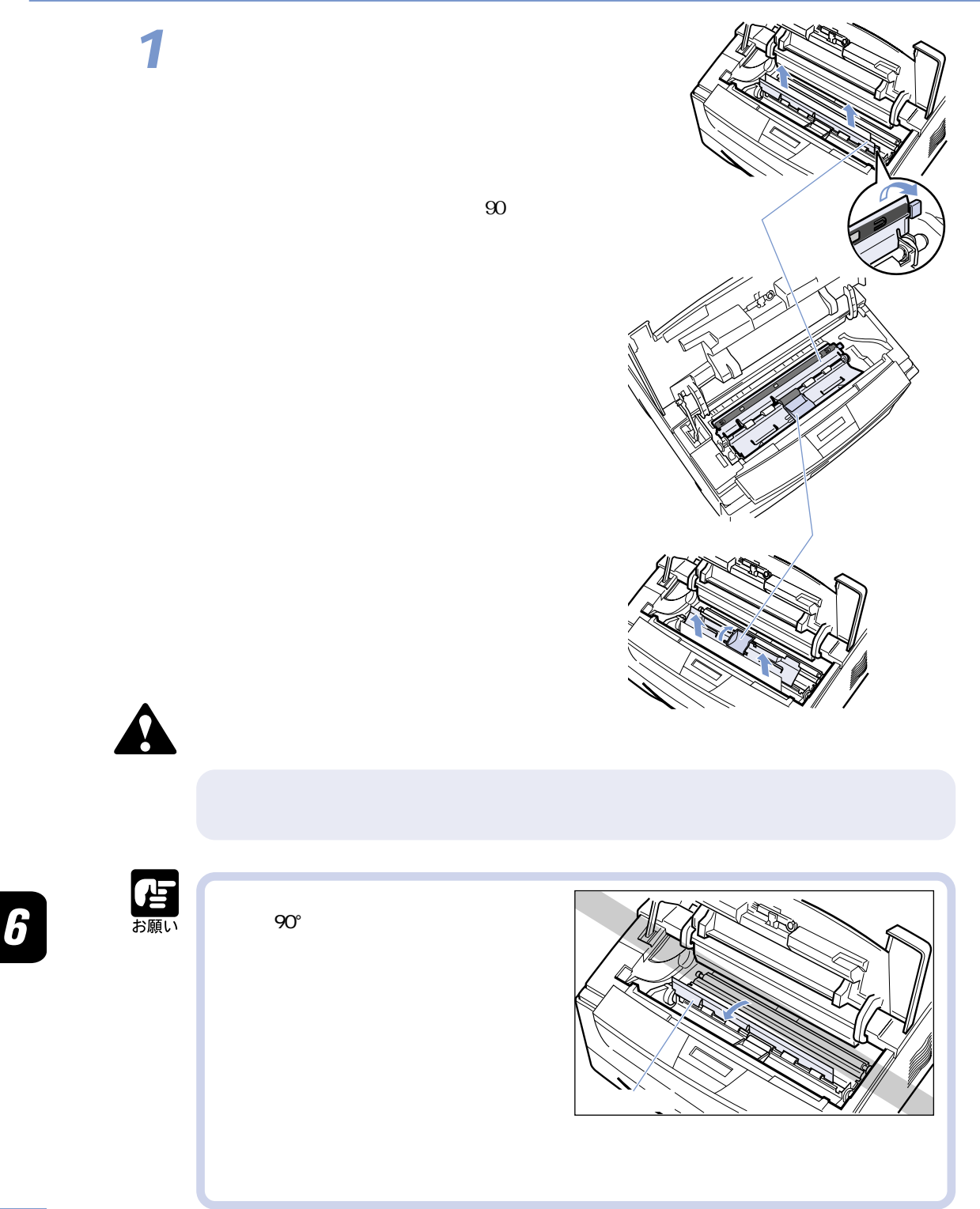

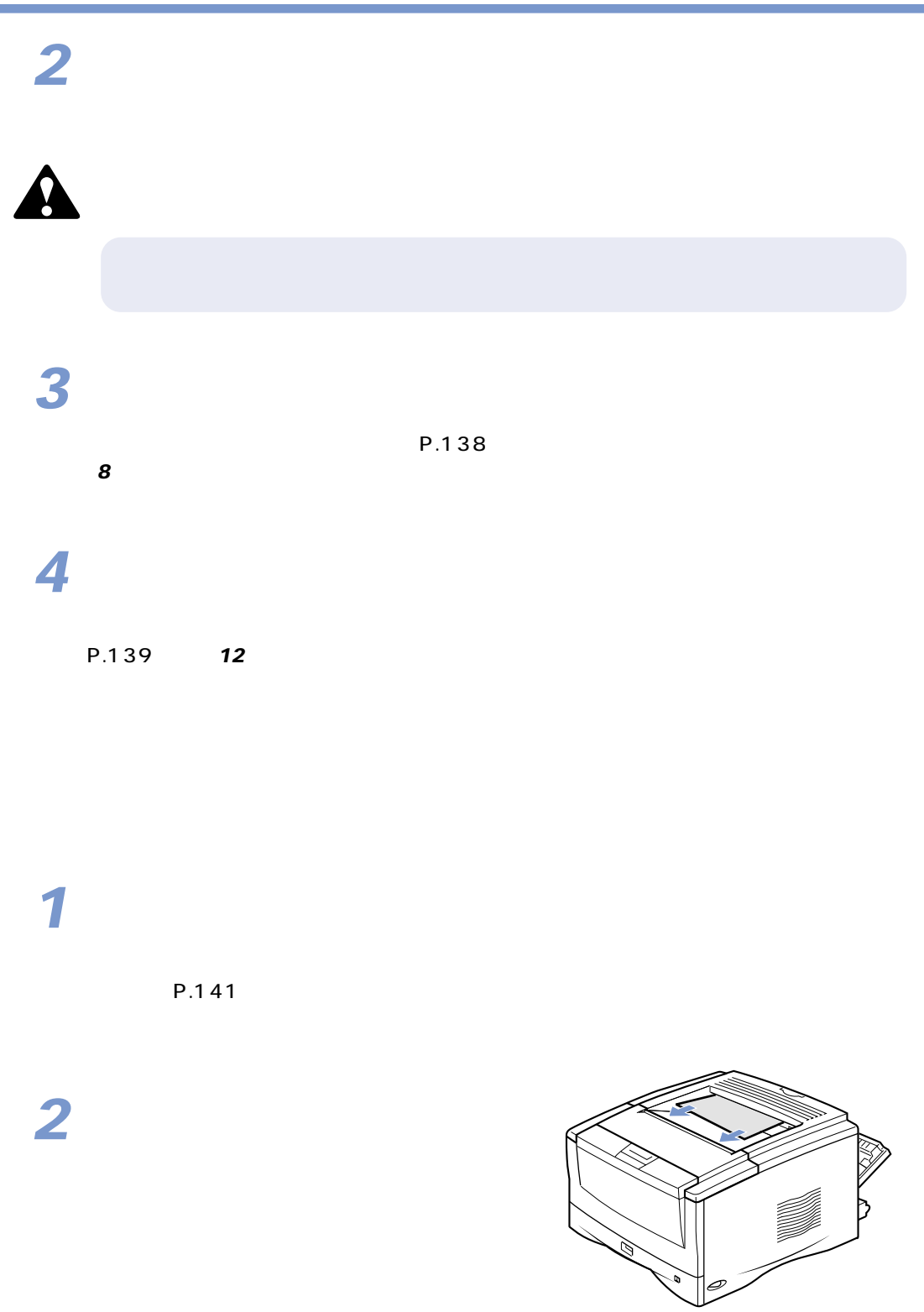

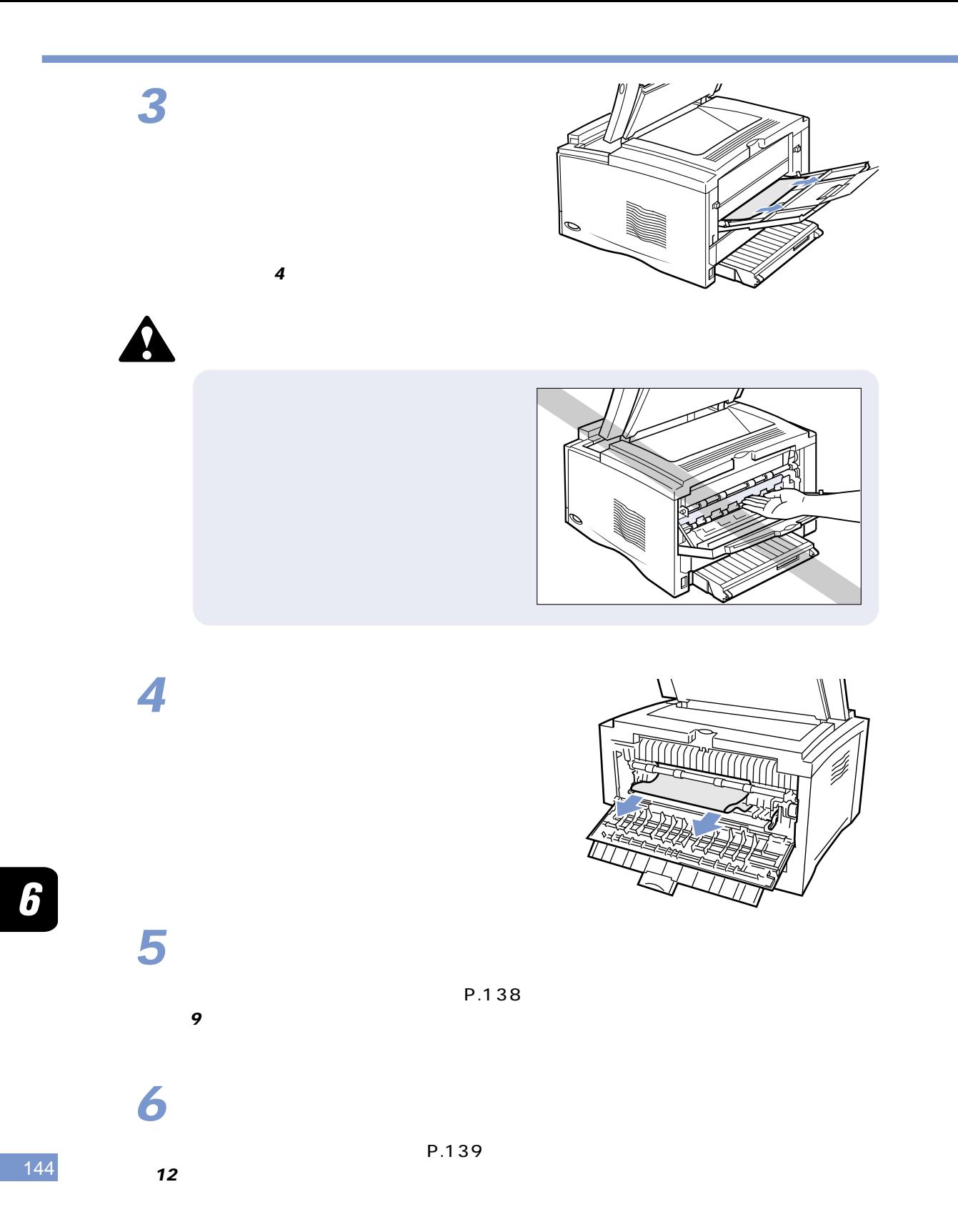

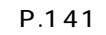

**2**

**3**

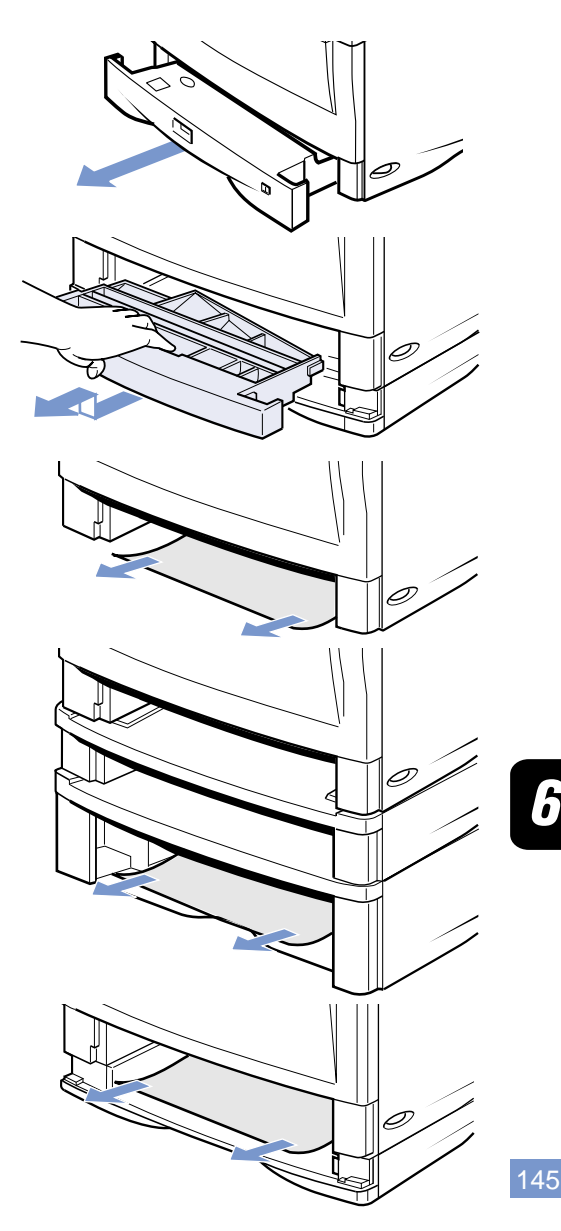

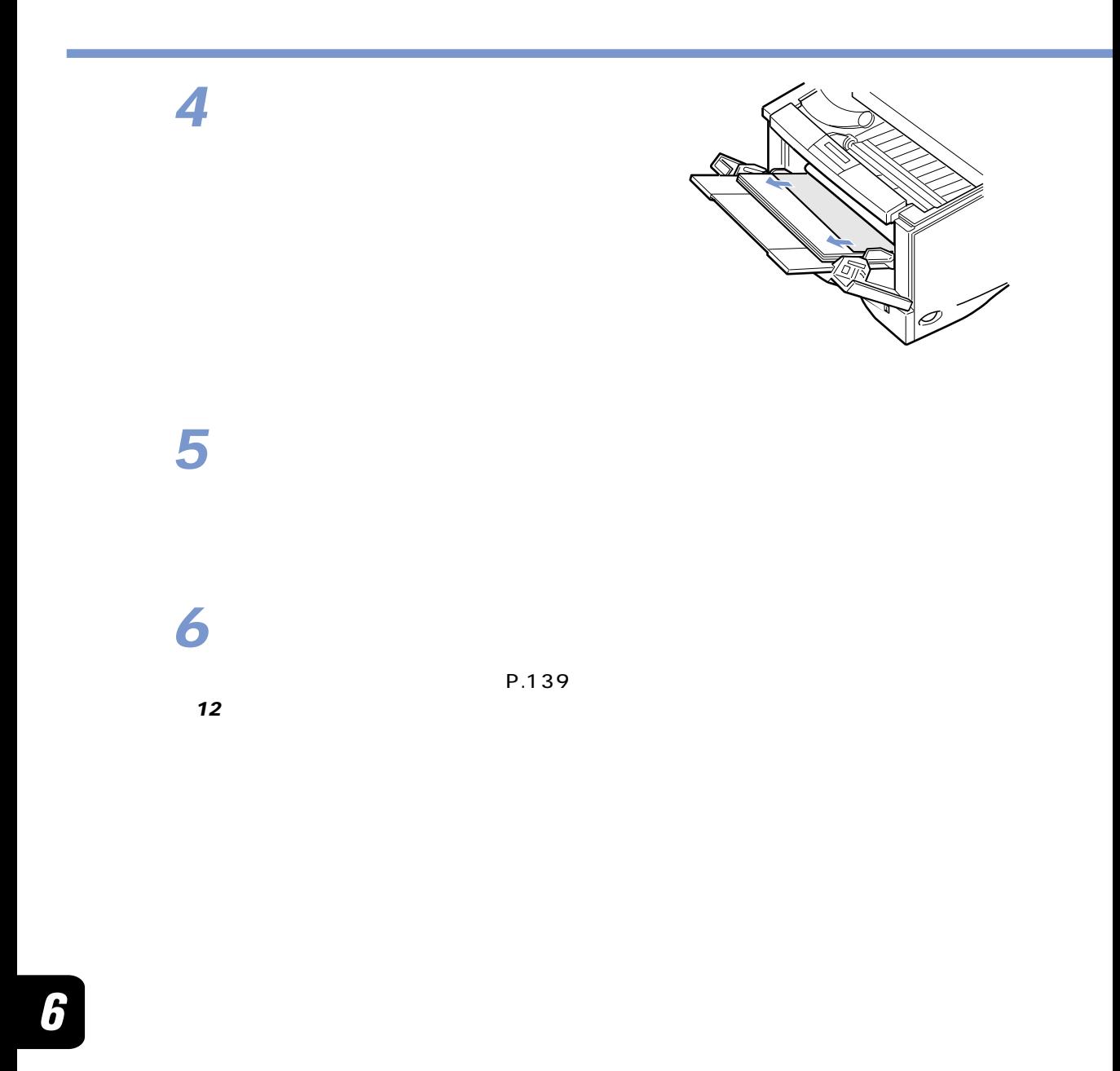
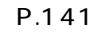

## **2**

 $3$ 

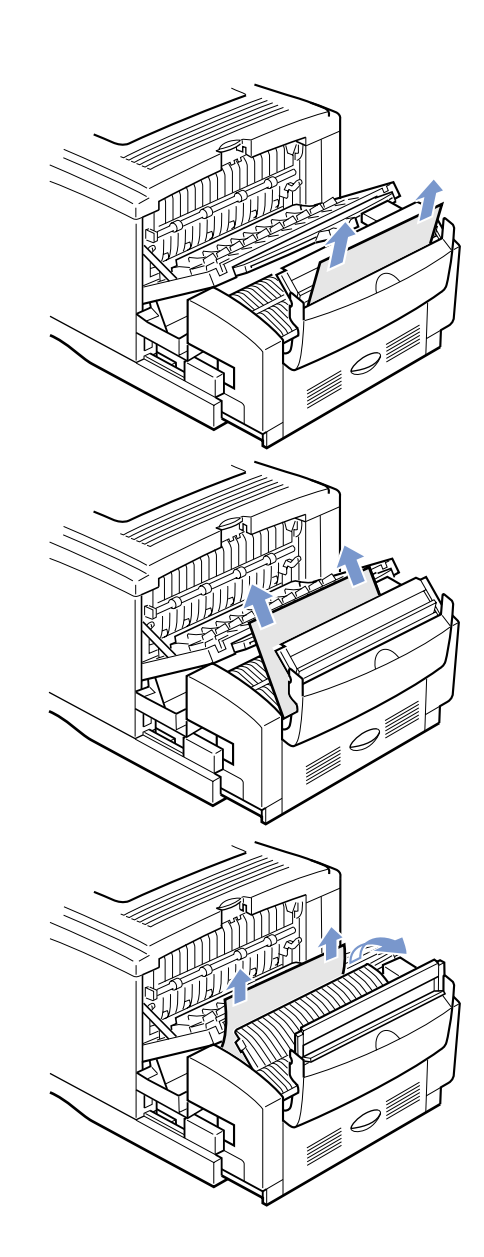

**4**

**5**

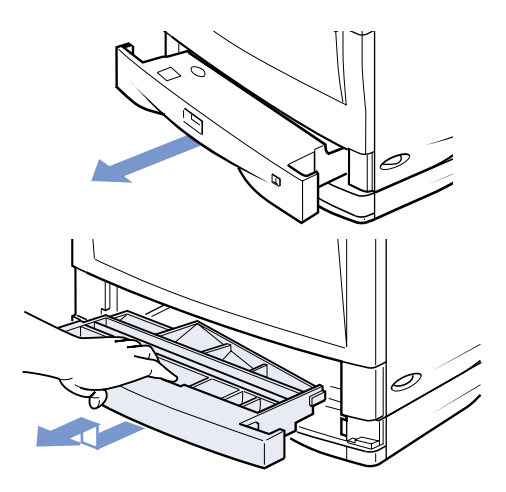

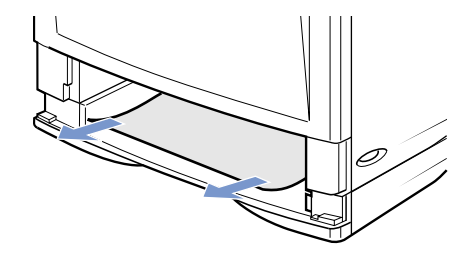

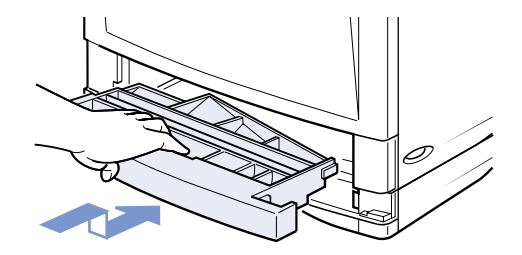

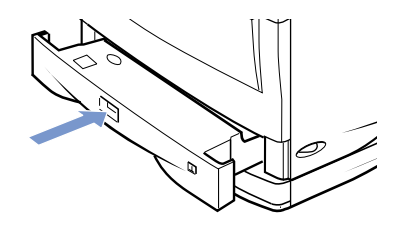

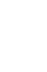

6

 $P.139$ 

12  $\overline{\phantom{a}}$ 

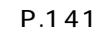

**2**

**3**

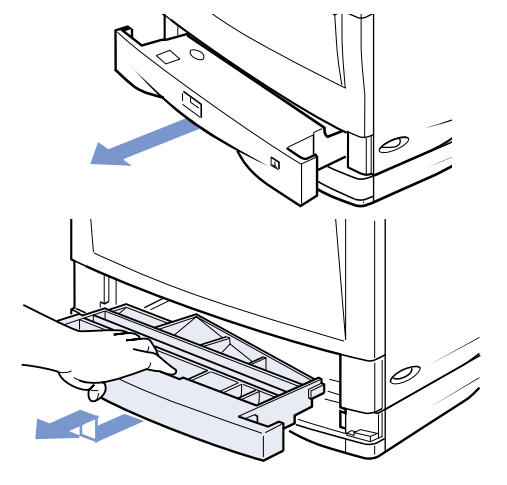

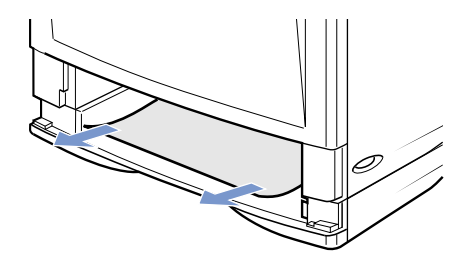

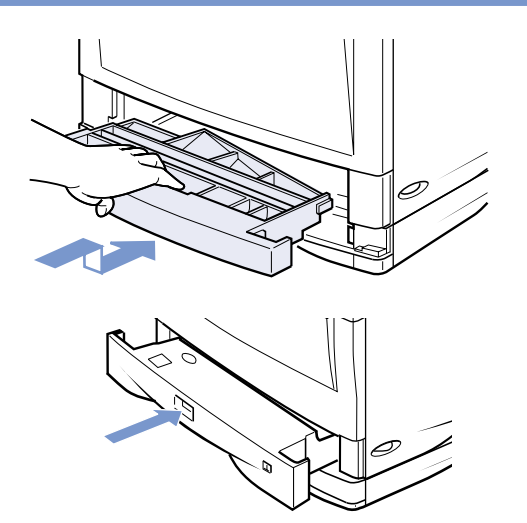

## **5**

12  $\overline{\phantom{a}}$ 

 $P.139$ 

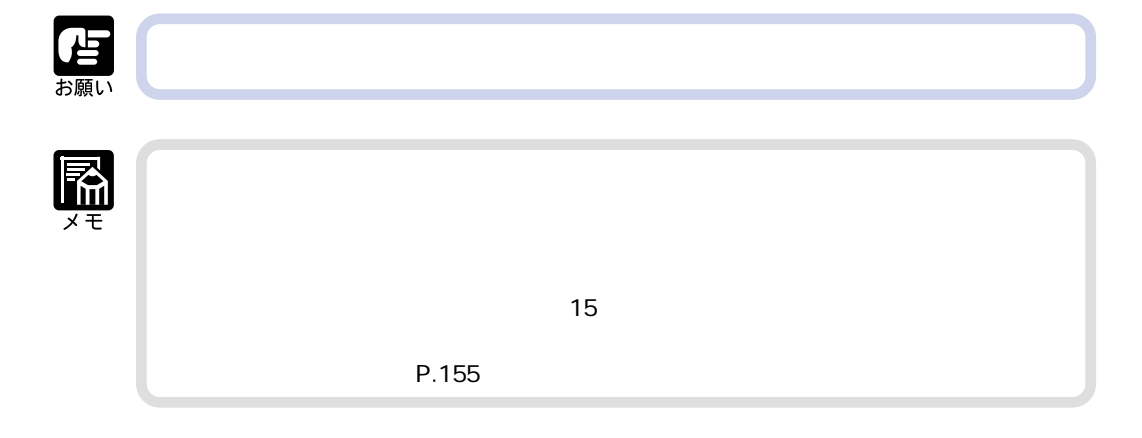

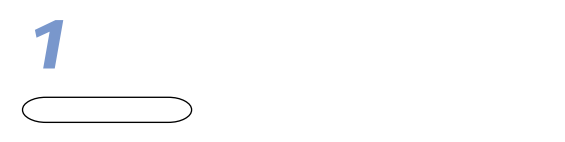

**プリントを中止したいときは**

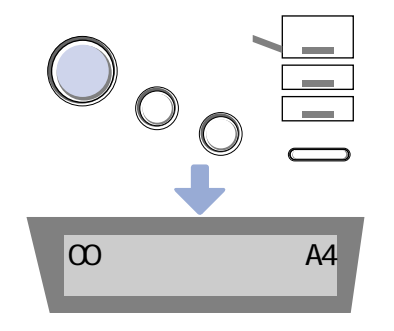

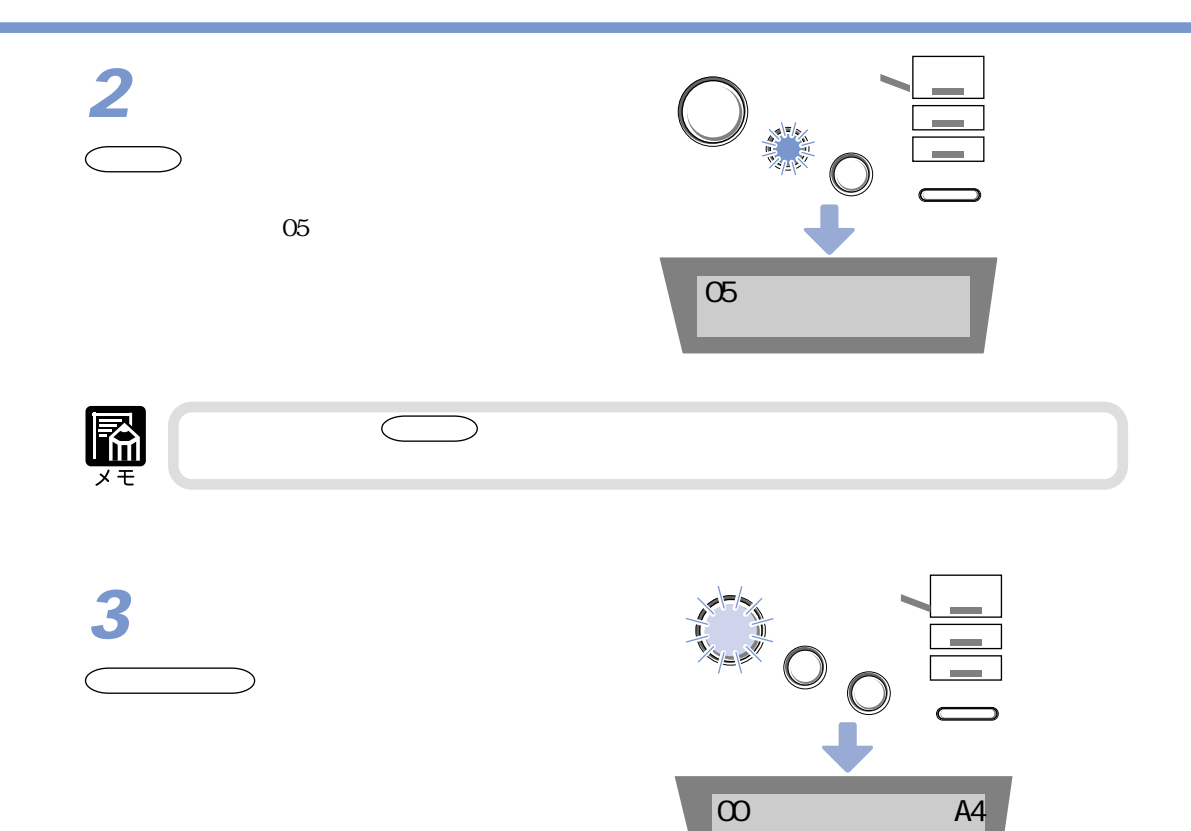

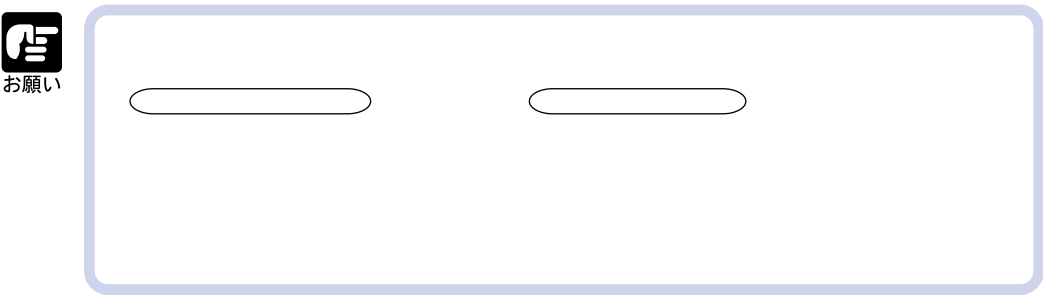

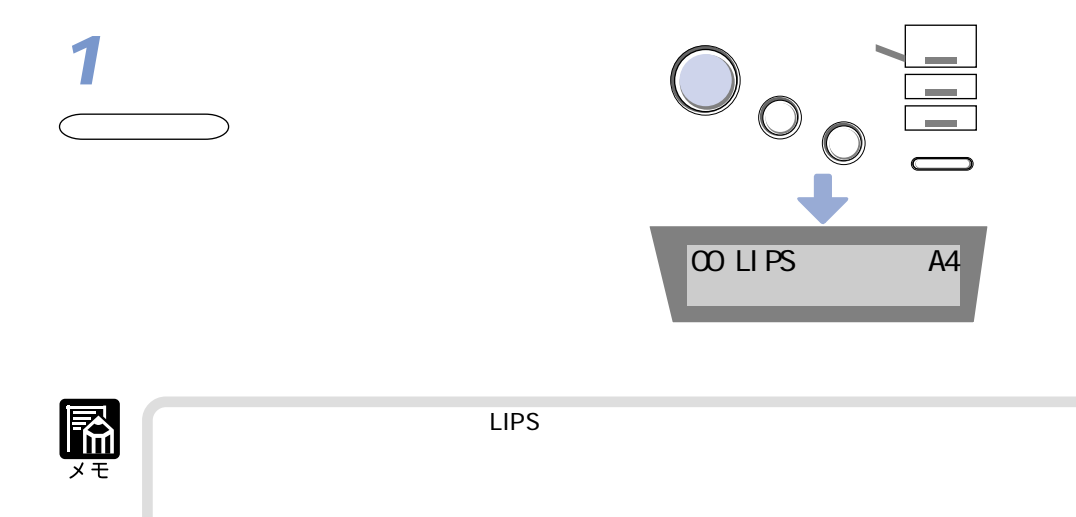

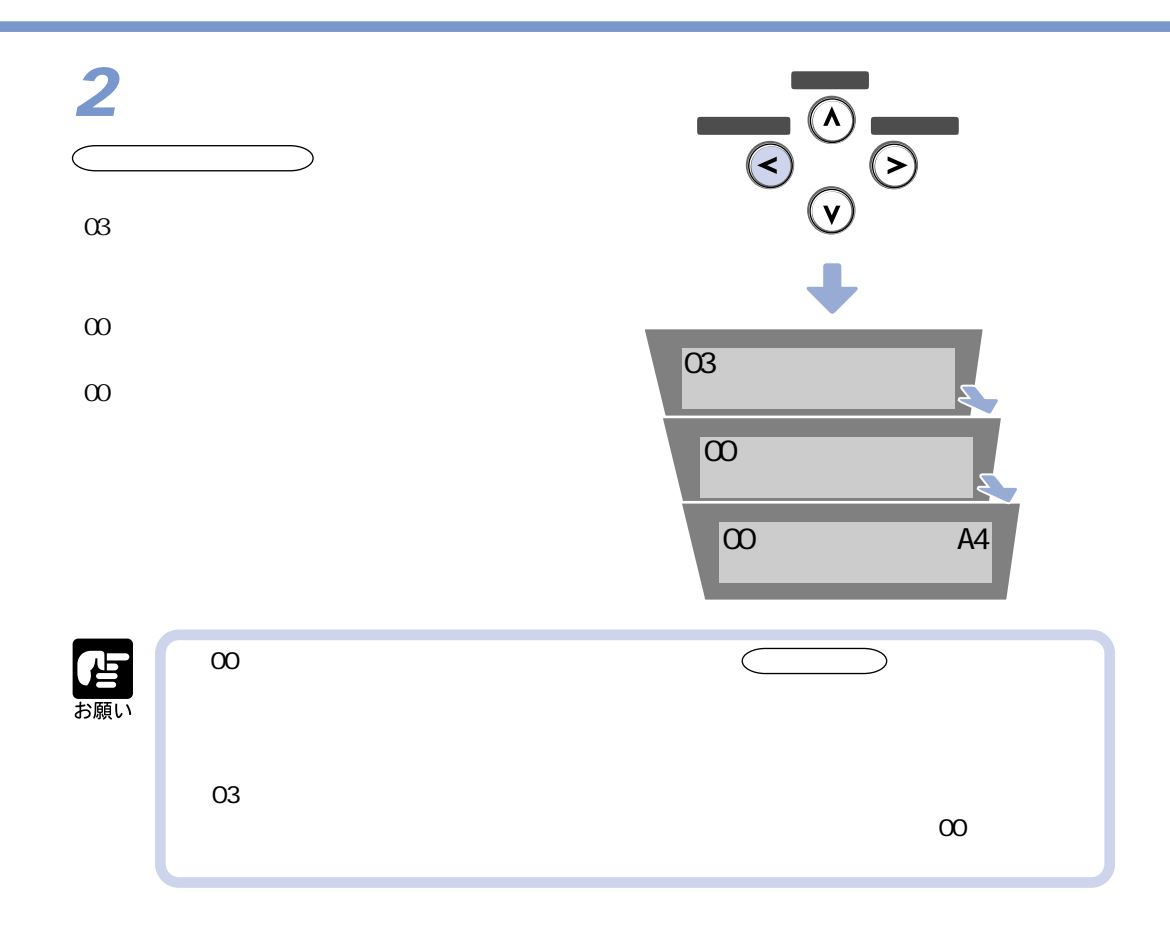

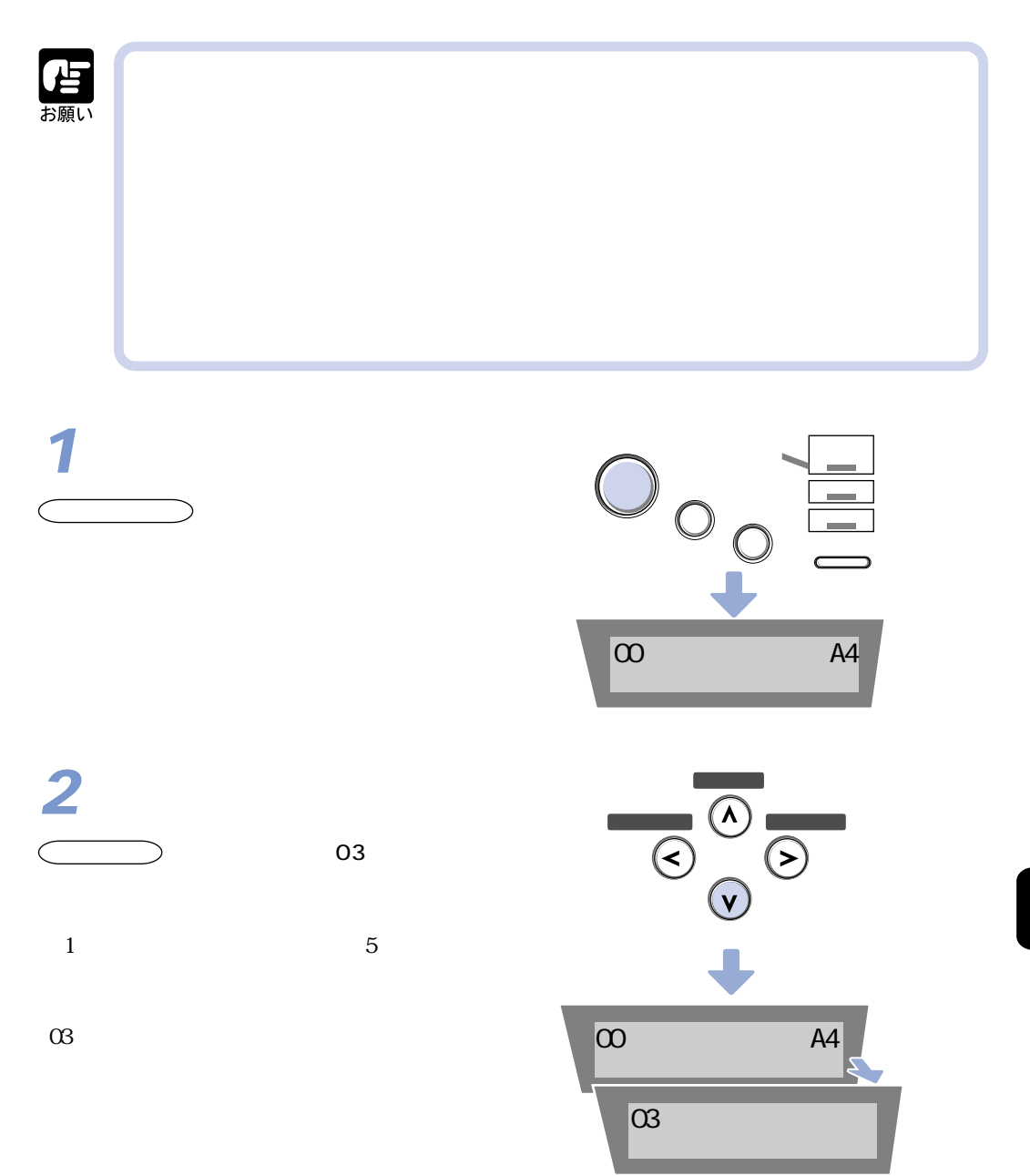

**3**  $\subset$   $\qquad$   $\qquad$ 

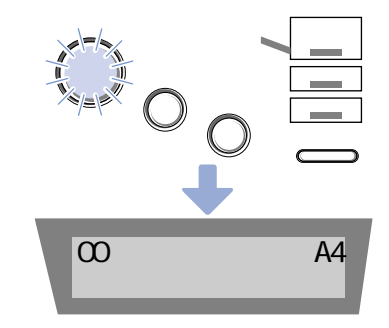

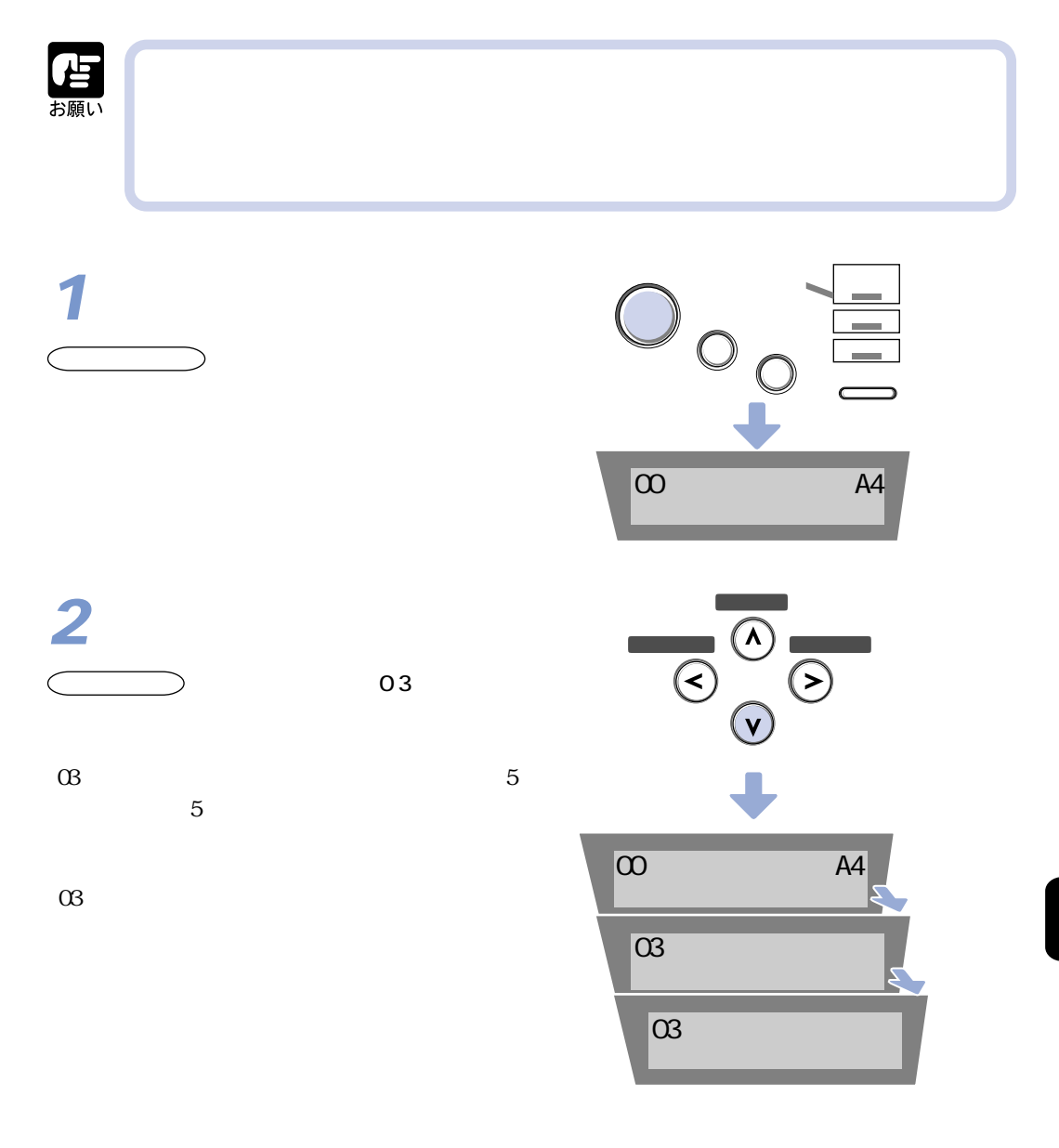

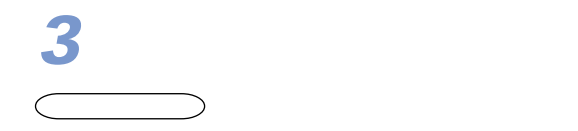

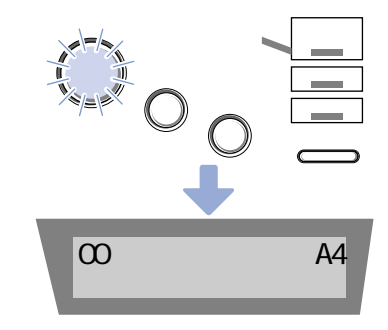

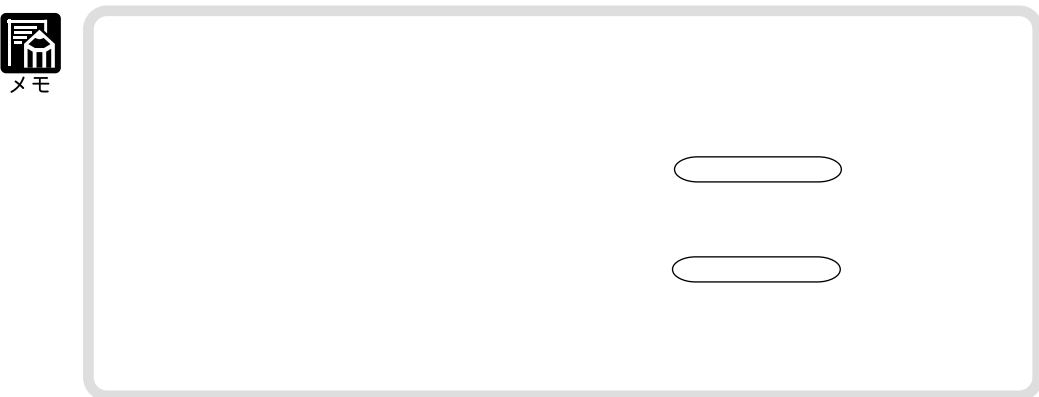

**メッセージが表示されたときは**

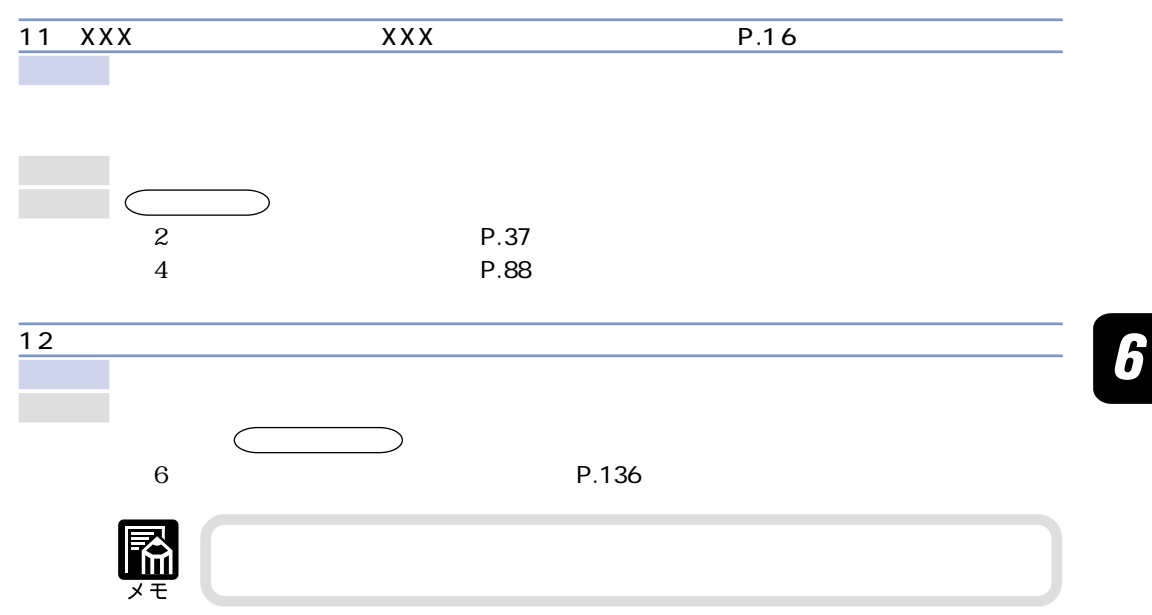

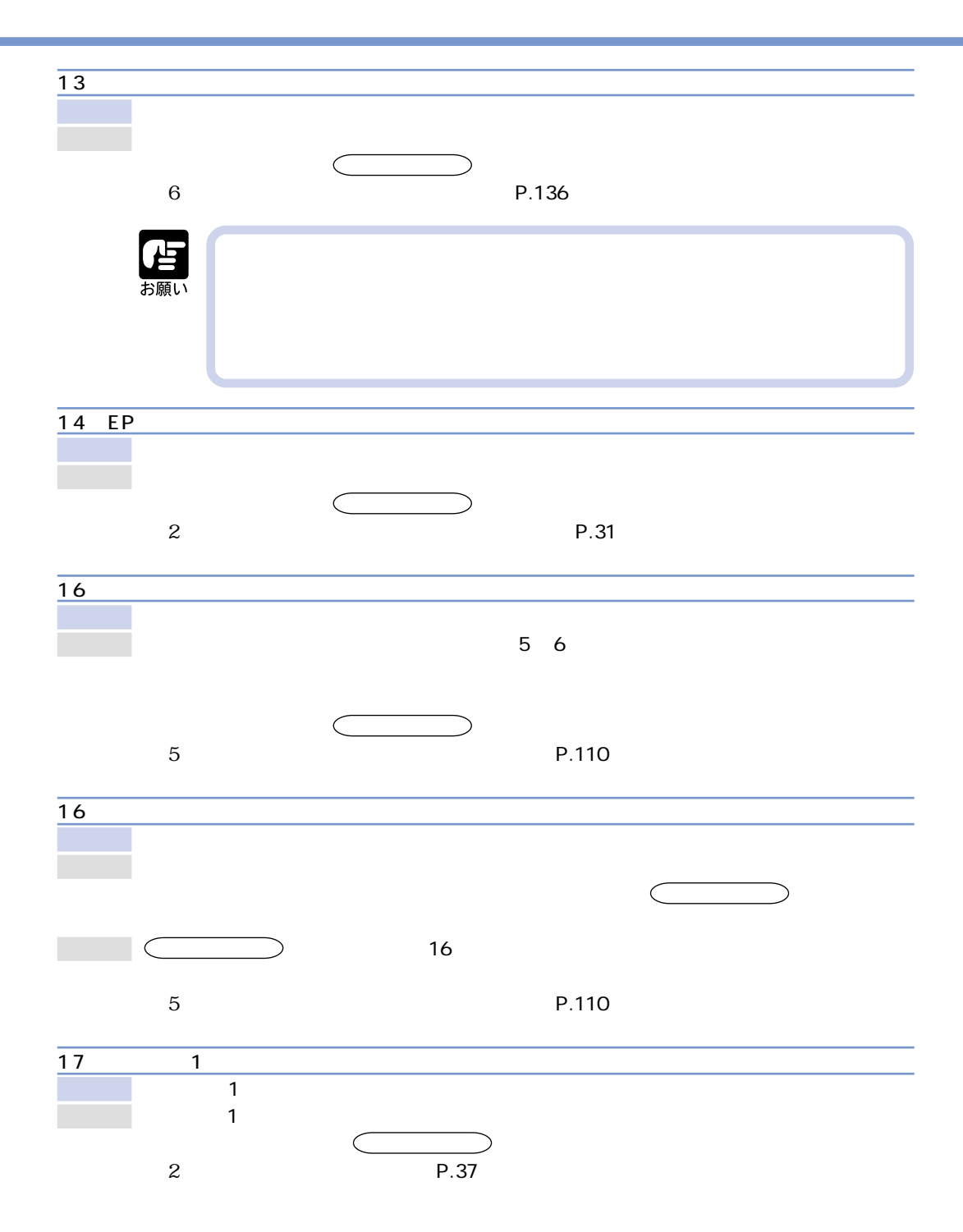

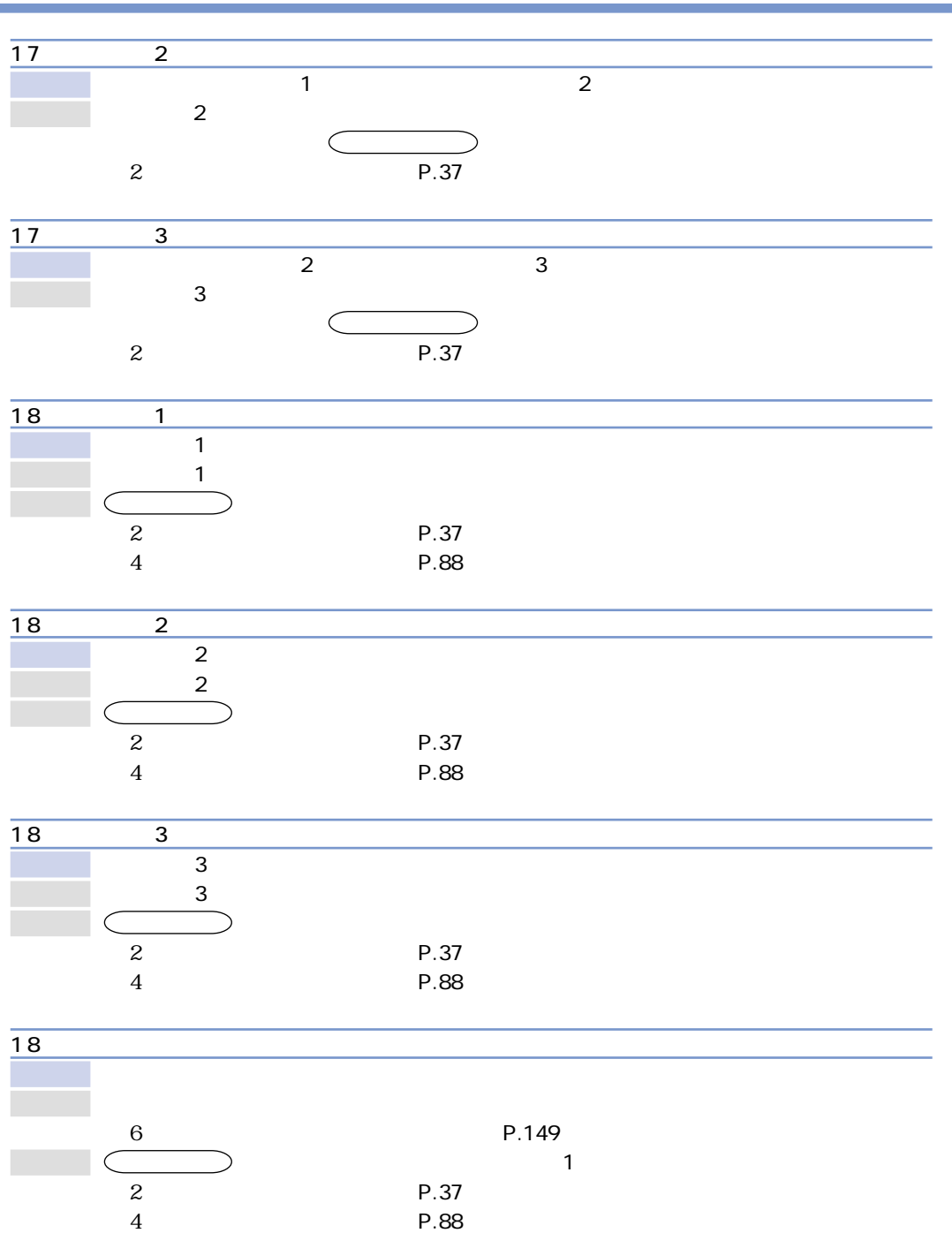

P.88

 $19 \,$ 

原 因 プリンタ内部に用紙が残っている

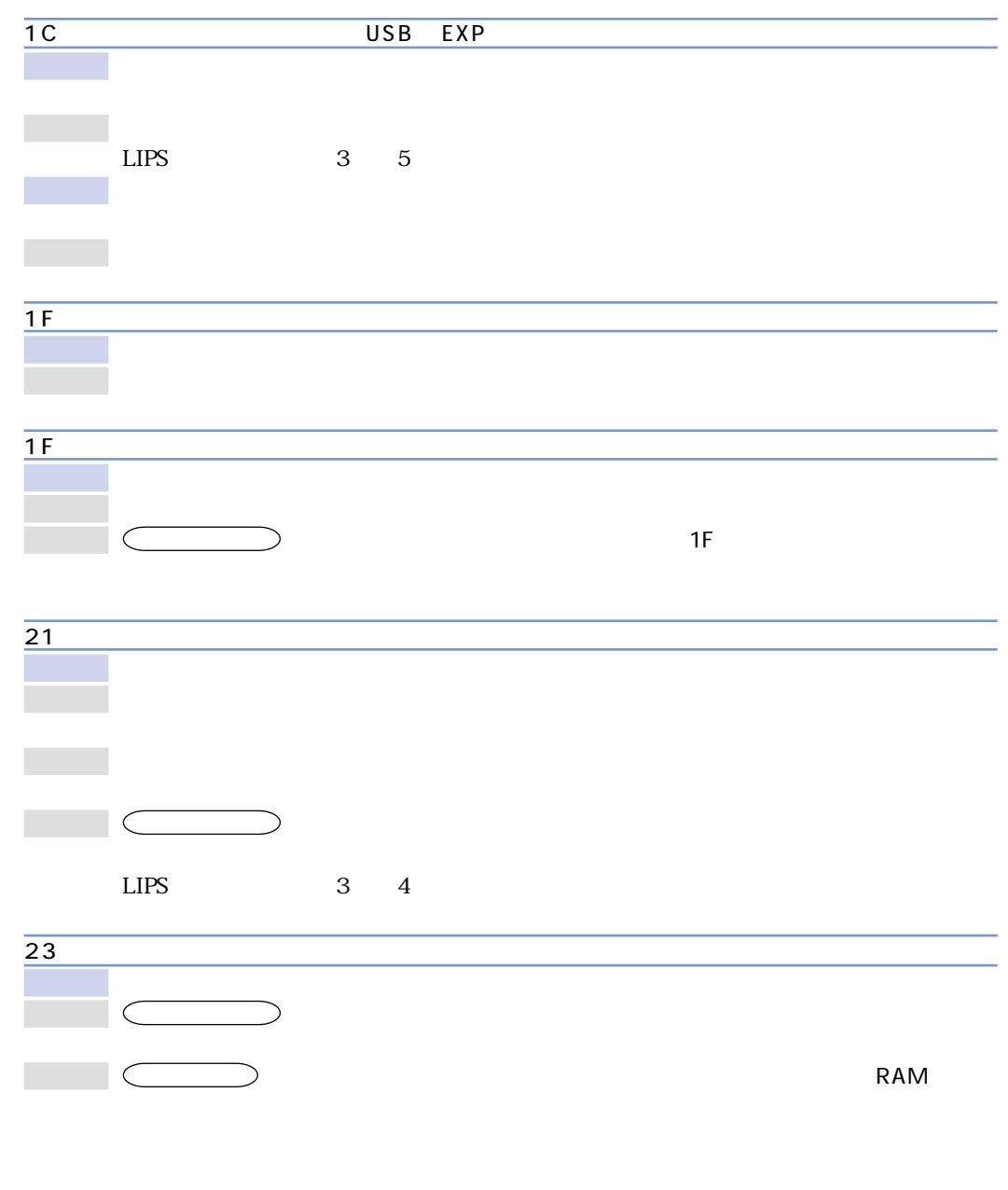

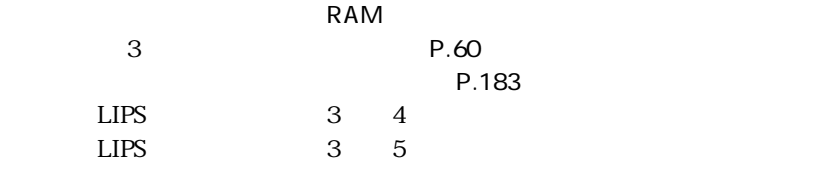

 $\boldsymbol{6}$ 

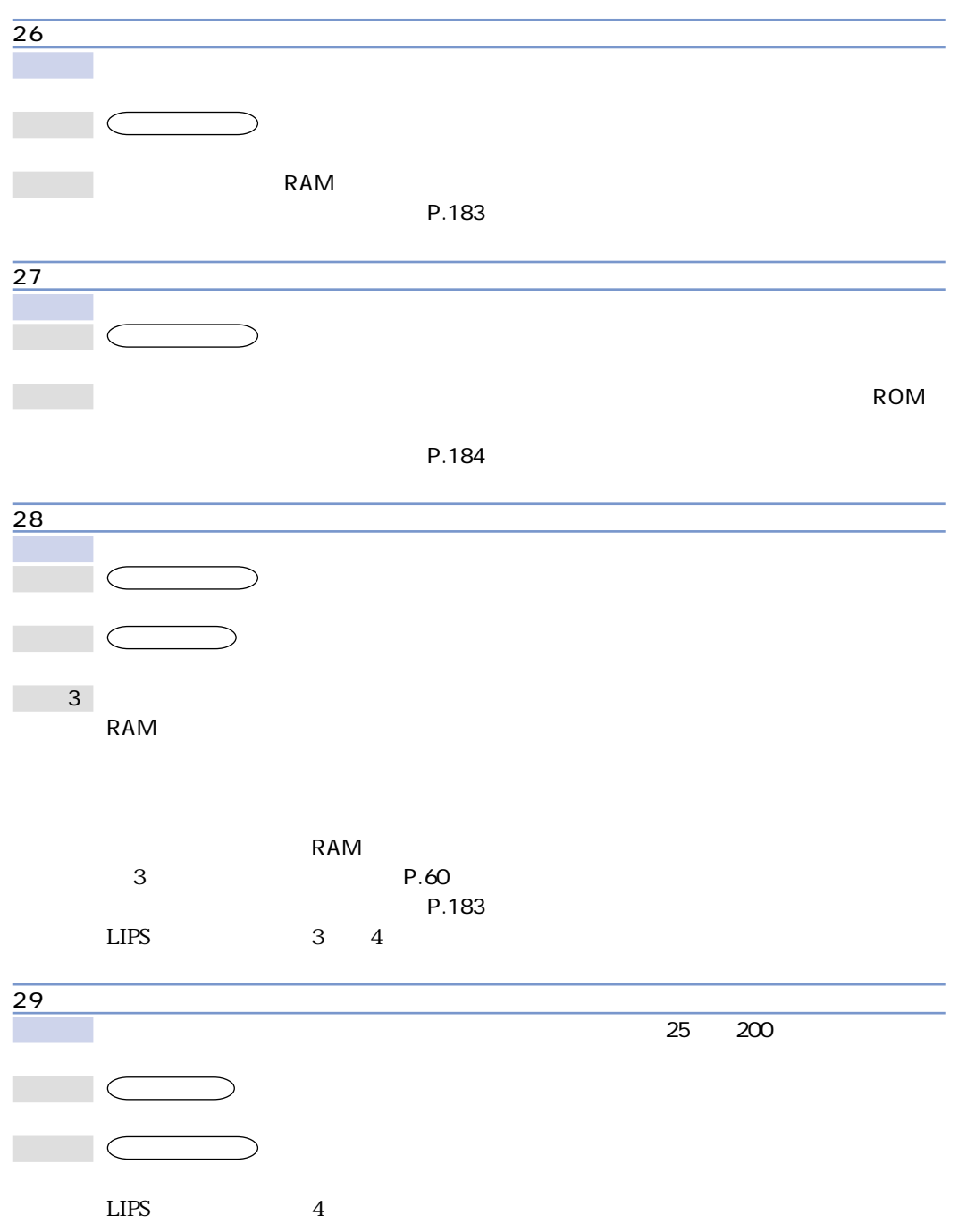

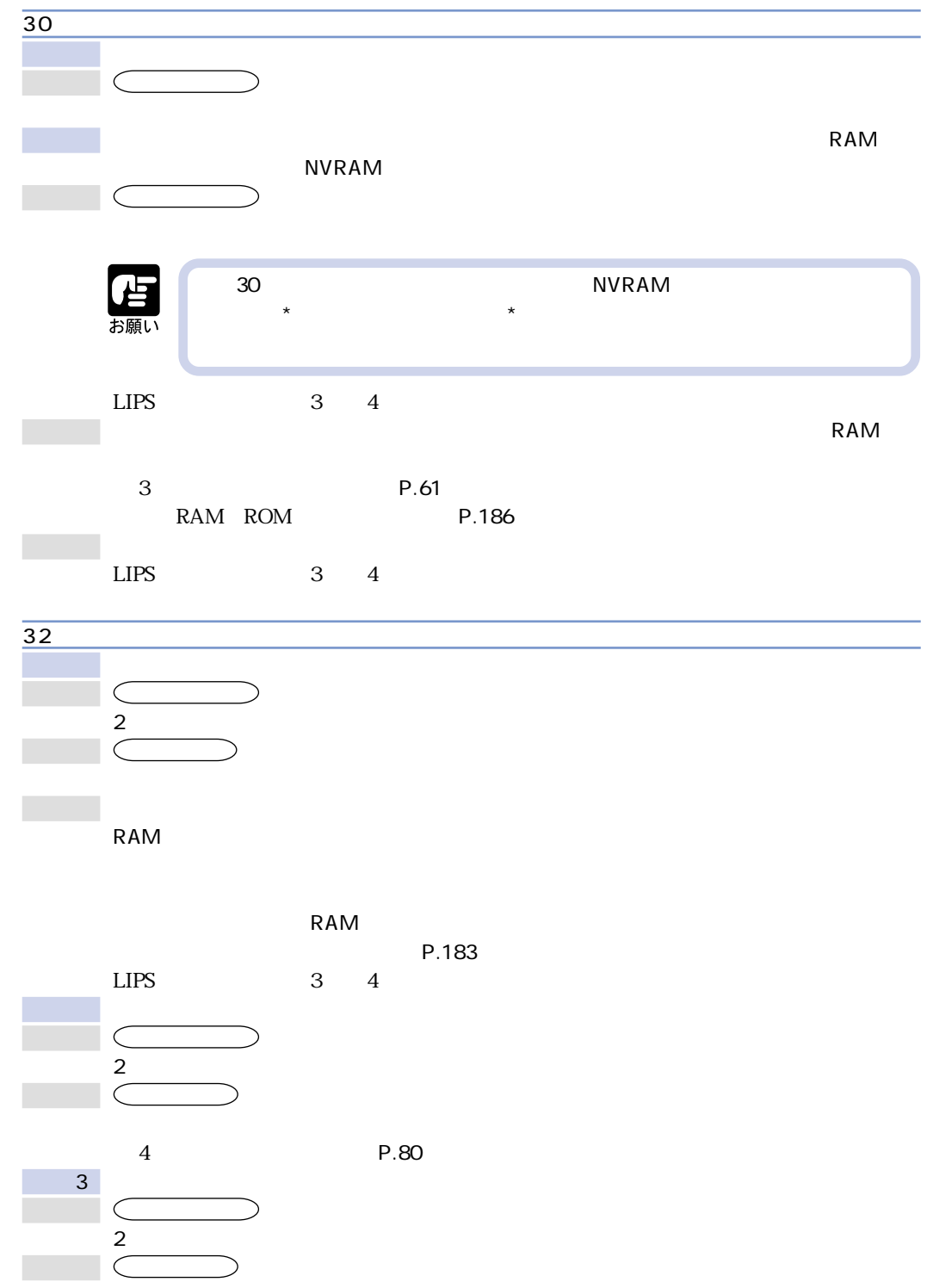

 $\boldsymbol{6}$ 

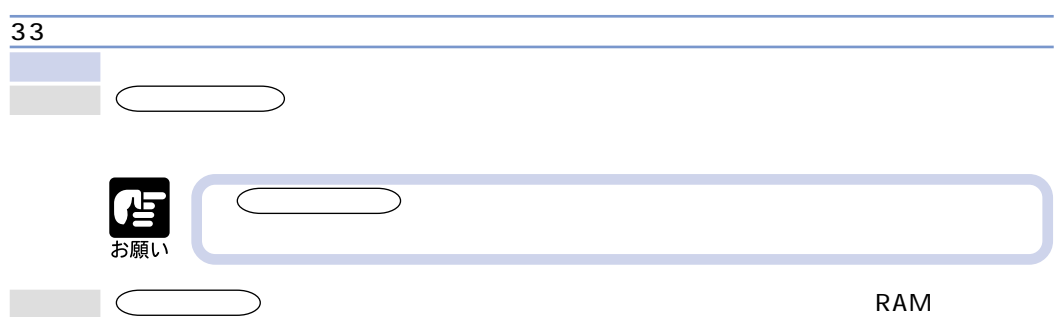

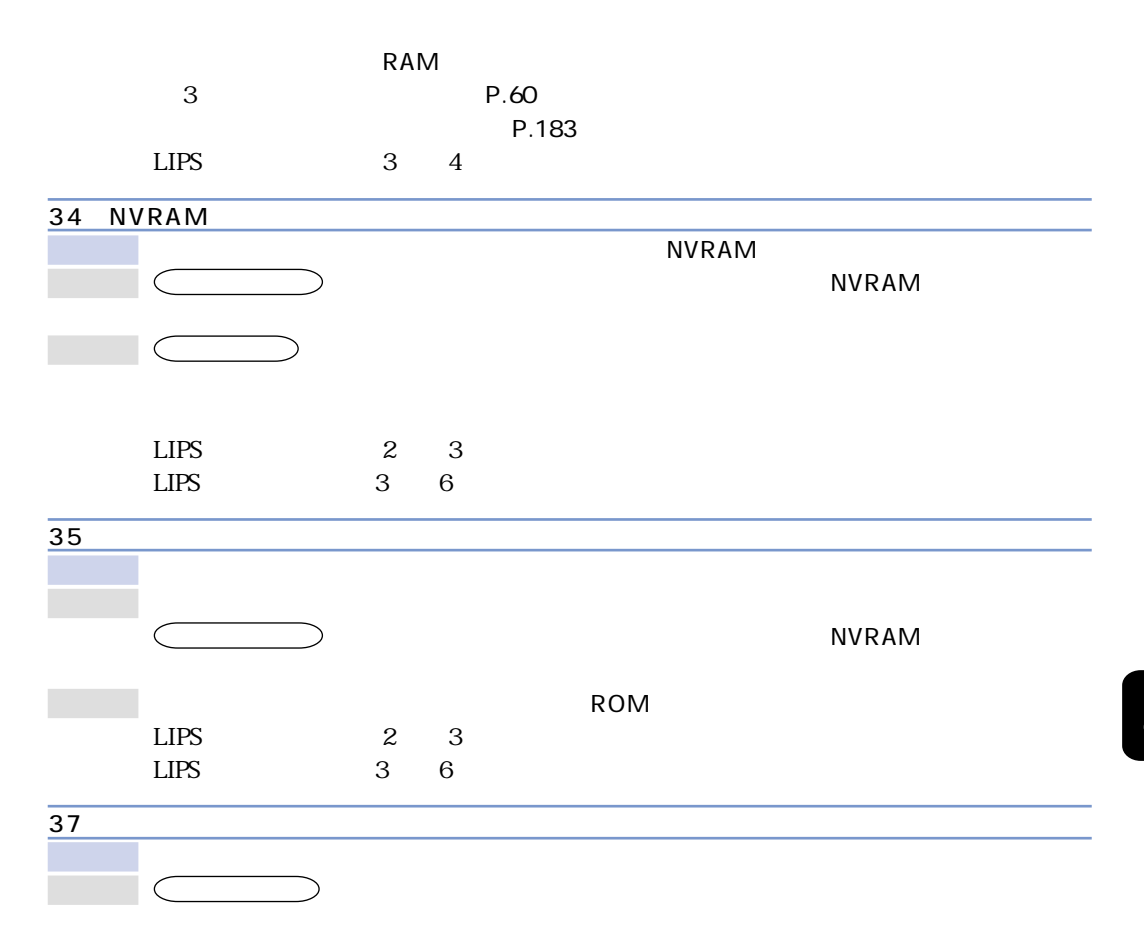

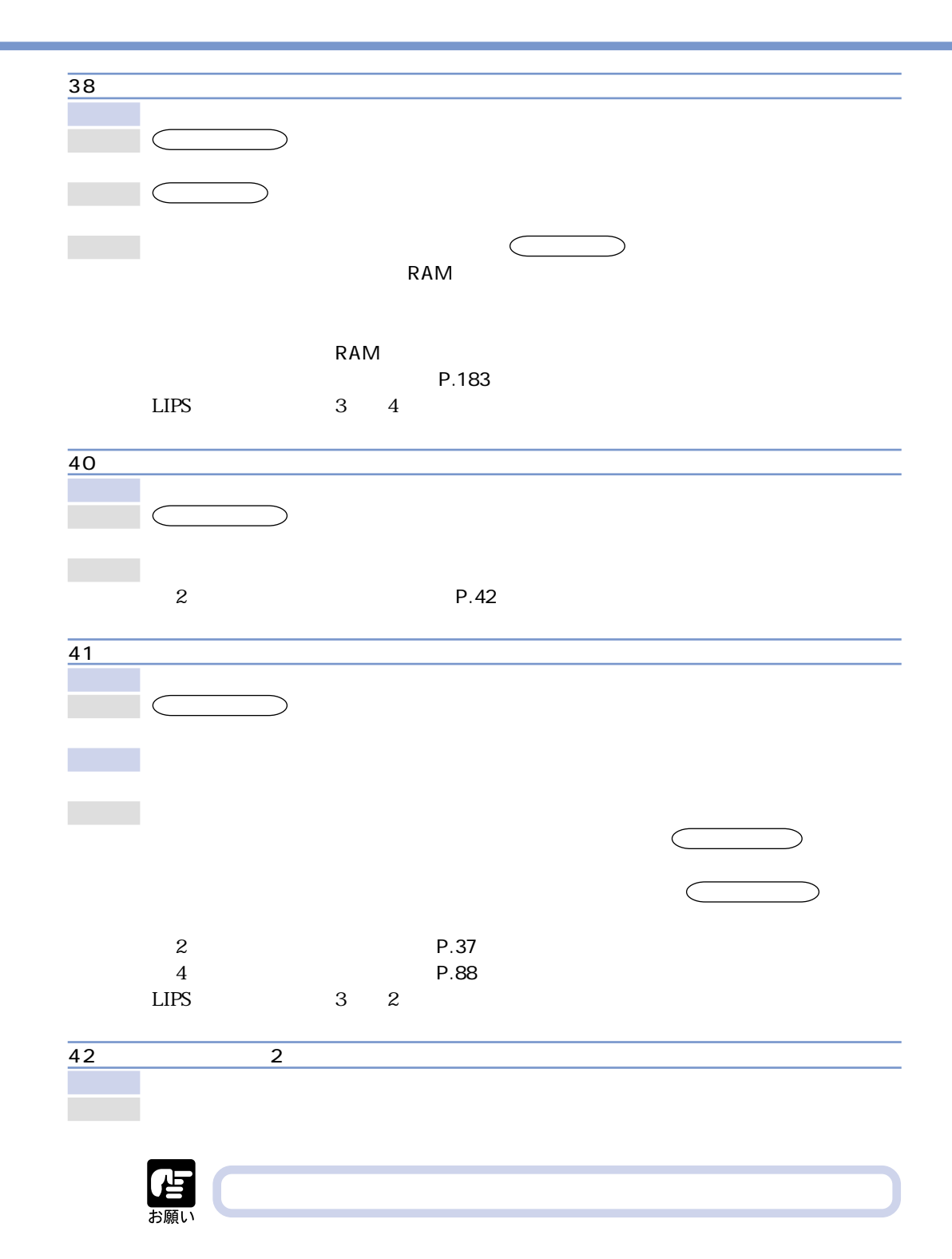

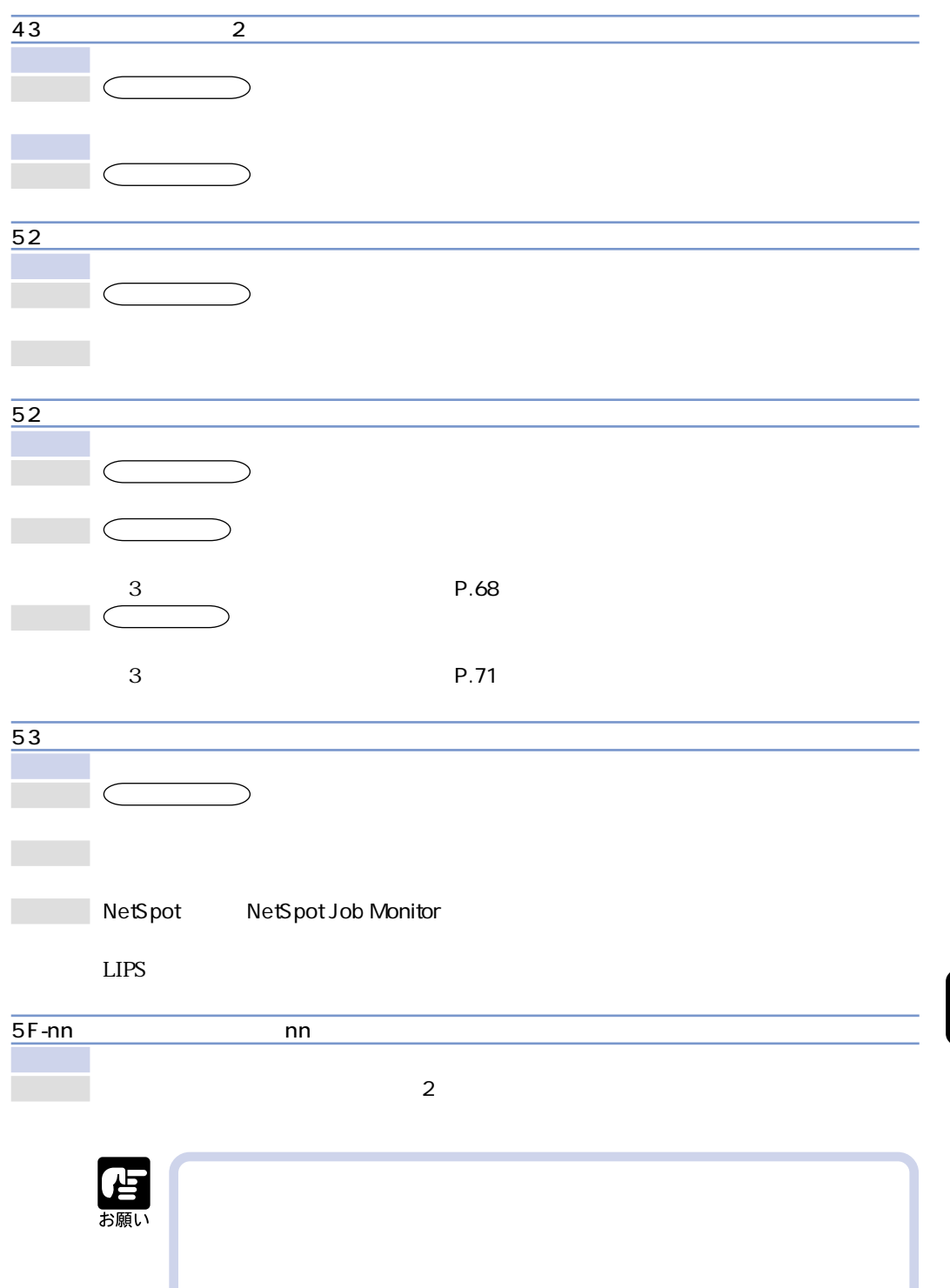

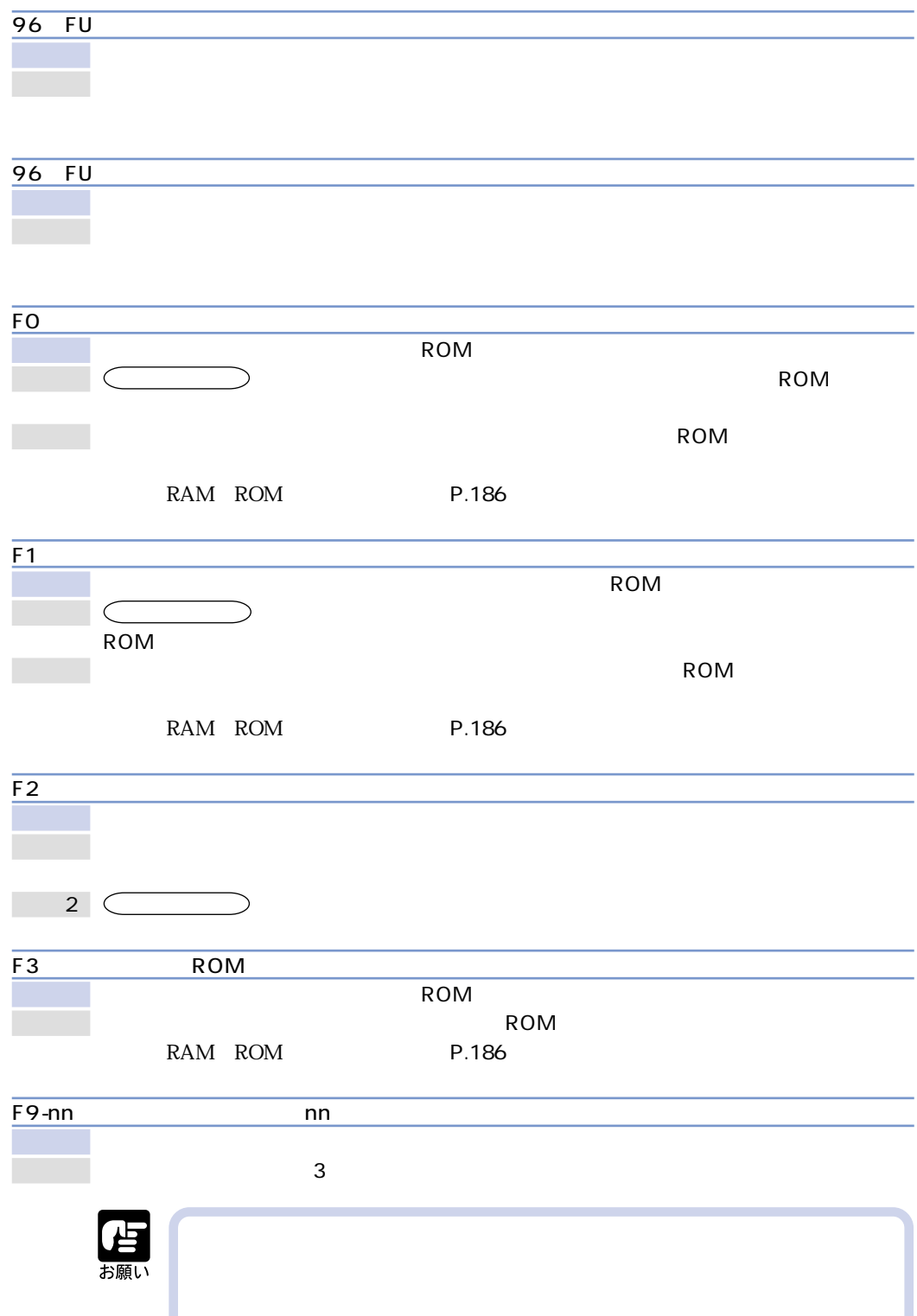

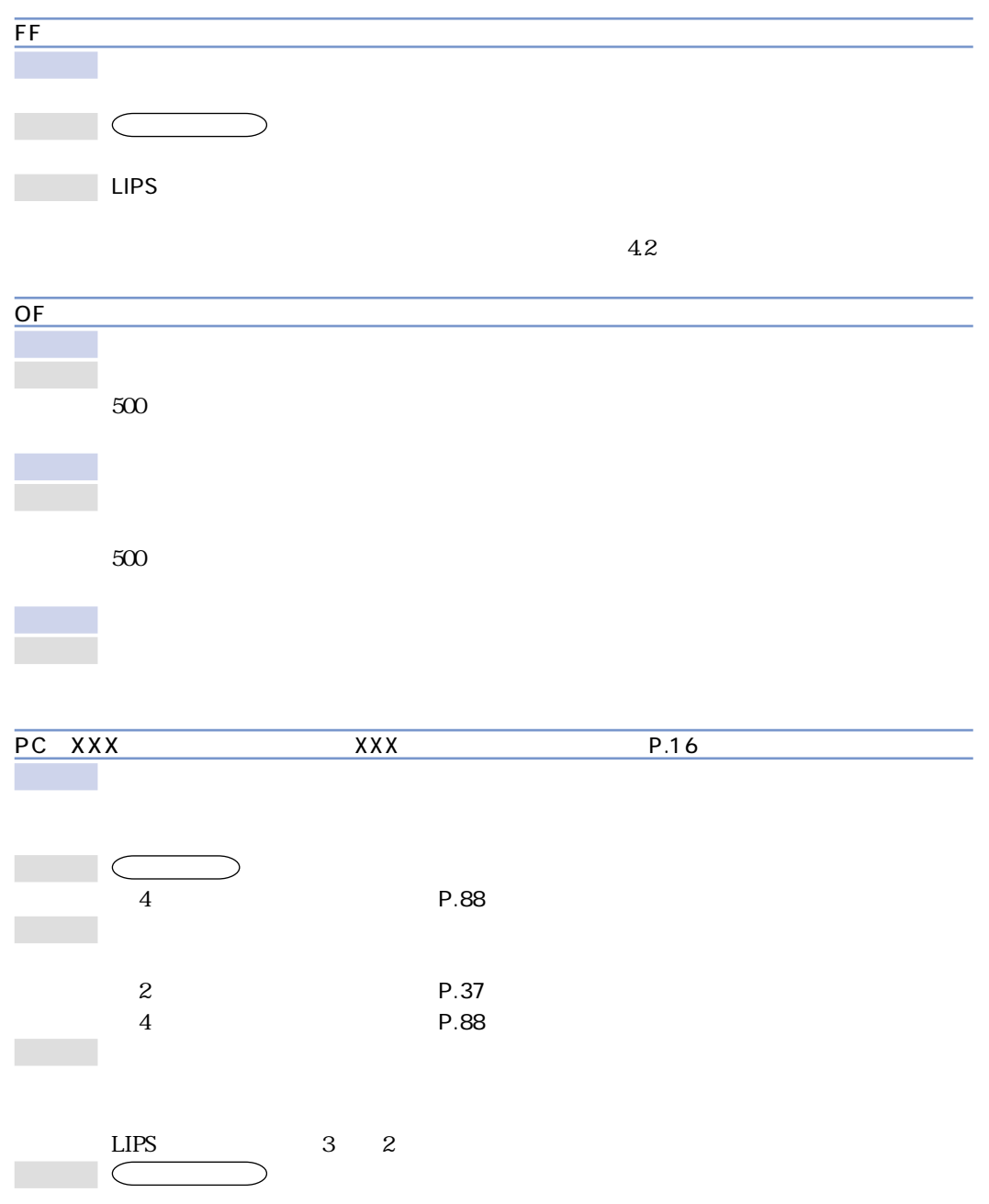

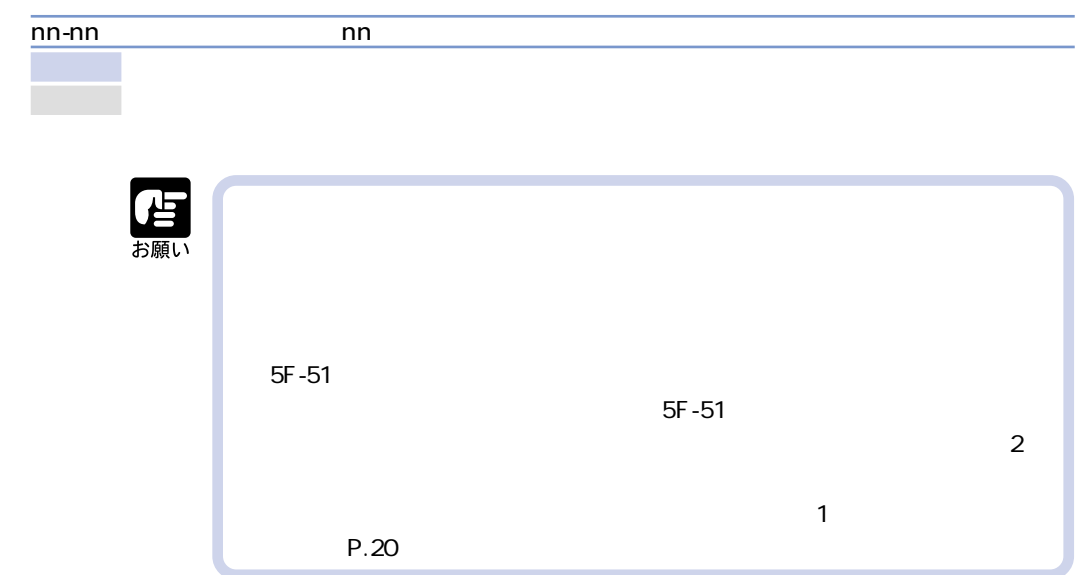

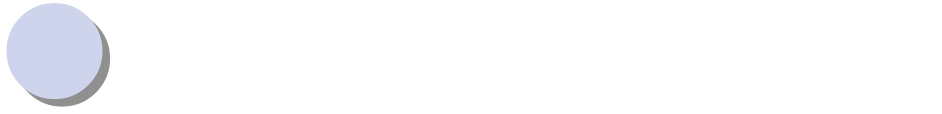

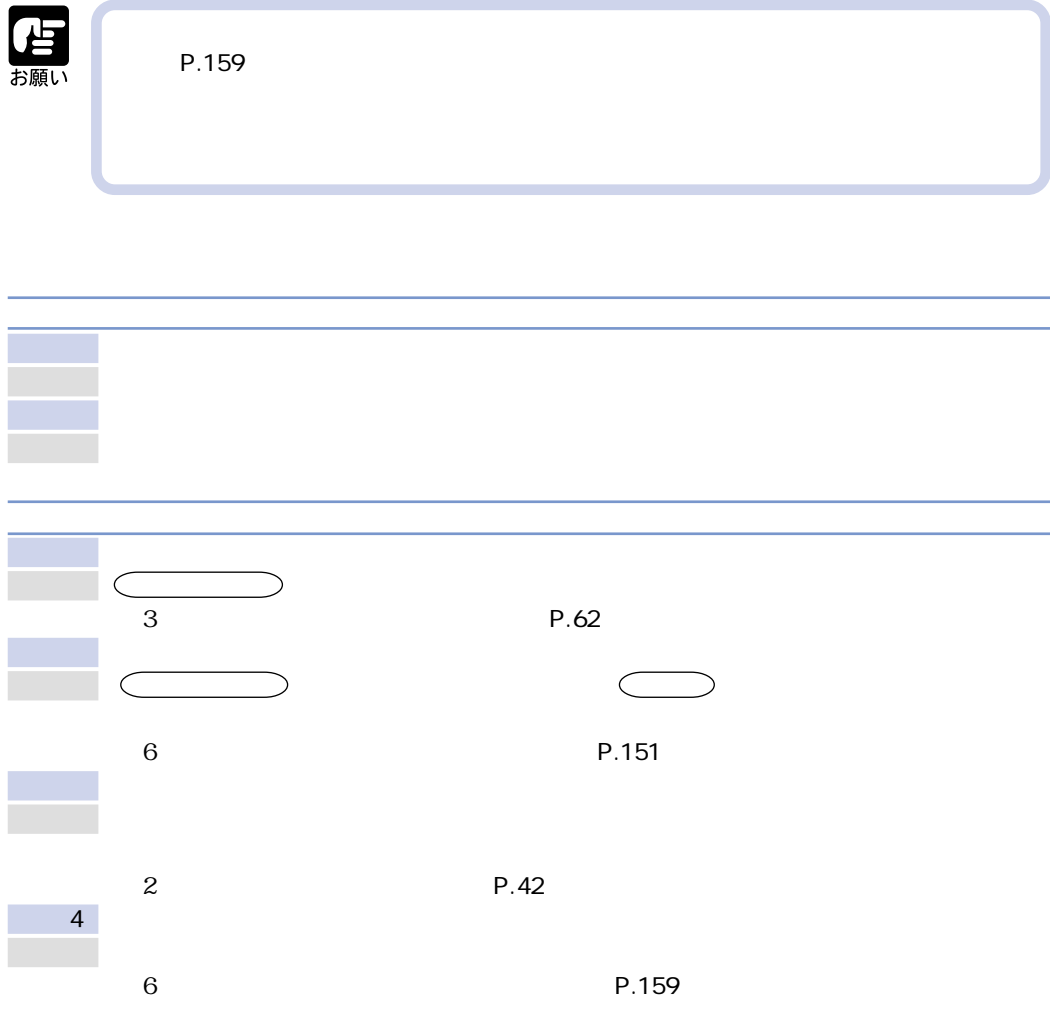

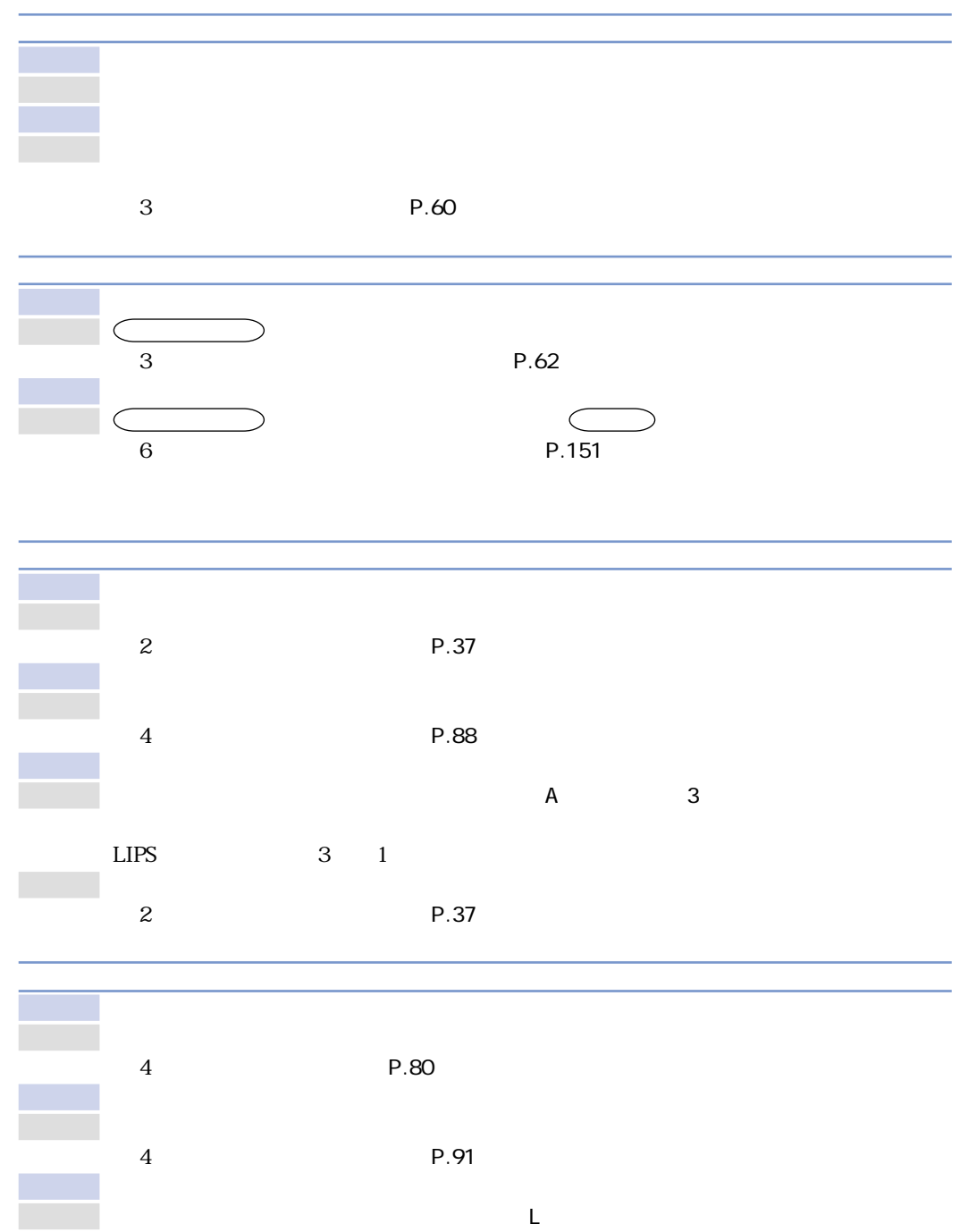

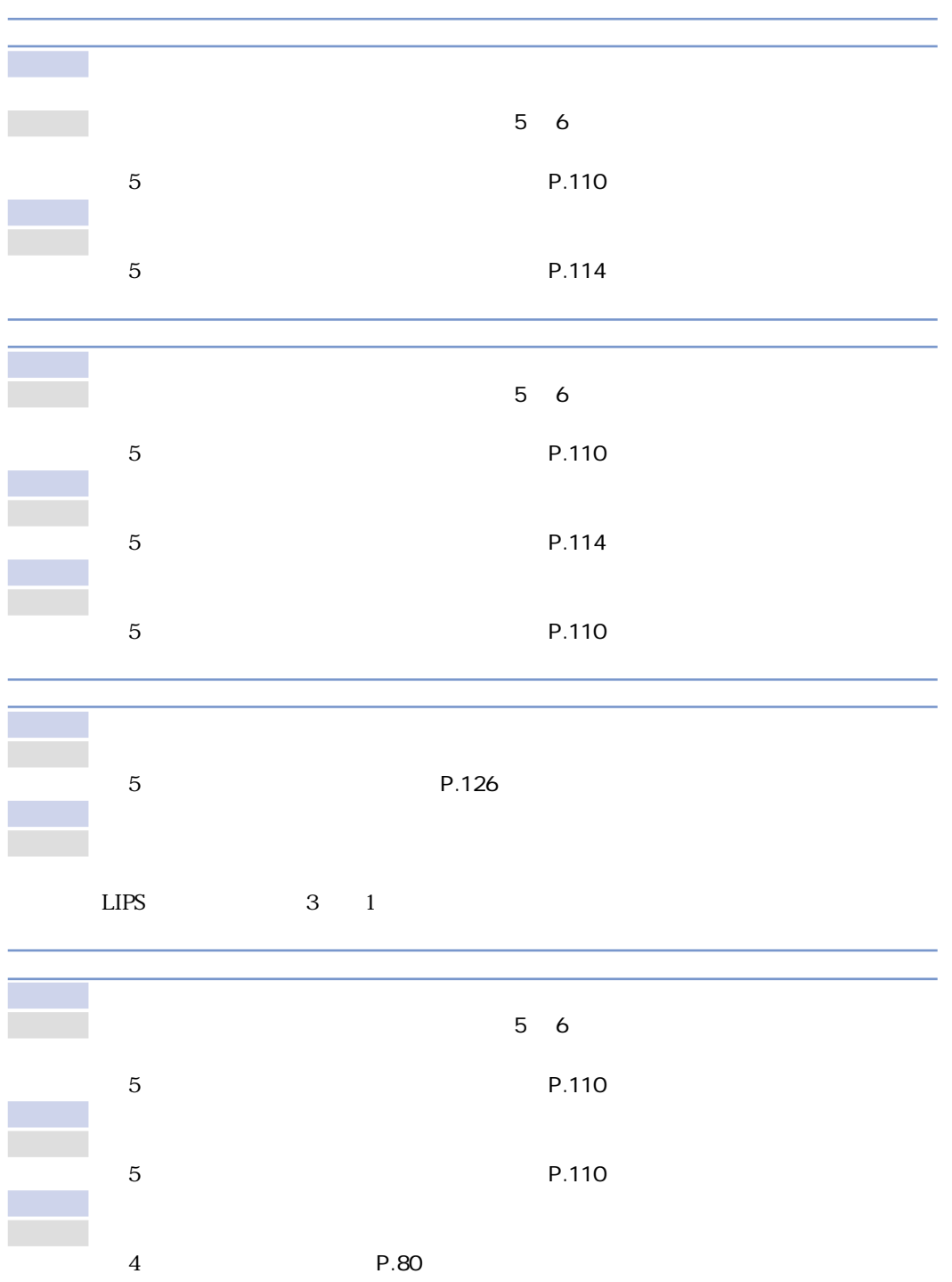

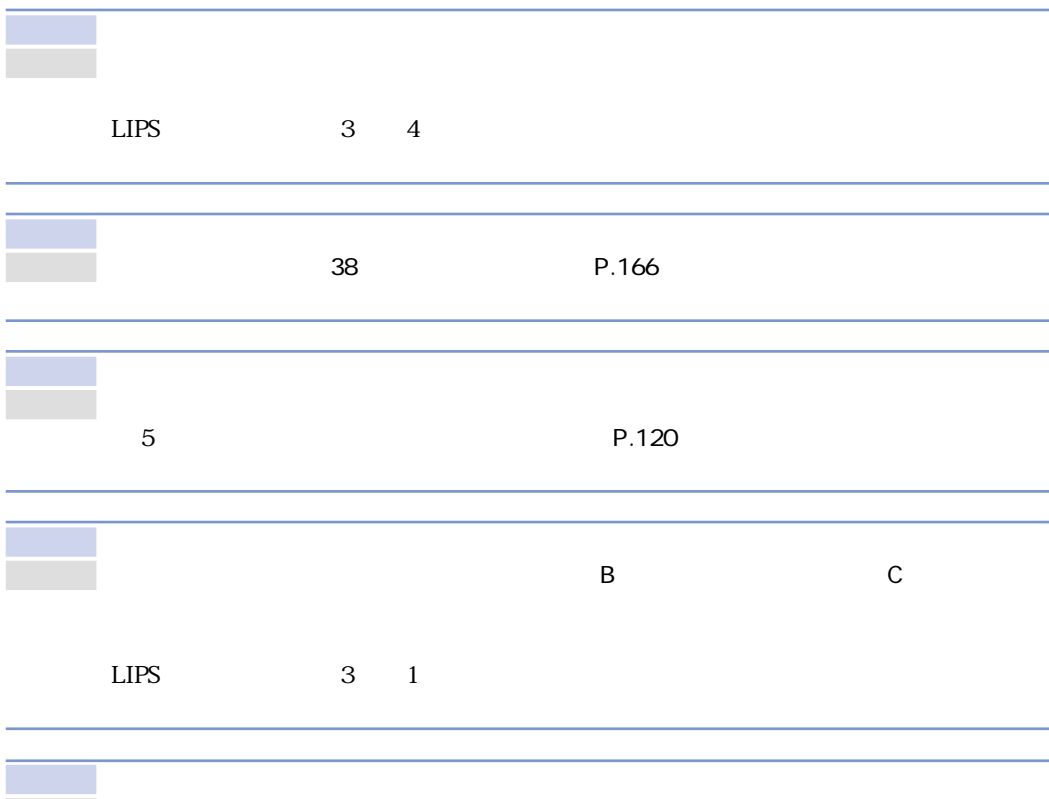

対 策 プリンタドライバの用紙タイプを「厚紙 H」に設定し、プリントし直してください。た

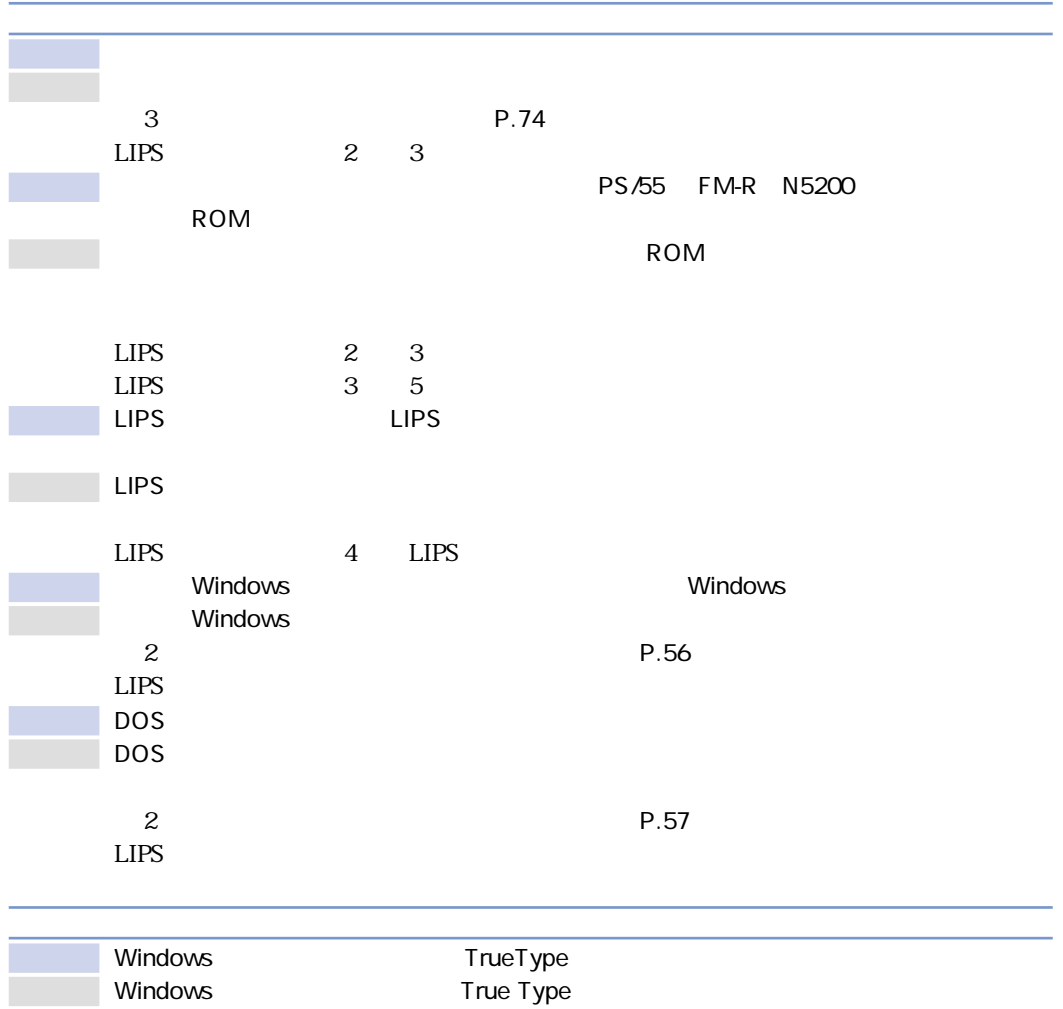

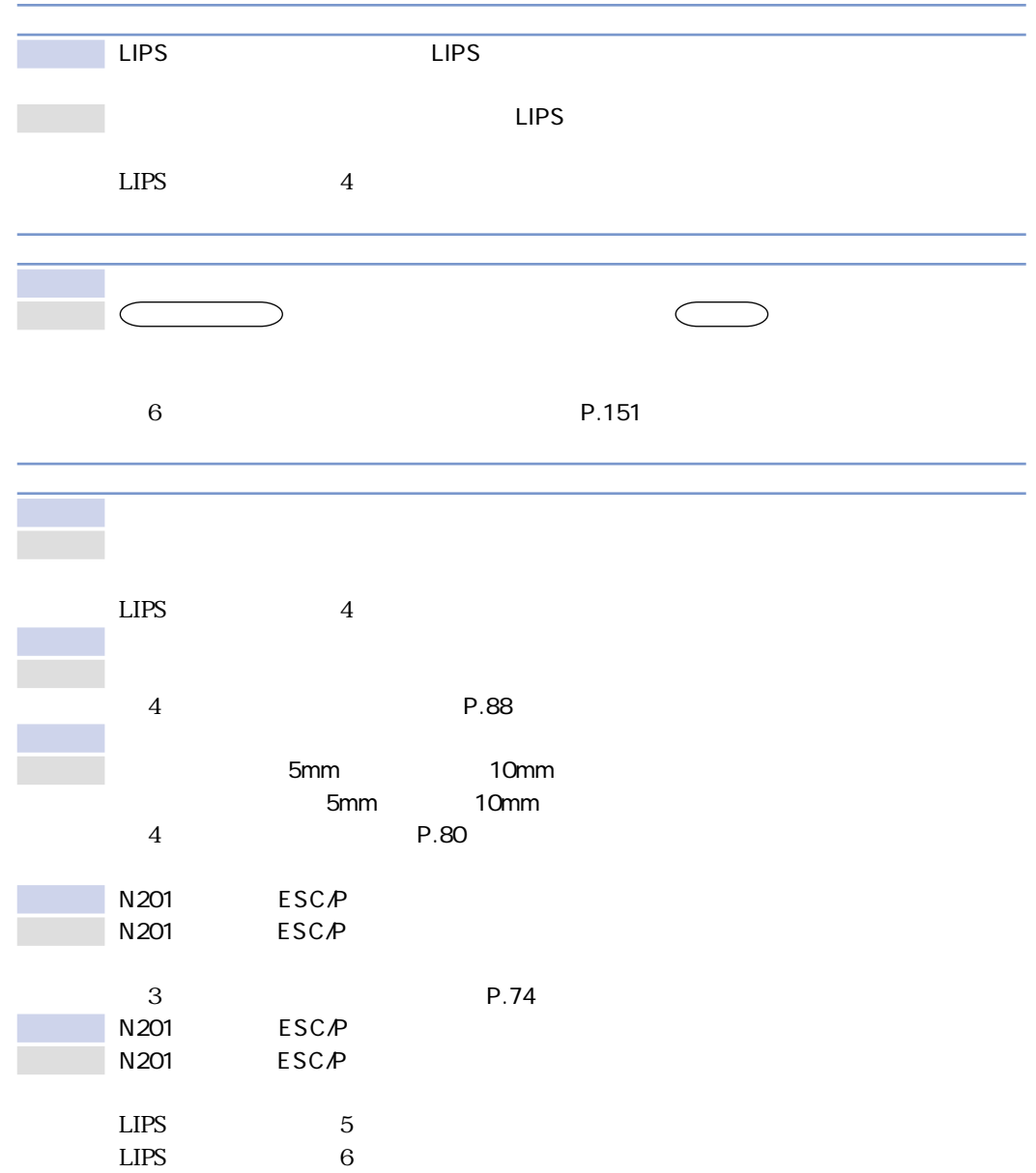

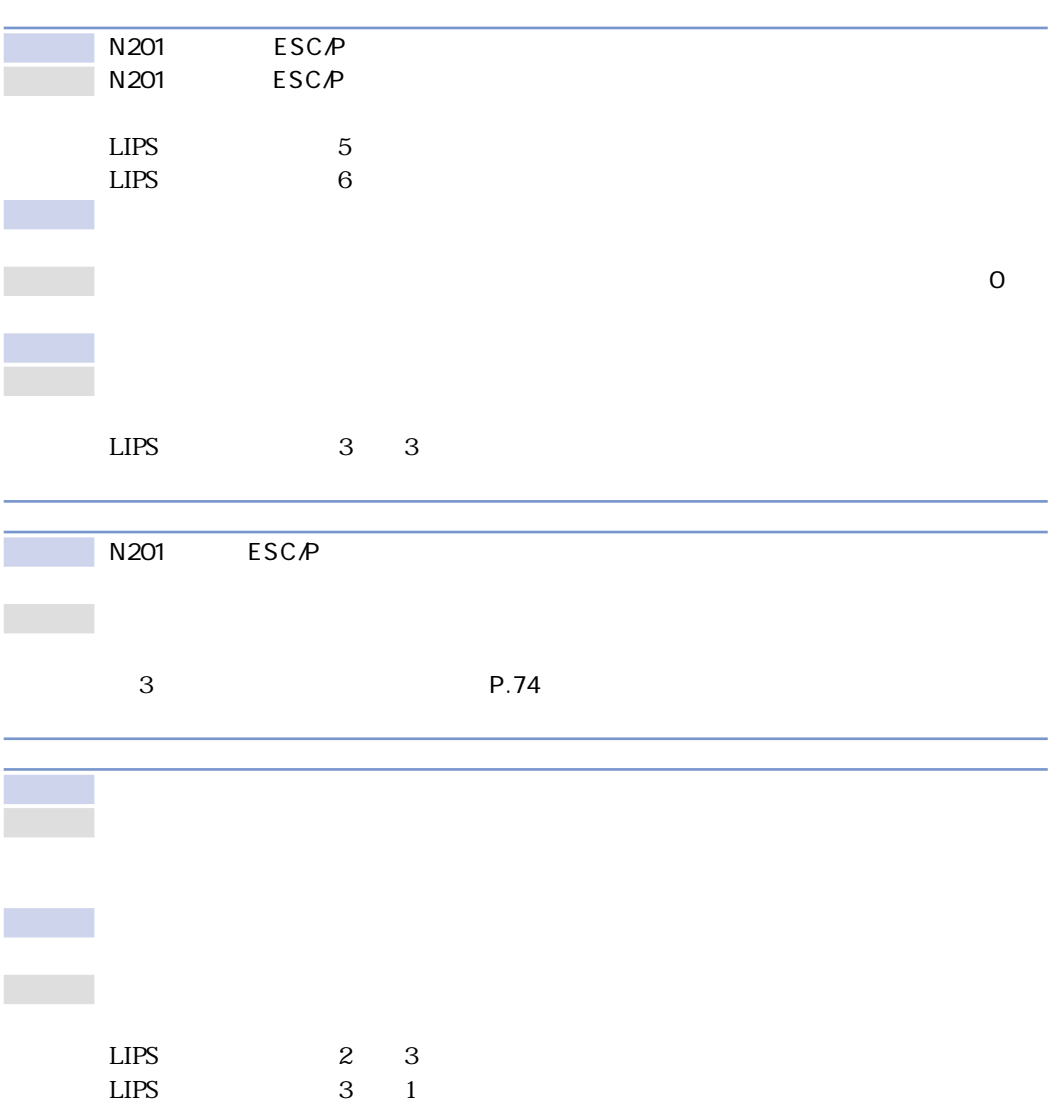

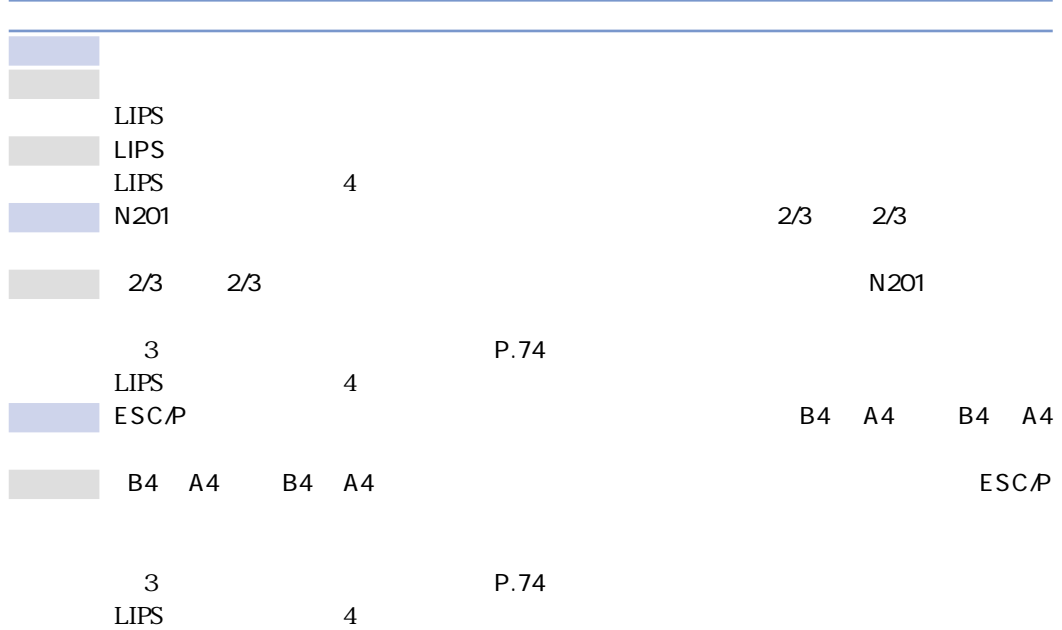

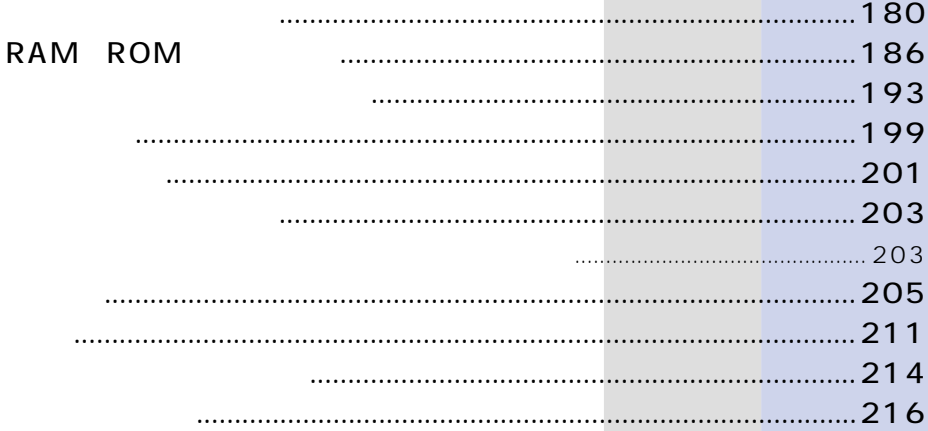

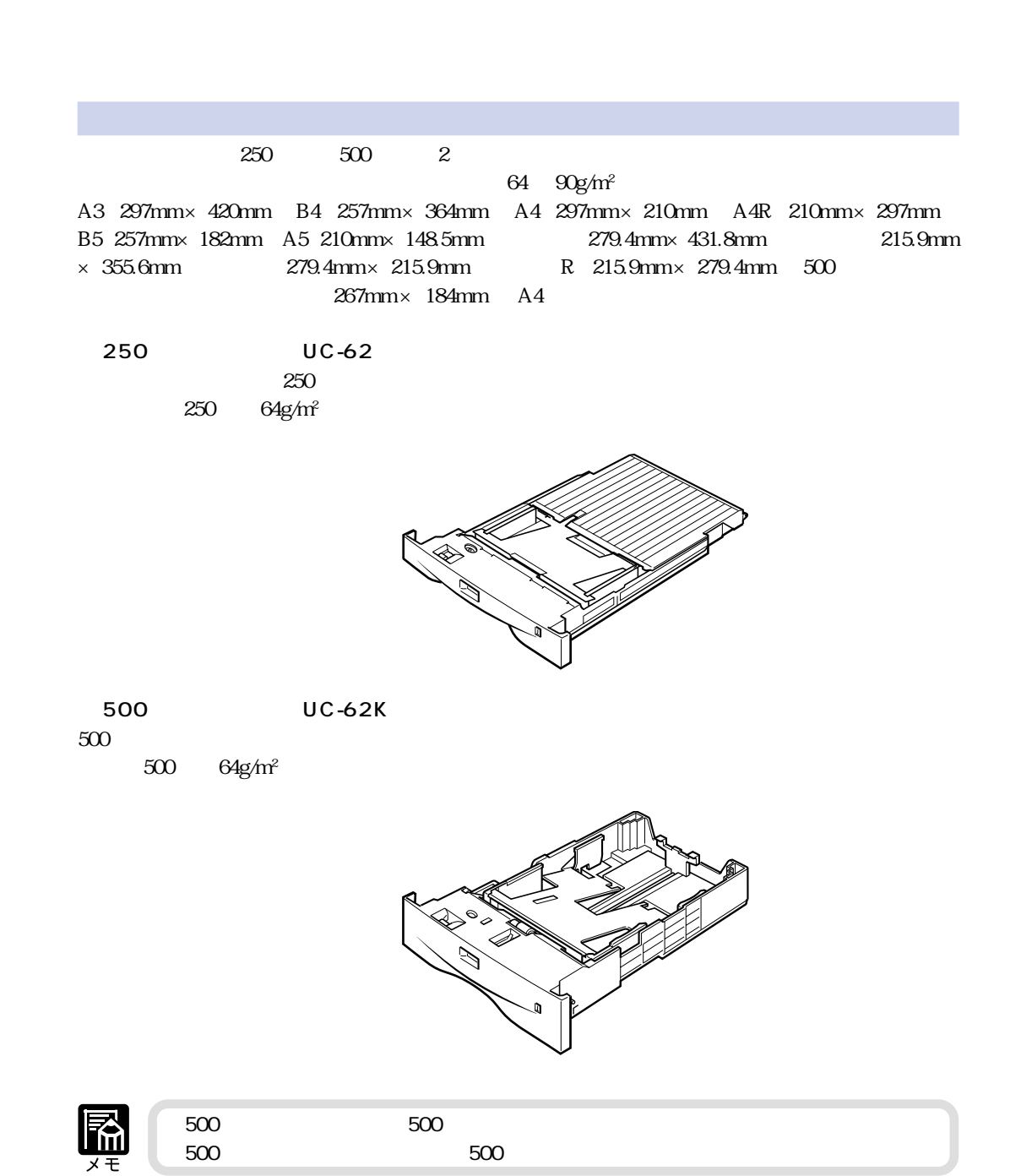

**オプションについて**

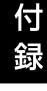

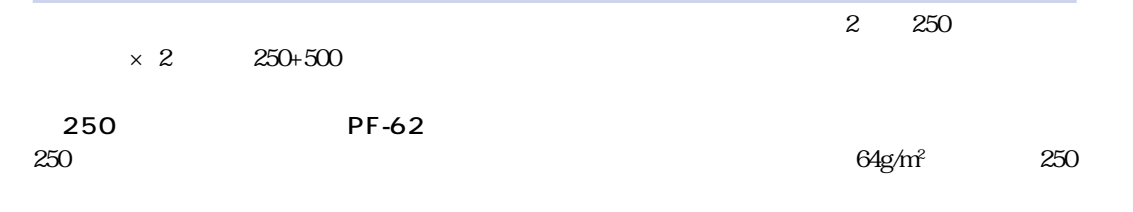

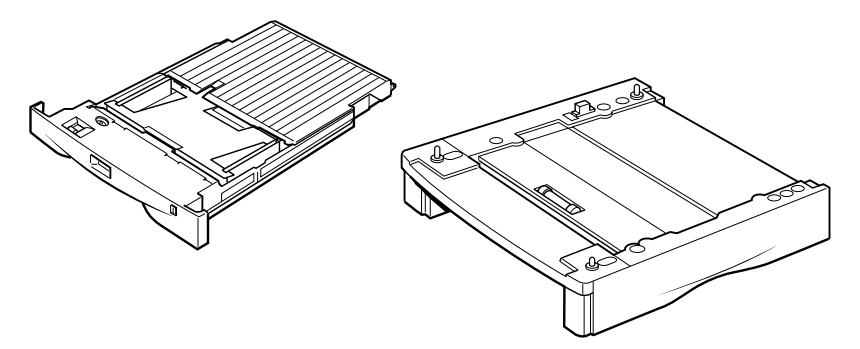

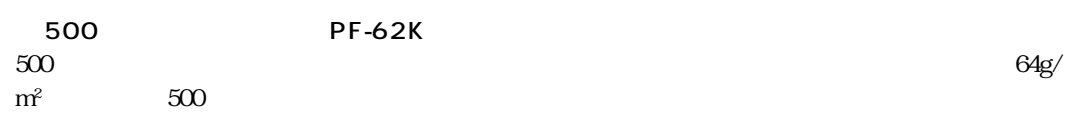

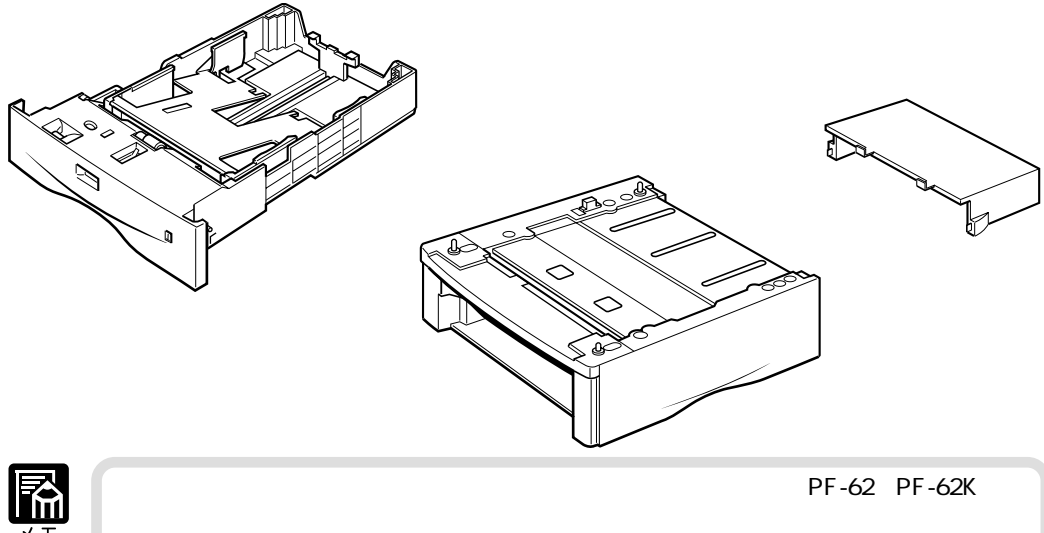

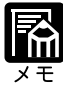

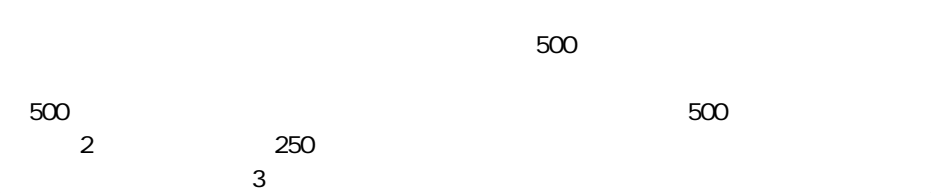

付録

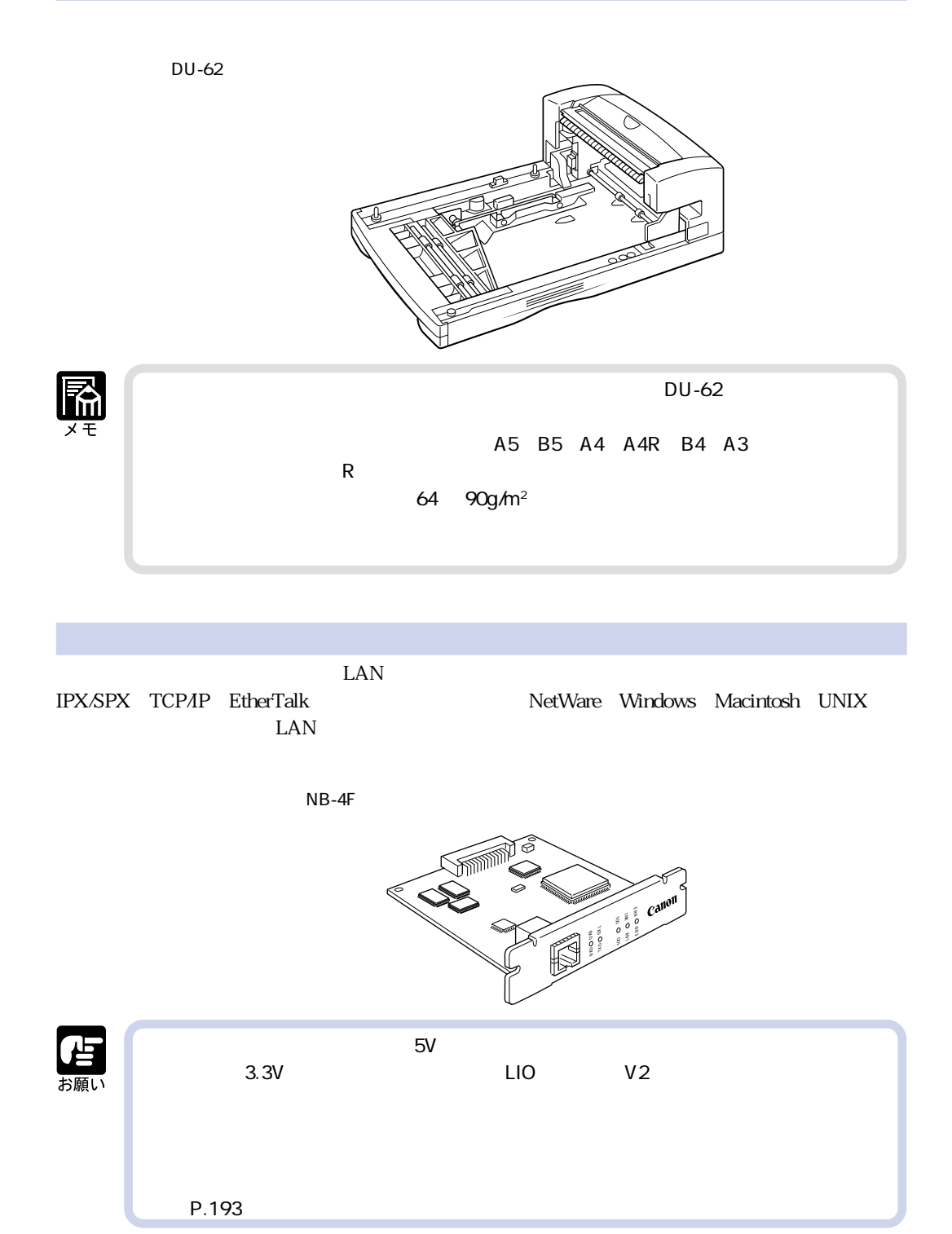
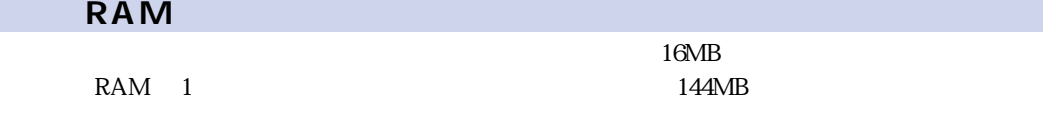

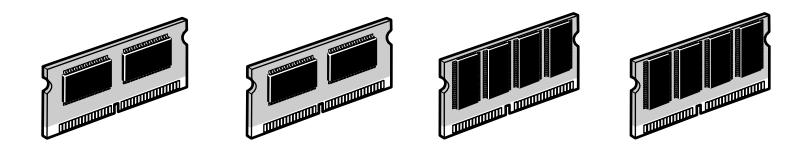

RAM 16MB RD-16MS 32MB RD-32MS 64MB RD-64MS 128MB RD-128MS  $4$ 

 $\star$ 

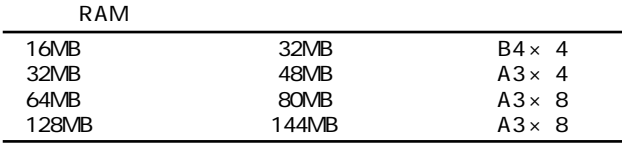

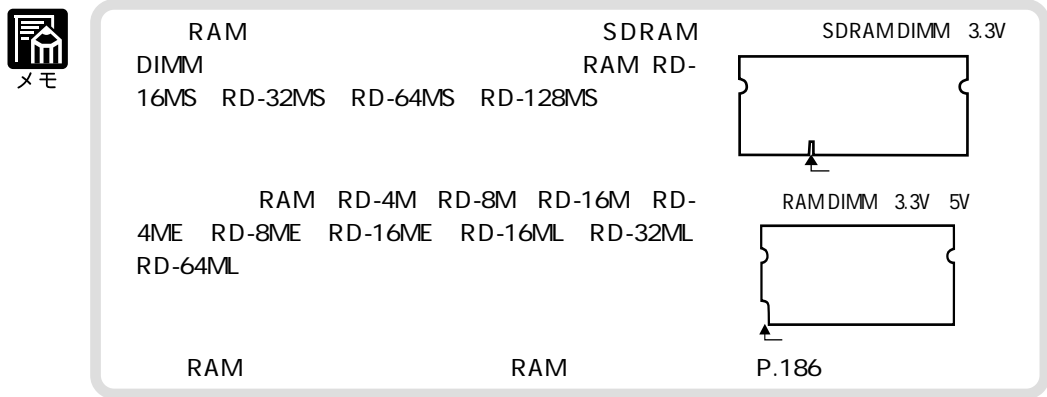

### **コントロール ROM**

エミュレーションモードを追加するための ROM です。本プリンタを、お使いのコンピュータに対

 $1$  ROM

PC-PR201/80A ESC/P **IBM5577 FMPR-359 NEC N5273** HP-7550B HP-GL ROM FR-BFV2CL  $\rm ROM$  and  $\rm ROM$  and

CR-MES

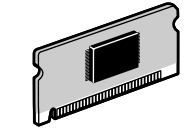

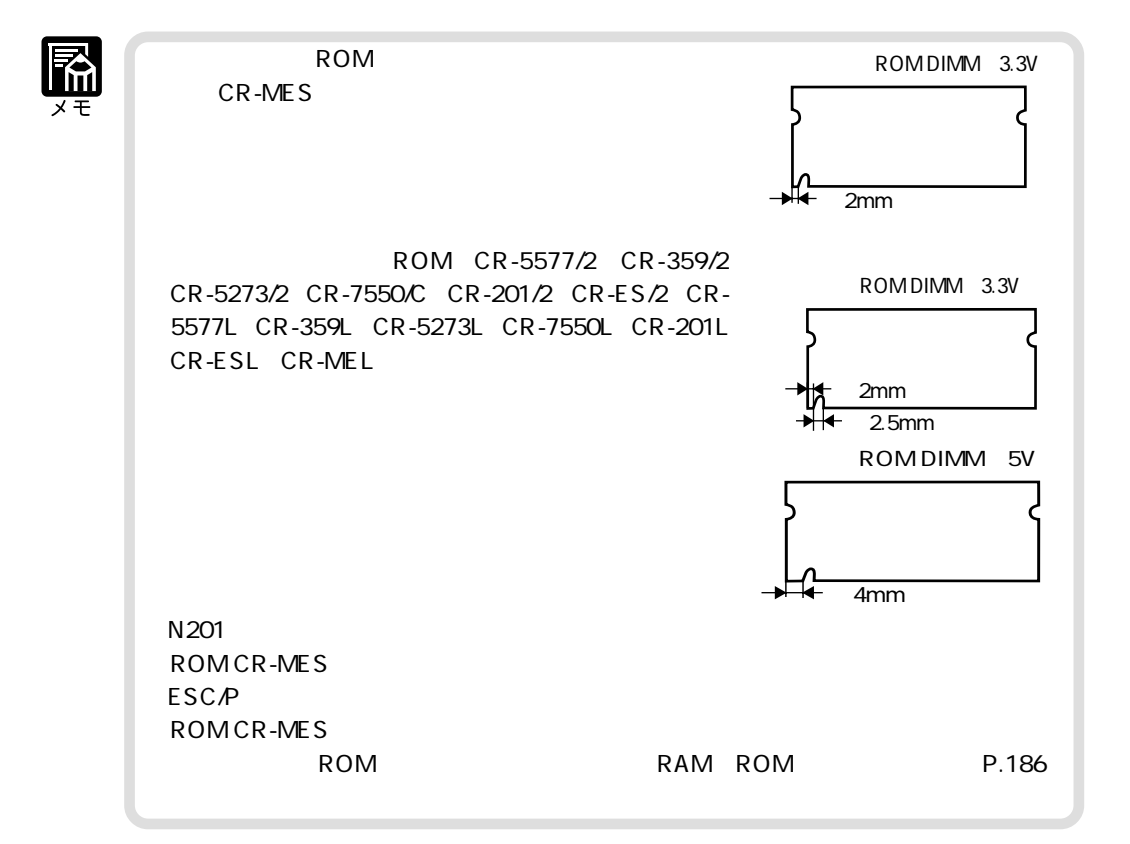

ি

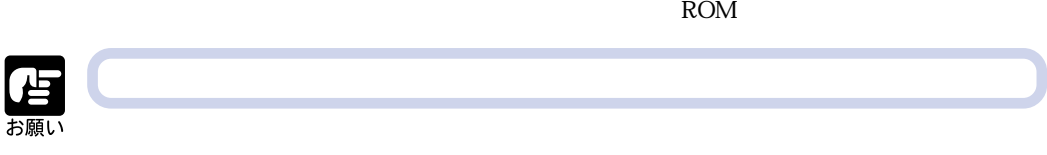

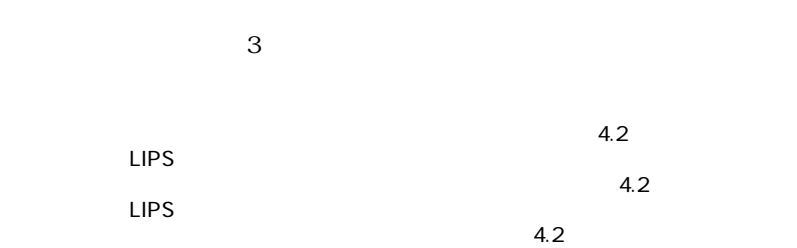

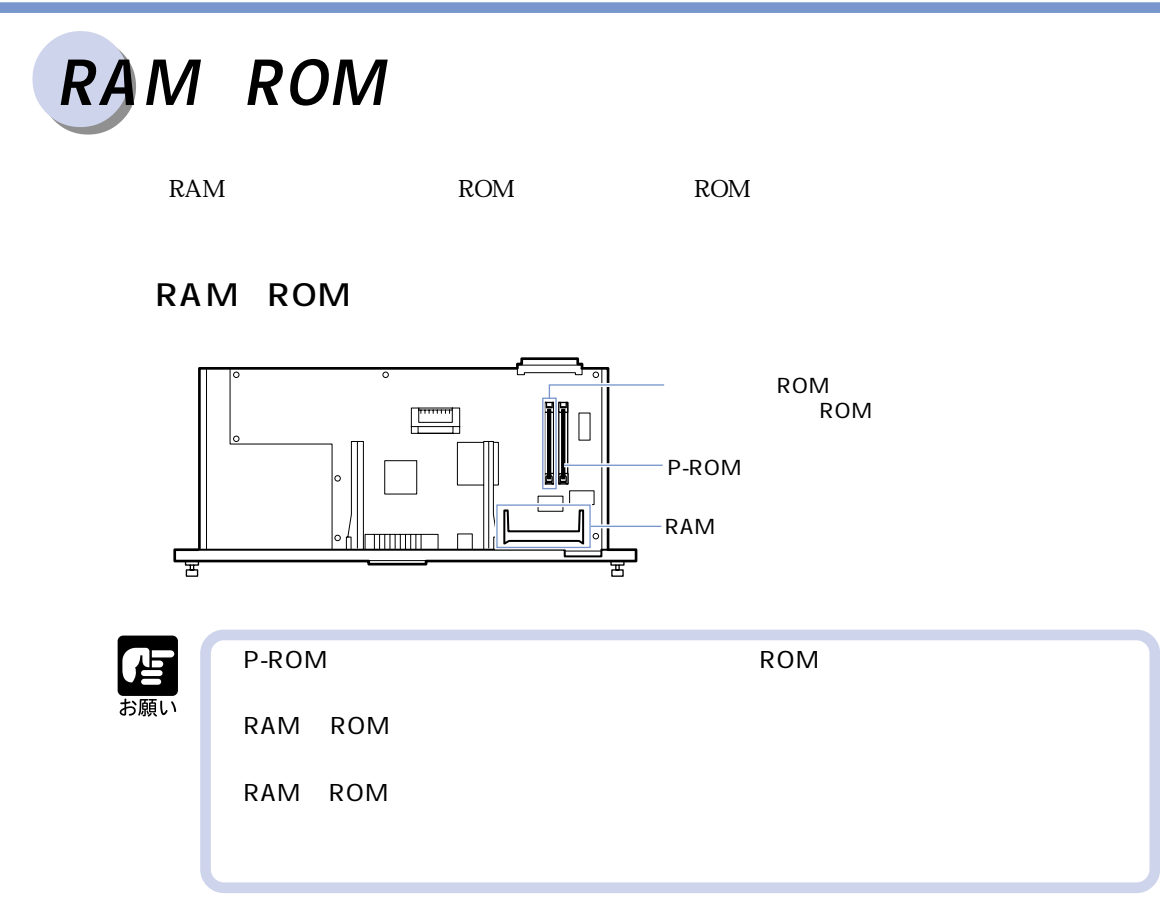

### RAM

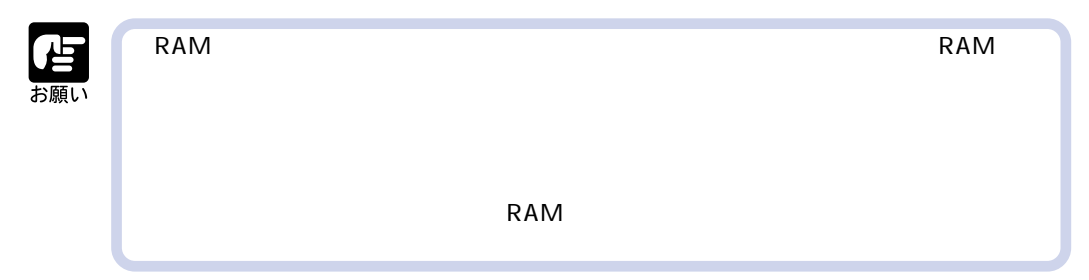

付 緑

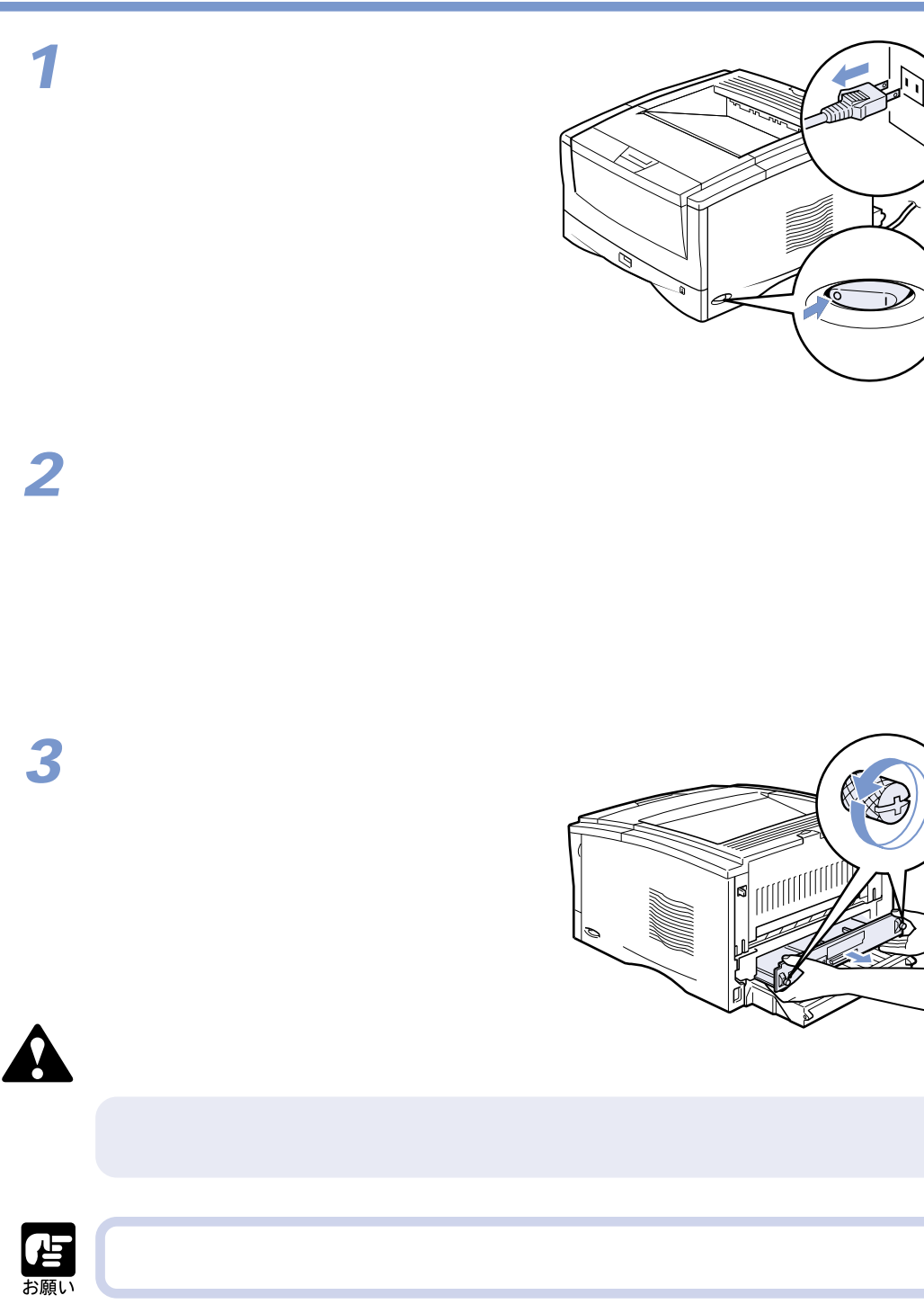

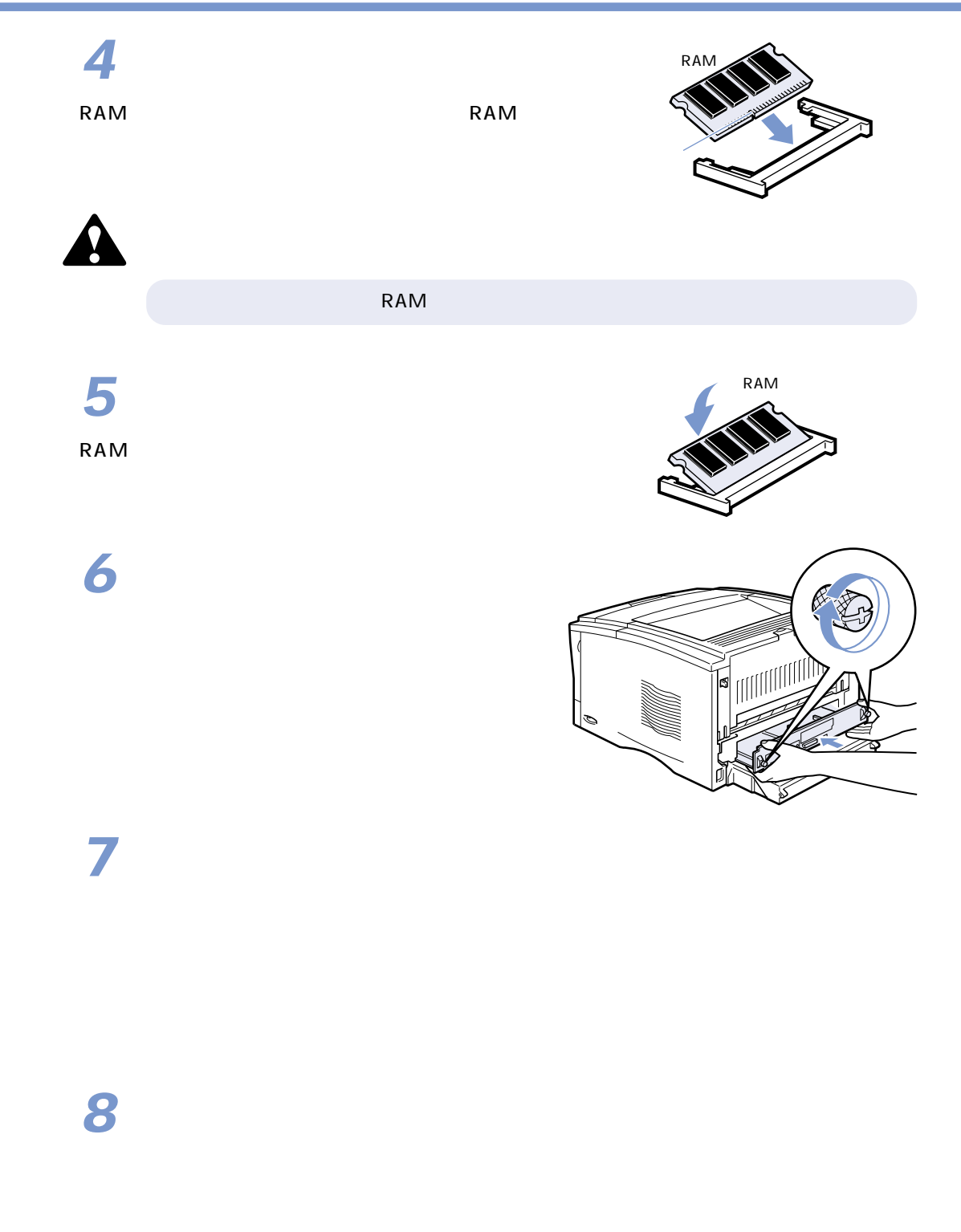

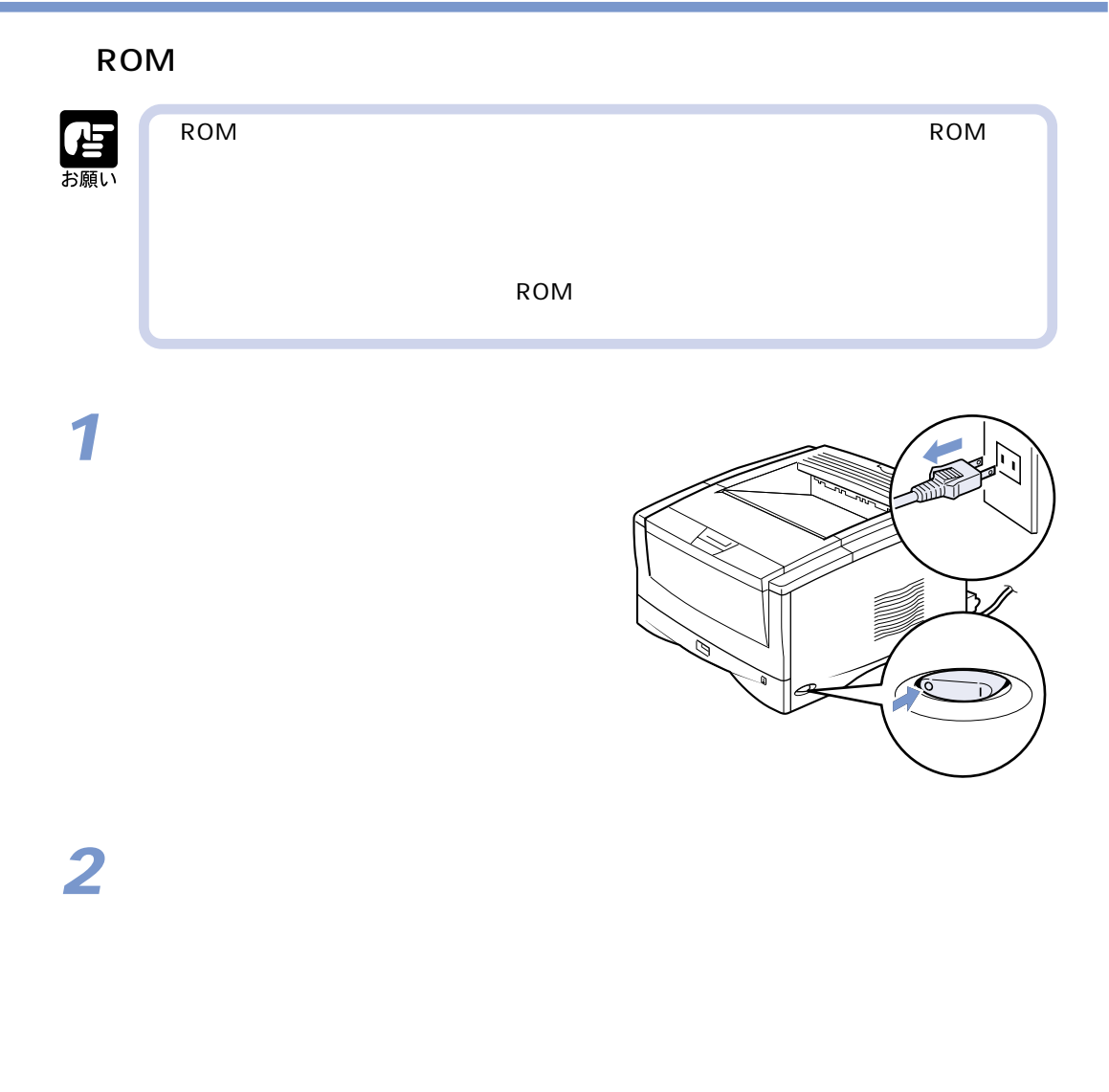

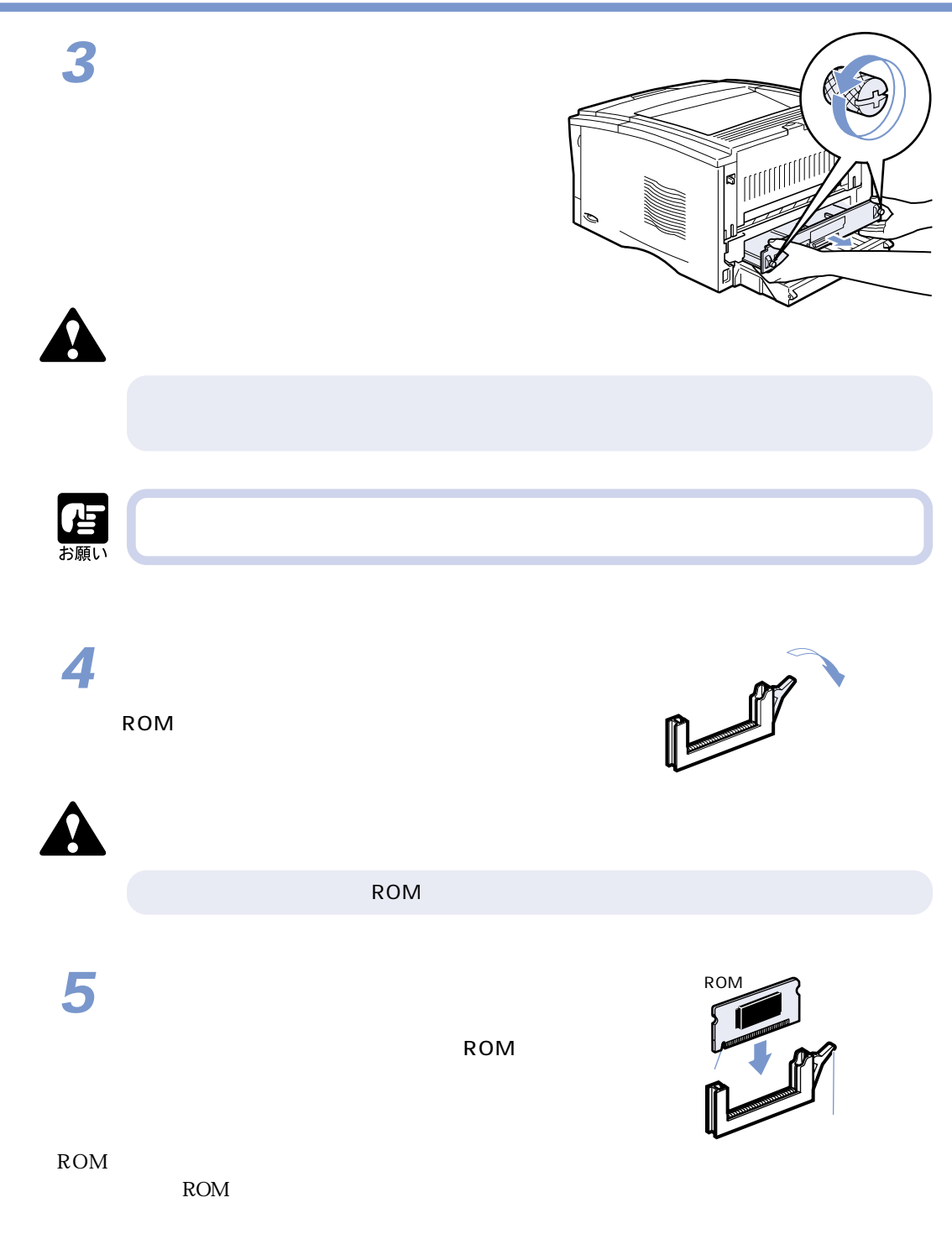

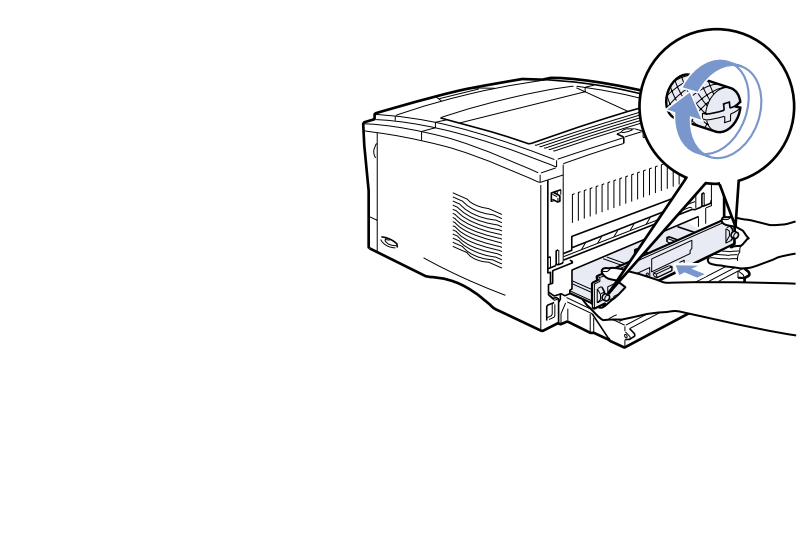

**7**

**6**

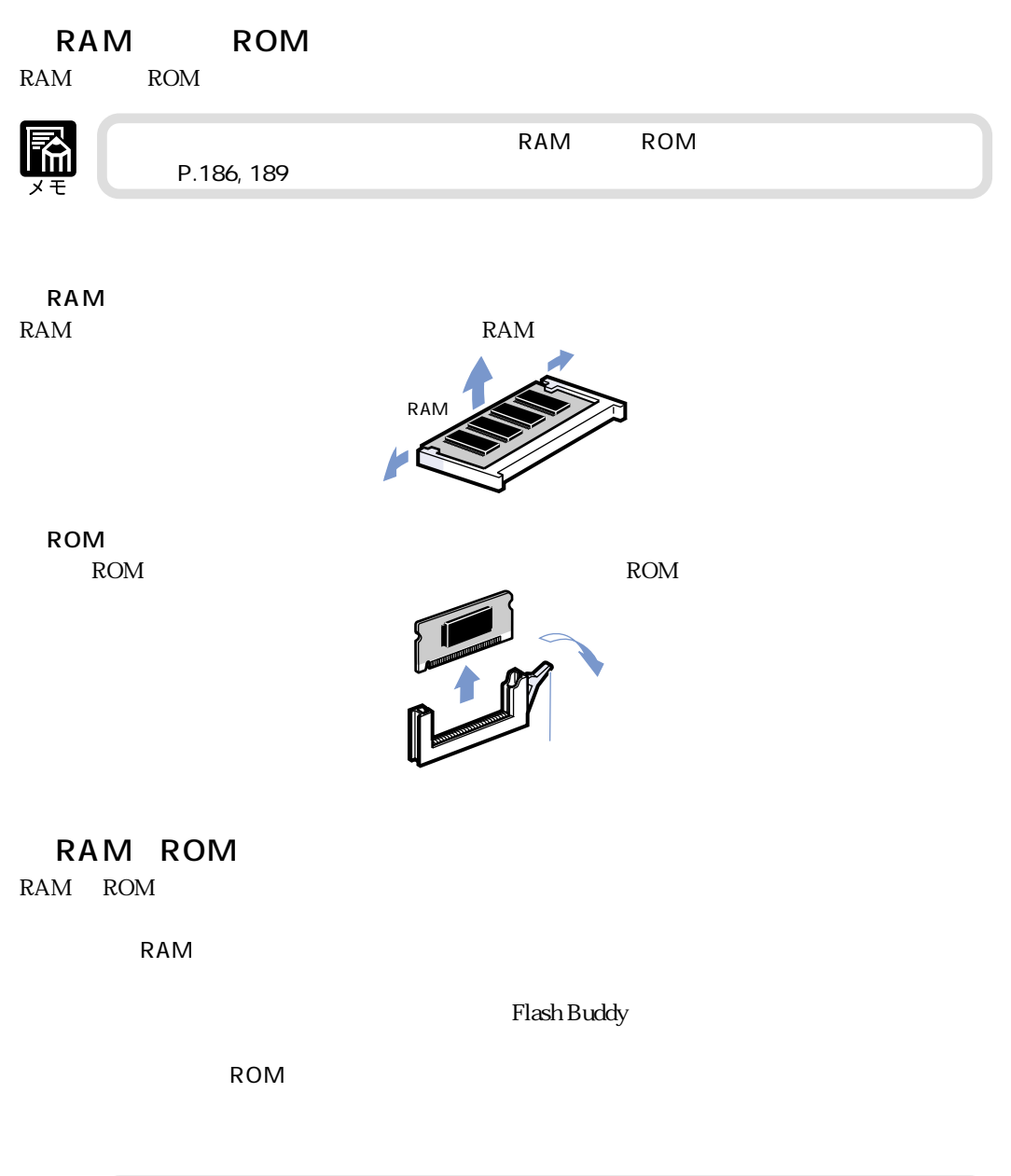

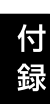

● ユーティリティソフトのインストーラのメンテナンスについては、「LIPSソフトウェ  $\Box$ PS  $\Box$  $\mathsf{TOM}$ 

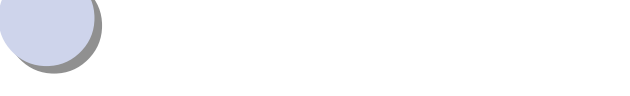

 $\cup$ 

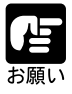

LAN

 $10 \text{BASE-T} \qquad \qquad 100 \text{BASE-TX}$ RJ-45

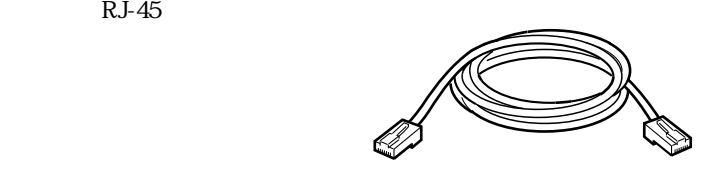

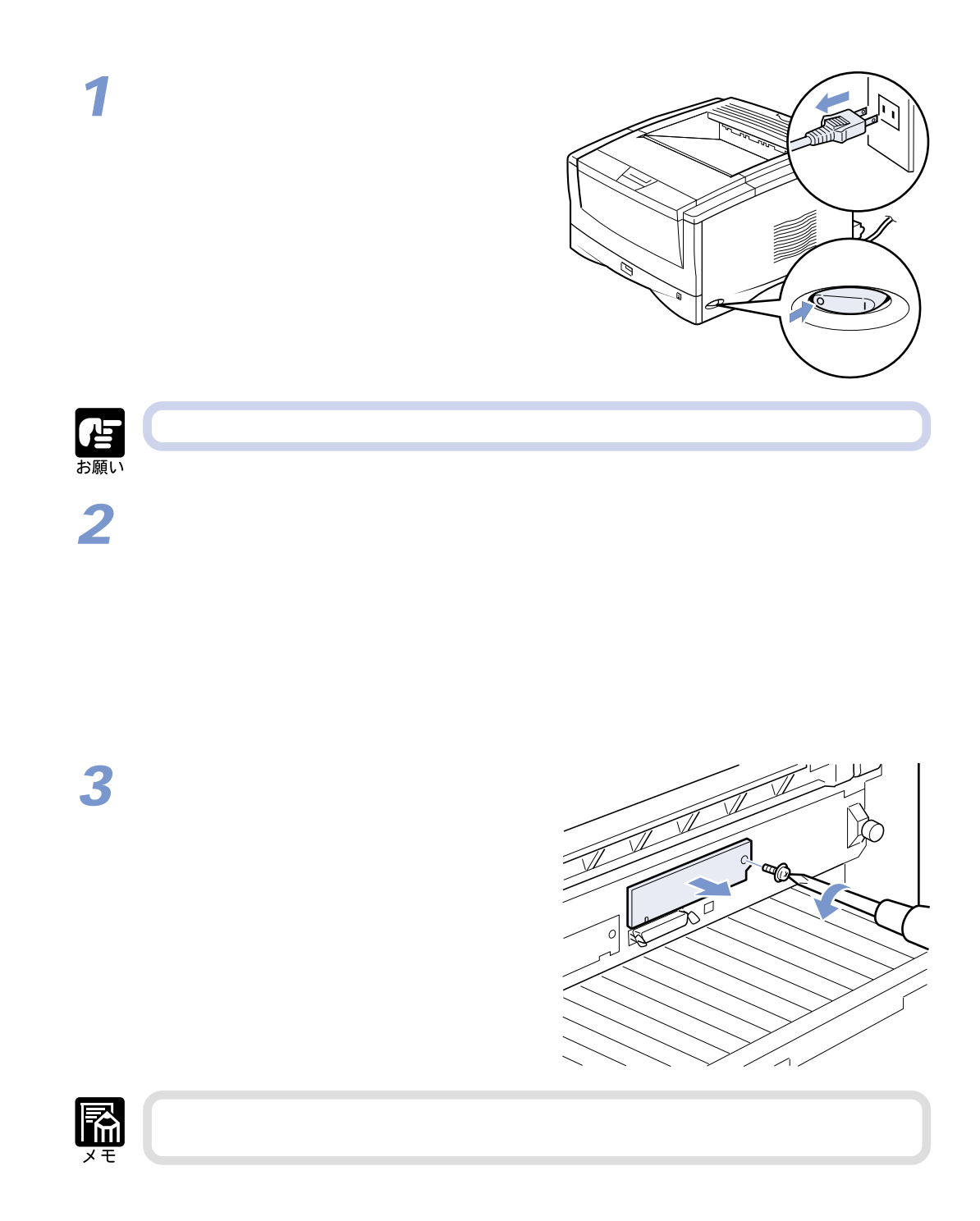

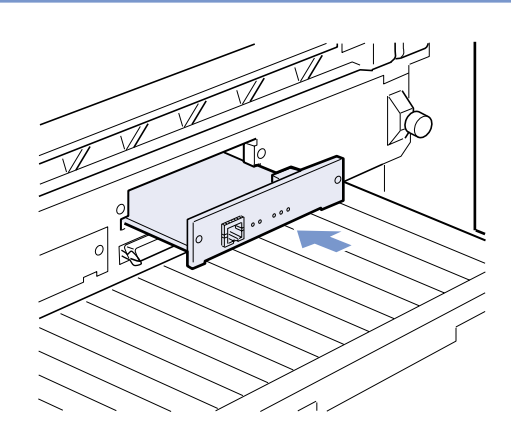

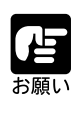

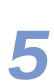

プリントサーバの左右を、付属の2本のネジでネジ

● プリントサーバのプリンタ接続コネクタを、拡張ボードスロット内部のコネクタに、

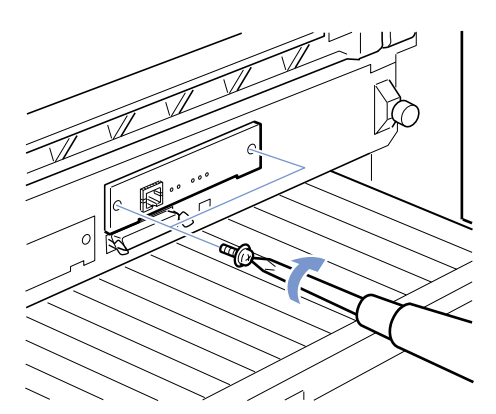

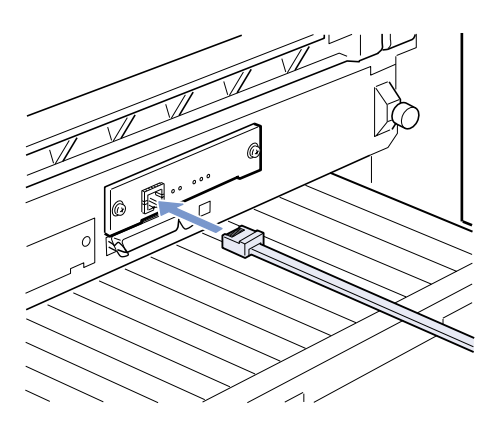

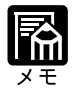

**8**

**9**

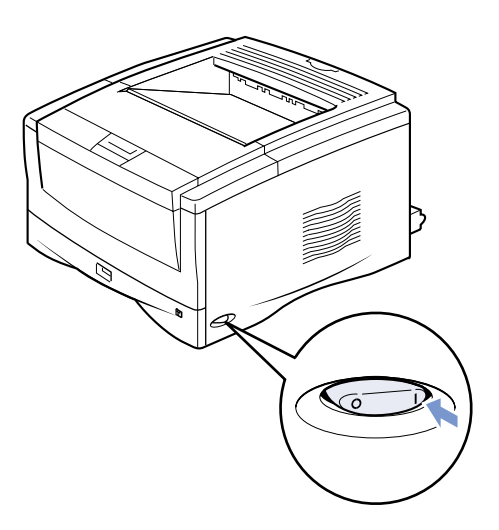

 $\infty$ 

### 196

LNK

 $\mathbf{u} = \mathbf{u} - \mathbf{v}$ 

 $10\text{BASE-T} \qquad \qquad \text{LNK} \qquad \qquad 100 \\ \text{100BASE-TX} \qquad \qquad \text{LNK} \qquad \qquad 100$ 100BASE-TX

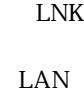

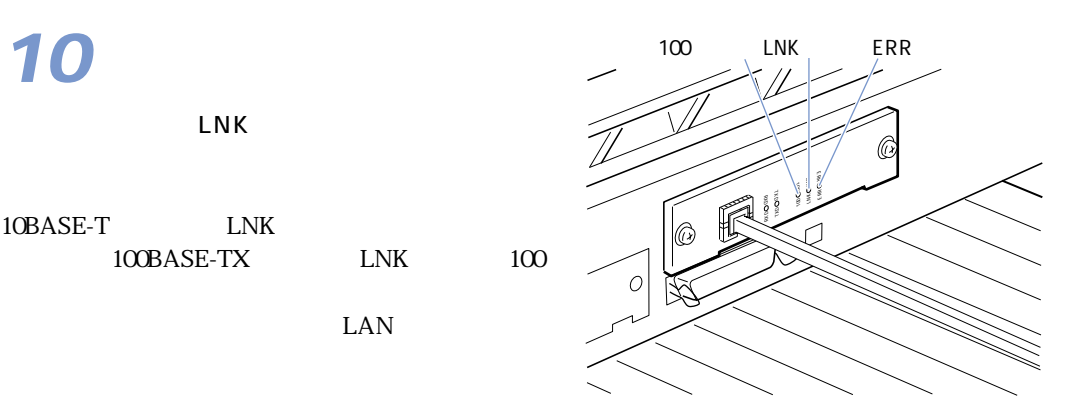

**11**

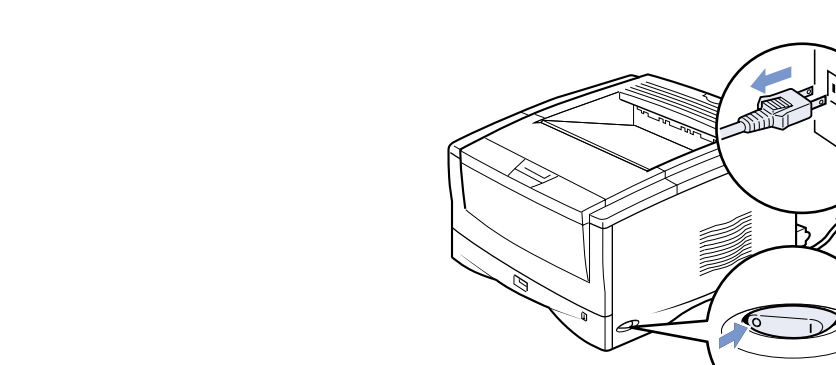

**2**

**1**

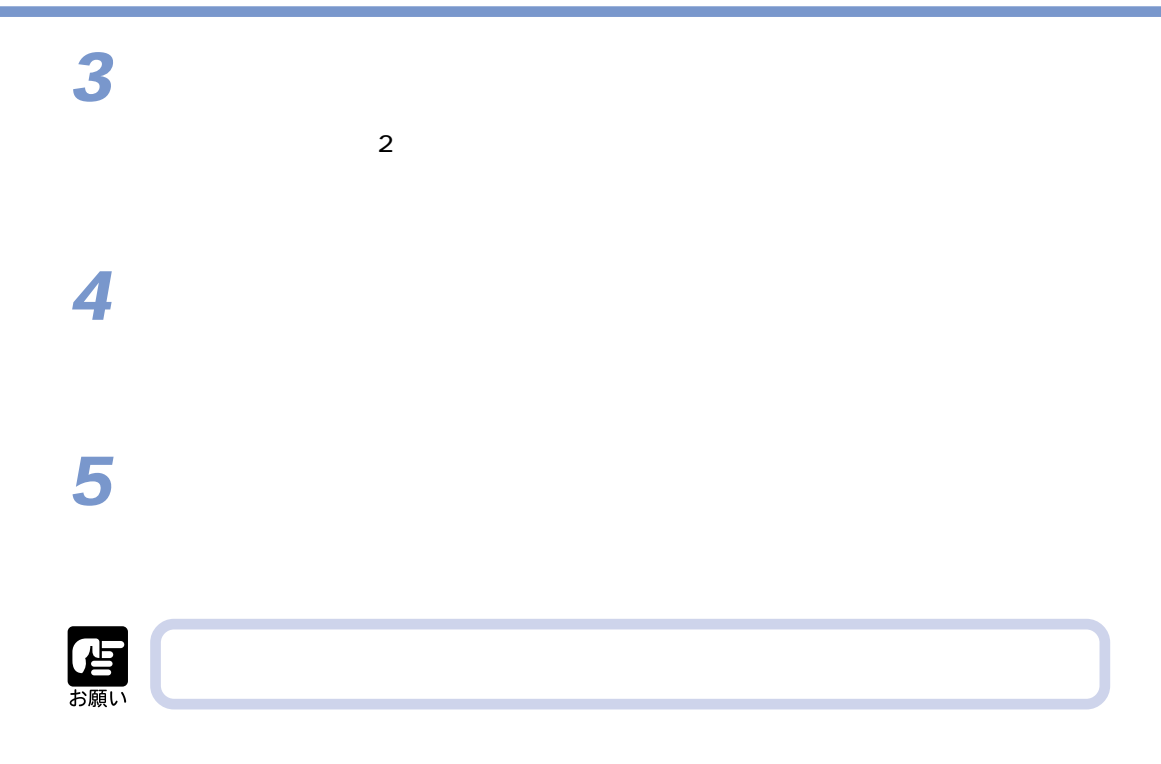

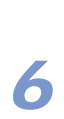

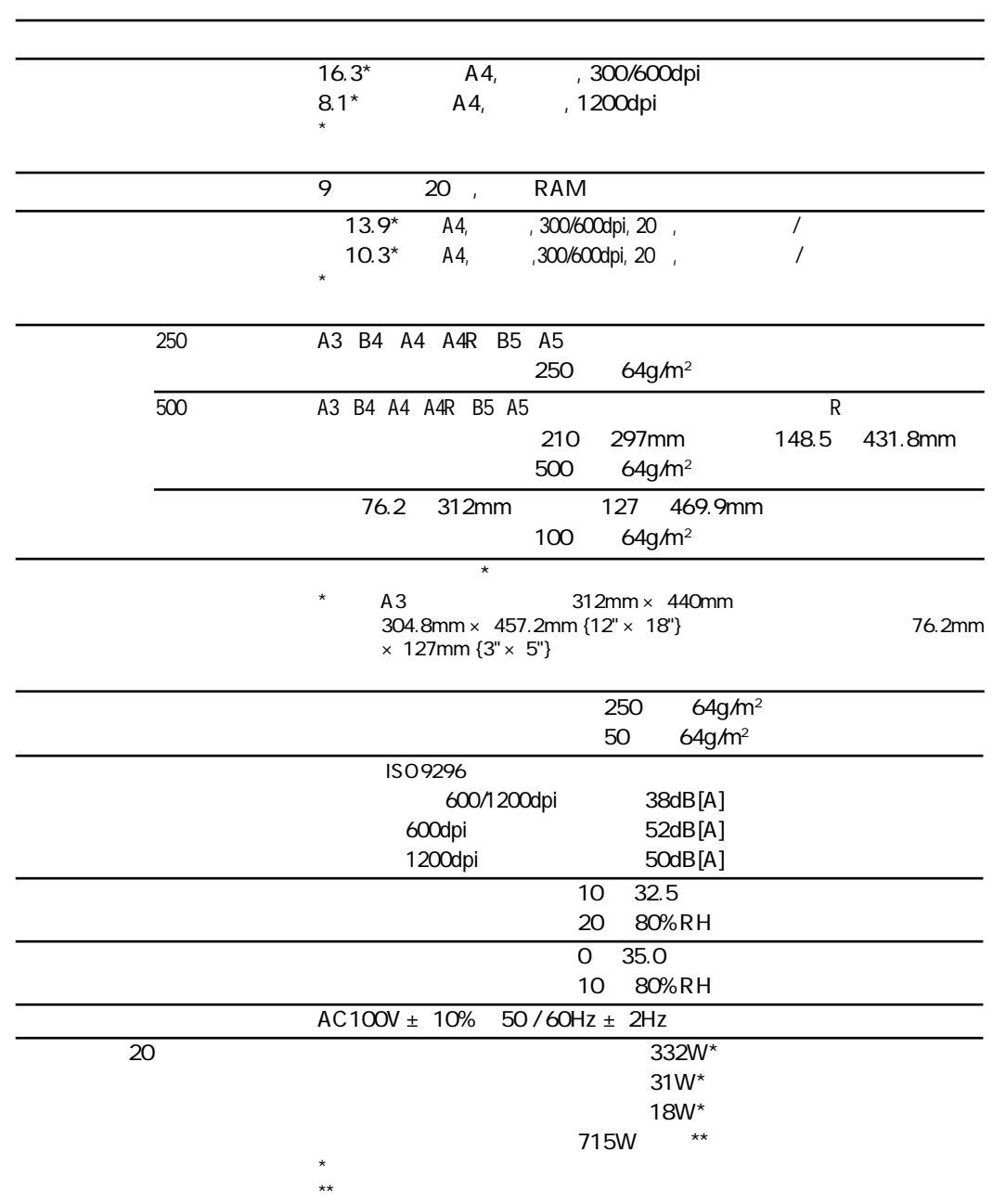

**このことには、このことには、このことには、このことには、このことには、このことには、このことには、このことには、このことには、このことには、このことには、このことには、このことには、このことには、この** 

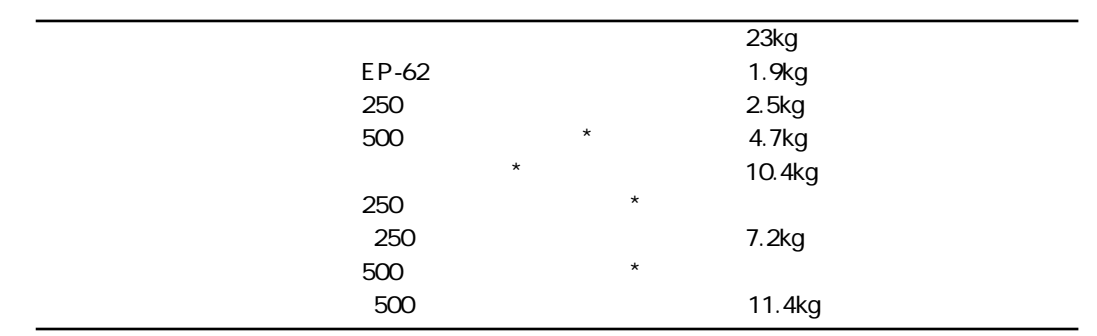

\* 印の製品は、別売のオプションです。

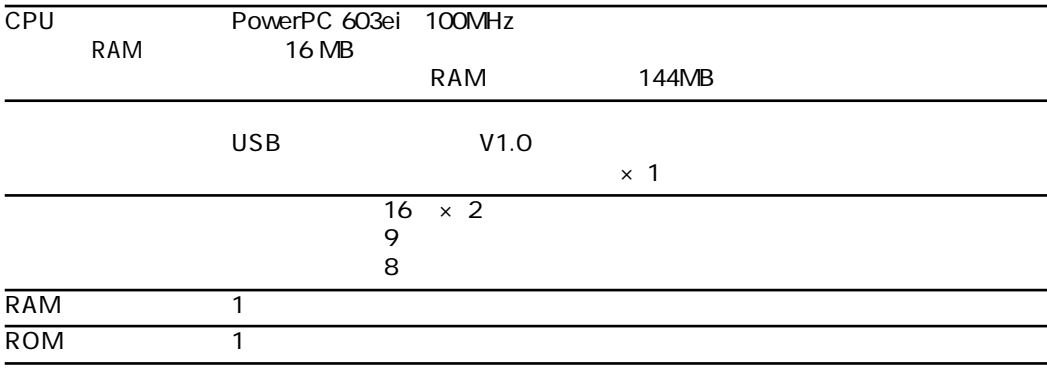

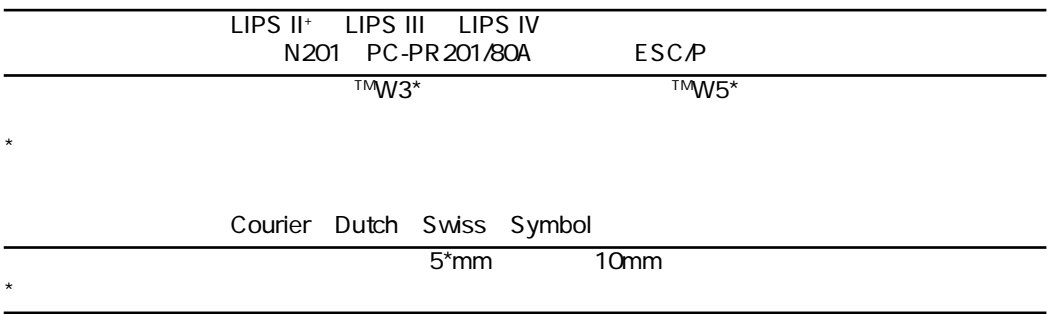

**各部分,在**一个部分的时候,在一个部分的时候,在一个部分的时候,在一个部分的时候,在一个部分的时候,在一个部分的时候,在一个部分的时候,在一个部分的时候,在一个

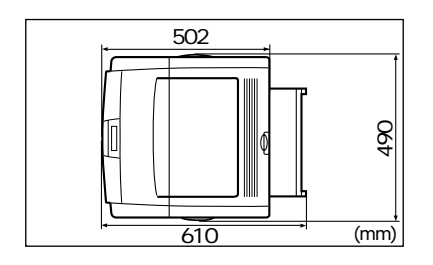

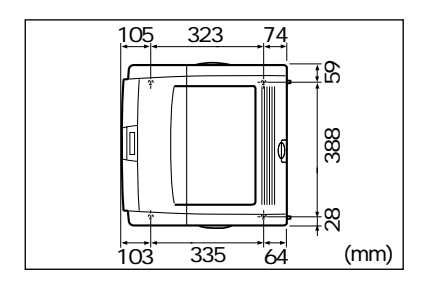

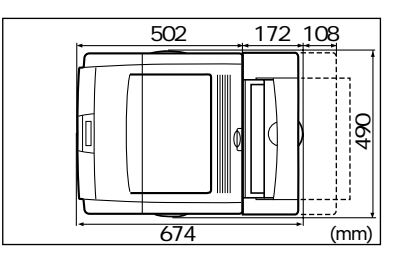

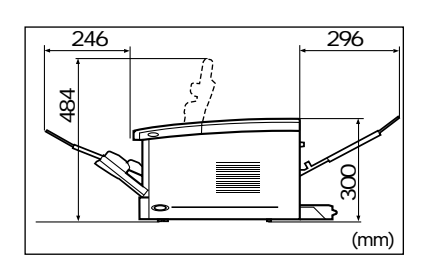

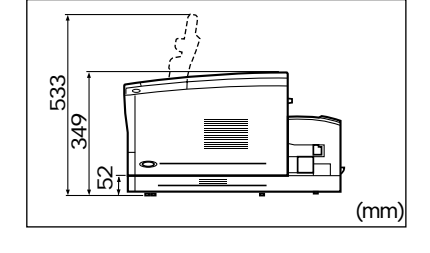

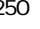

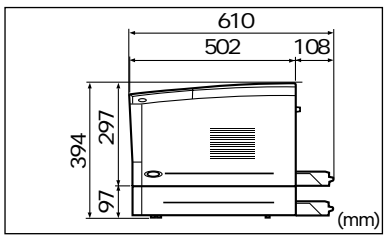

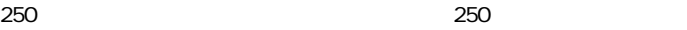

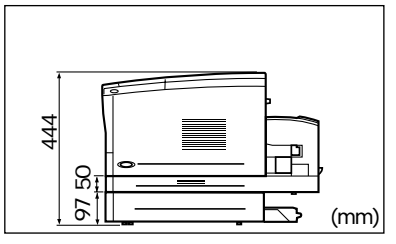

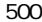

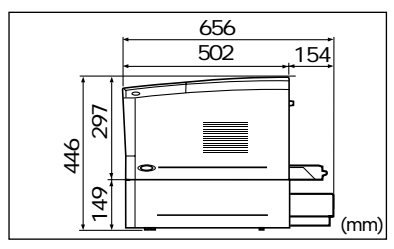

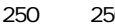

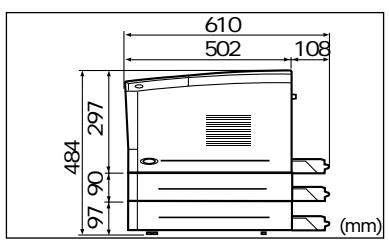

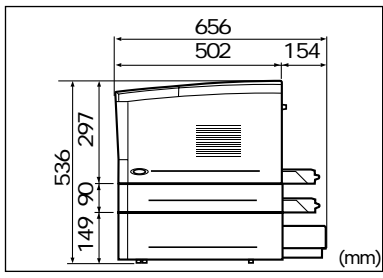

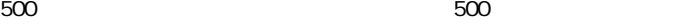

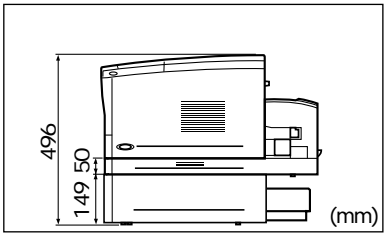

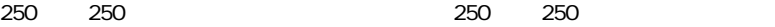

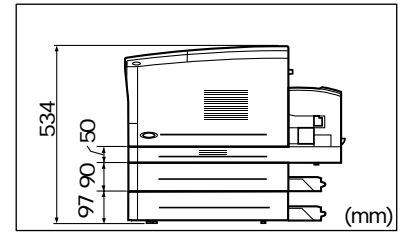

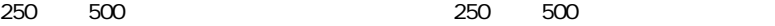

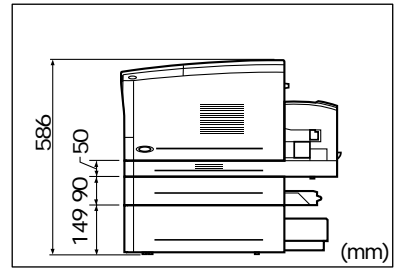

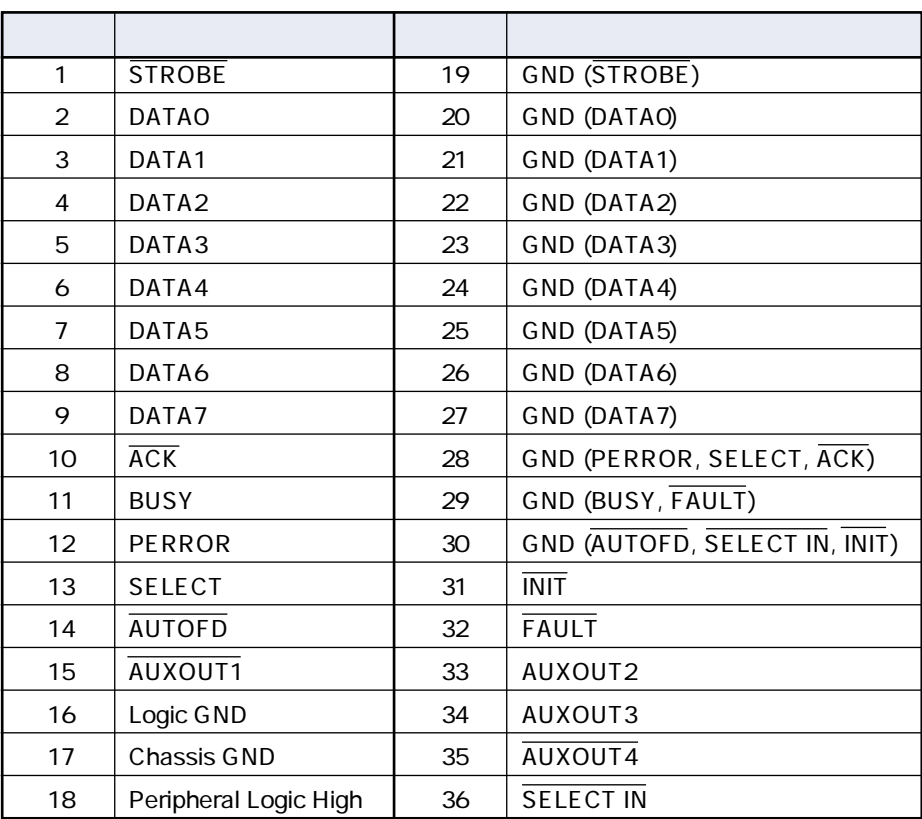

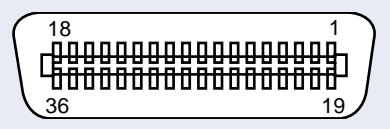

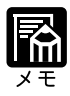

**AUXOUT** 

**インタフェース仕様**

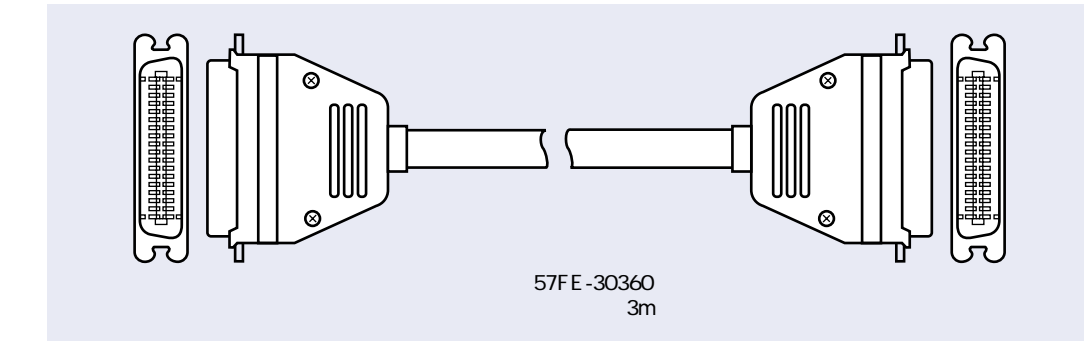

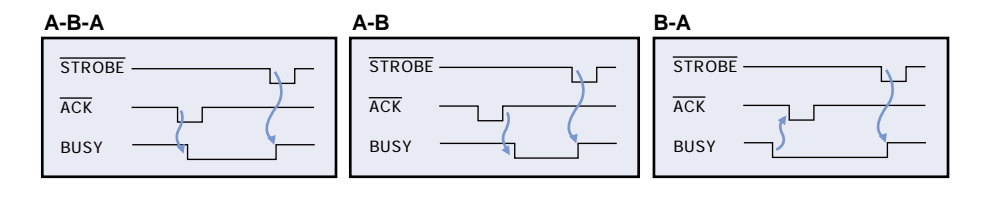

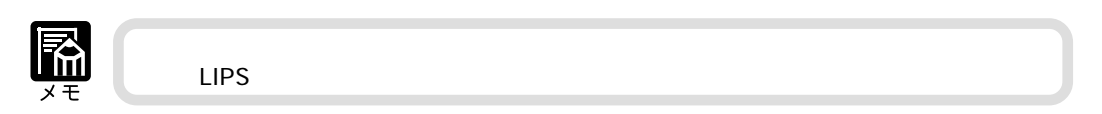

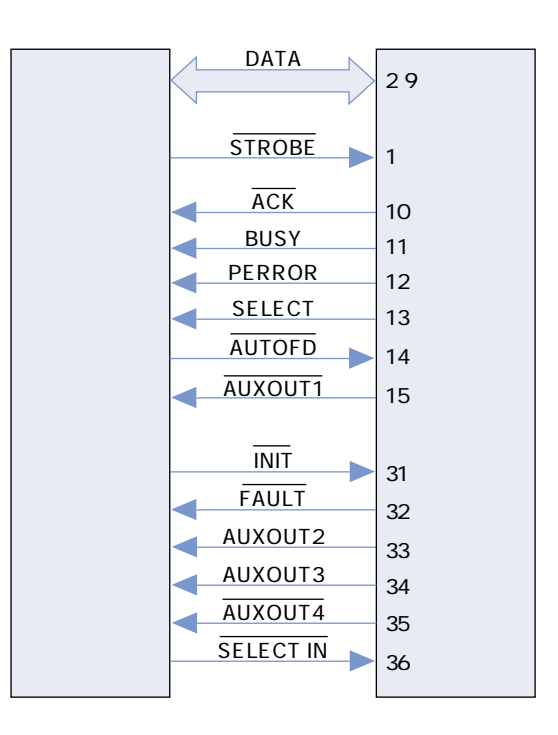

### EP-62

**和语系的** 

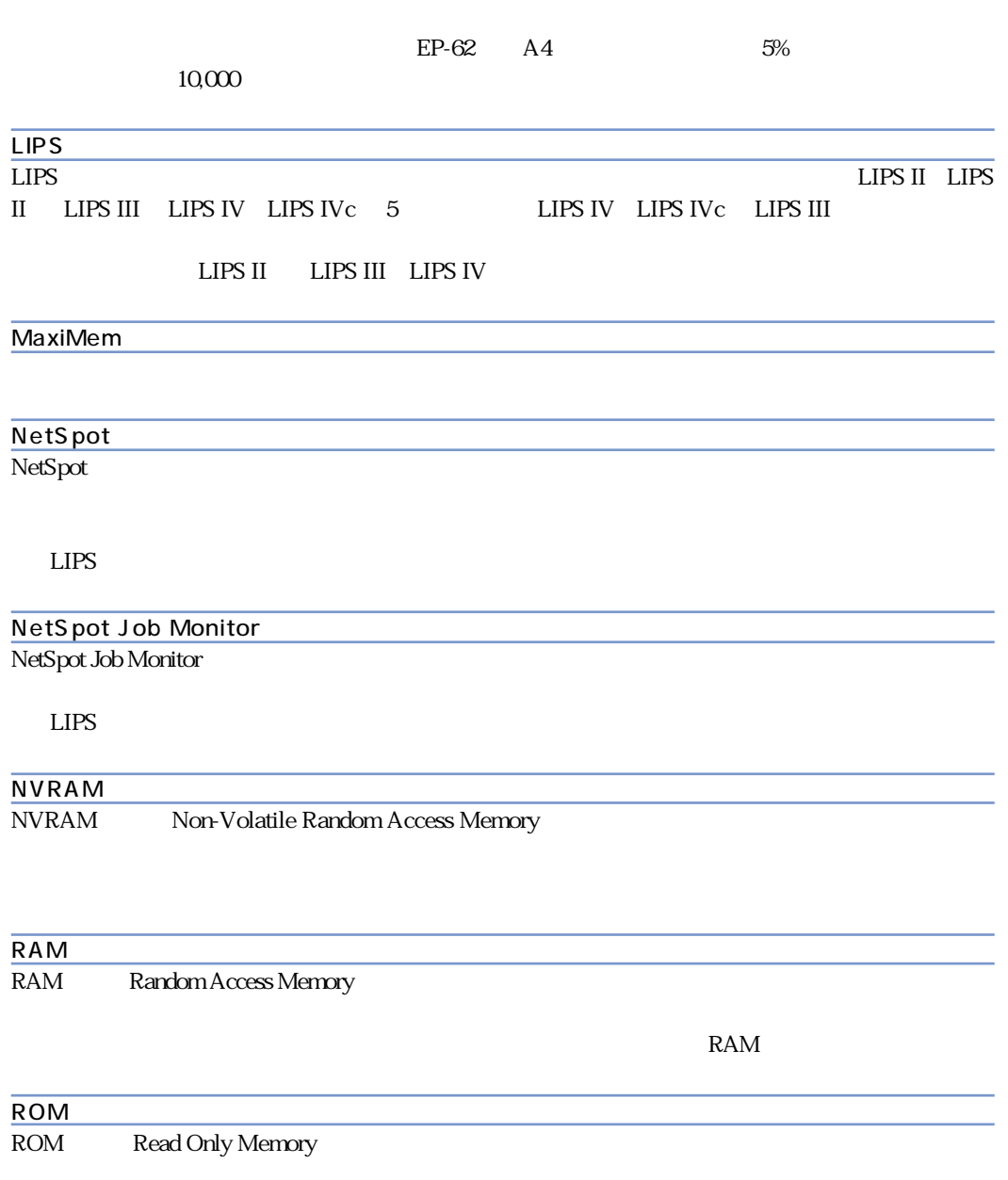

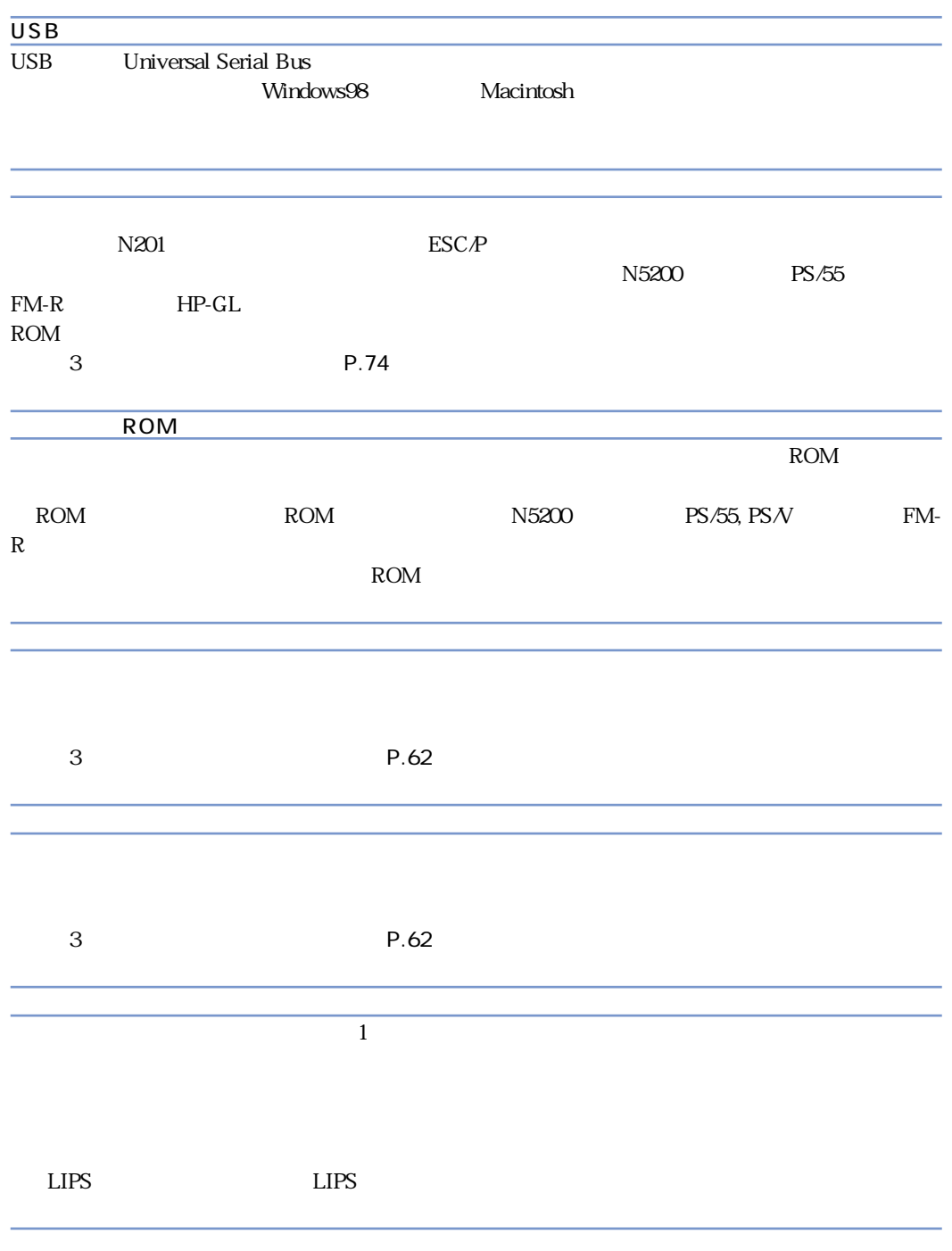

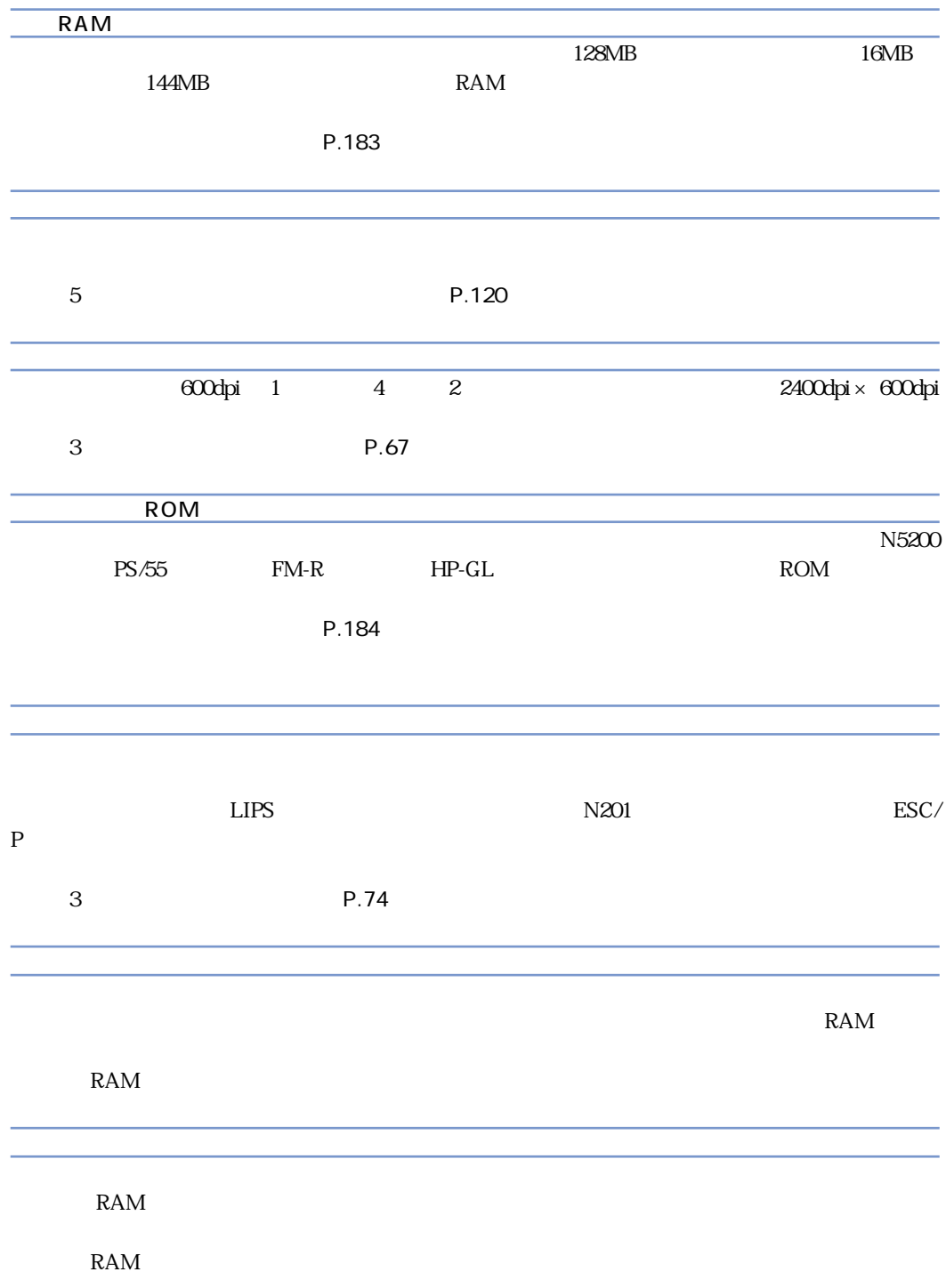

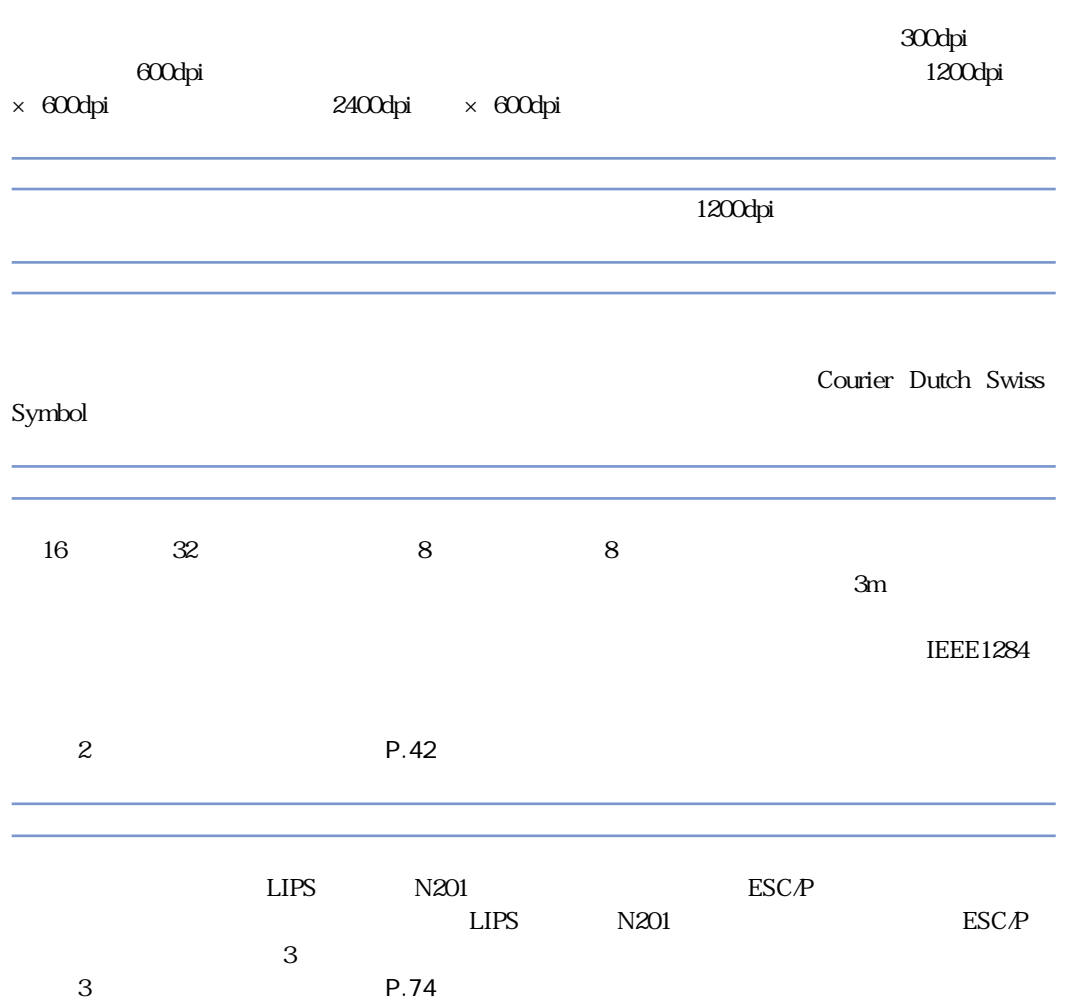

スーパースムージングテクノロジ-

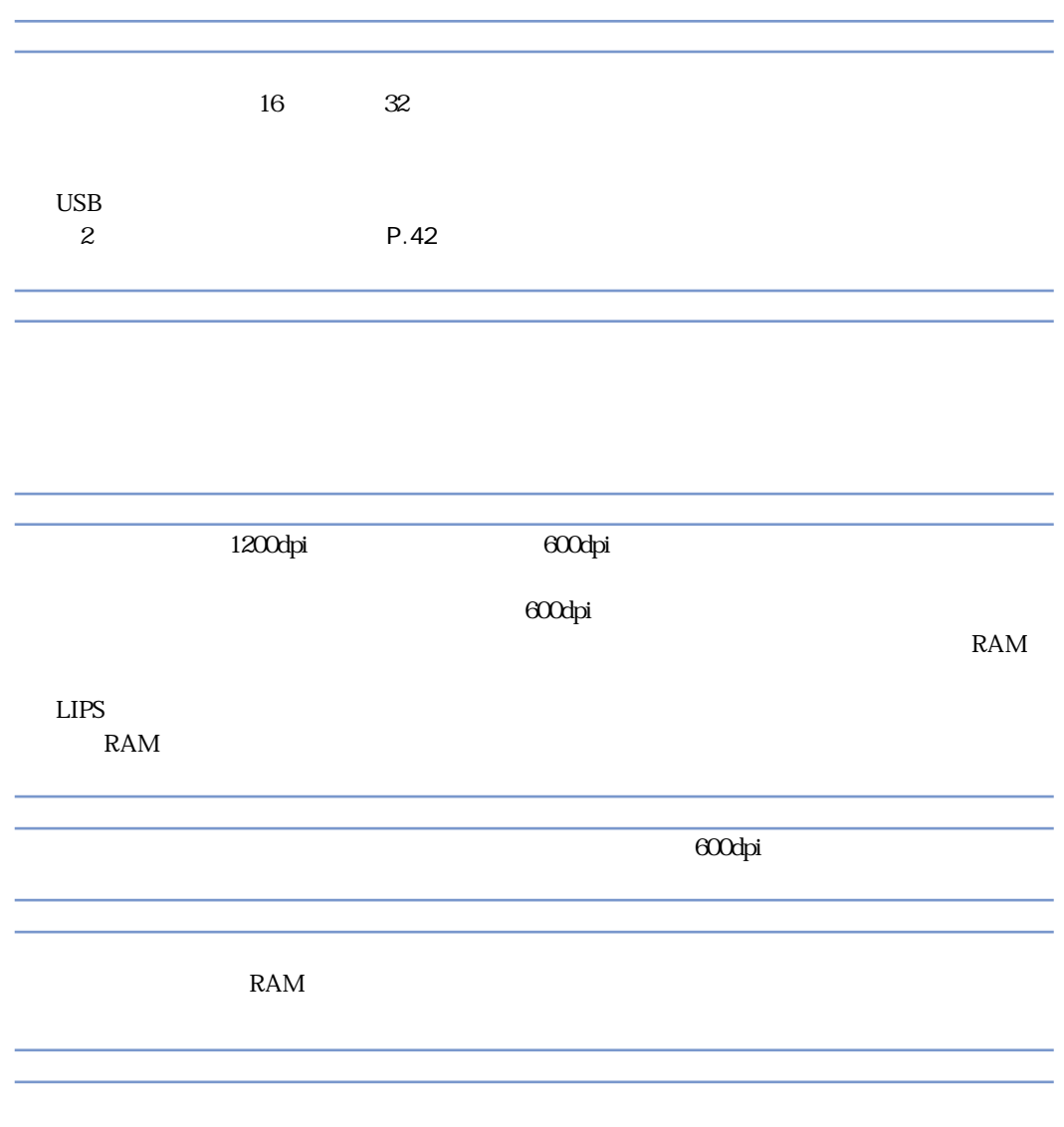

Dutch Courier

Courier Dutch Swiss Symbol

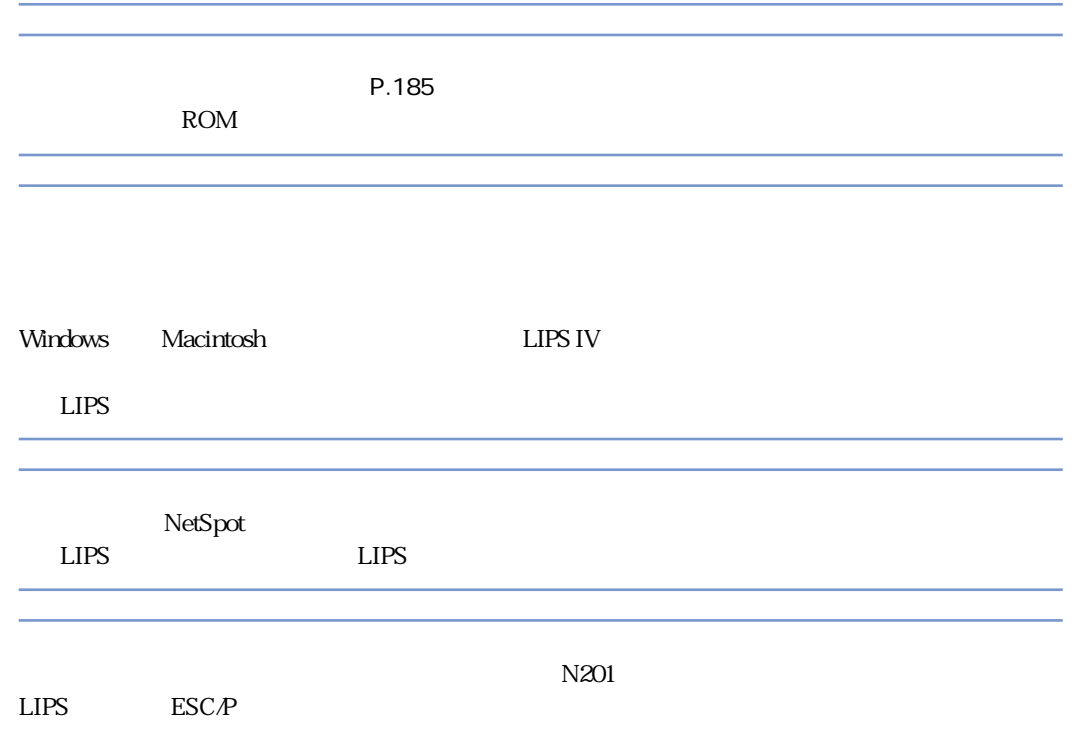

### .................... 11, 33, 111, 137

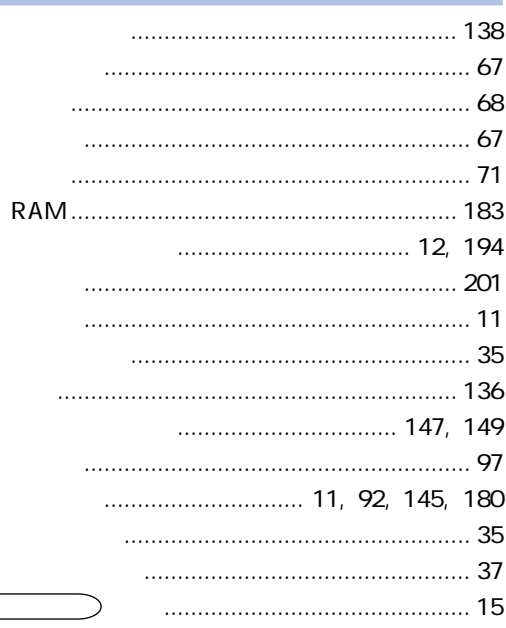

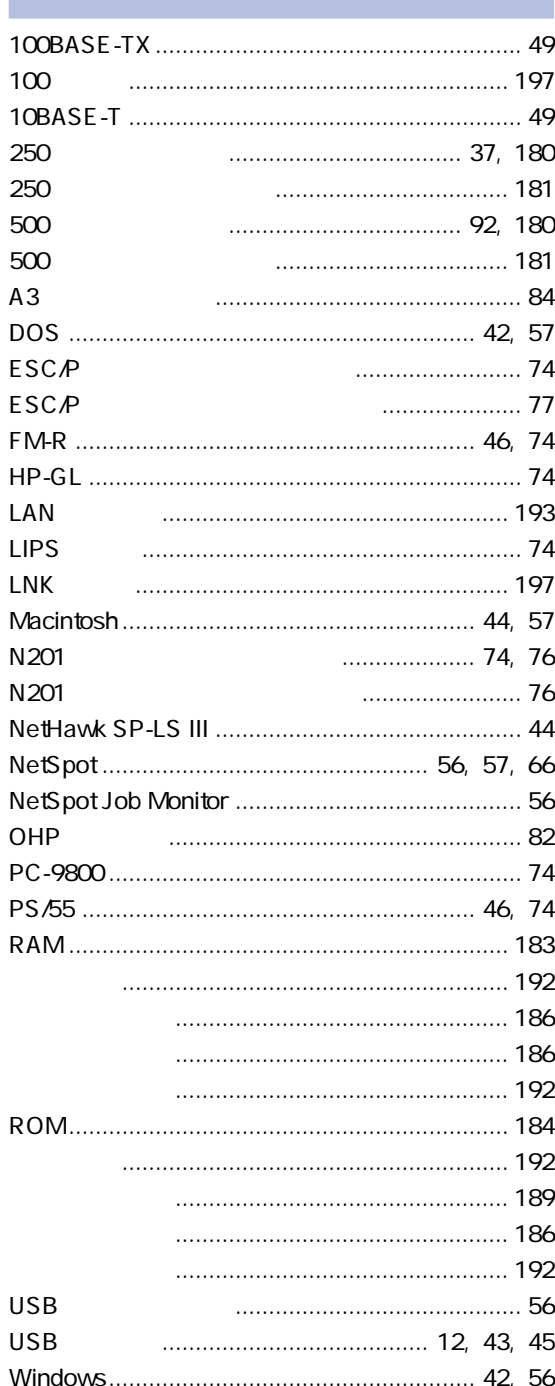

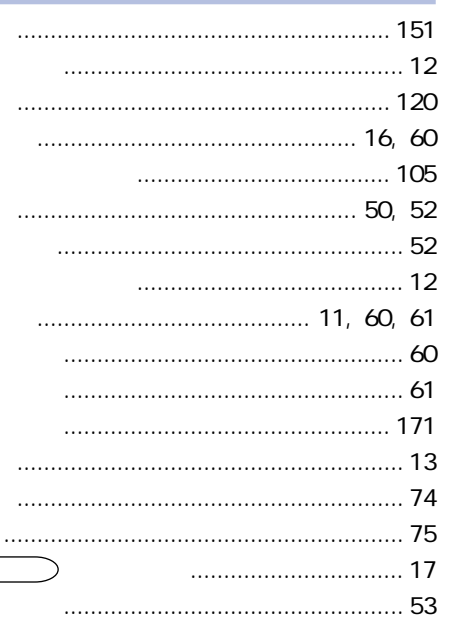

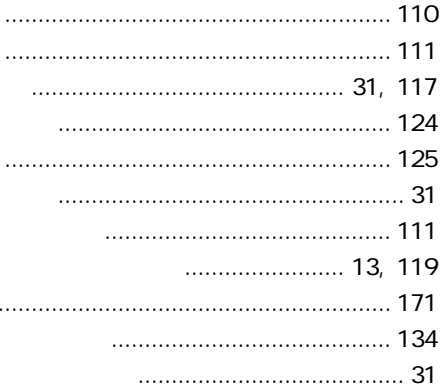

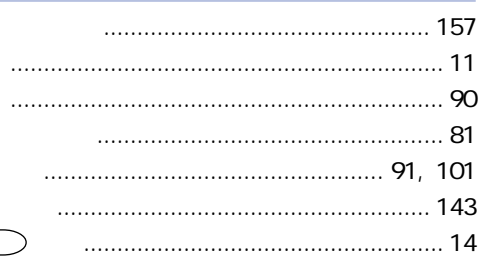

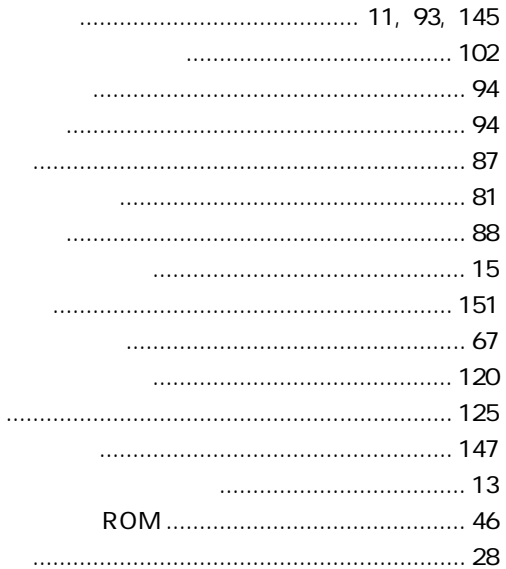

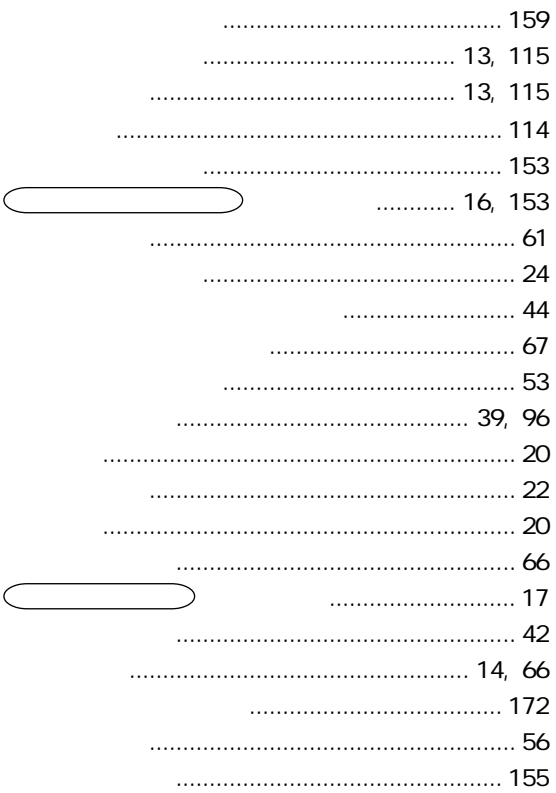

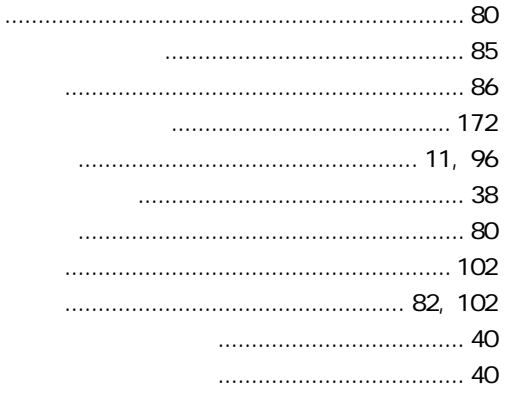

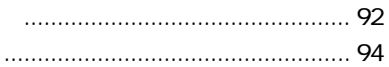

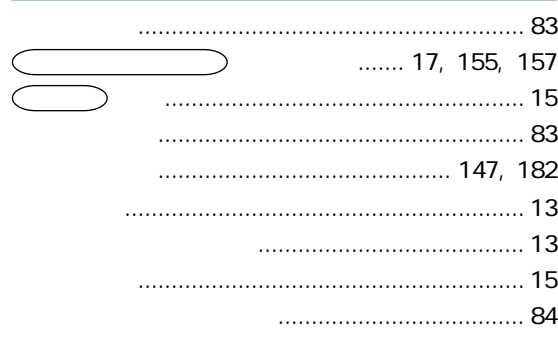

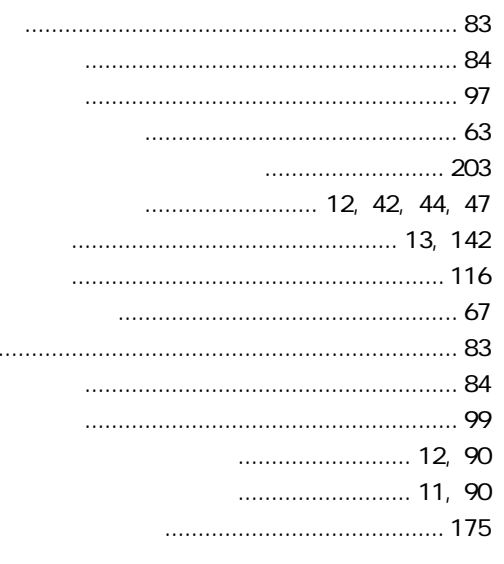

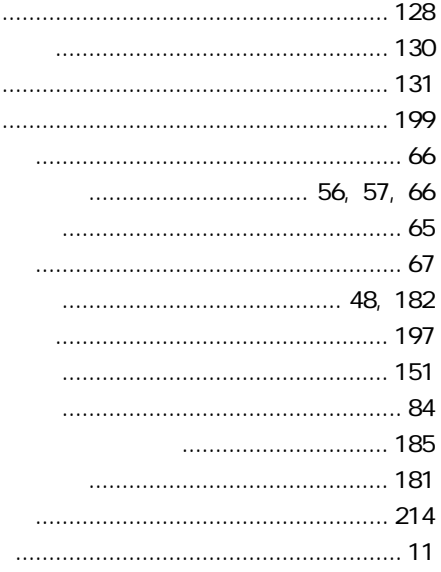

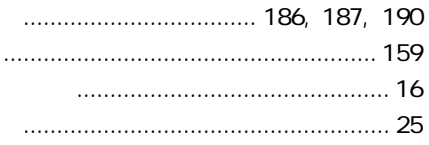

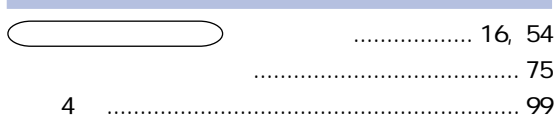

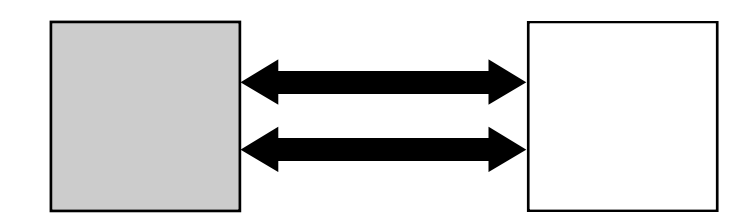

**保守契約制度のご案内**

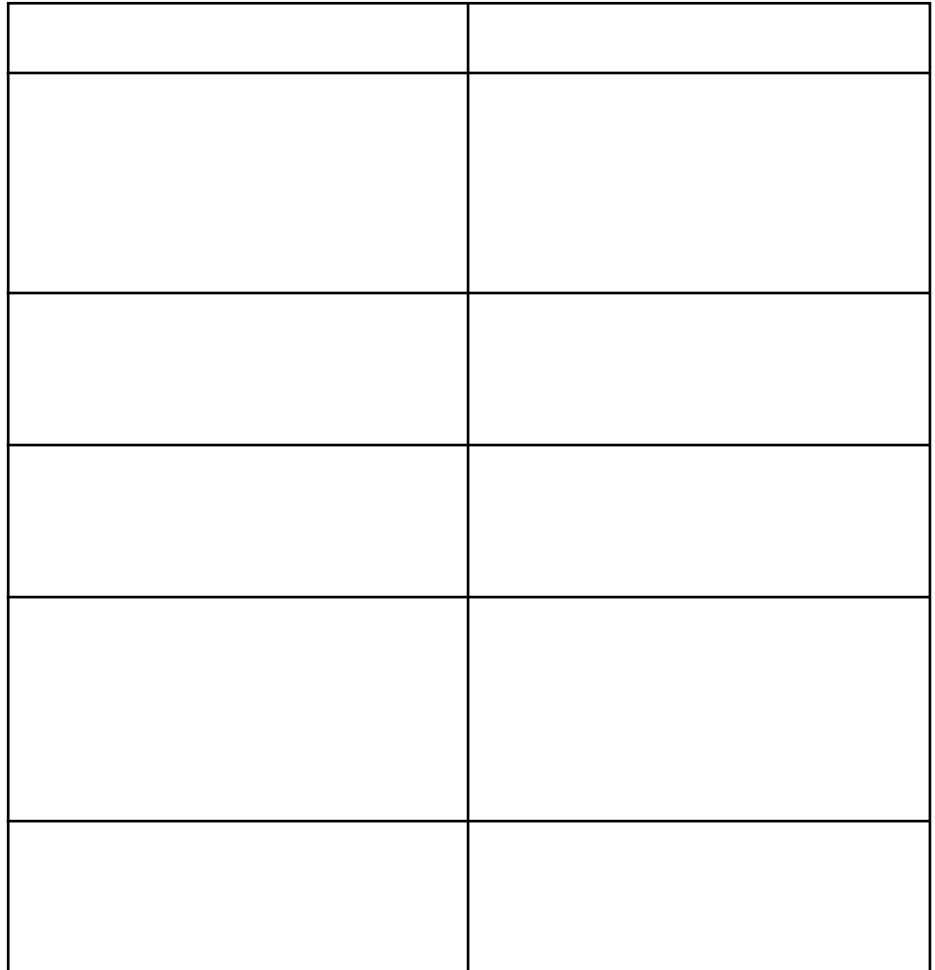

Canon Canon Flash Buddy LBP LIPS NetSpot FontComposer FontGallery LASER SHOT MaxiMem TypeWing Microsoft MS-DOS Windows Windows NT Microsoft Corporation Apple EtherTalk Macintosh TrueType Apple Computer, Inc. AT IBM PowerPC PS/55 PS/V Differmational Business Machines Corporation<br>NetWare Novell Movell Inc. NetWare Novell<br>HP HP-GL Hewlett-Packard Company Ethernet Xerox Corporation NetHawk NetHawk SP-LS III<br>N5200 PC-9800 PC-PR 201/80A ESC/P ESC/P-J84 Unix X/Open Company, Ltd.

FM-R  $\overline{P}$ 

**商標について**

Dutch 801 Bold, Dutch 801 Bold Italic, Dutch 801 Italic, Dutch 801 Roman, Swiss 721, Swiss 721 Bold, Swiss 721 Bold Oblique, Swiss 721 Oblique, Symbol

Century 702 Century Schoolbook, Century 702 Century Schoolbook Bold, Century 702 Century Schoolbook Bold Italic, Century 702 Century Schoolbook Italic, Chancery 801 ITC Zapf Chancery Medium Italic, Geometric 711 ITC Avant Garde Gothic Book, Geometric 711 ITC Avant Garde Gothic Book Oblique, Geometric 711 ITC Avant Garde Gothic Demi, Geometric 711 ITC Avant Garde Gothic Demi Oblique, ITC Zapf Dingbats, Revival 711 ITC Bookman Demi, Revival 711 ITC Bookman Demi Italic, Revival 711 ITC Bookman Light, Revival 711 ITC Bookman Light Italic, Swiss 721 Narrow, Swiss 721 Narrow Bold, Swiss 721 Narrow Bold Oblique, Swiss 721 Narrow Oblique, Zapf Calligraphic 801, Zapf Calligraphic 801 Bold, Zapf Calligraphic 801 Bold Italic, Zapf Calligraphic 801 Italic, Zapf Humanist 601, Zapf Humanist 601 Bold, Zapf Humanist 601 Italic

 $\mathbb{Z}^{\mathsf{M}}\mathsf{W}\mathsf{S}$ 

Dutch 801, Swiss 721

ITC Avant Garde Gothic, ITC Bookman, ITC Zapf Chancery, ITC Zapf Dingbats

 $\sqrt[3]{18}$ 

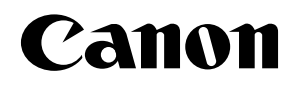

. . . . . . . . .

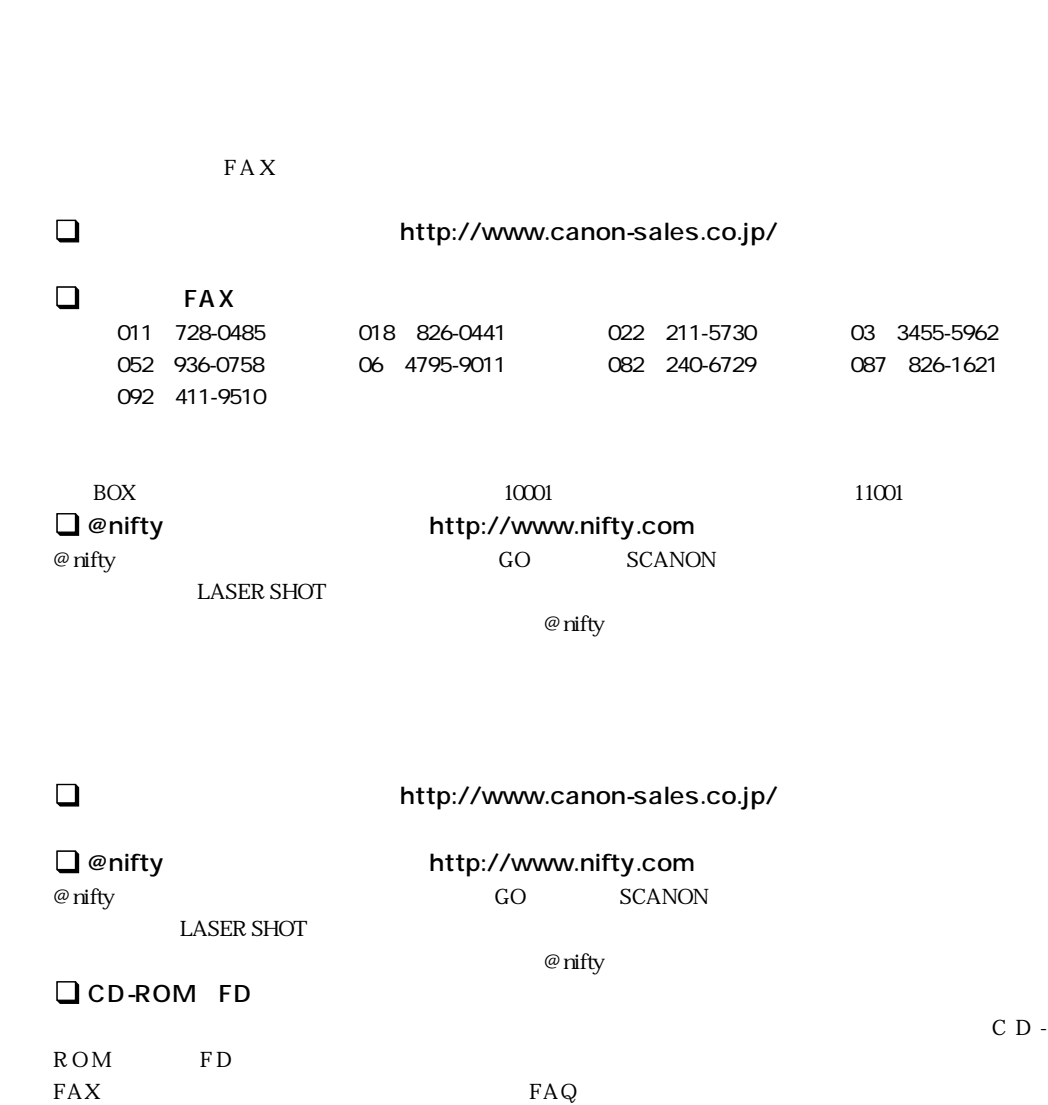

. . . . . . . .

口座番号:00160-1-51418

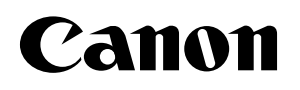

. . . . . . . . . . . . . . . .

LASER SHOT LBP-1610

. . . . . . . . . . . . . . .

TEL 0570-01-9000 42  $64$ 

043 211-9627

 $\sim$  2 月曜~金曜(祝日を除く):9:00~12:00、13:00~18:00、19:00~21:00 1/1 1/3 10:00 12:00 13:00 17:00
## Canon

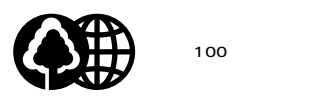